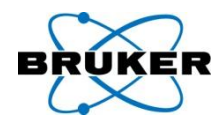

## Release Letter TopSpin 2.1

#### Picture Presentation

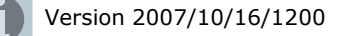

<sup>WI</sup>Hs

## Content

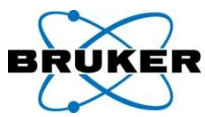

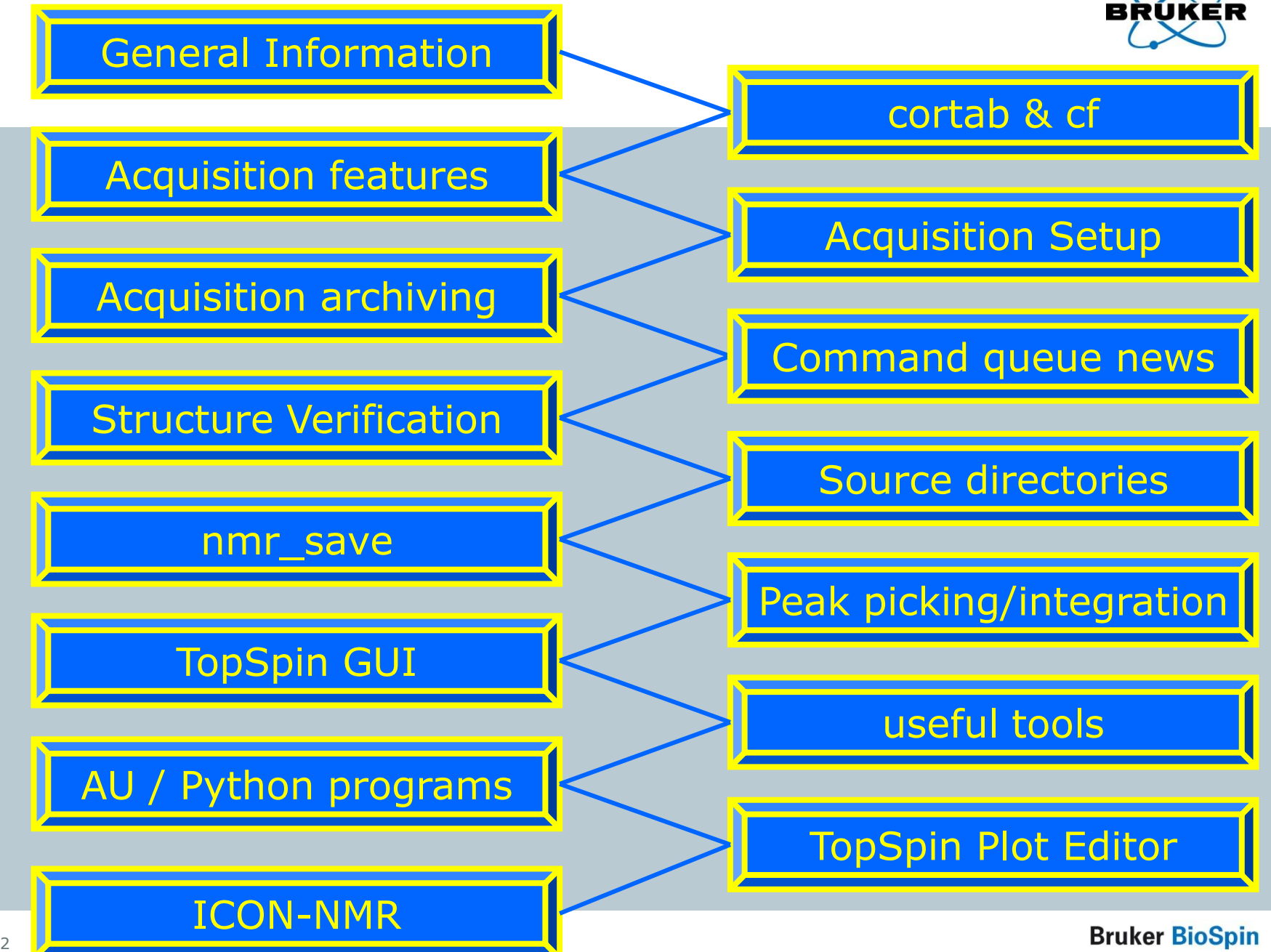

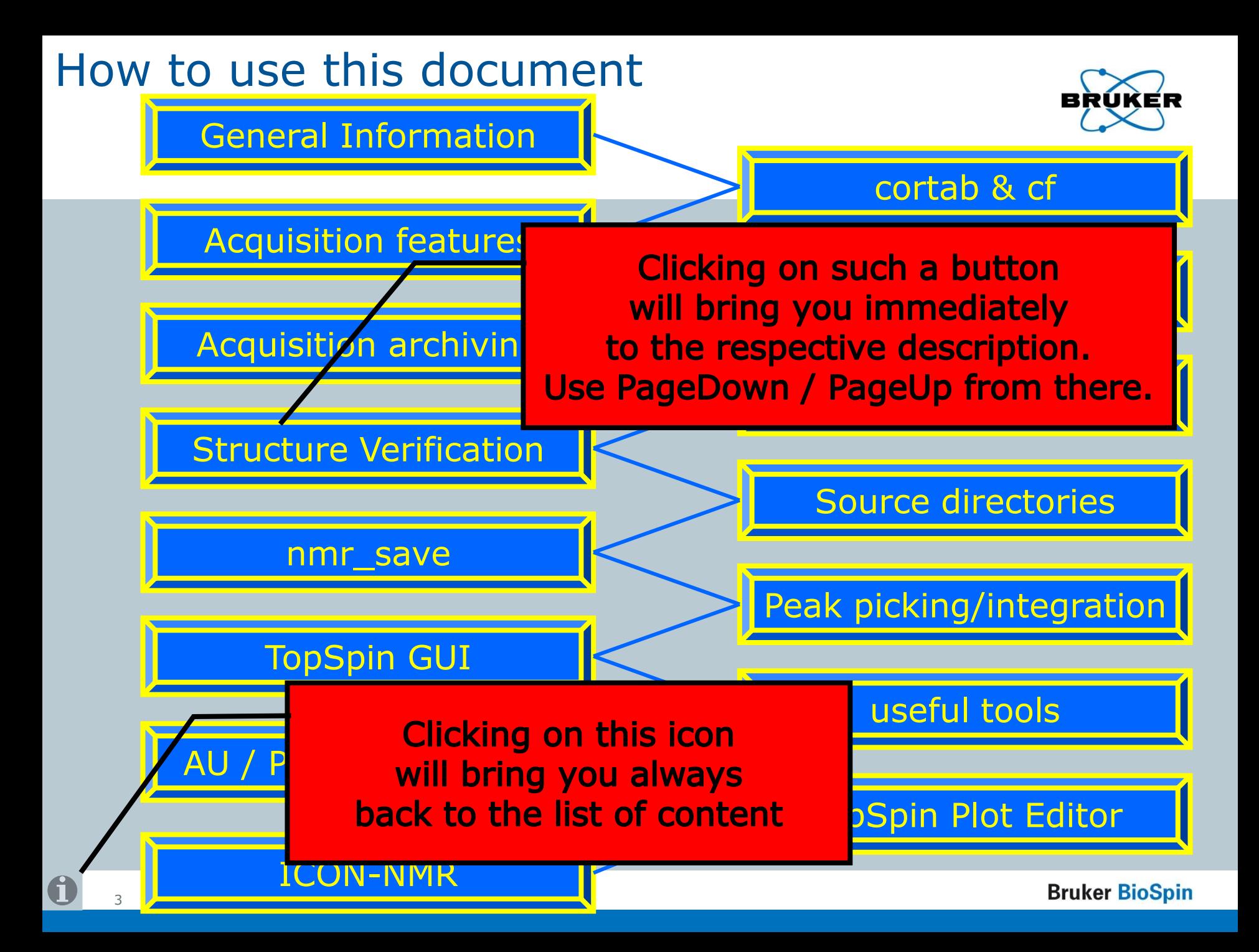

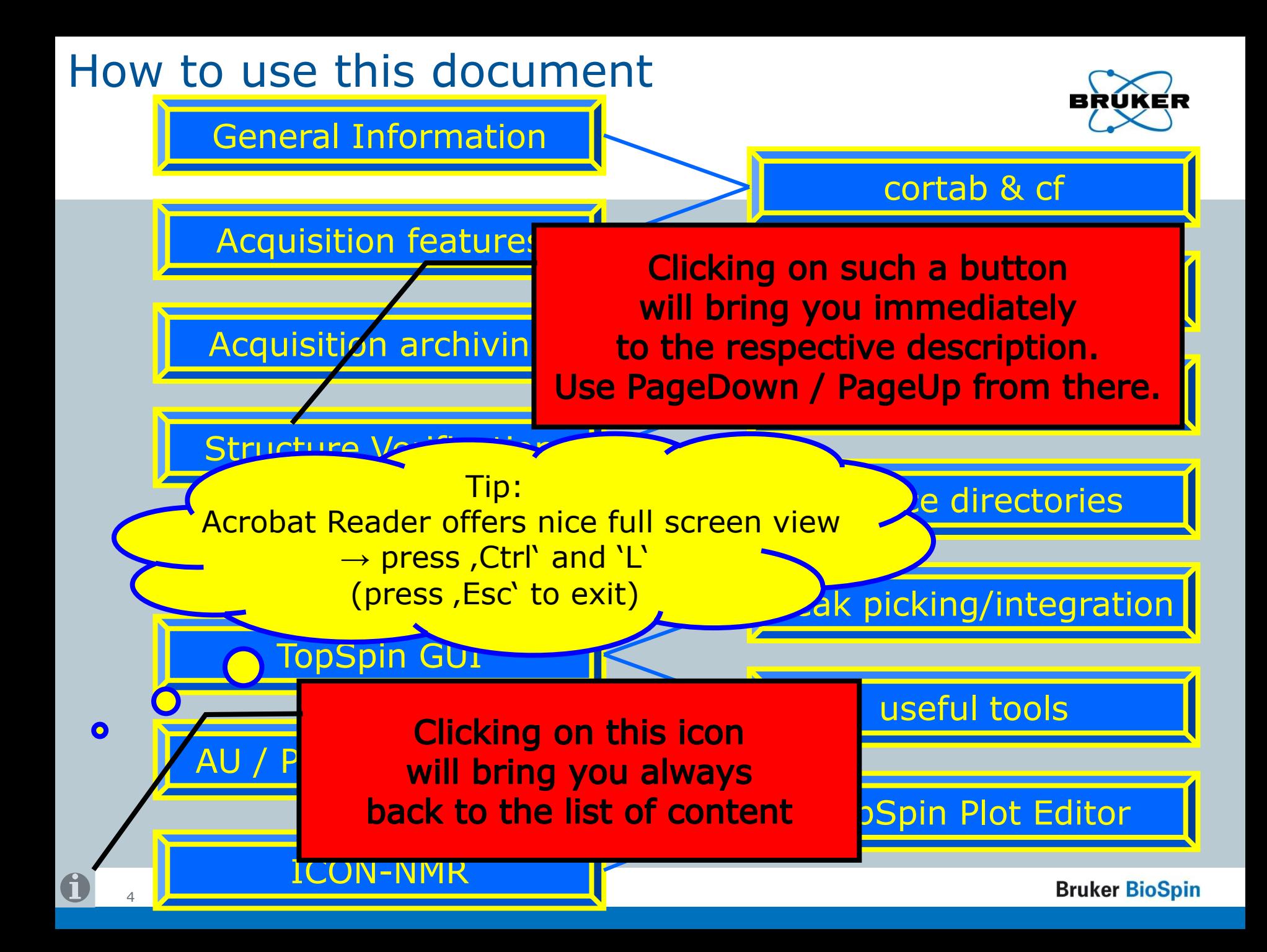

## **Content**

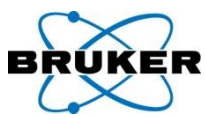

<span id="page-4-0"></span>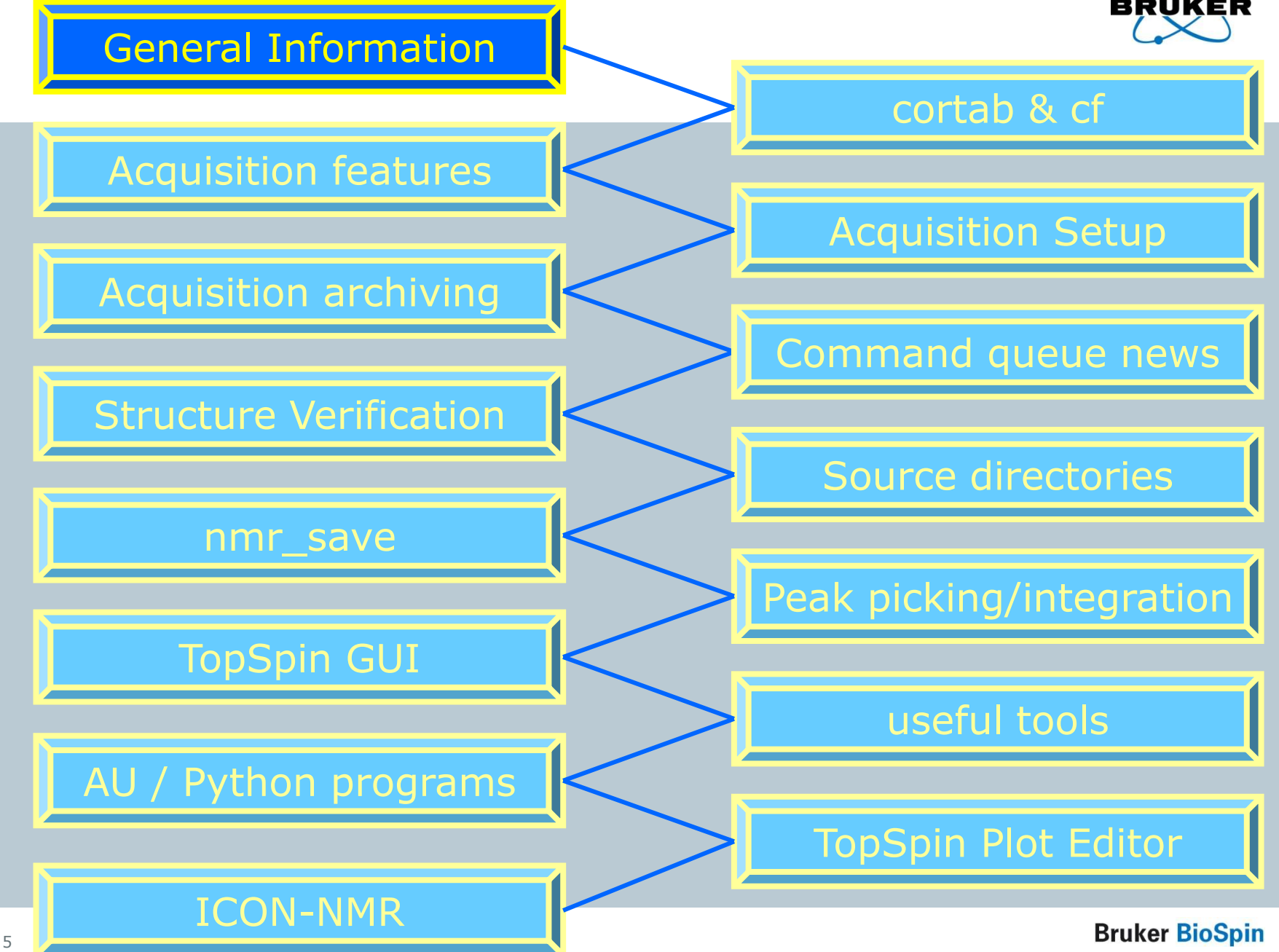

### Spectrometer support - TopSpin

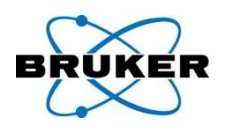

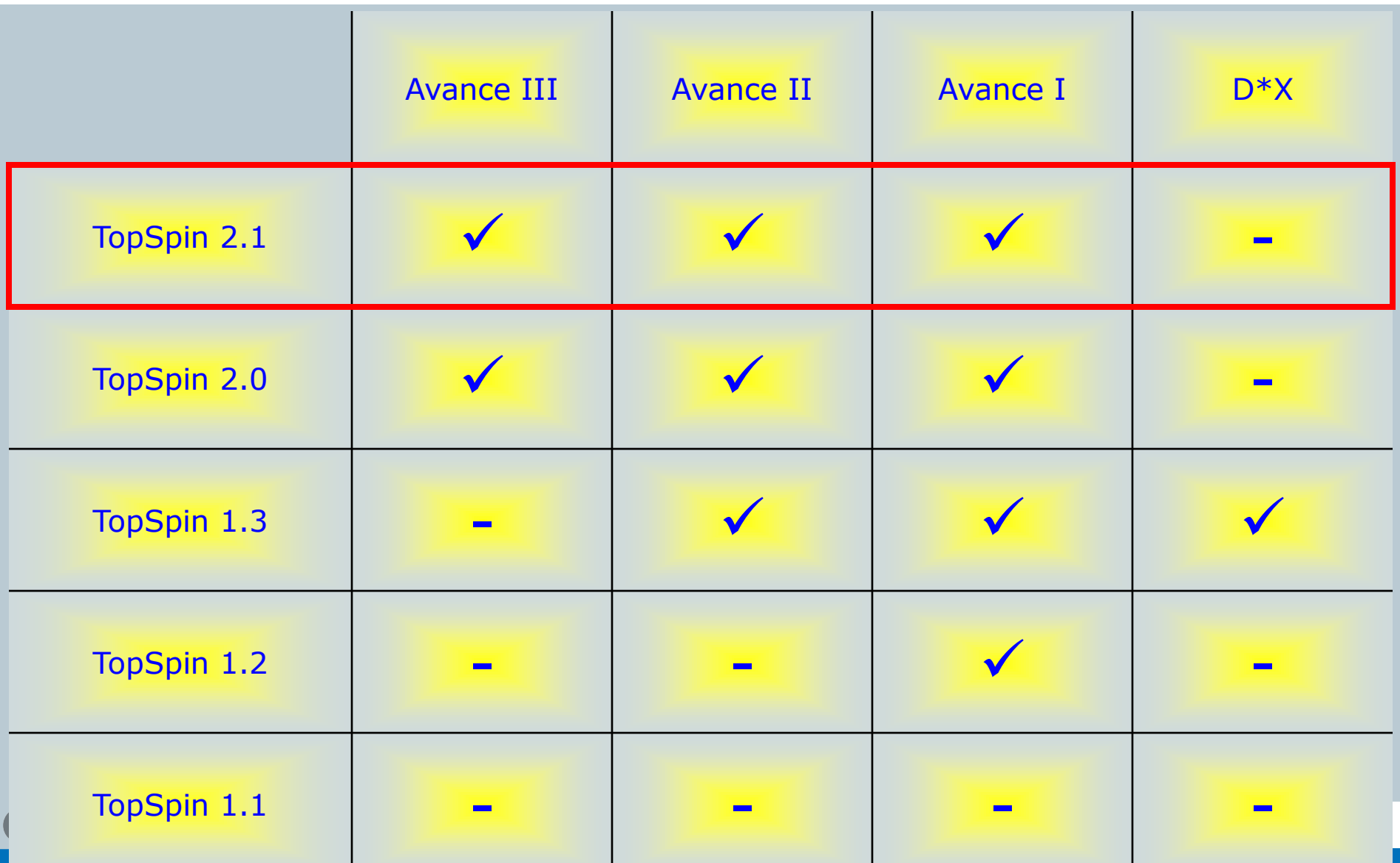

## OS support - TopSpin 2.1

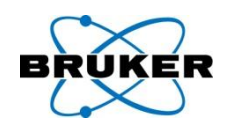

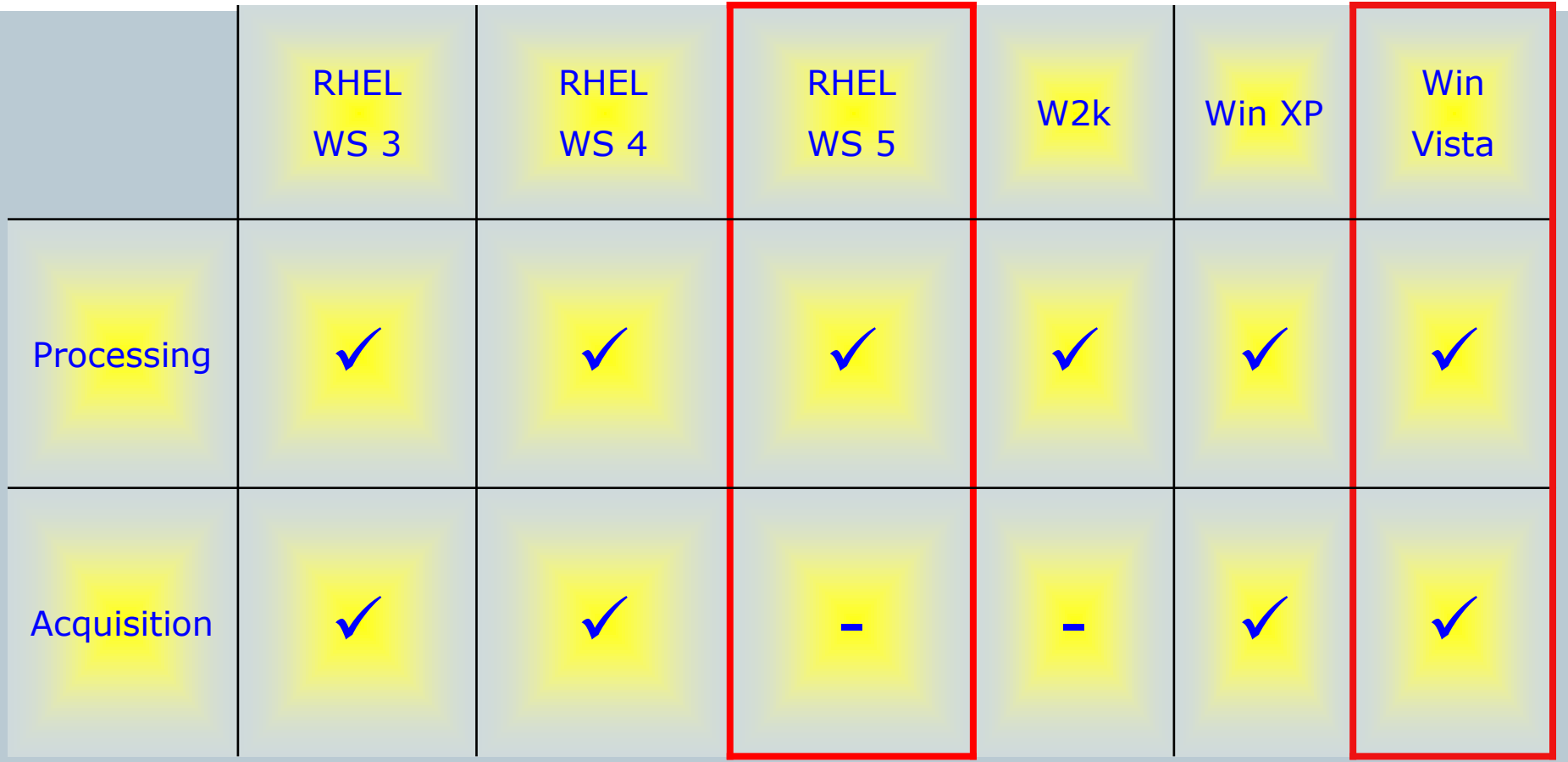

## 32 bit version

**Bruker BioSpin** 

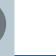

 $\mathbf 0$ 

7

## Support – Spectrometer/TopSpin/OS

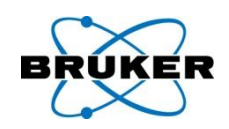

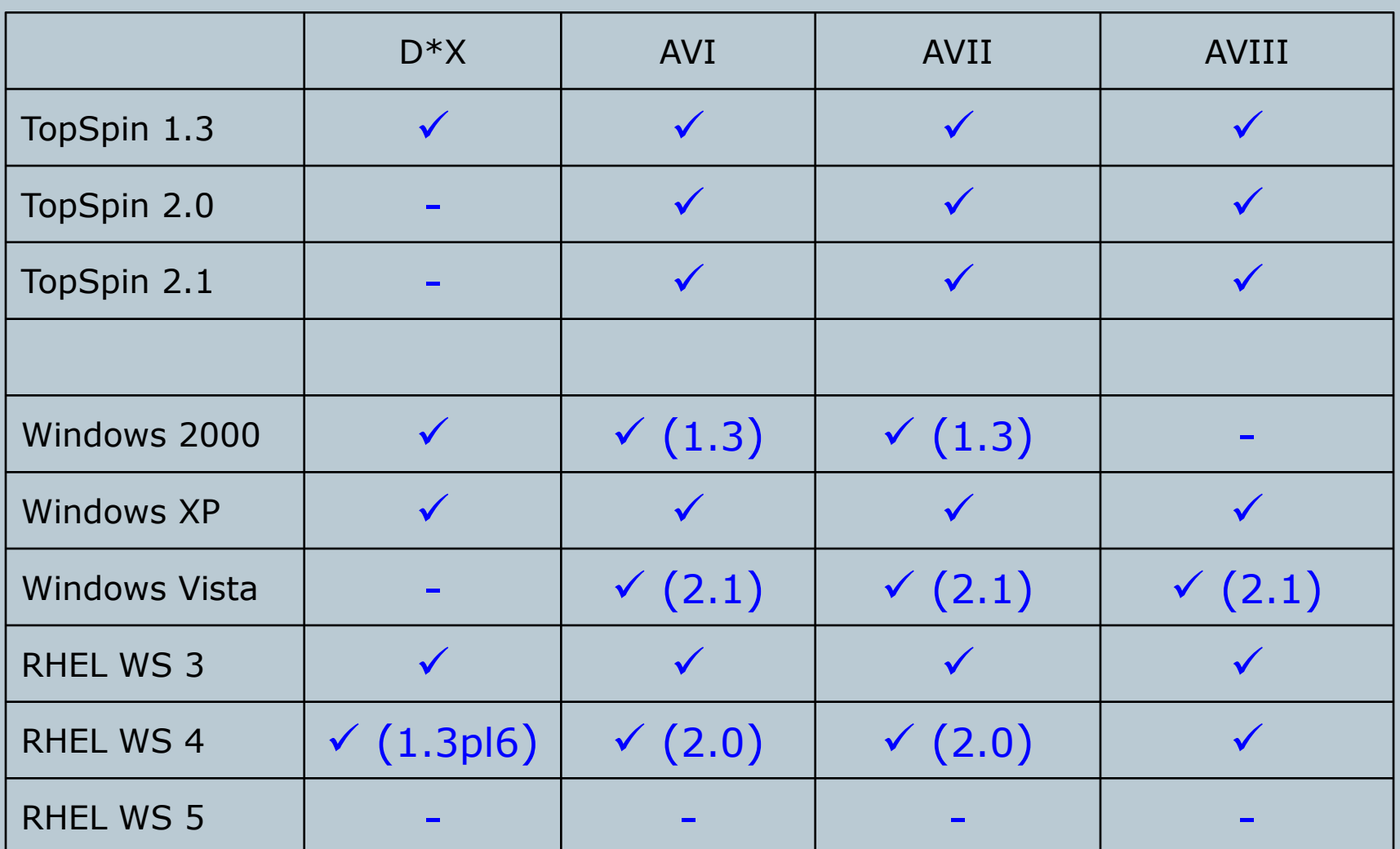

0

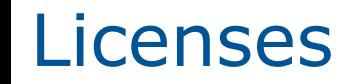

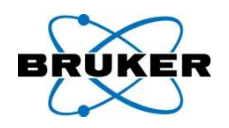

TopSpin 2.1 is a minor upgrade from 2.0

All you need is:

**mediate** a TopSpin 2.0 license

**mediate** a TopSpin 2.1 DVD

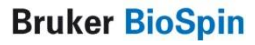

9

## **Content**

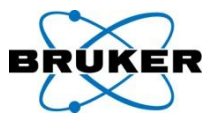

<span id="page-9-0"></span>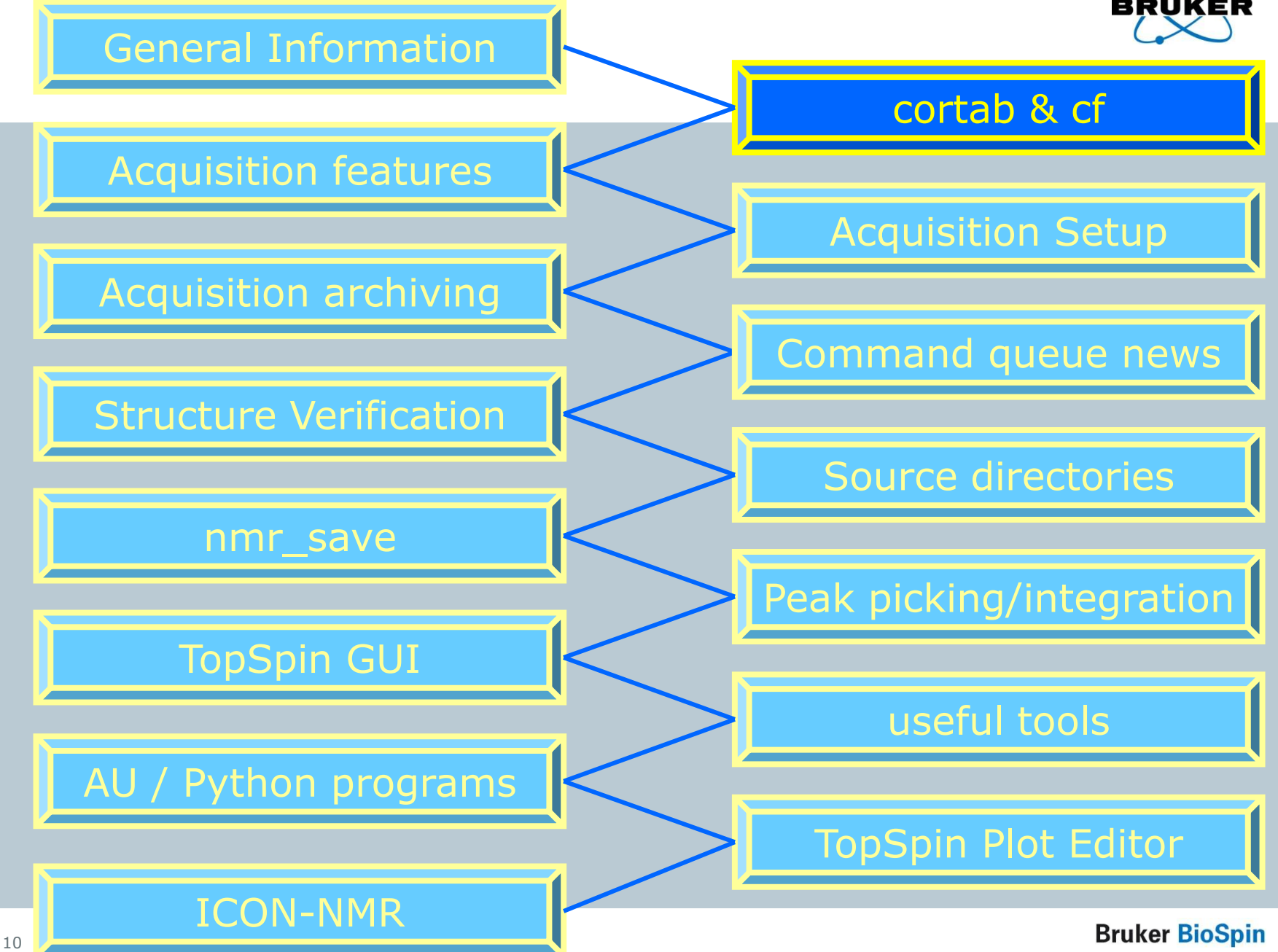

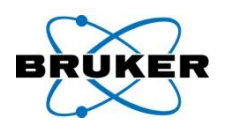

## New procedure to correct phase dependency of receiver gain

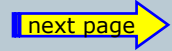

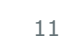

### Cortab news Ia

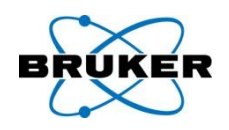

Because of the phase dependency of the RG value there is a phase offset if a 2D phasing is done on a basis of a 1D with different RG.

Cortab offers new functionality **REC Phase Linearization** which corrects this situation.

With TopSpin 2.1 the receiver phase correction should be done together with

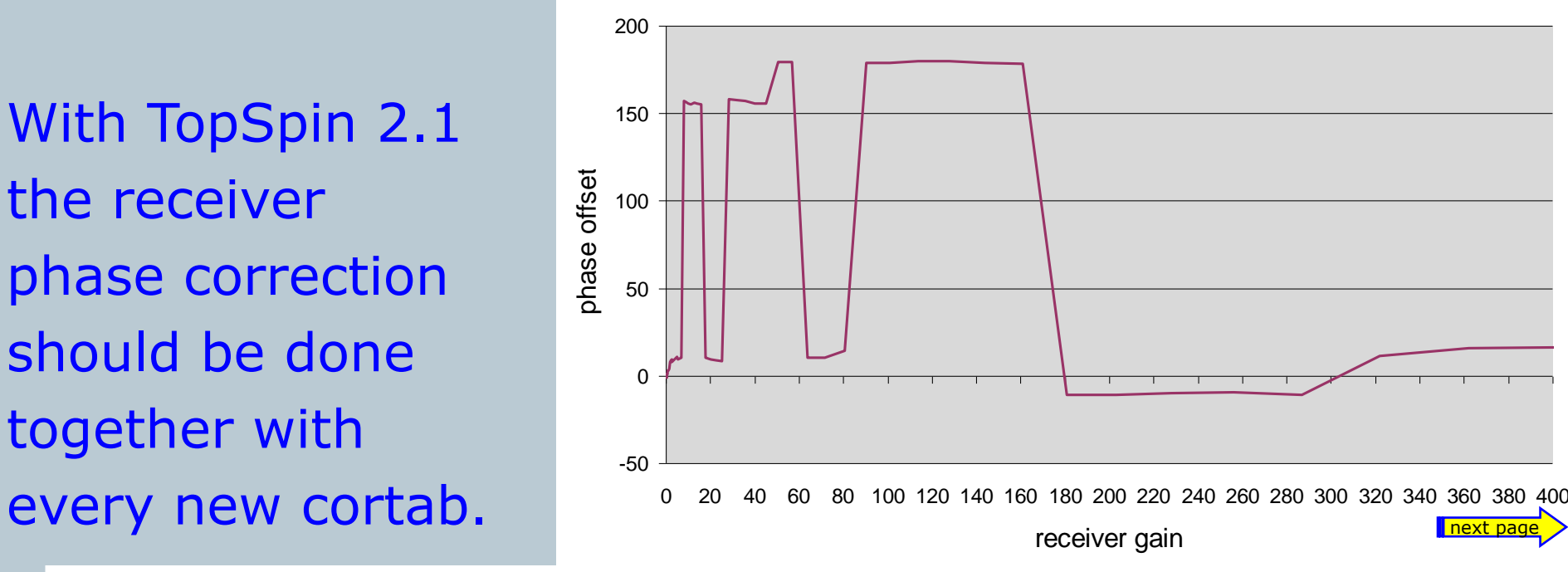

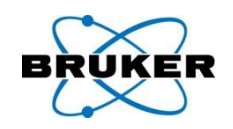

If the receiver gain adjustment for a certain nucleus fails during a multiple-experiment session (three experiments or more), the failed experiment will be skipped and the system continues with the next nucleus. The skipped nuclei are collected an displayed at the end of the linearization procedure.

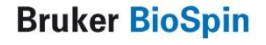

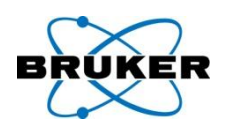

# New button that allows editing of amplifier peak power values in an existing cortab table.

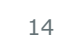

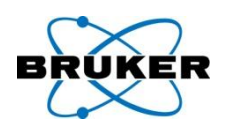

# Cortab now allows the user to set up a queue of experiments easily and quickly.

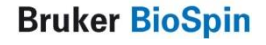

cf news I

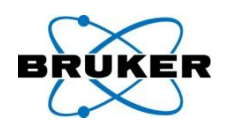

# cf supports broad band type amplifier modules as BB (not X or H)

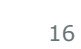

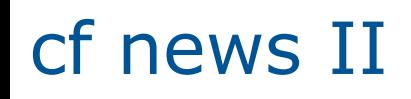

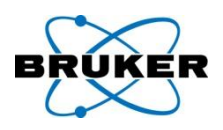

## cf supports 19F lockswitch

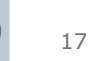

 $\mathbf 0$ 

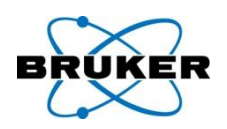

## Wobble is now able to switch the switchbox between Proton and 19F

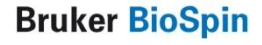

## **Content**

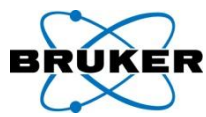

<span id="page-18-0"></span>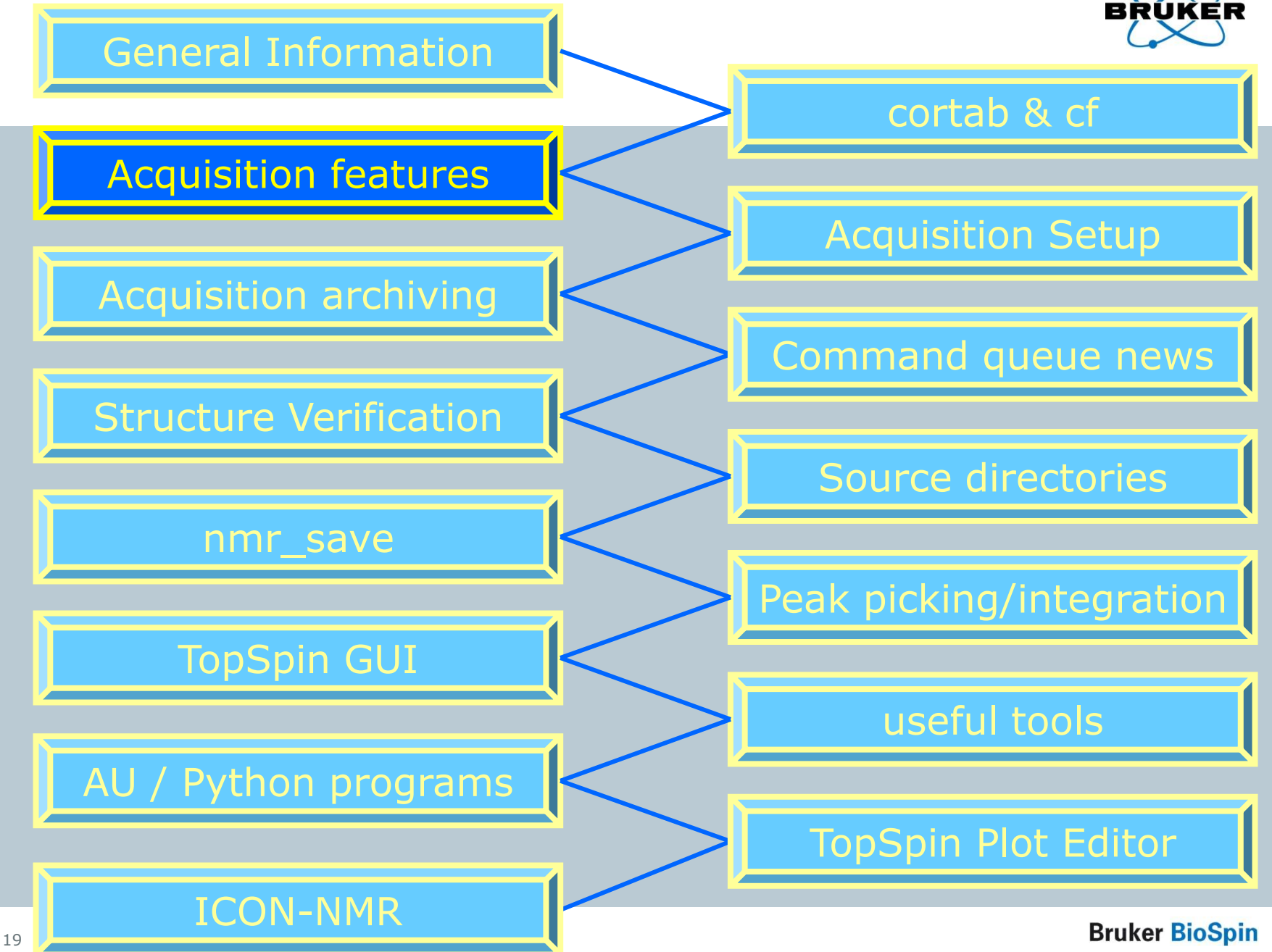

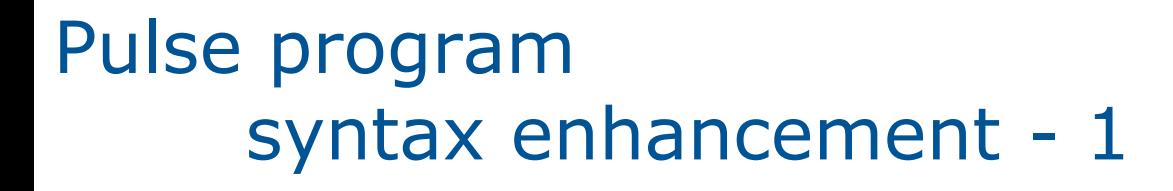

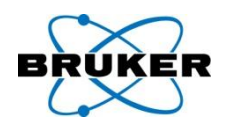

The power setting after a shape pulse remains as it was in the last point of the shape.

In previous TOPSPIN versions this was reset to the default power of the channel where the shape was executed.

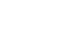

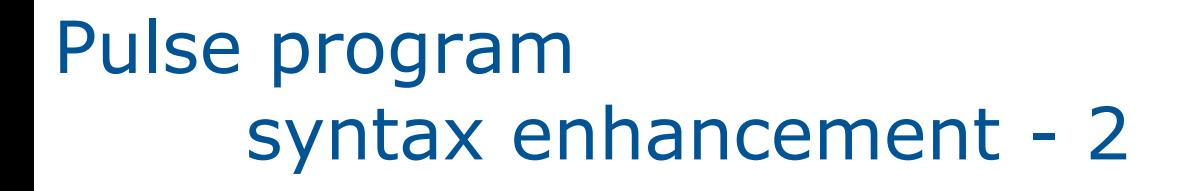

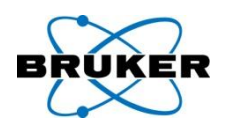

#### **go=nn cpd2:f2 finally do:f2**

"**do**" (decoupler off) is no longer needed at the place where the "**go**" loops back to and in the code following

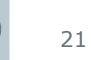

Pulse program syntax enhancement - 3

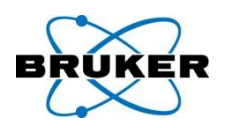

## Now power calculations like: **pl5=sp23; pl3=cnst23;** are possible

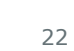

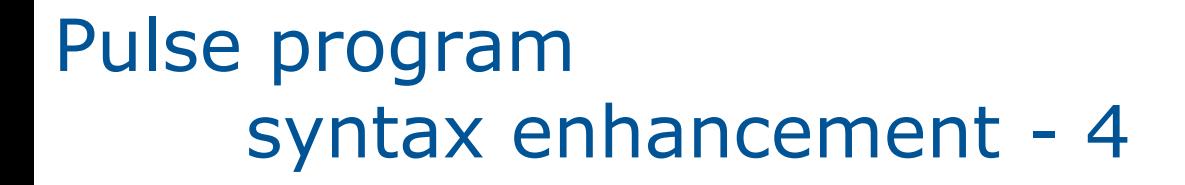

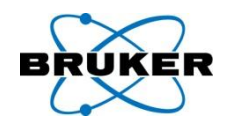

cpd following cpd without "**do**" (decoupler off) in between

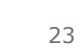

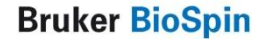

Pulse program syntax enhancement - 5

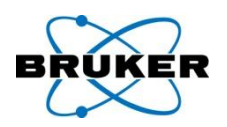

## Two new parameters: **PLSTRT** and **PLSTEP**

enable the automatic replacement of setting the pulse power level via slow analog attenuators by fast and artifact free amplitude setting using the digital modulation of the SGU.

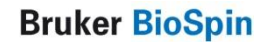

APSY

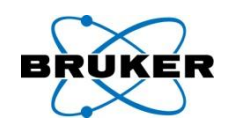

TopSpin 2.1 supports the fast NMR method APSY (Automated Projection Spectroscopy)

APSY can be started under:

**Spectrometer → Fast Acquisition Methods**

APSY requires a separate license. A free demo license can be ordered anytime under: [www.bruker-biospin.com](http://www.bruker-biospin.com/)

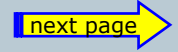

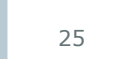

## XEASY peak list files can be im/exported

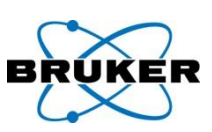

XEASY peak lists are the result of the fast NMR method **APSY**

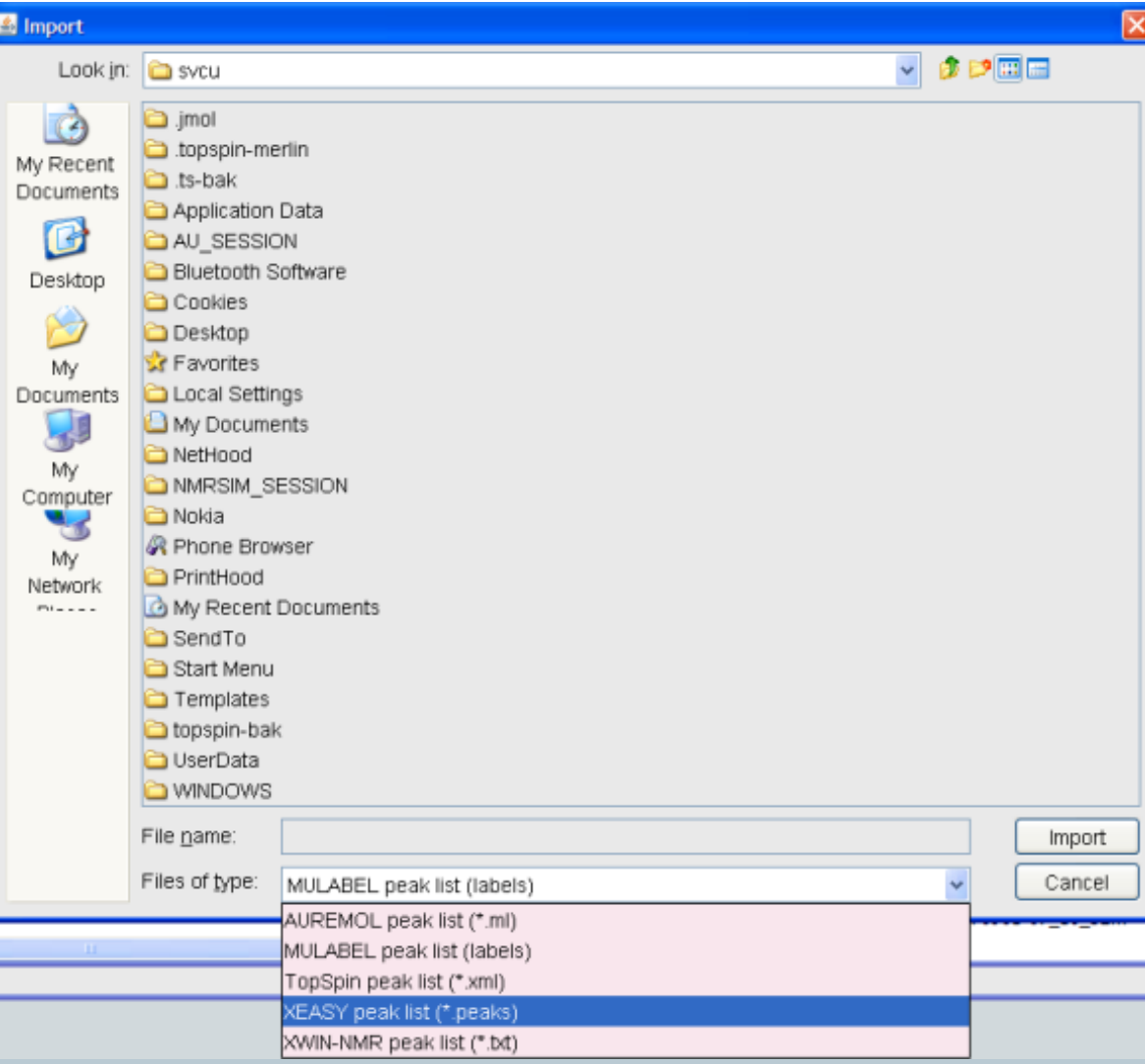

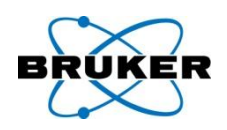

TopSpin 2.1 allows comfortable multiple receiver acquisition. Functionality of software routing has been enhanced by adding respective receiver setup.

For detailed information enter **help AVIIIMultiReceive** in TOPSPIN 2.1 command line.

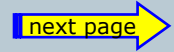

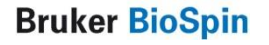

## Multiple Receiver

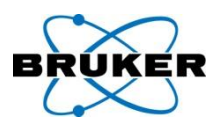

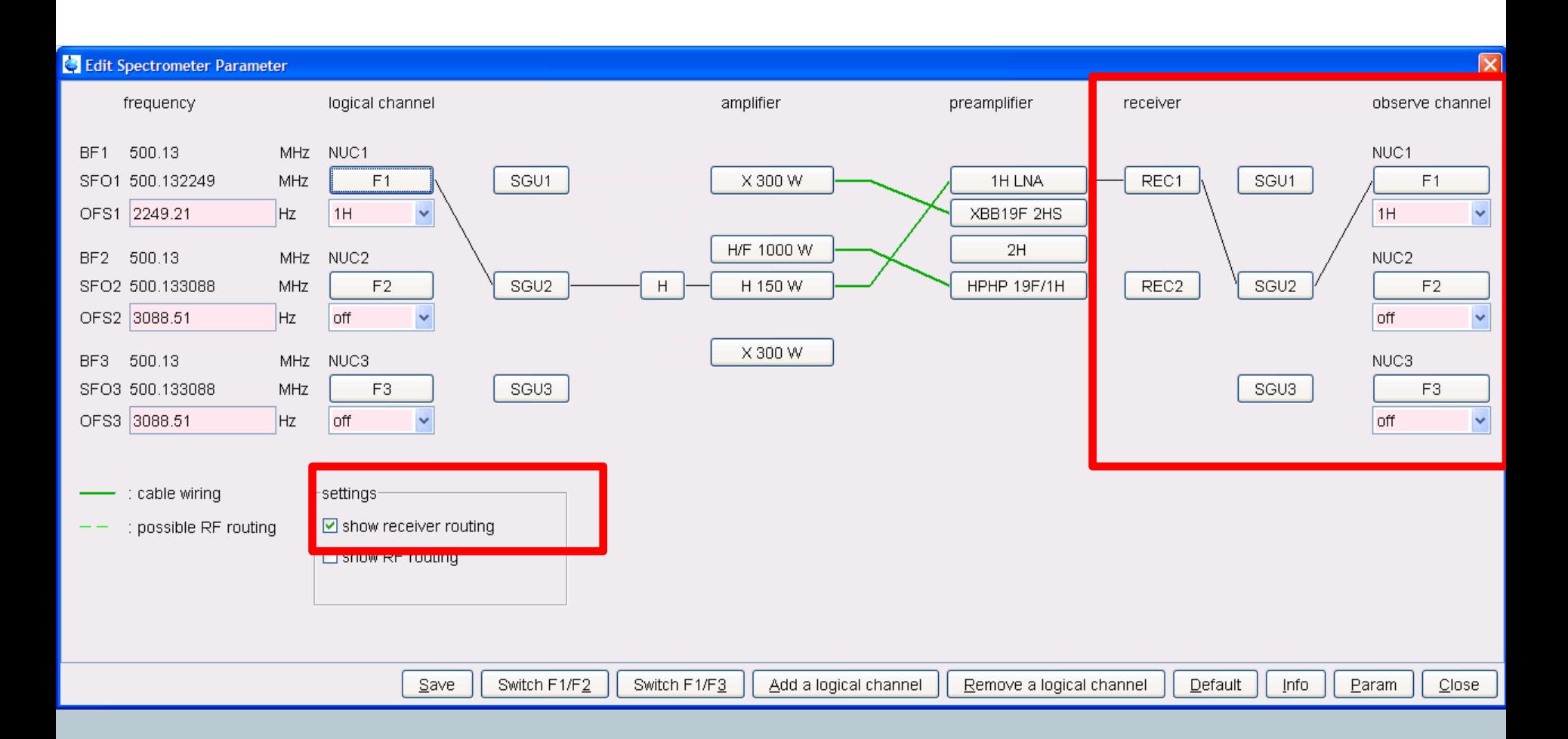

## Shape tool – easy setup

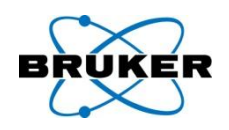

New feature allows interactive definition of excitation regions in Shape-Tool.

All parameters, such as power level, pulse length and the excited region, are coupled together for easy setup of selective experiments.

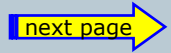

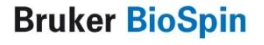

## Shape tool

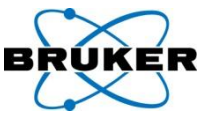

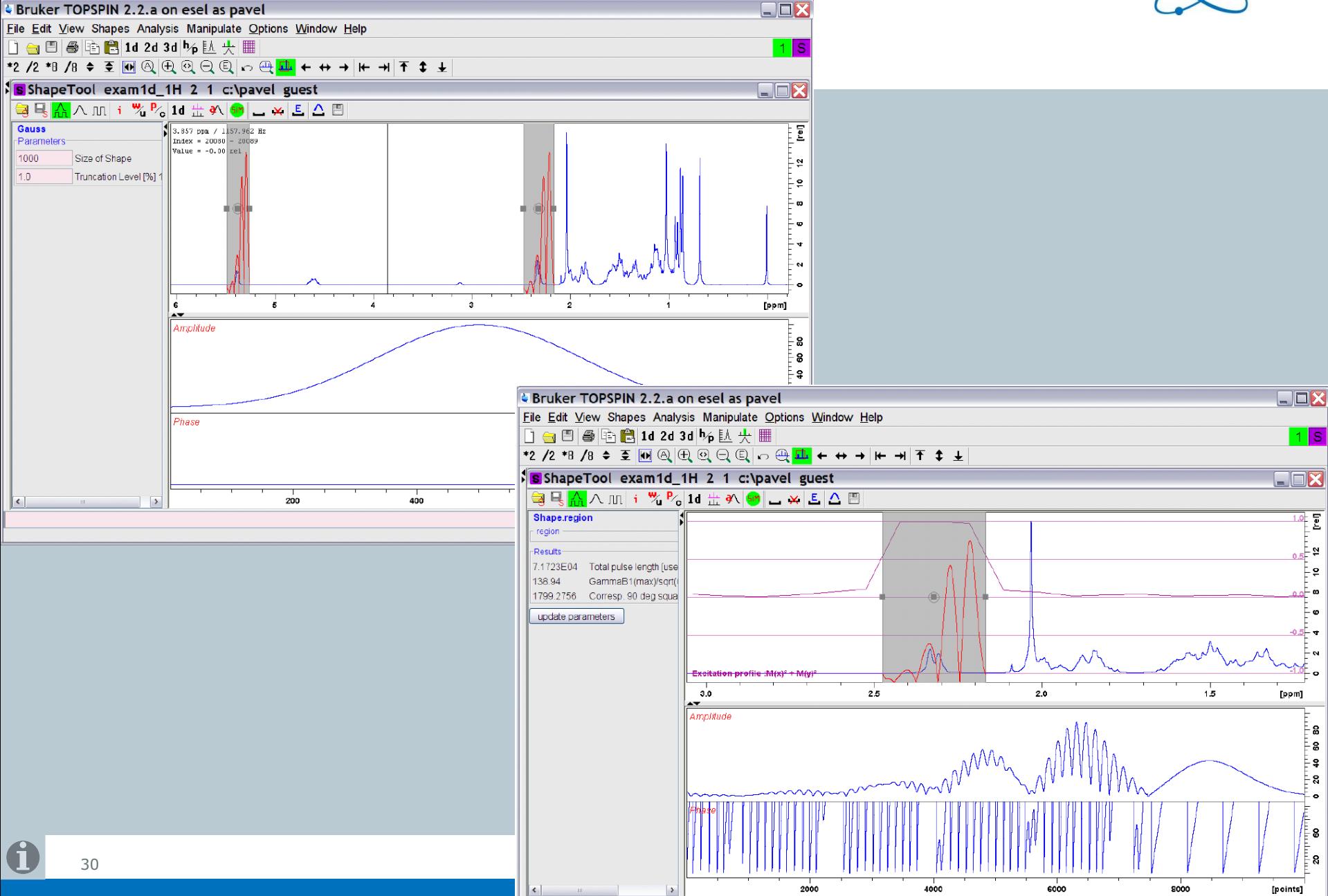

Eretic

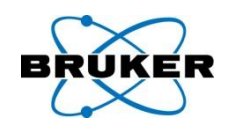

The Eretic channel can be defined during spectrometer configuration.

Eretic setup is now enabled for all AVANCE systems by the command **edasp**

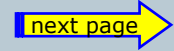

Eretic

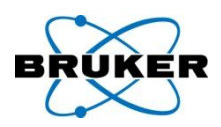

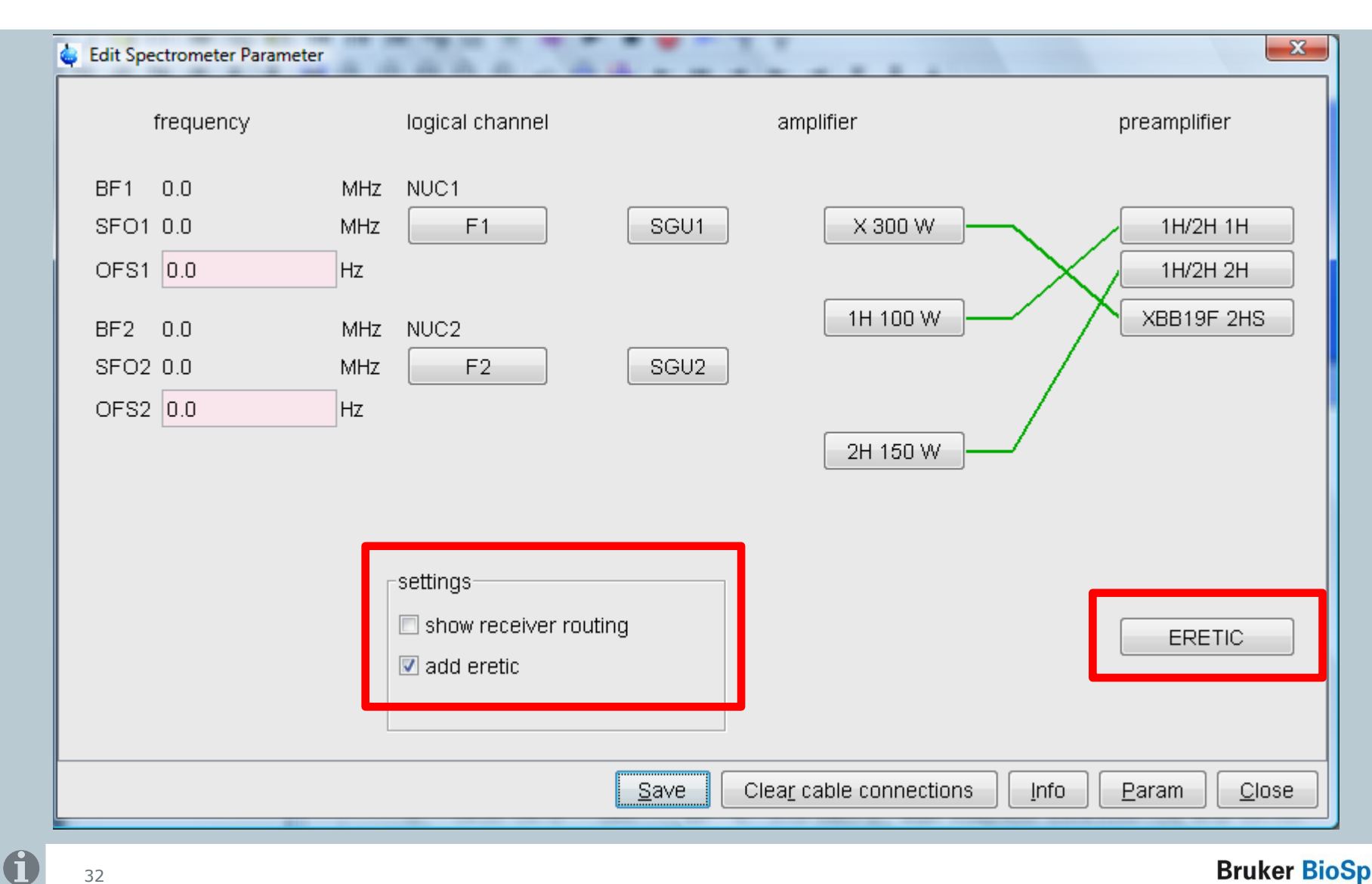

paropt

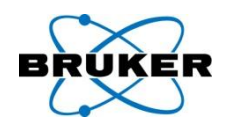

## **paropt** can now be stopped with the command **stop**

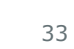

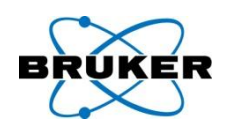

- When exiting **edhead** it displays a new window where the preamp-probe connection can be defined.
- This is used for power check to find out the correct peak power limit of the probe (e.g. in case of a TBI probe for the 13C selective input or the BB input, respectively).

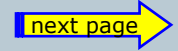

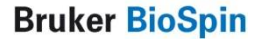

## Examples for **edhead** preamp connection

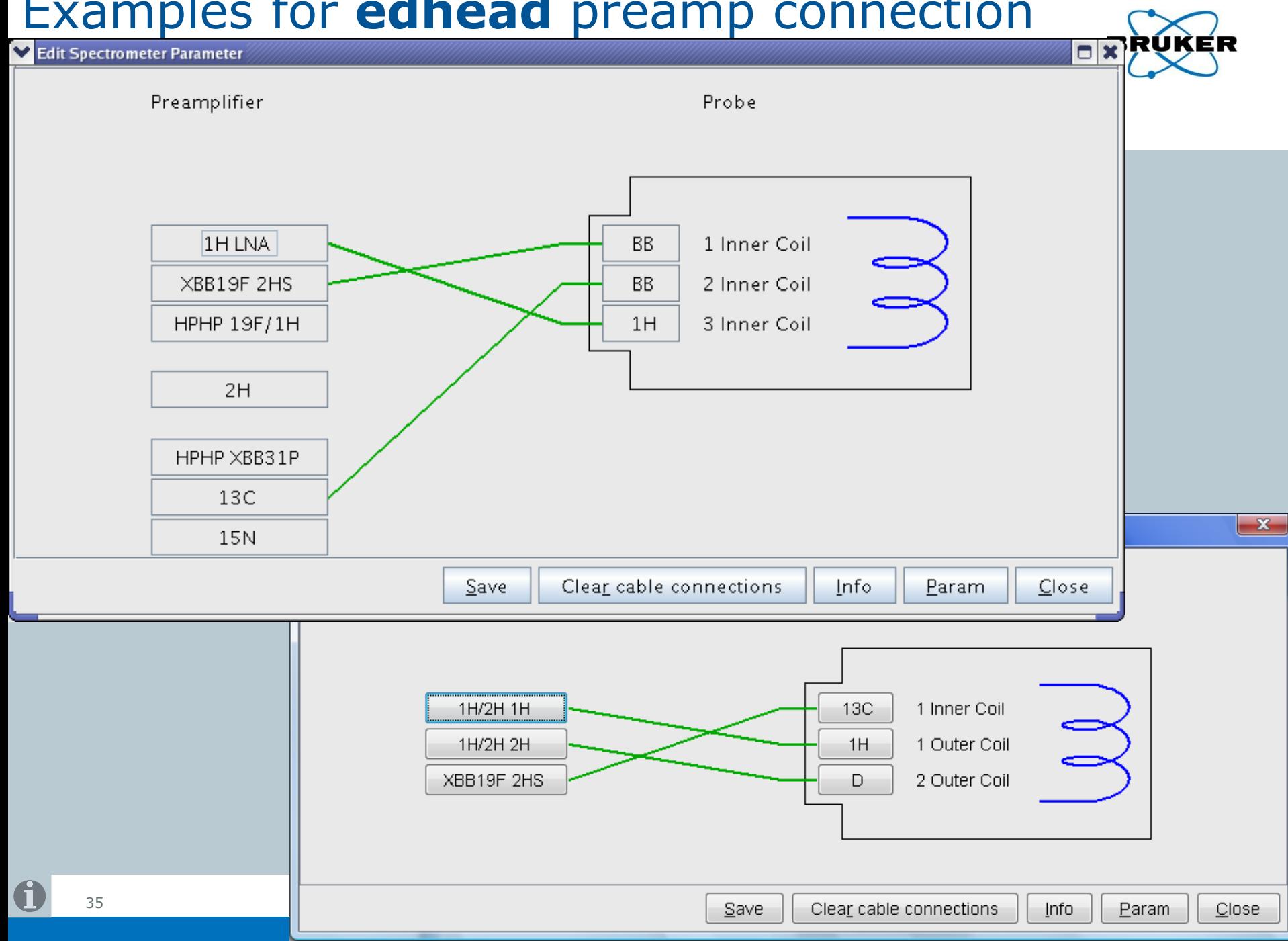

## **Content**

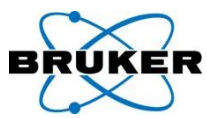

<span id="page-35-0"></span>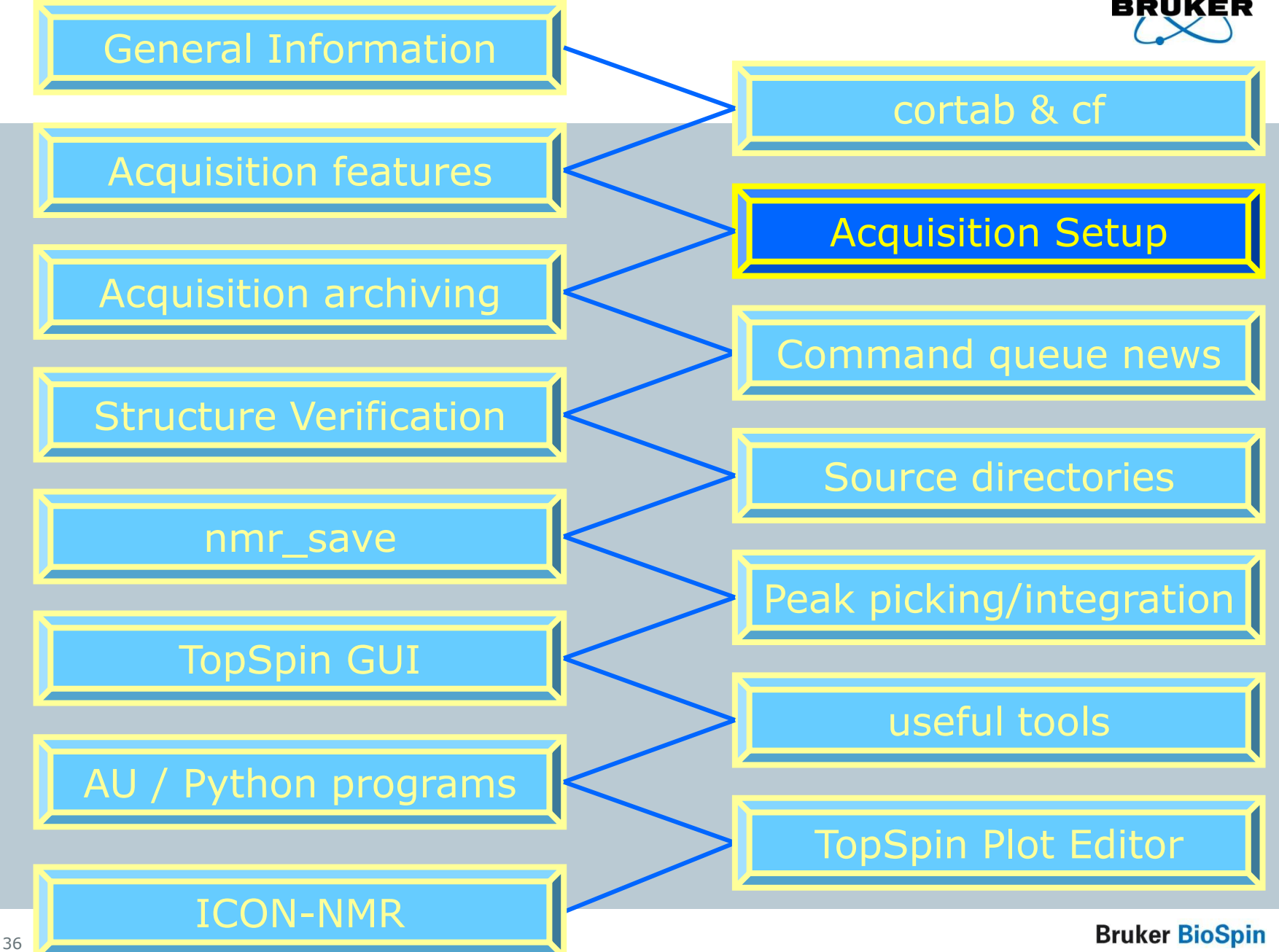
#### Acquisition and processing up to **8D** is supported  $1.2...$

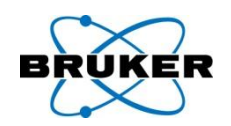

Bruker TopSpin on merlin as sycu  $\Box$ o $\boxtimes$ File Edit View Spectrometer Processing Analysis Options Window Help  $\Box$  a  $\Box$  a  $\Box$  a  $\Box$  a  $\Box$  a  $\Box$  a  $\Box$  a  $\Box$  a  $\Box$  a  $\Box$  a  $\Box$  a  $\Box$  $\mathbf{P}$  /2  $\mathbf{P}$  /8  $\mathbf{\div} \in \mathbb{R}$  M Q  $\oplus$  Q  $\oplus$  Q  $\mathbb{Q}$  Q  $\mathbb{R}$  + → H← → H TF  $\downarrow$ exam10 13C 1 8 F:Bru vertopspin2.0 guest  $\square$ D $\neg$ Browser | Last50 | Groups | Alias ⊞ ill llserver\home Spectrum **R**rocPars Au uPars Title PulseProg Peaks Integrals Sample Structure Fid □ C:\NMR data <sub>S</sub>  $\begin{bmatrix} 1 \ 0 \end{bmatrix}$   $\begin{bmatrix} 1 \ 1 \end{bmatrix}$ 确 ๛∣ д∣ v Installed probe: 5 mm Multinuclear inverse Z-grad **中口 F:\Bruker\TopSpin 中心 F:\Bruker\topspin1.3pl6 Experiment**  $\blacktriangle$ 白<sup>1</sup> F:\Bruker\topspin2.0 ▼ Experiment Midth **i** auest **PULPROG** zgpg30 Current pulse program E Receiver **E-P exam1d 13C** AQ\_mod **DQD**  $\checkmark$ Acquisition mode **C** parmode  $\boxtimes$ TD 65536 Size of fid NS. 256 Number of scans Warning! DS. 4 Number of dummy scans TD0  $\mathbf{1}$ Loop count for 'td0' You are about to change the dimension of the current dataset.  $\nabla$  Width As a consequence an existing FID will be deleted! 236.5959 SW [ppm] Spectral width Change acquisition dimension of dataset from 1D to  $\boxed{2D}$ SWH [Hz] 17857.143 Spectral width  $AG [s]$ 1.8350580 Acquisition time  $_{2D}$ FIDRES [Hz] 0.272478 Fid resolution  $QK$ 3D FW [Hz] 90000.00 Filter width **D**exam2d HH 14D ▼ Receiver **D**exam3d l5D RG. 32768 Receiver gain **D** exam\_DNMR\_Me2NCOMe 28,000  $DW$  [ $\mu$ s] Dwell time **E-C exam DNMR ipr2sic** l6D. **E** Svcu DWOV [µs] 3.500 Oversampling dwell time l7D Decimation rate of digital filter **DECIM** 8 |8D **DSPFIRM** DSP firmware filter rectangle  $\leftarrow$  $\rightarrow$  $\leftarrow$ ÷. next page 37

## Acquisition and processing up to **8D** is supported

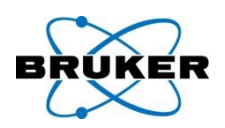

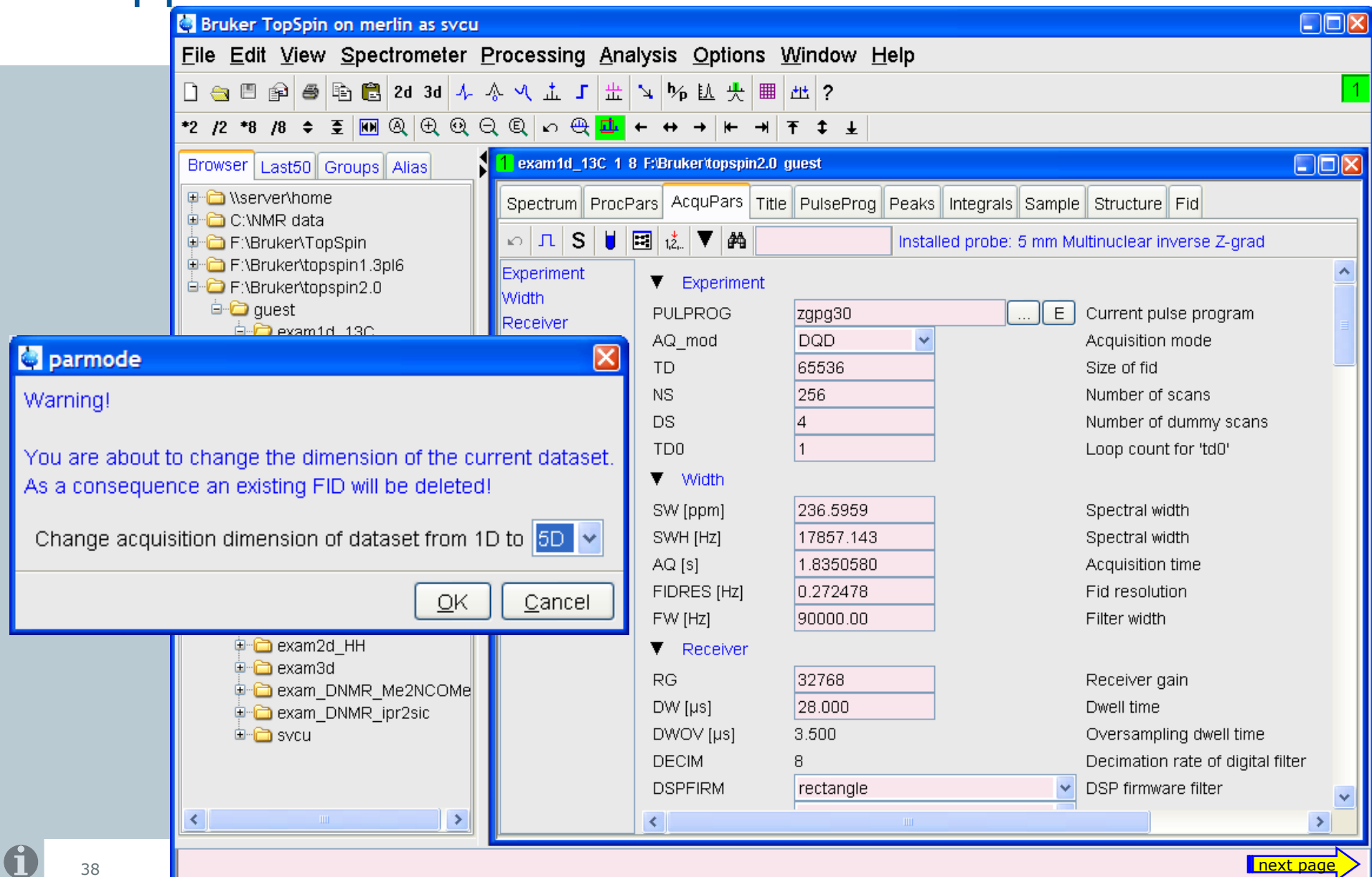

Acquisition and processing up to **8D** is supported

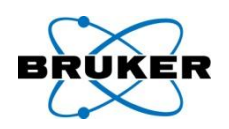

TopSpin 2.1 now provides examples for 4D experiments (HSQC-NOESY-HSQC):

- 4D parameter sets (ending with 4D) and
- 4D pulse programs (ending with 4d).

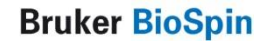

## Acquisition and processing up to **8D** is supported

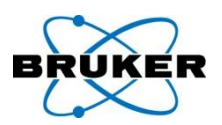

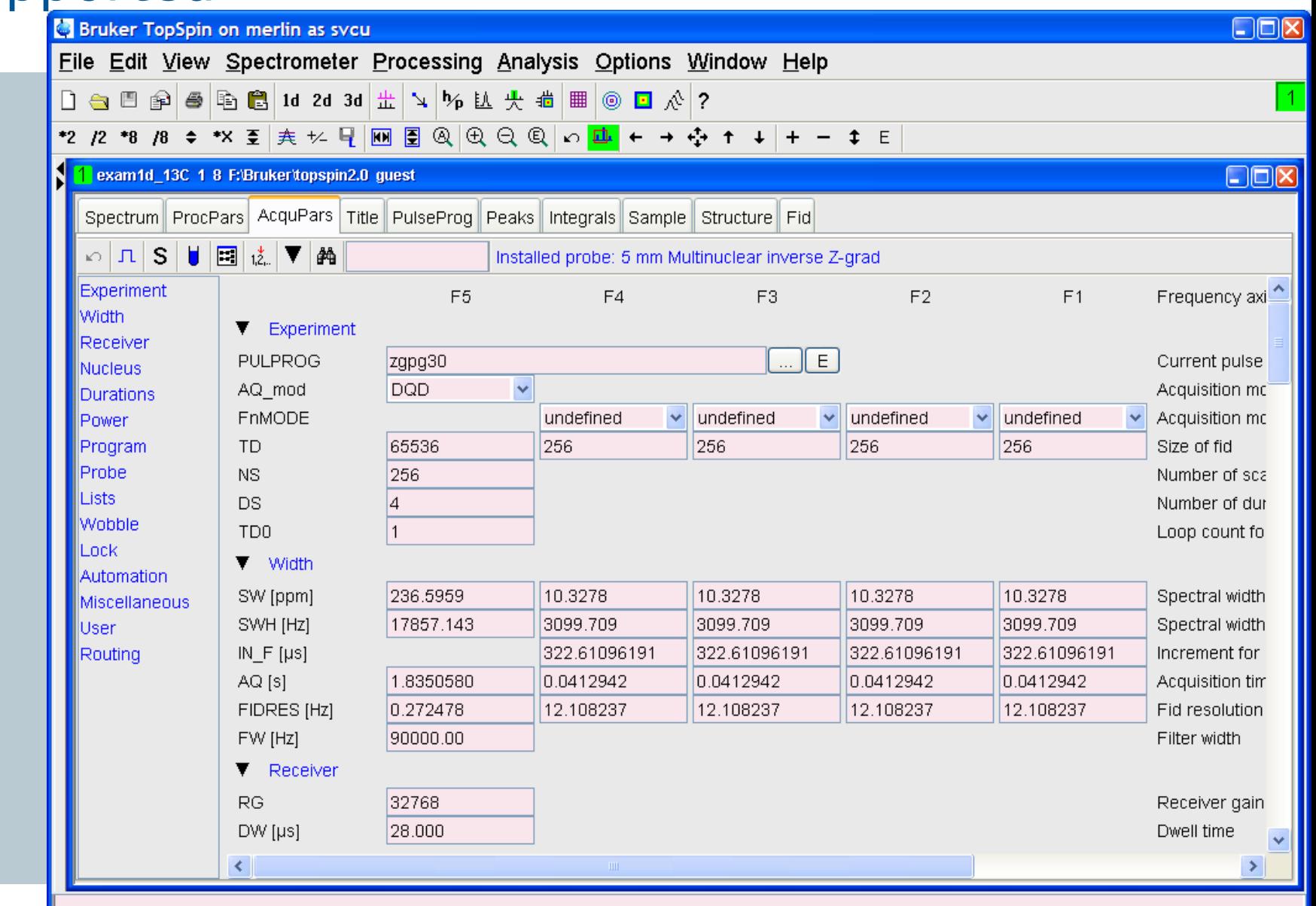

## TopGuide News

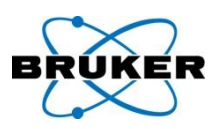

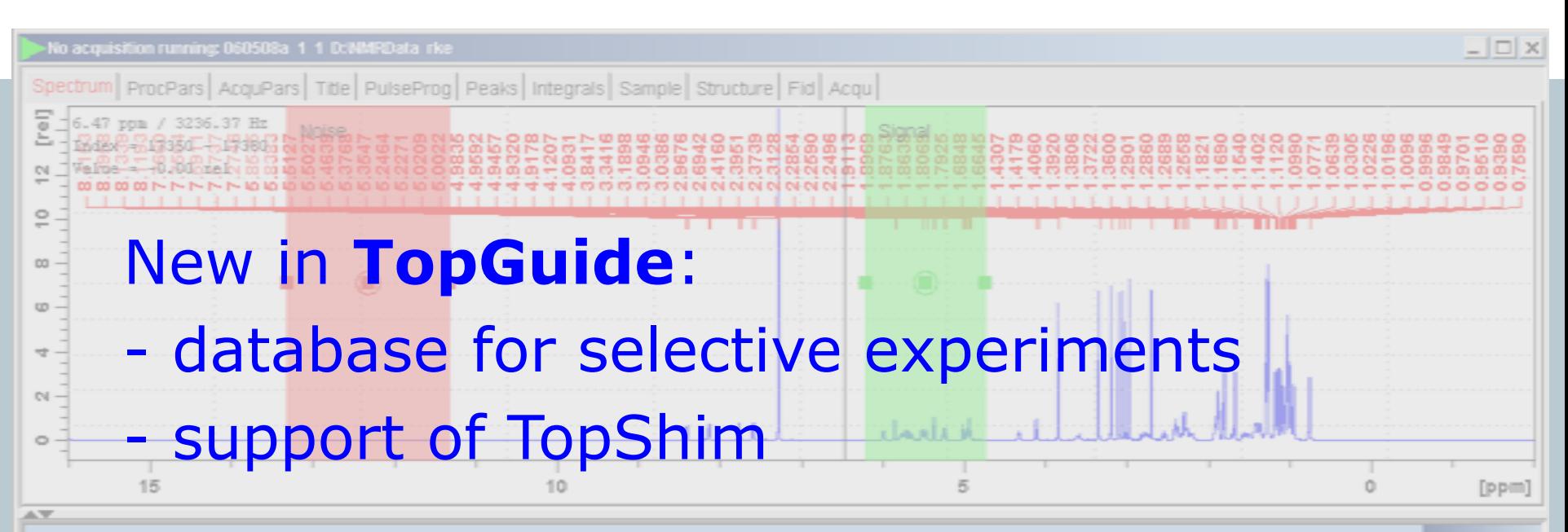

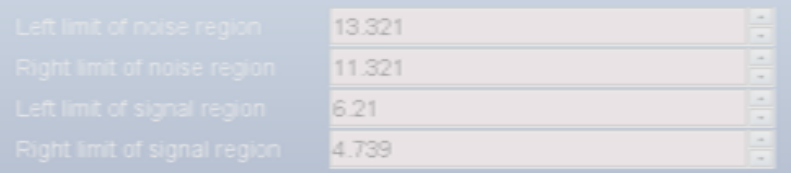

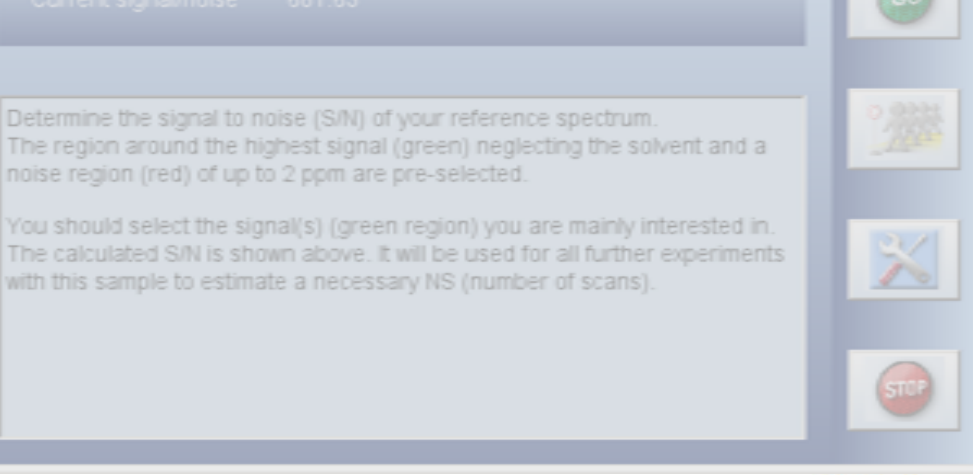

**Bruker BioSpin** 

Next >

41

## Acquisition parameters

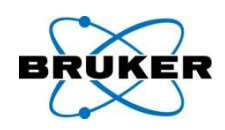

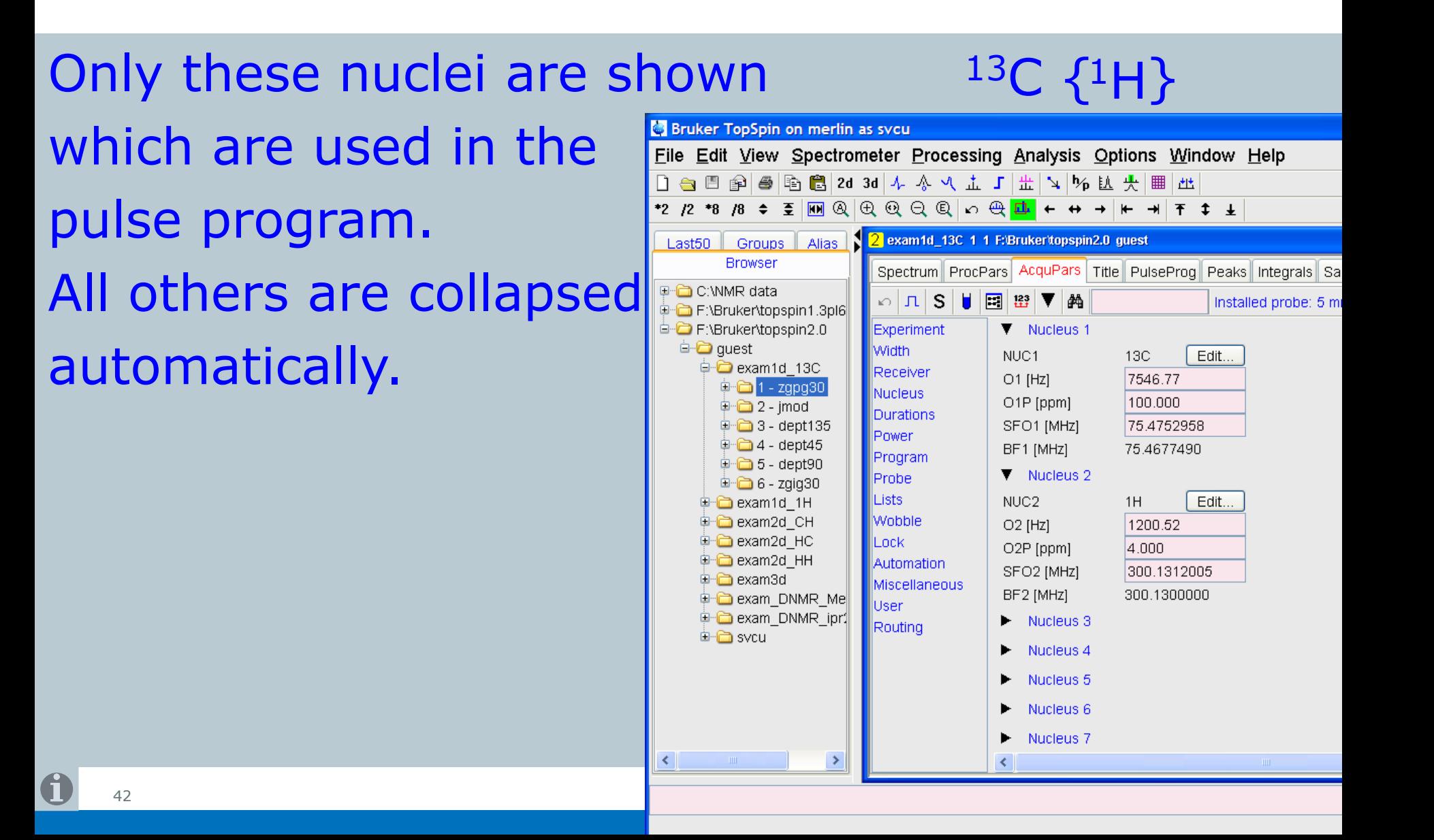

#### Current probe

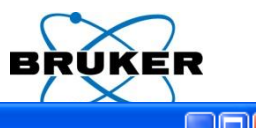

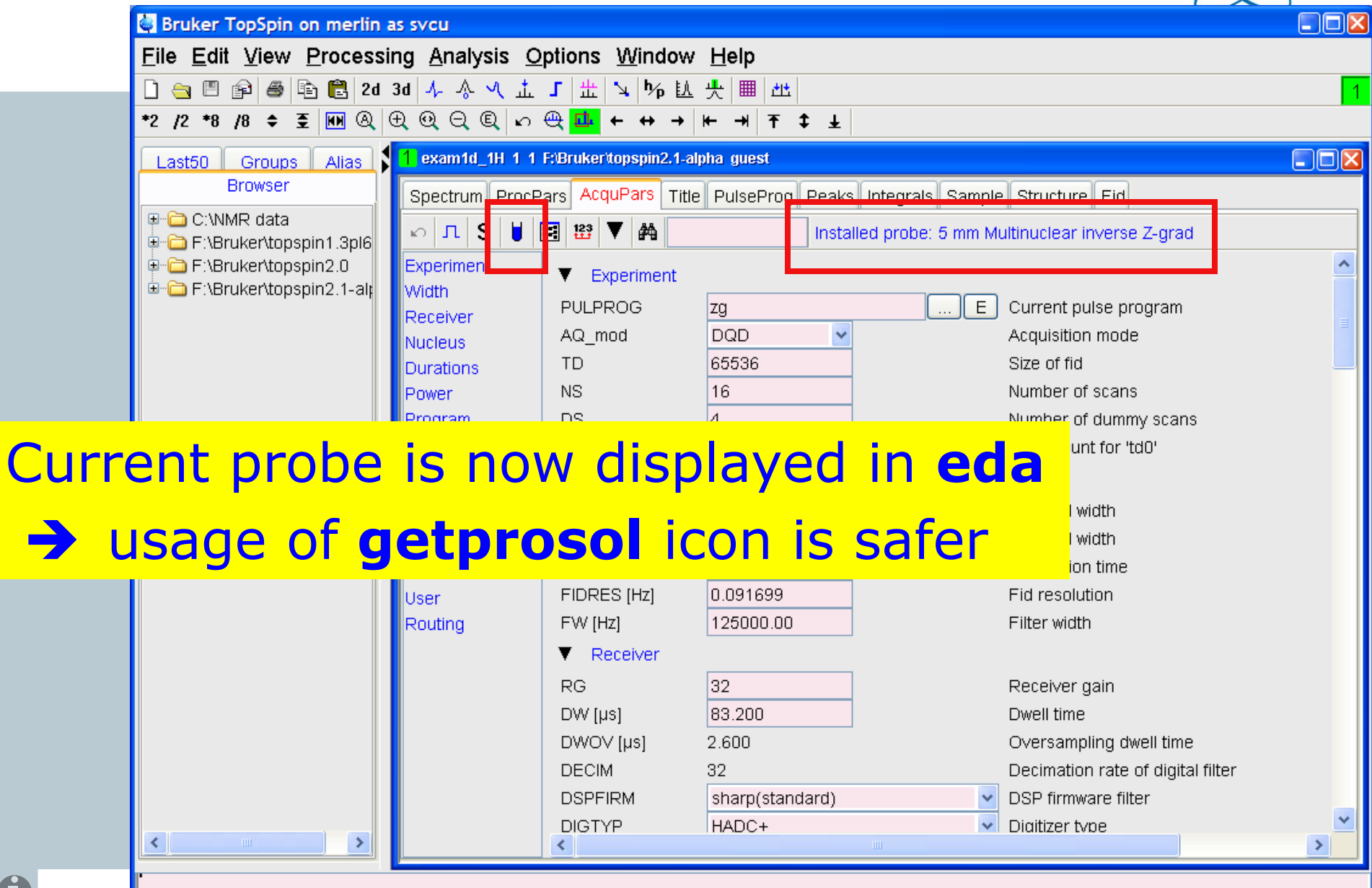

plot: finished

43

### Amplifier status monitor

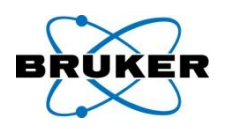

## A status monitor is available for external amplifiers on Avance III systems.

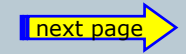

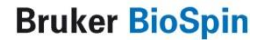

#### Amplifier status monitor

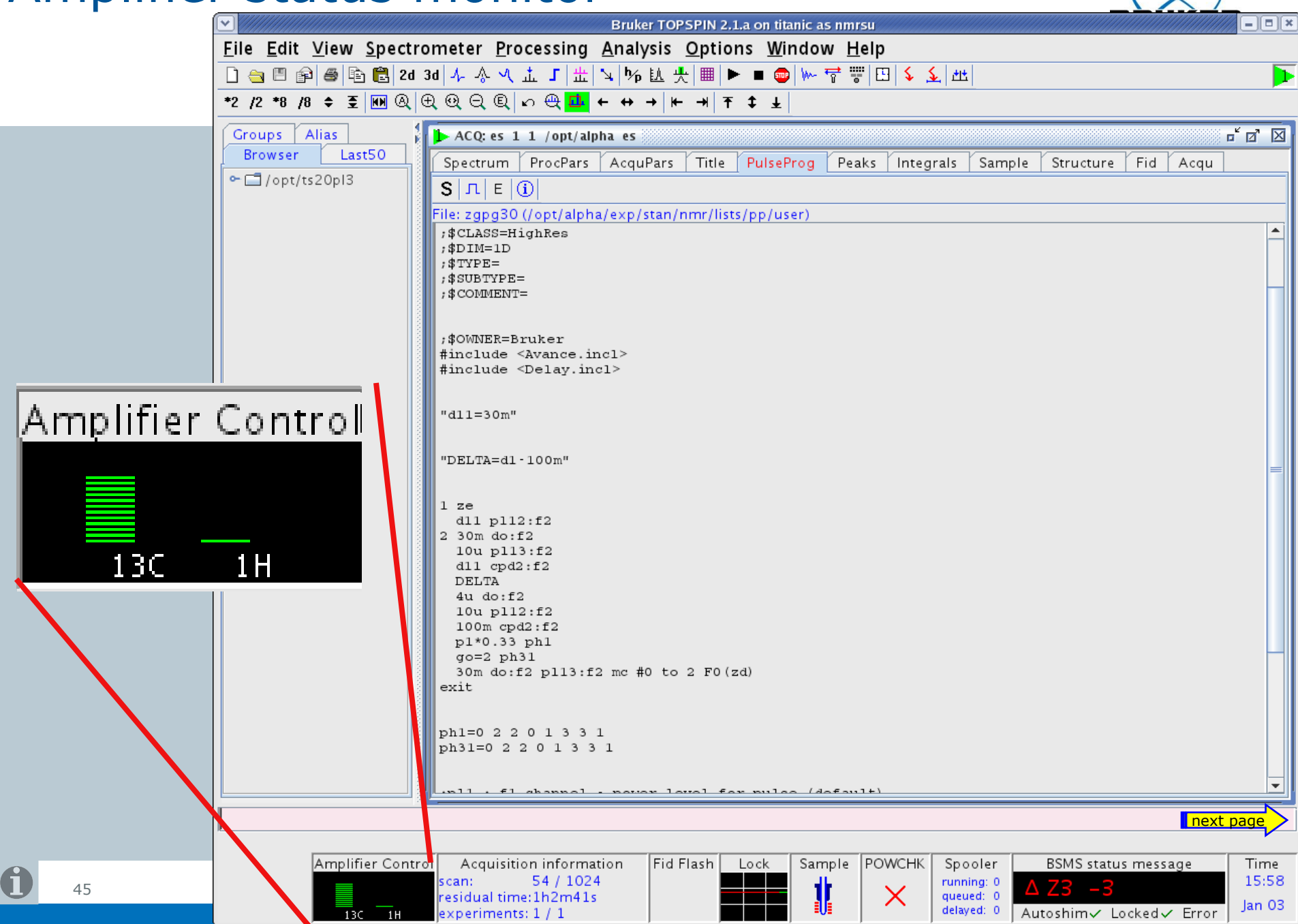

#### Amplifier status monitor

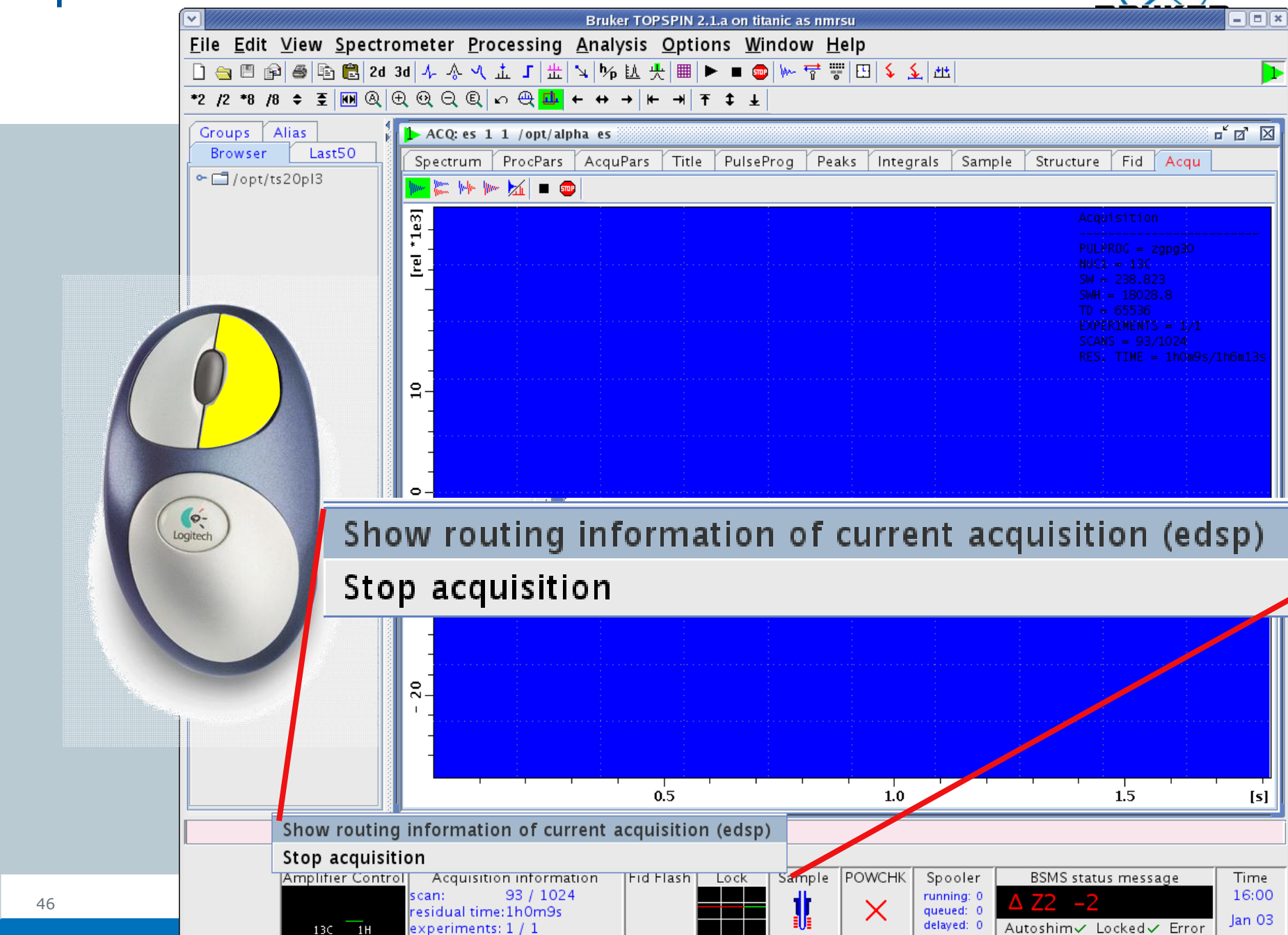

#### Autoshim on/off

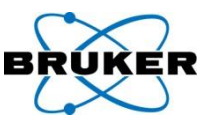

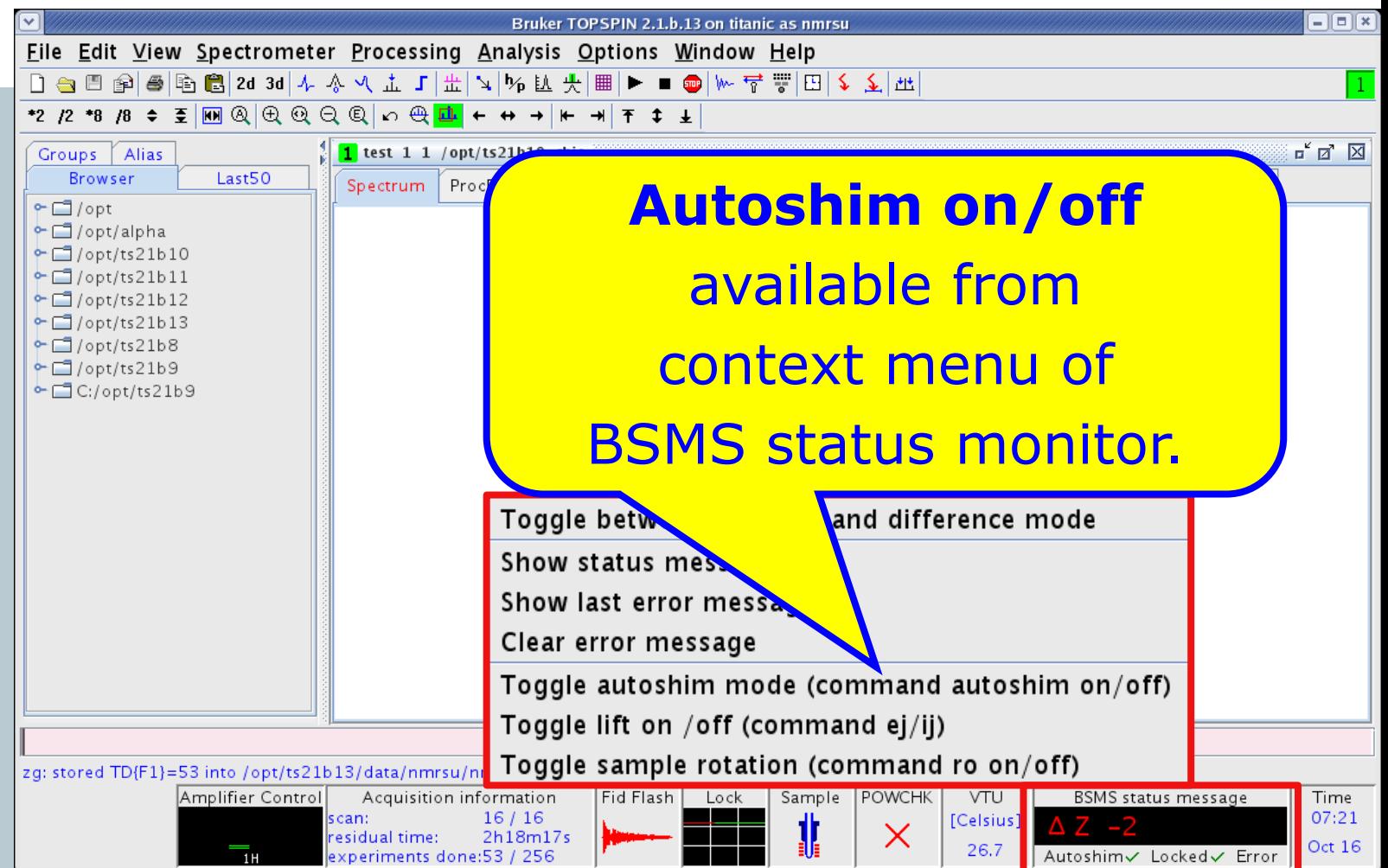

**Bruker BioSpin** 

#### Autoshim on/off

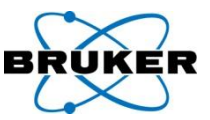

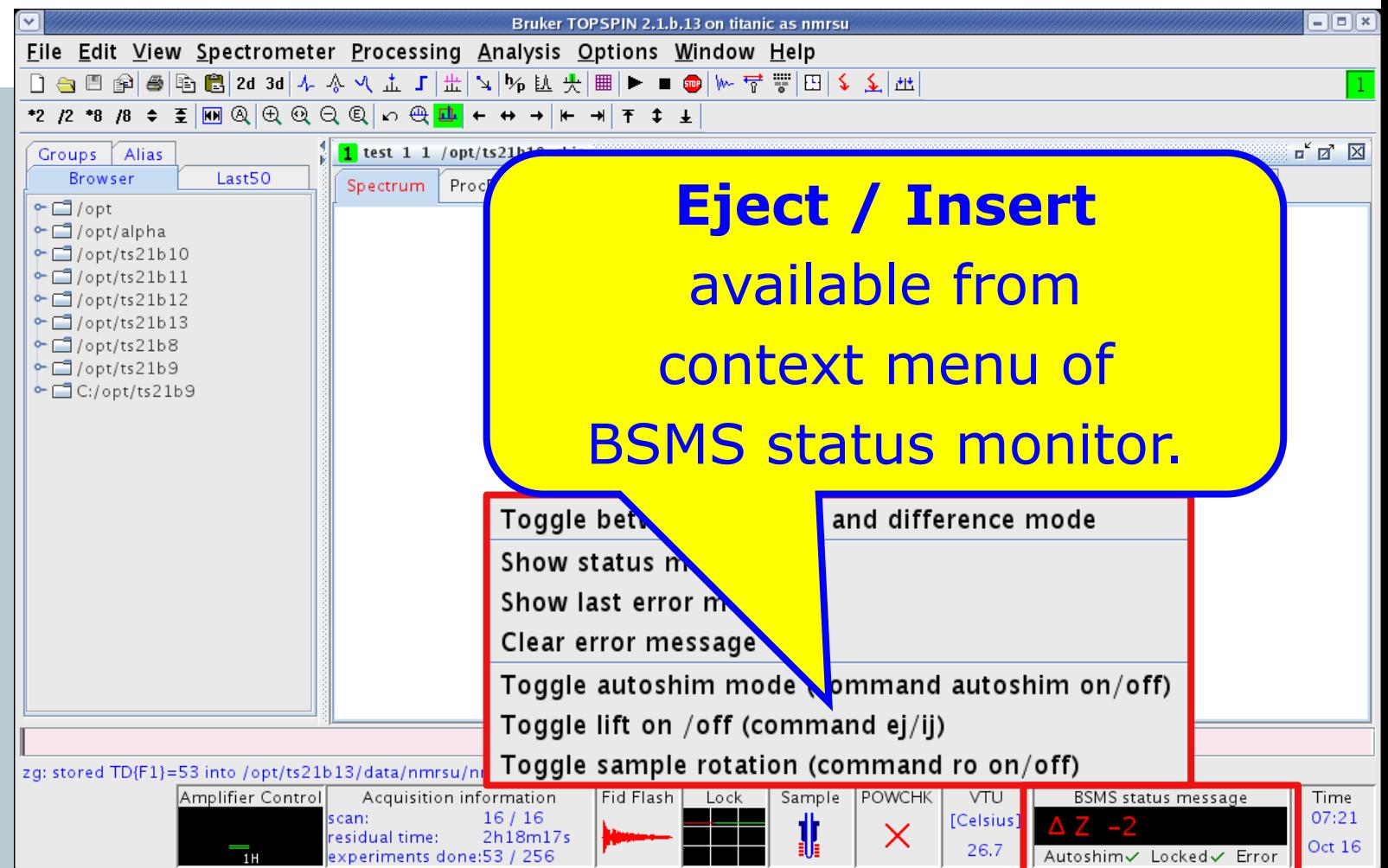

#### Autoshim on/off

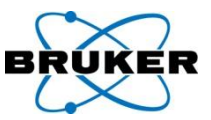

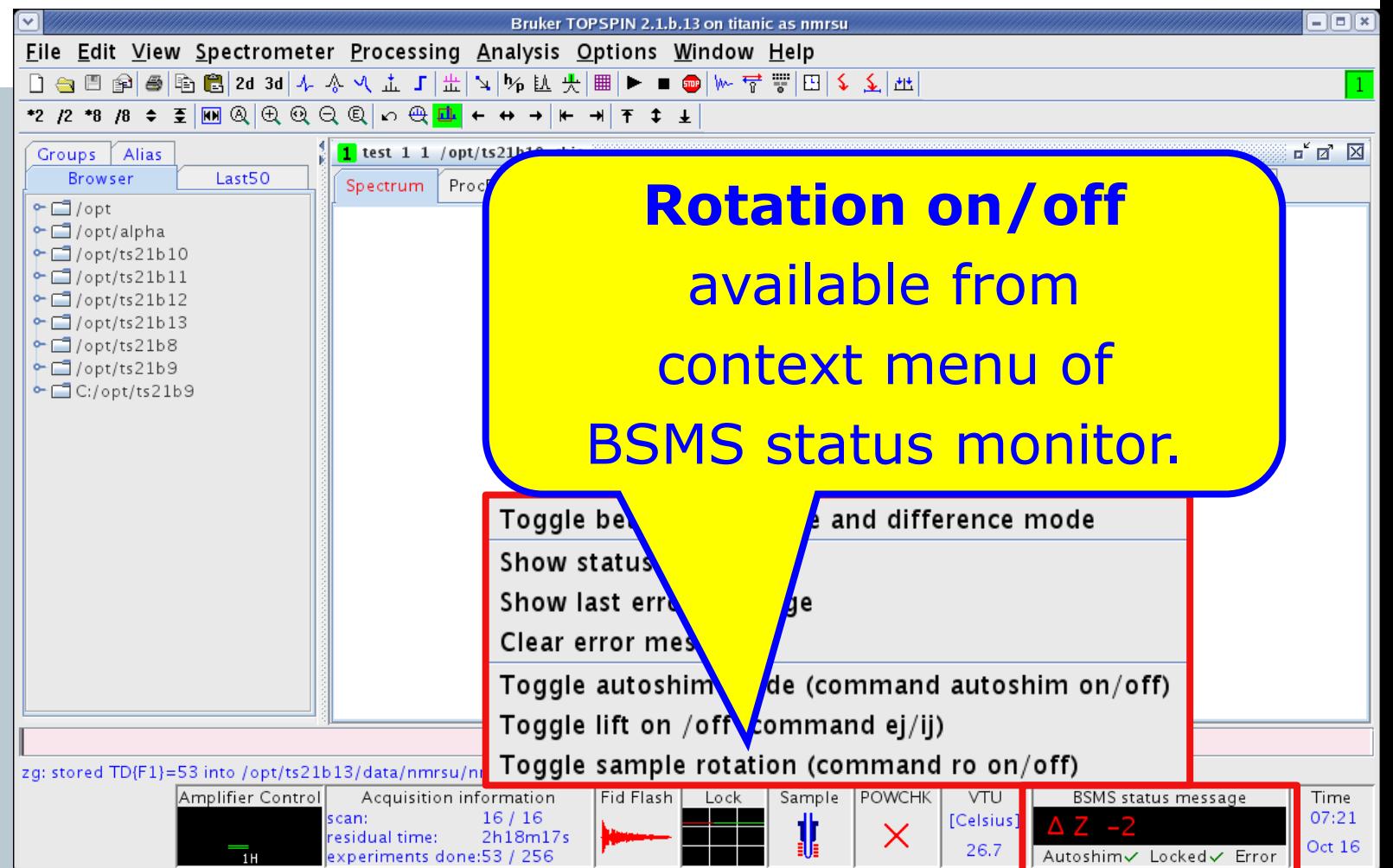

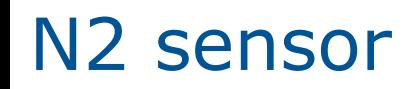

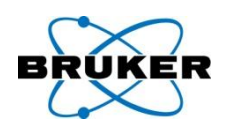

## BSMS display supports N2 sensor, if available.

## The daily helium measurement will also check and protocol N2 if the N2 sensor is available.

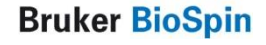

### command line / status bar

Bruker TOPSPIN 2.1.a on Leda2 as nmrsu

51

 $\Box$ ol

 $\Box$ ok

823

Acquisition status bar offers many possibilities for your convenience:

screen resolution of 1280x1024 is required

#### **> status line appears above status bar**

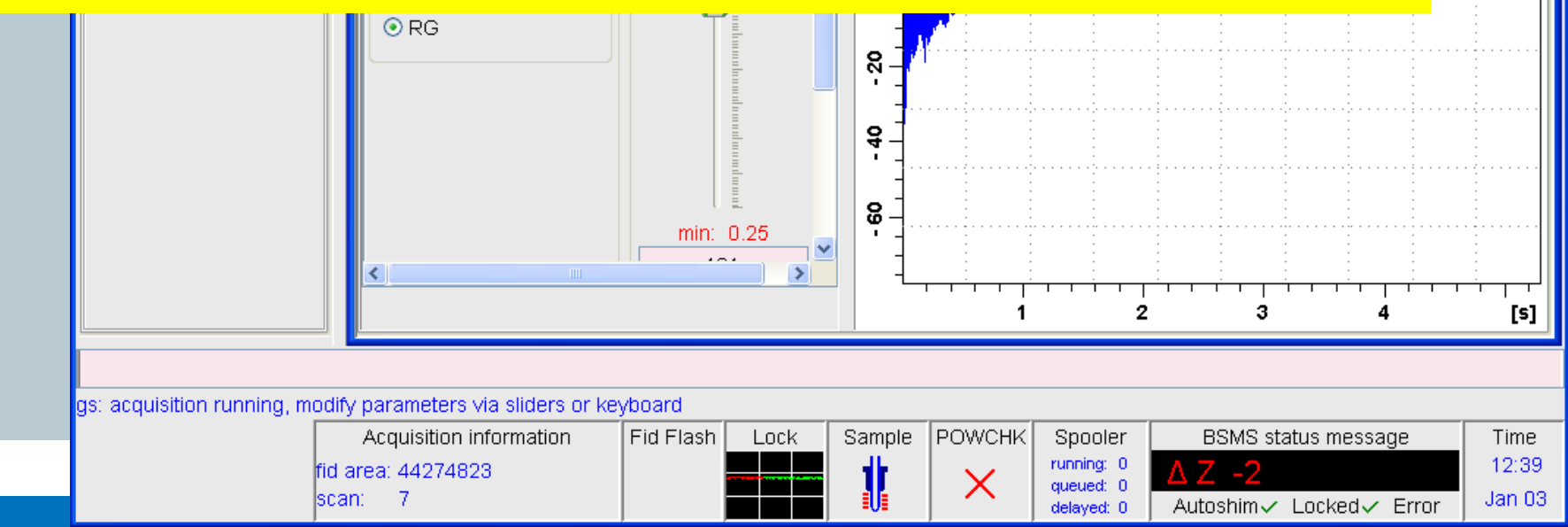

## FID display

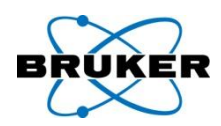

## Default: Every FID is automatically scaled:

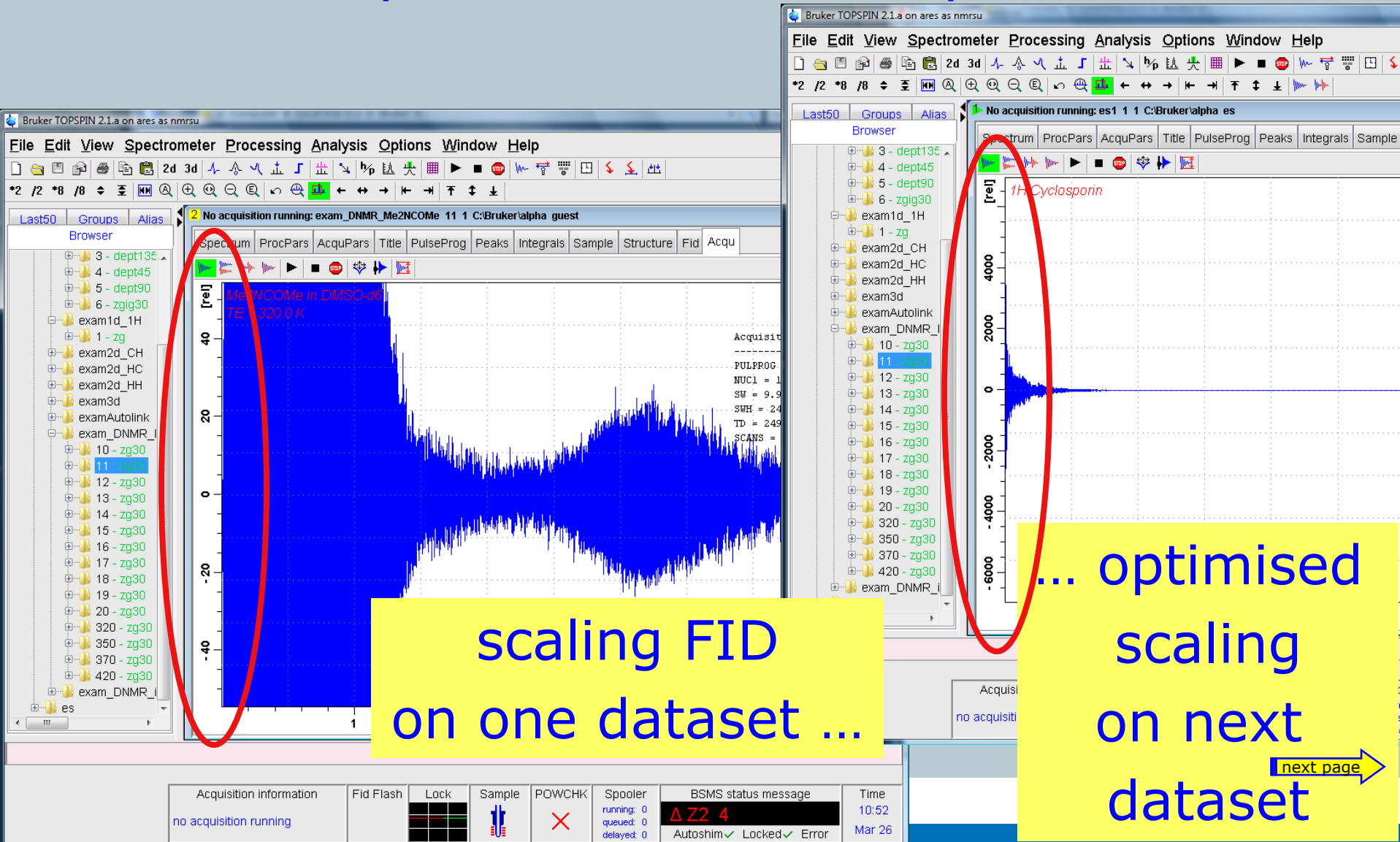

## FID display

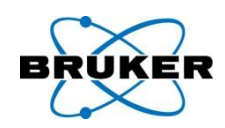

## New feature: The FID scaling can be fixed:

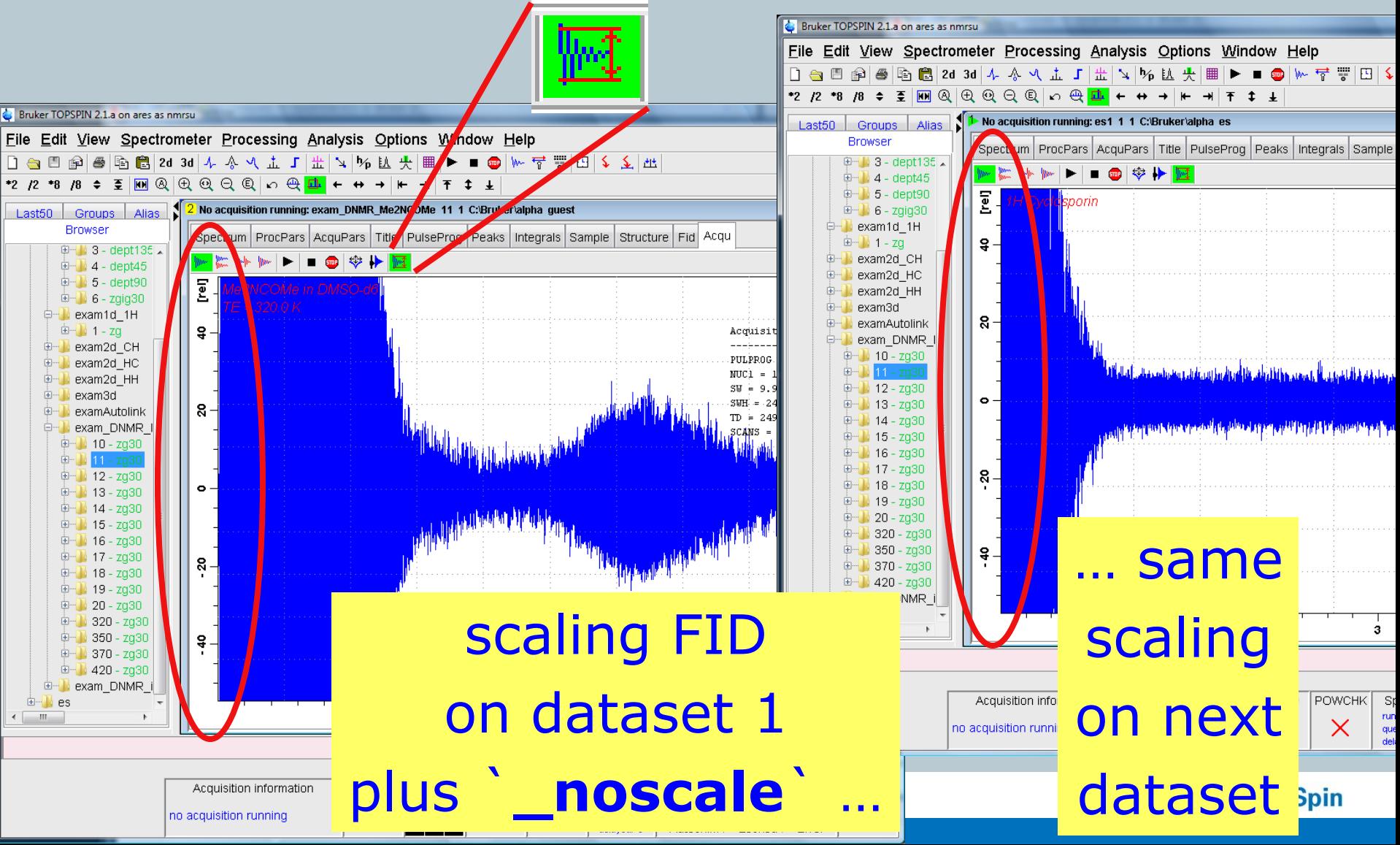

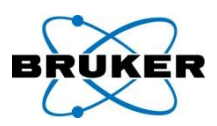

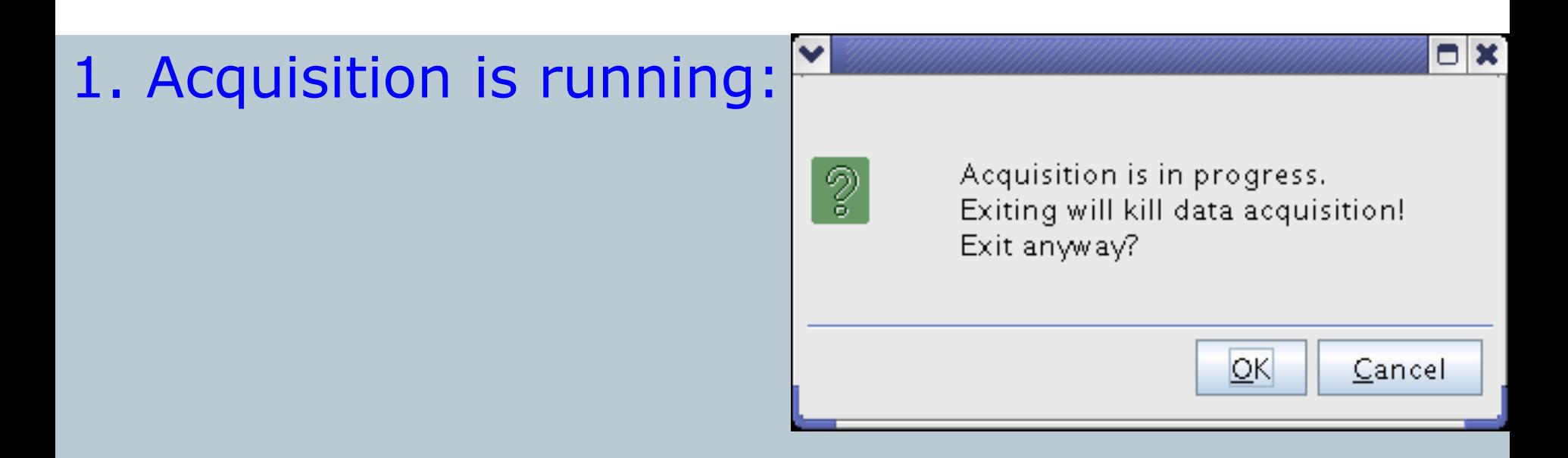

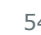

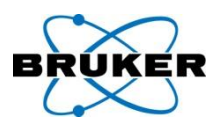

1. Acquisition is running:

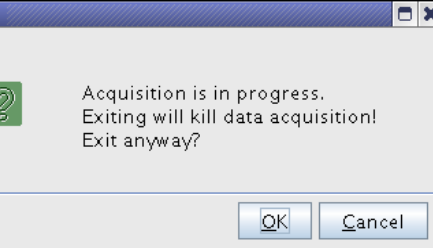

2. Spooler contains unfinished jobs:

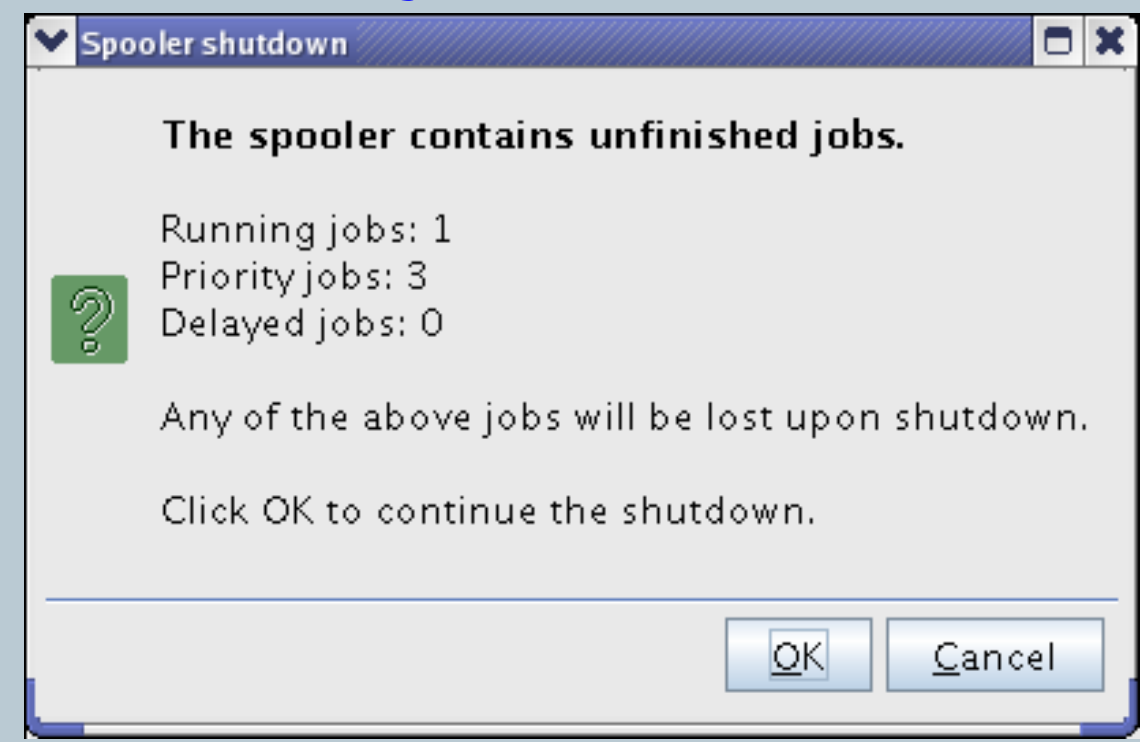

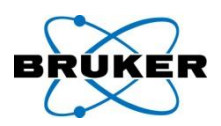

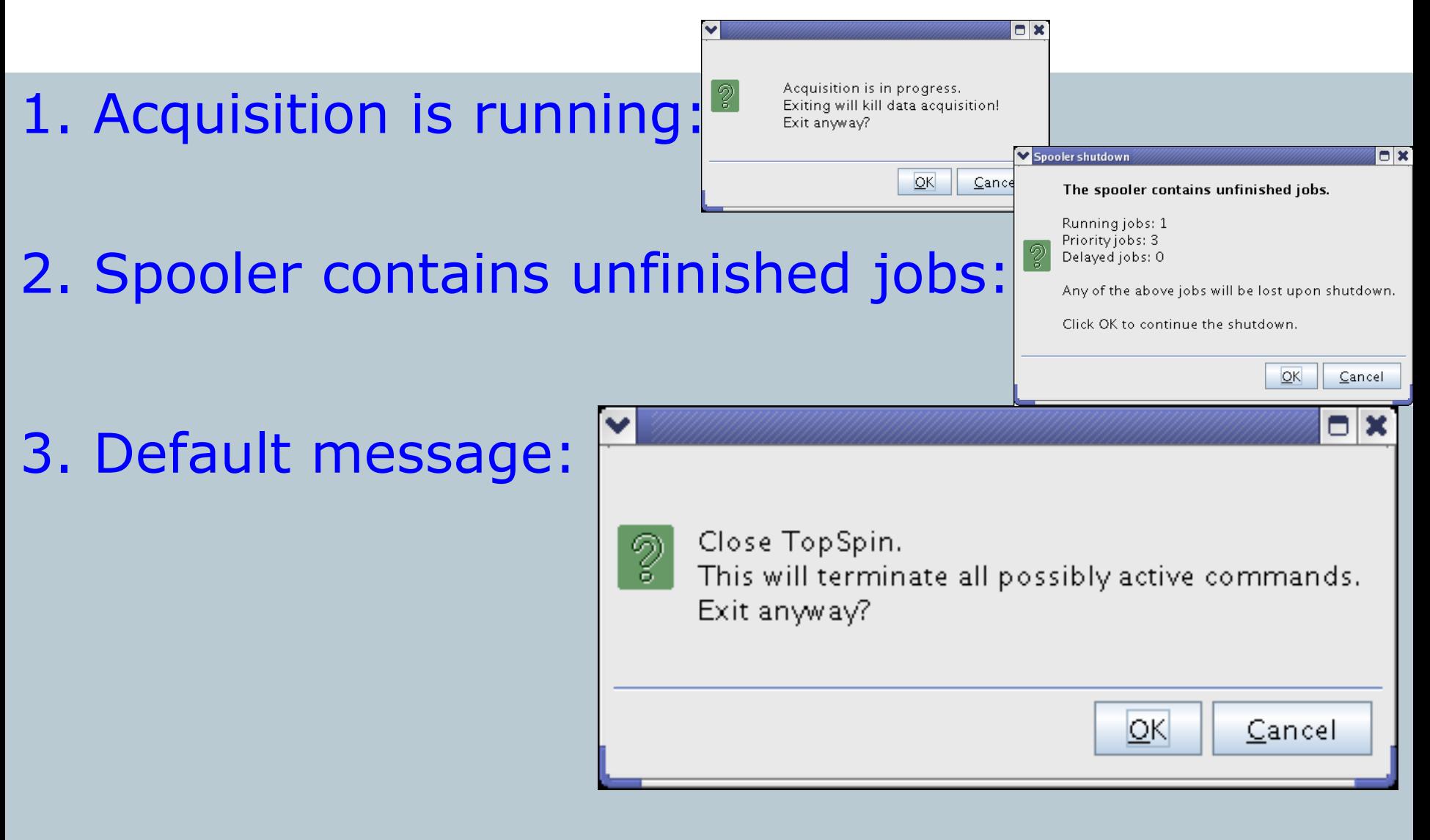

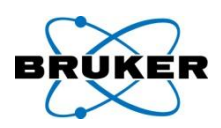

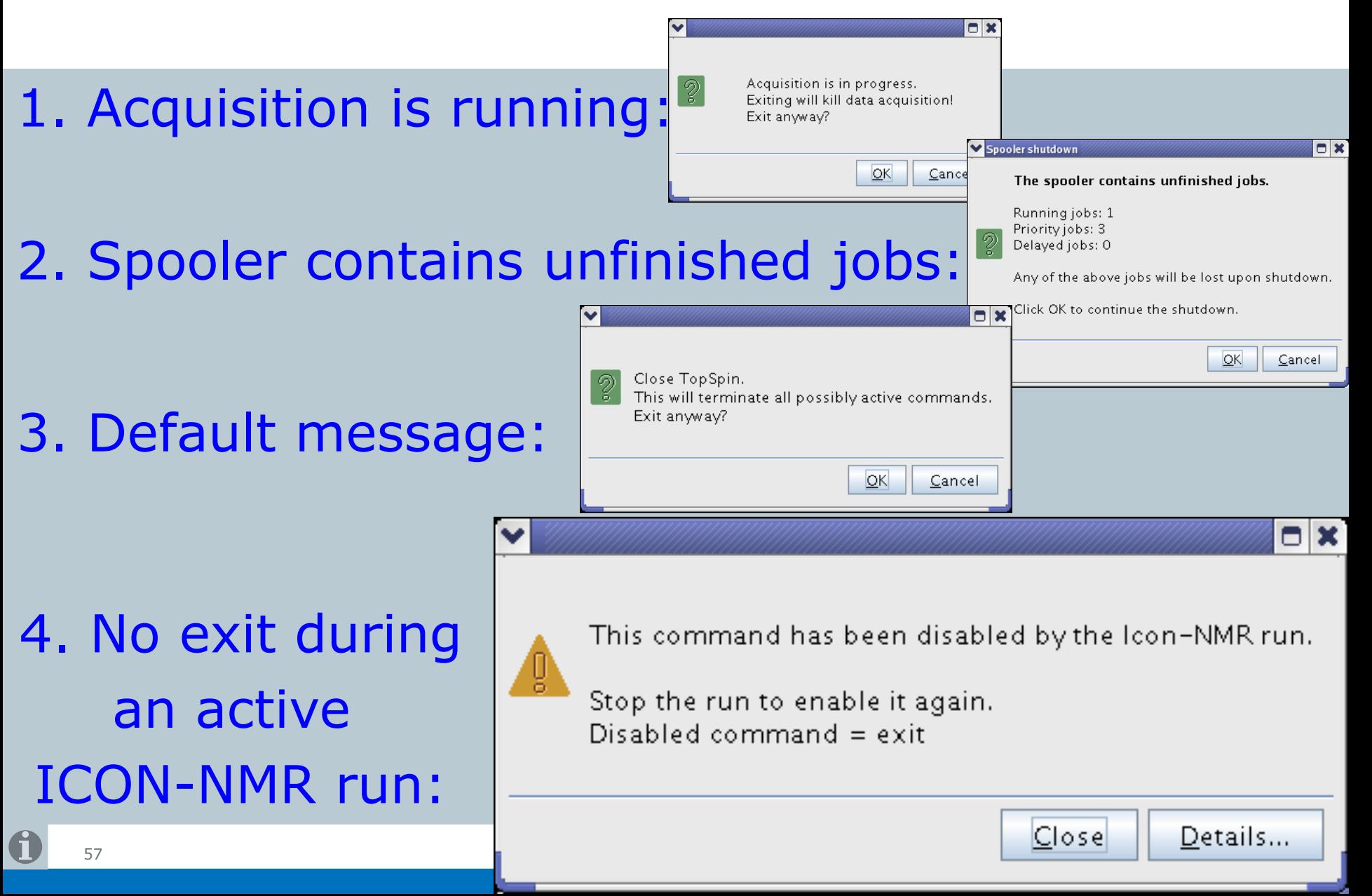

### **Content**

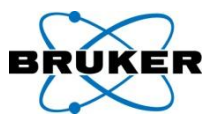

<span id="page-57-0"></span>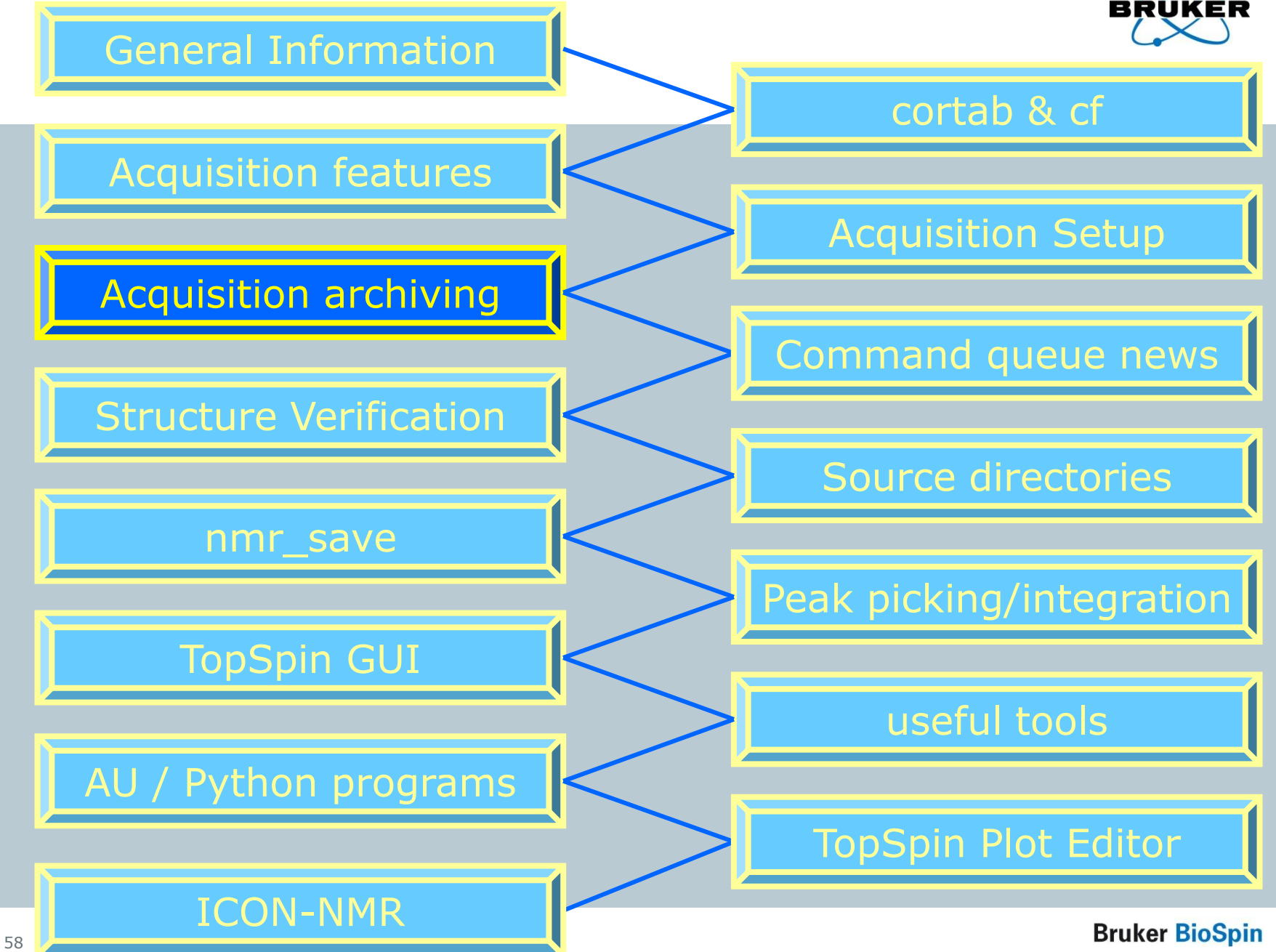

## Archiving and accounting in TopSpin

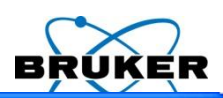

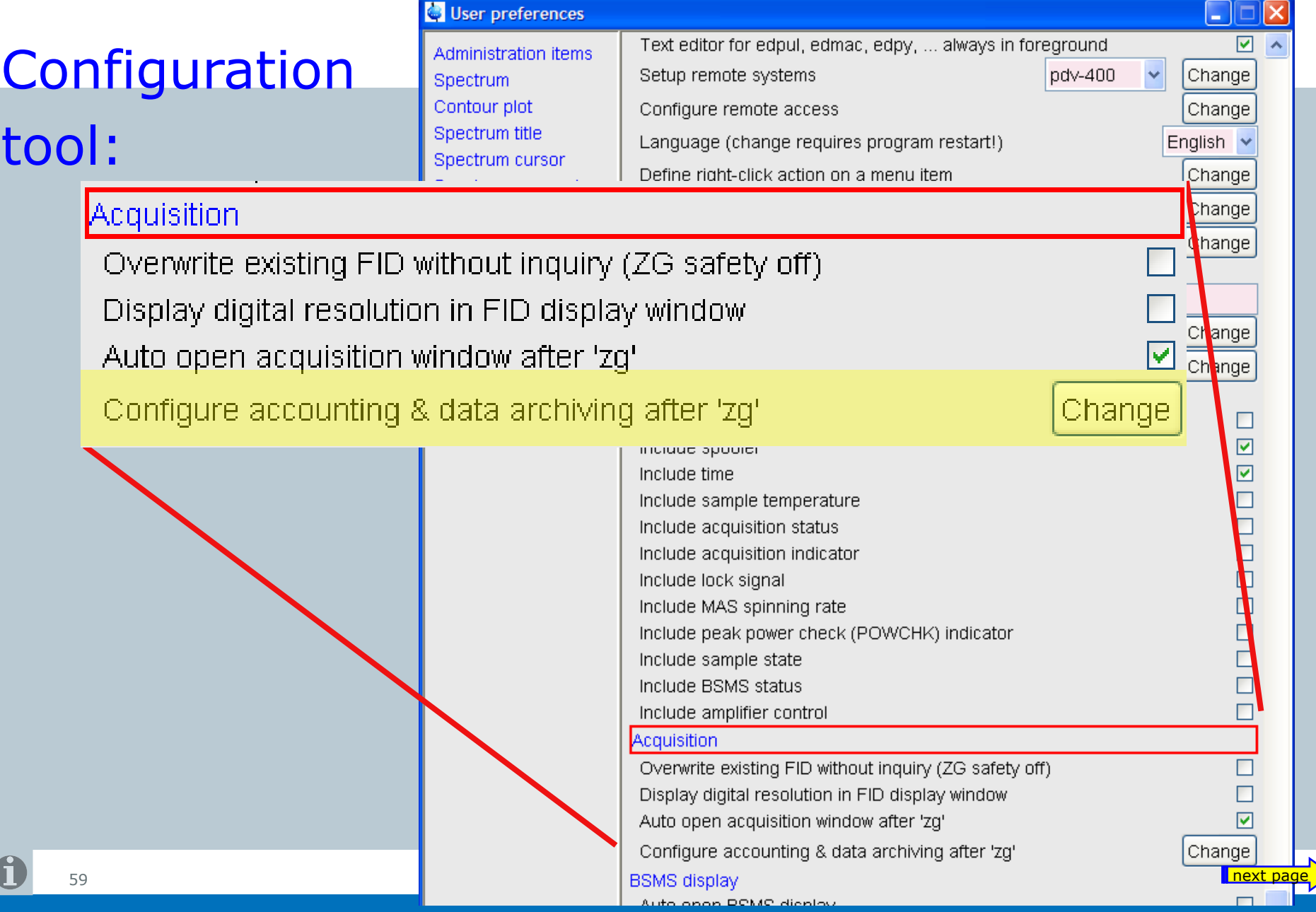

## Archiving configuration

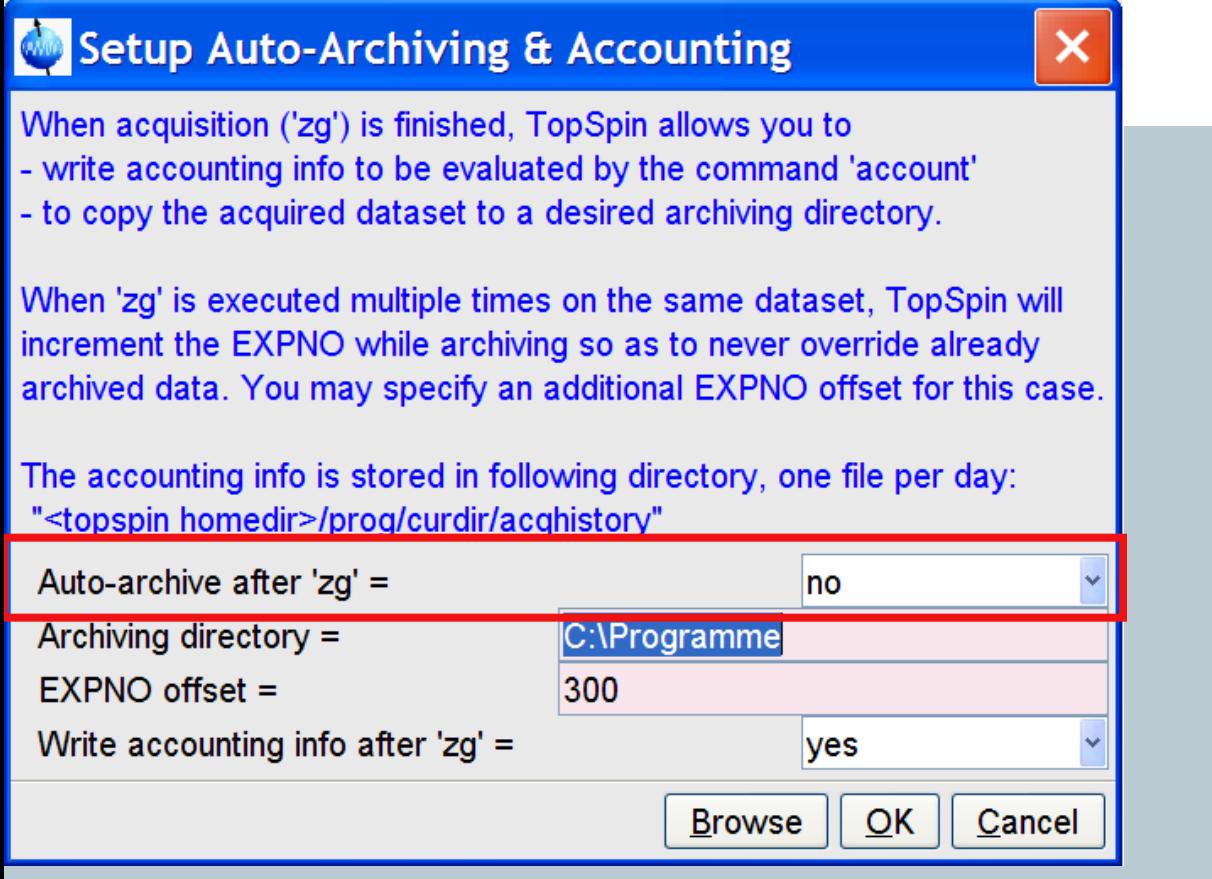

Like archive option in ICON-NMR

- will archive each acquisition which has been started from within TopSpin GUI

60 (for AU programs: use "**XCMD("sendgui zg")**"

## Archiving configuration

61

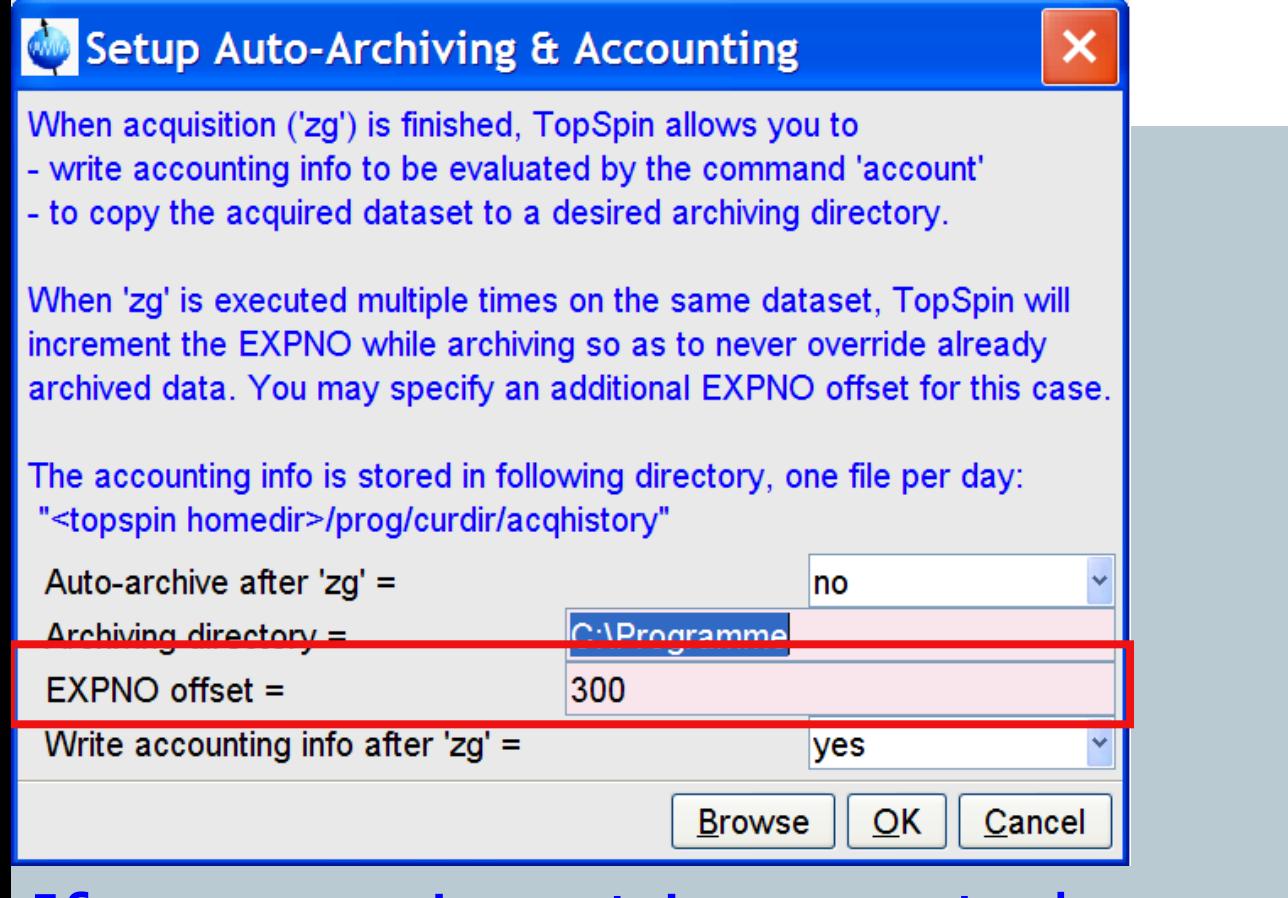

If an experiment is executed second time - dataset in the archive can be overwritten or a new expno can be added. Increment is user-specific. next page **Bruker BioSpin** 

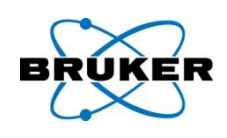

## Accounting configuration

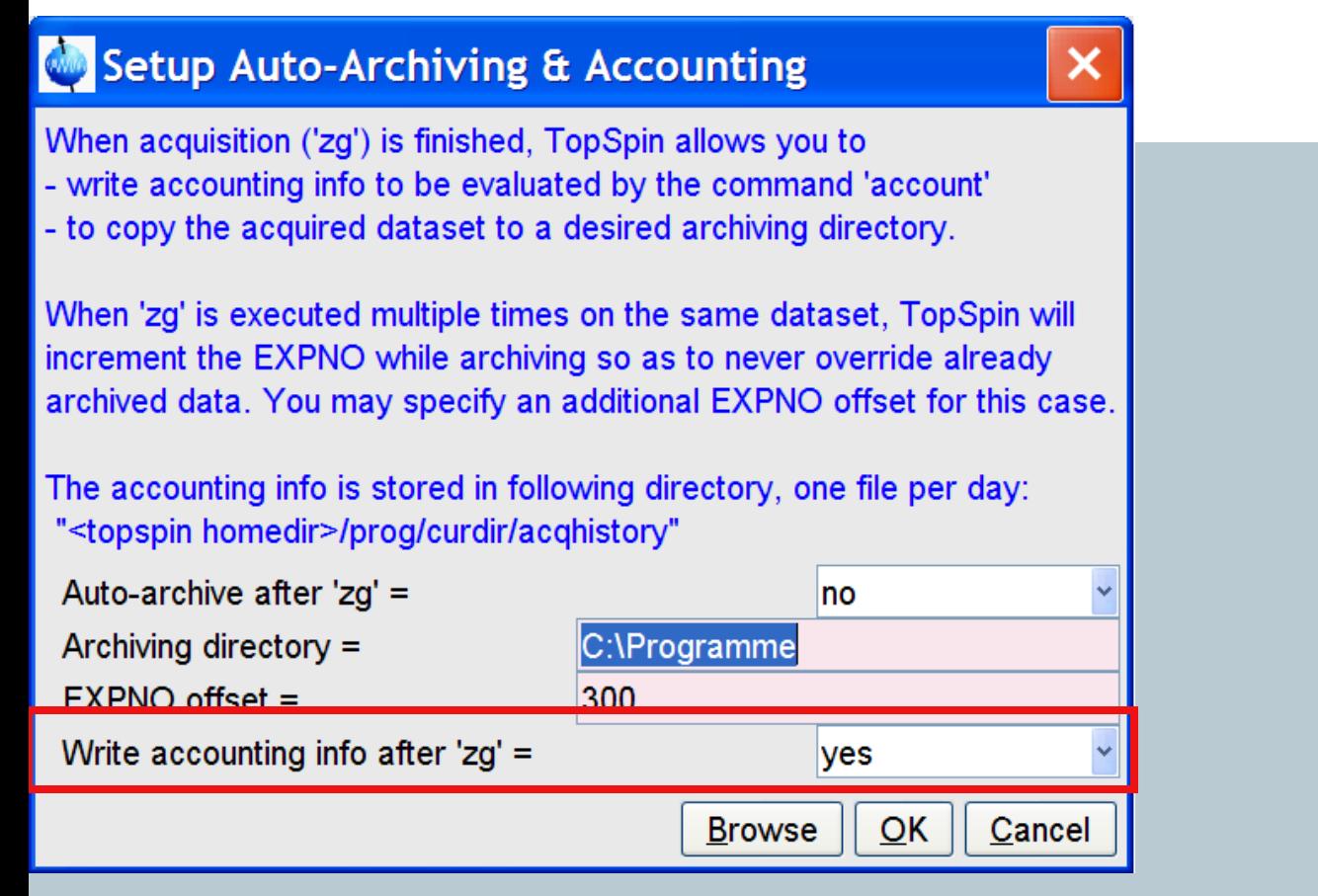

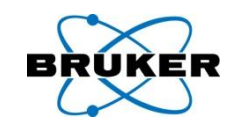

## New command **account** is implemented

## that checks the acquisition history file.

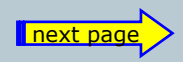

**Bruker BioSpin** 

## Accounting

25

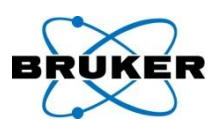

## New TopSpin command **account** :

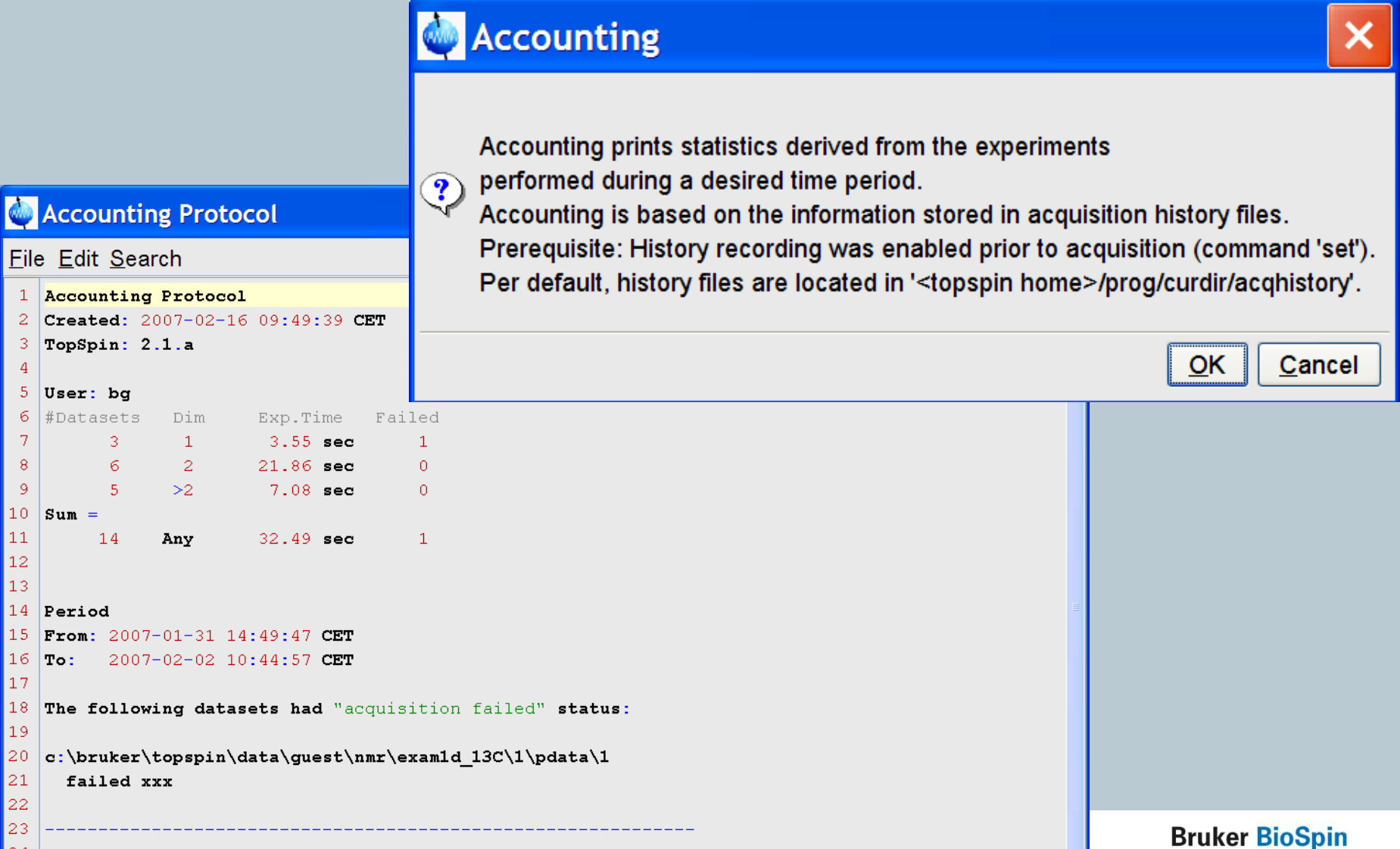

### **Content**

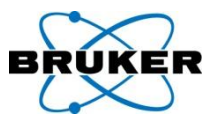

<span id="page-63-0"></span>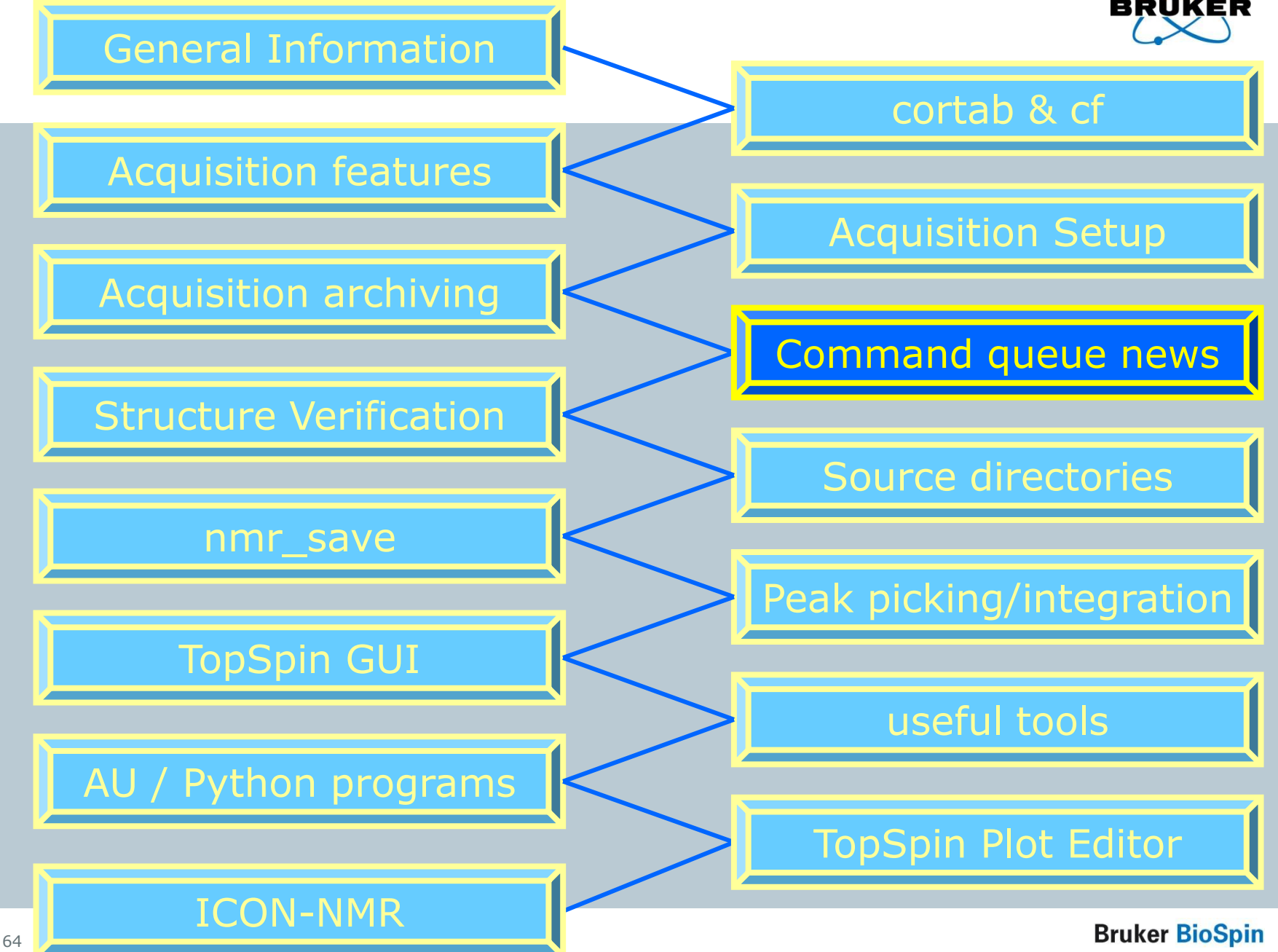

Command spooler

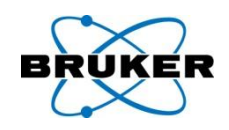

# It is now possible to define the experiment number on which a command should be queued:

qumulti atmulti

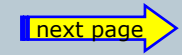

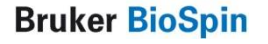

#### qumulti

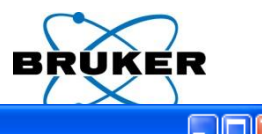

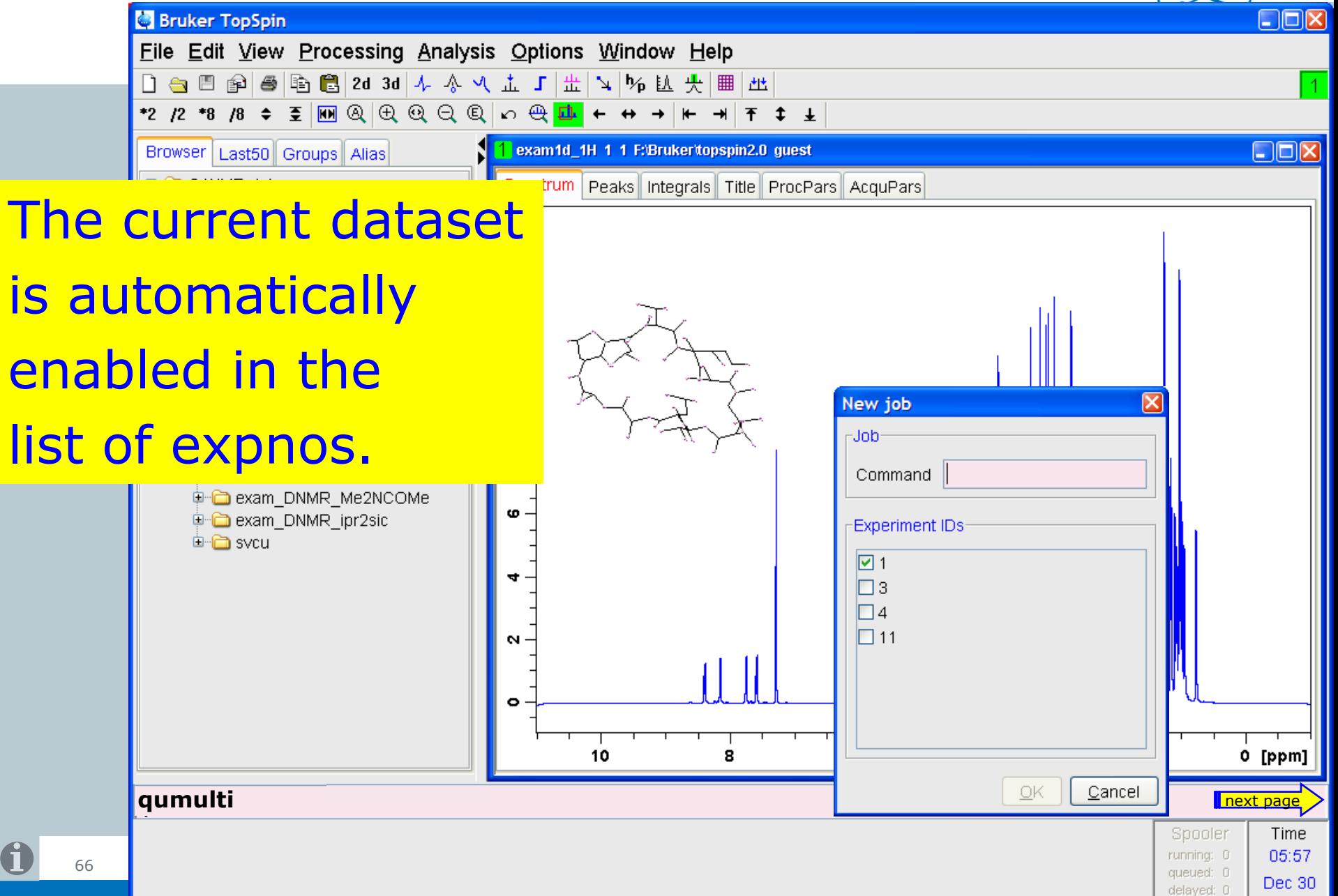

#### qumulti

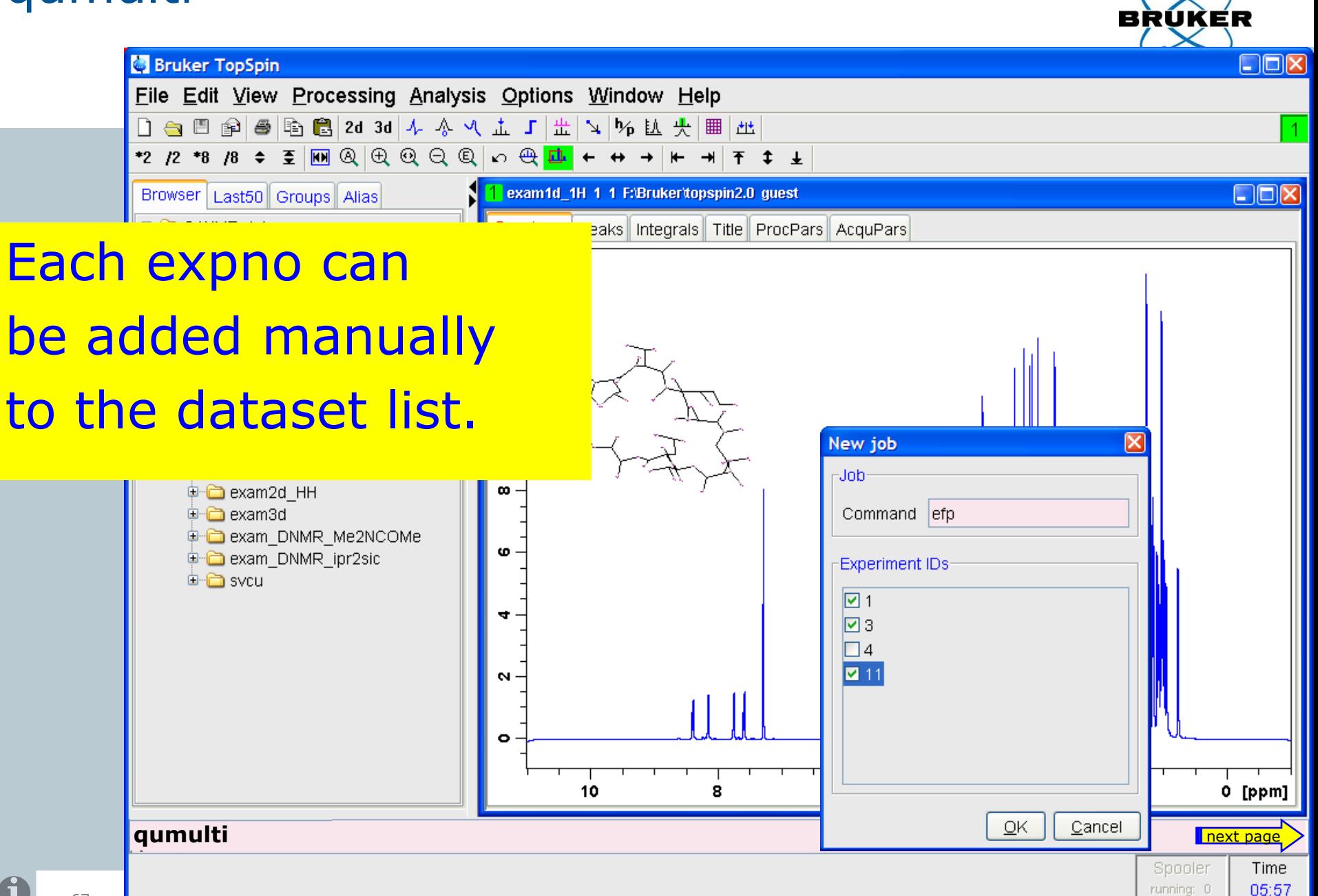

queued: 0

delayed: 0

Dec 30

qumulti \*

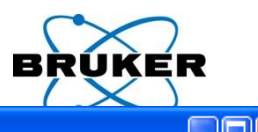

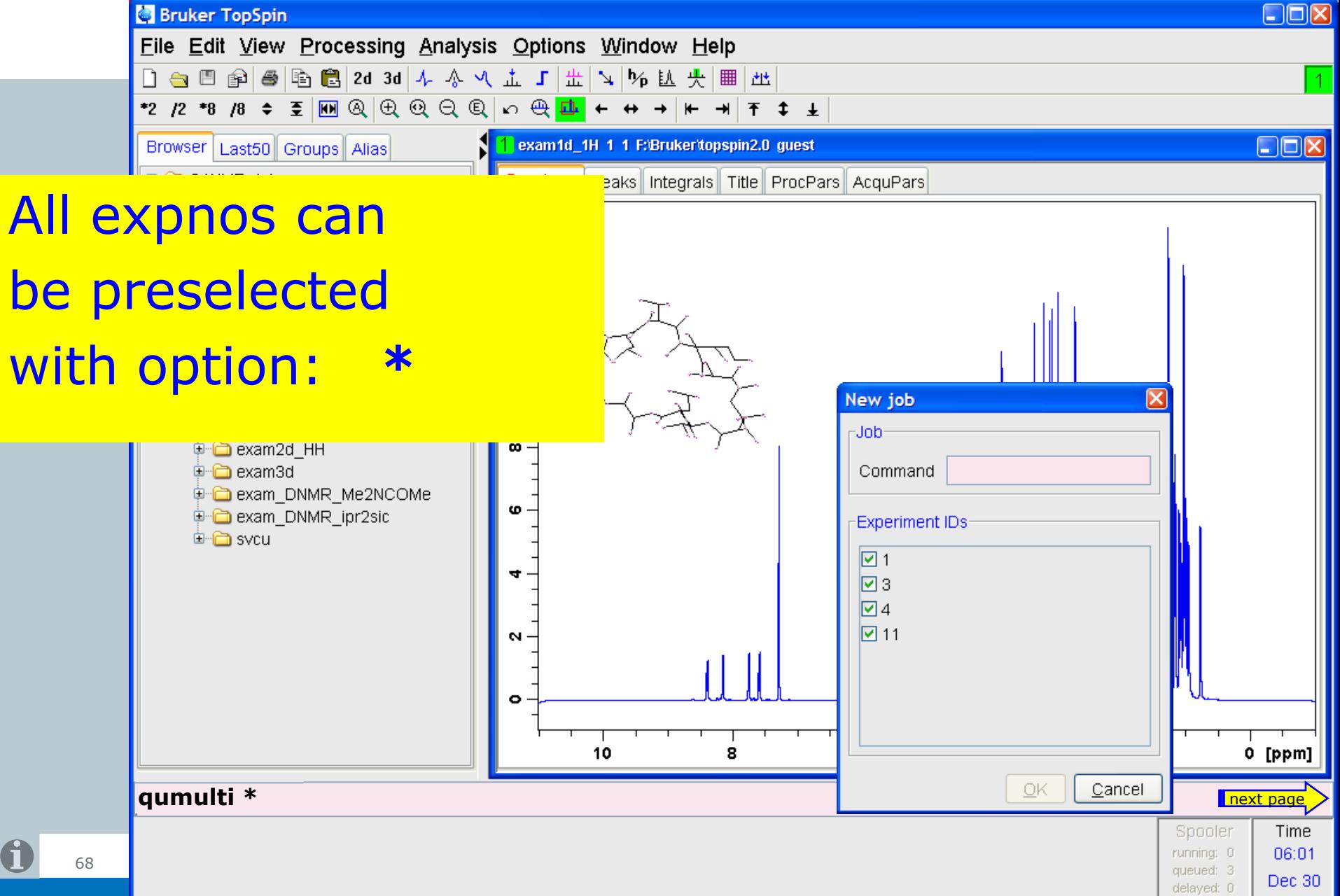

#### qumulti n-m

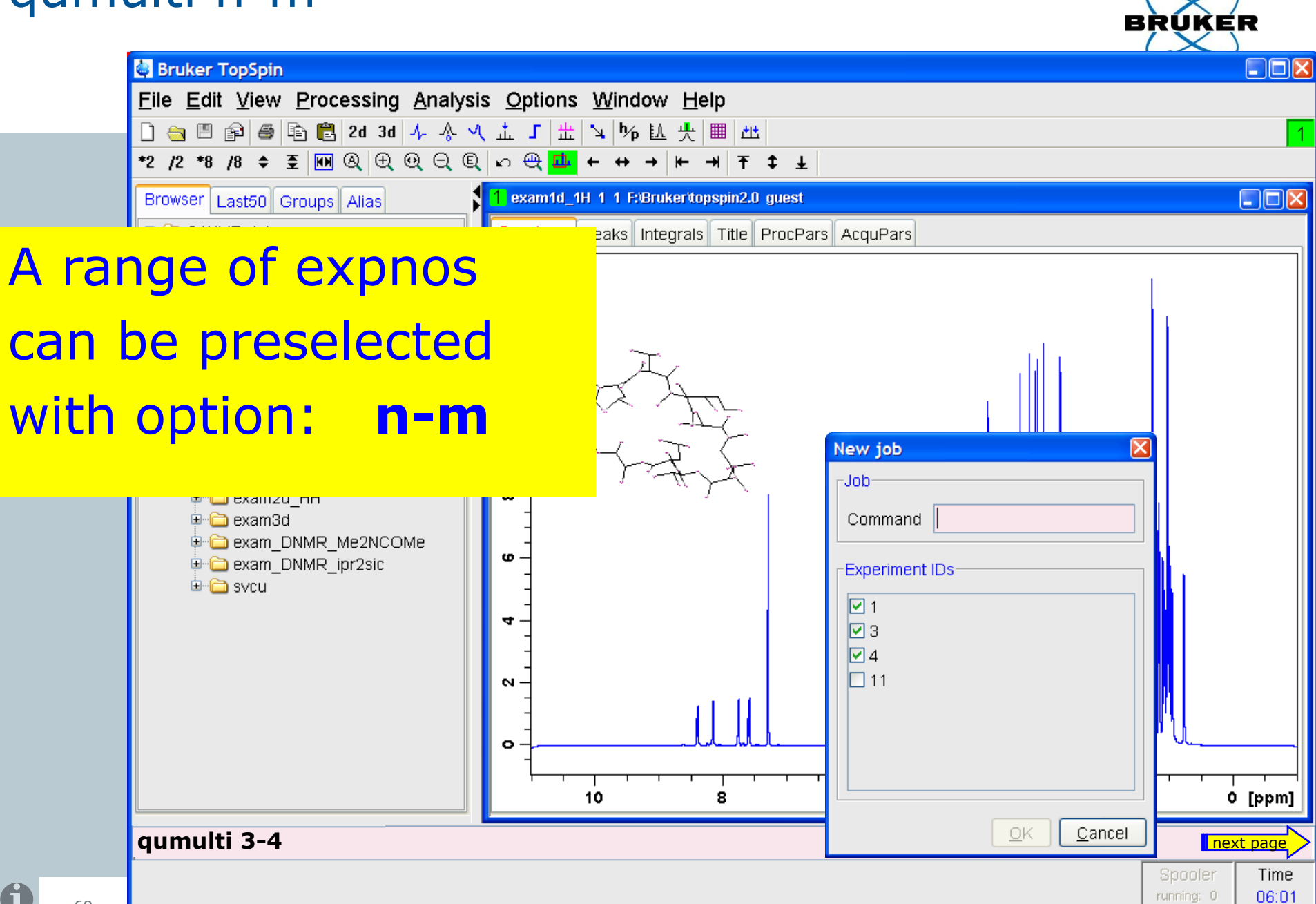

queued: 3

delayed: 0

Dec 30

#### qumulti

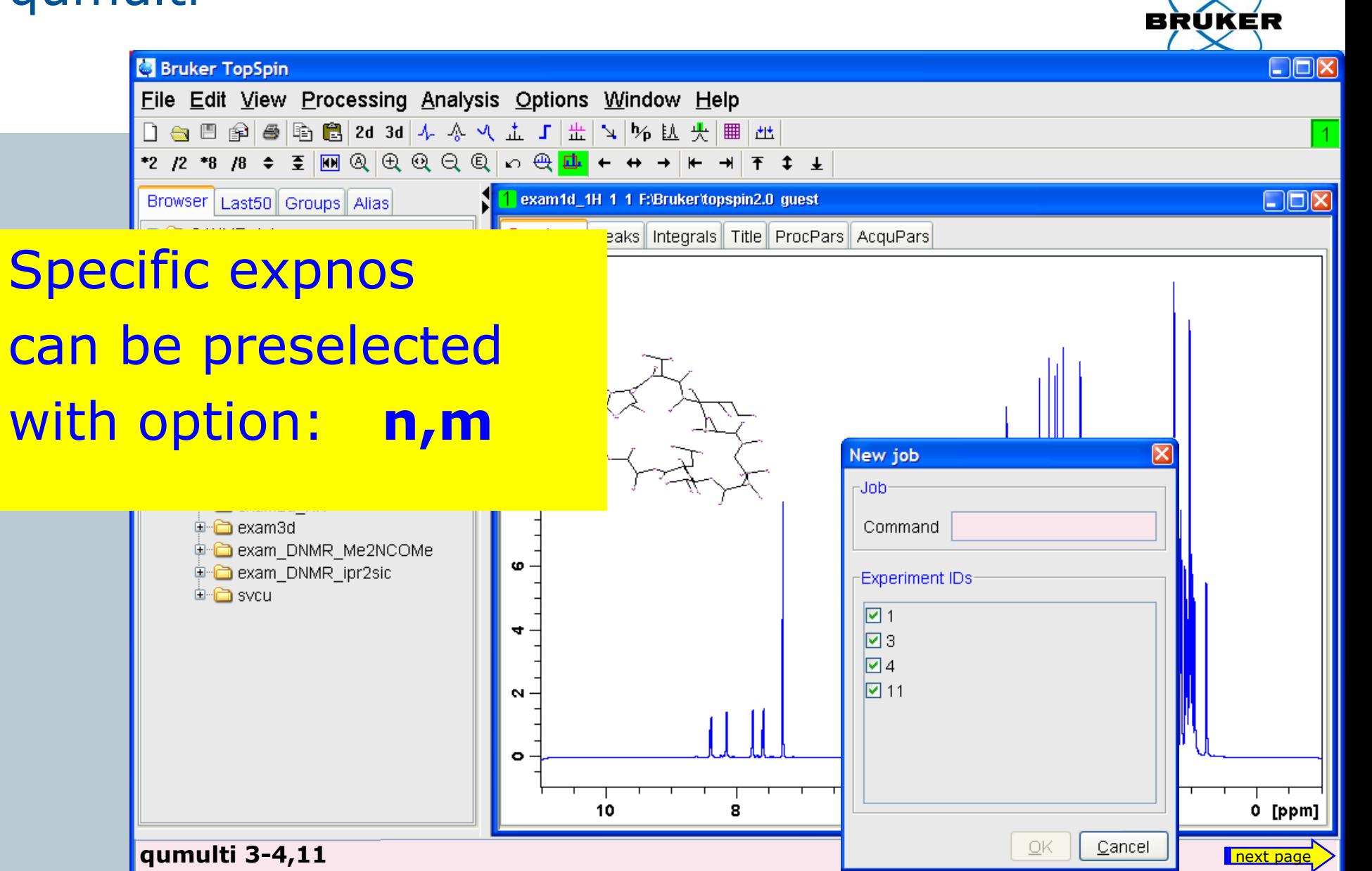

Spooler

running: 0

queued: 3

delayed: 0

Time

06:02

Dec 30

#### qumulti

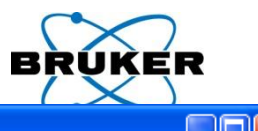

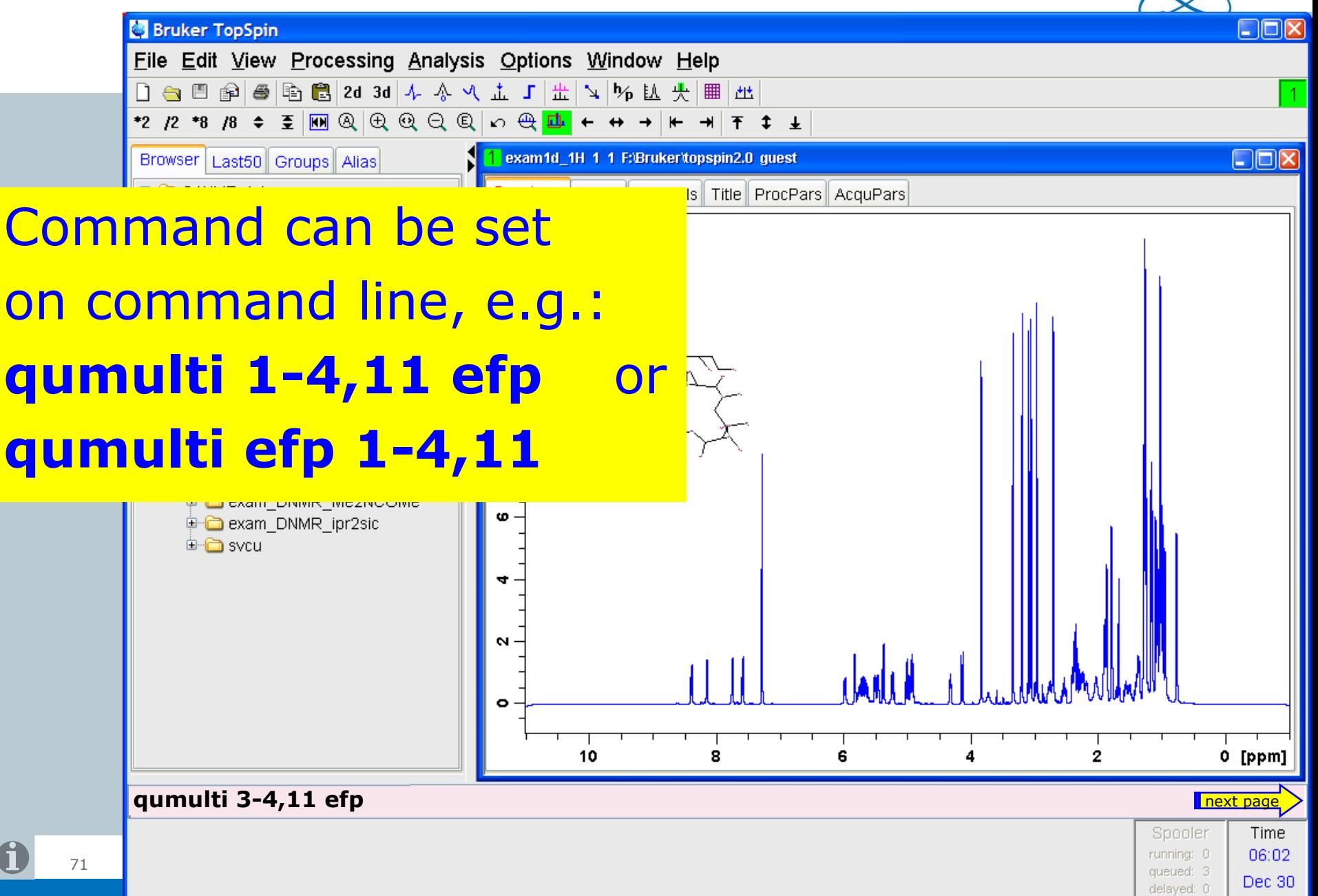

## atmulti

Same functionalities are available for the list of delayed jobs with command: **atmulti**

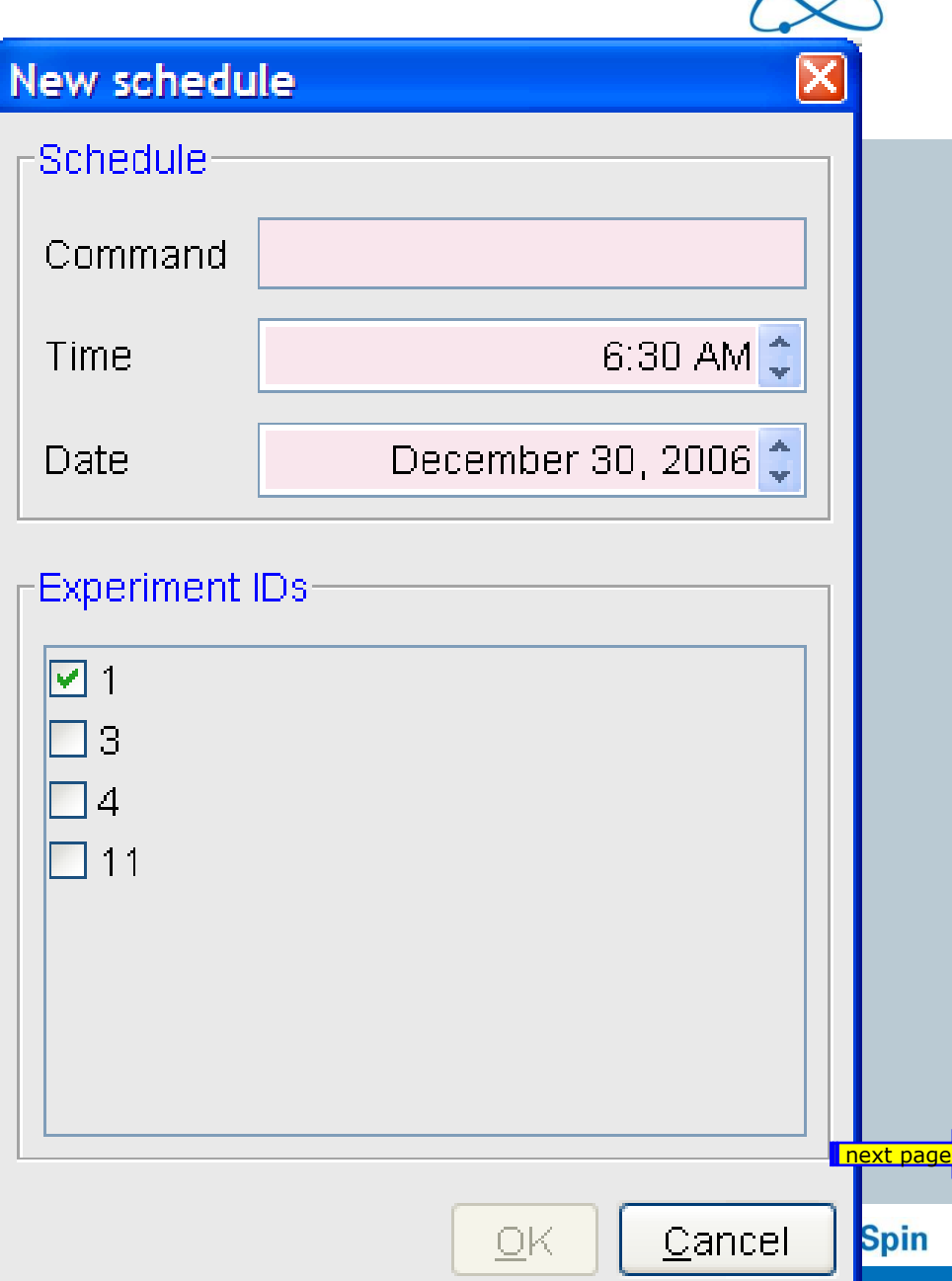

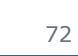
### Command queue log file

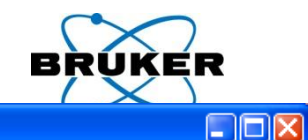

cron:

#### Bruker TopSpin on merlin as sycu

File Edit View Spectrometer Processing Analysis Options Window Help

 $\begin{bmatrix} 1 & \ominus & \blacksquare & \blacksquare &$ 

# The command spooler now contains  $\overline{\text{max}}$ easy access to the log files

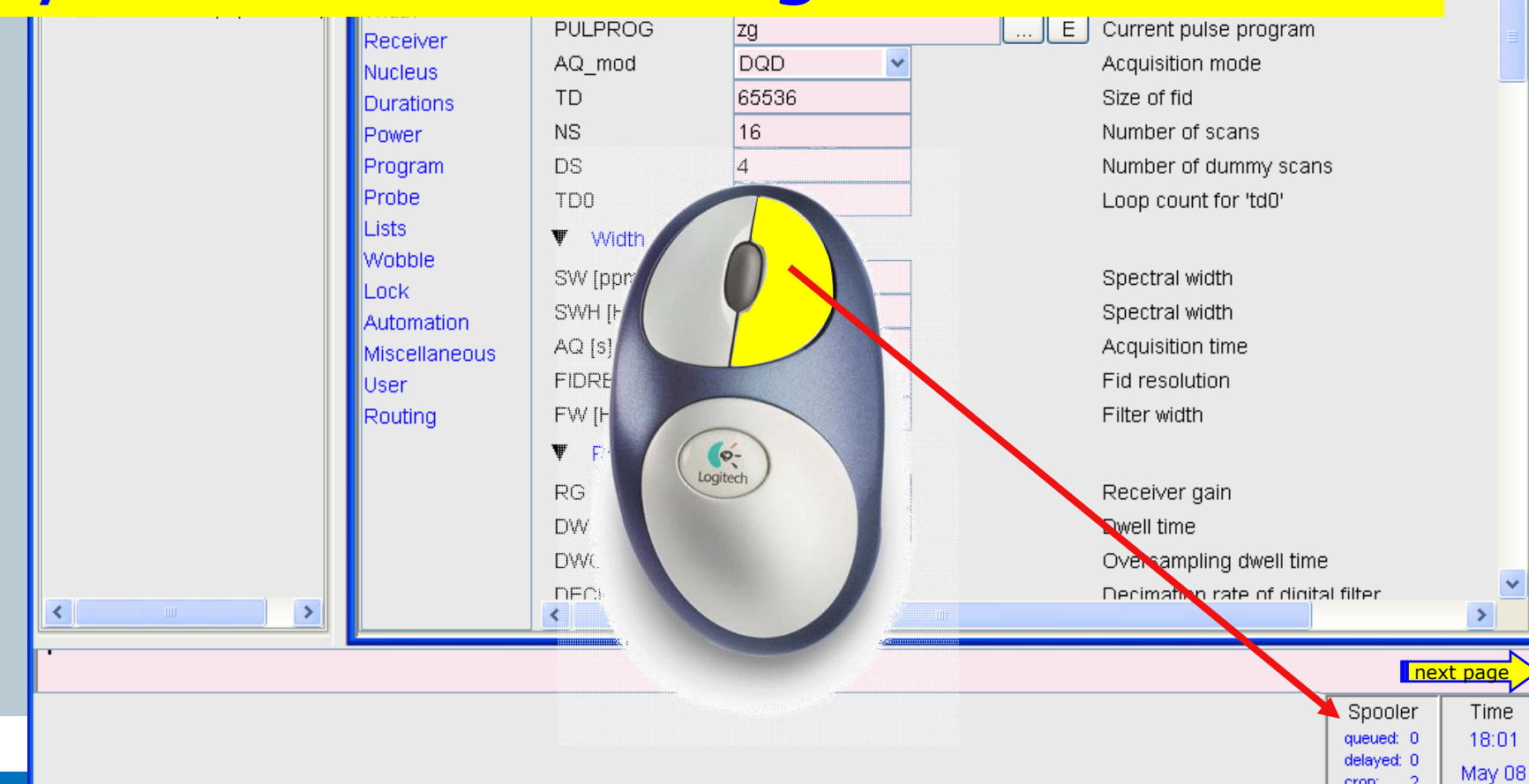

# Command queue log file

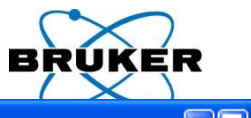

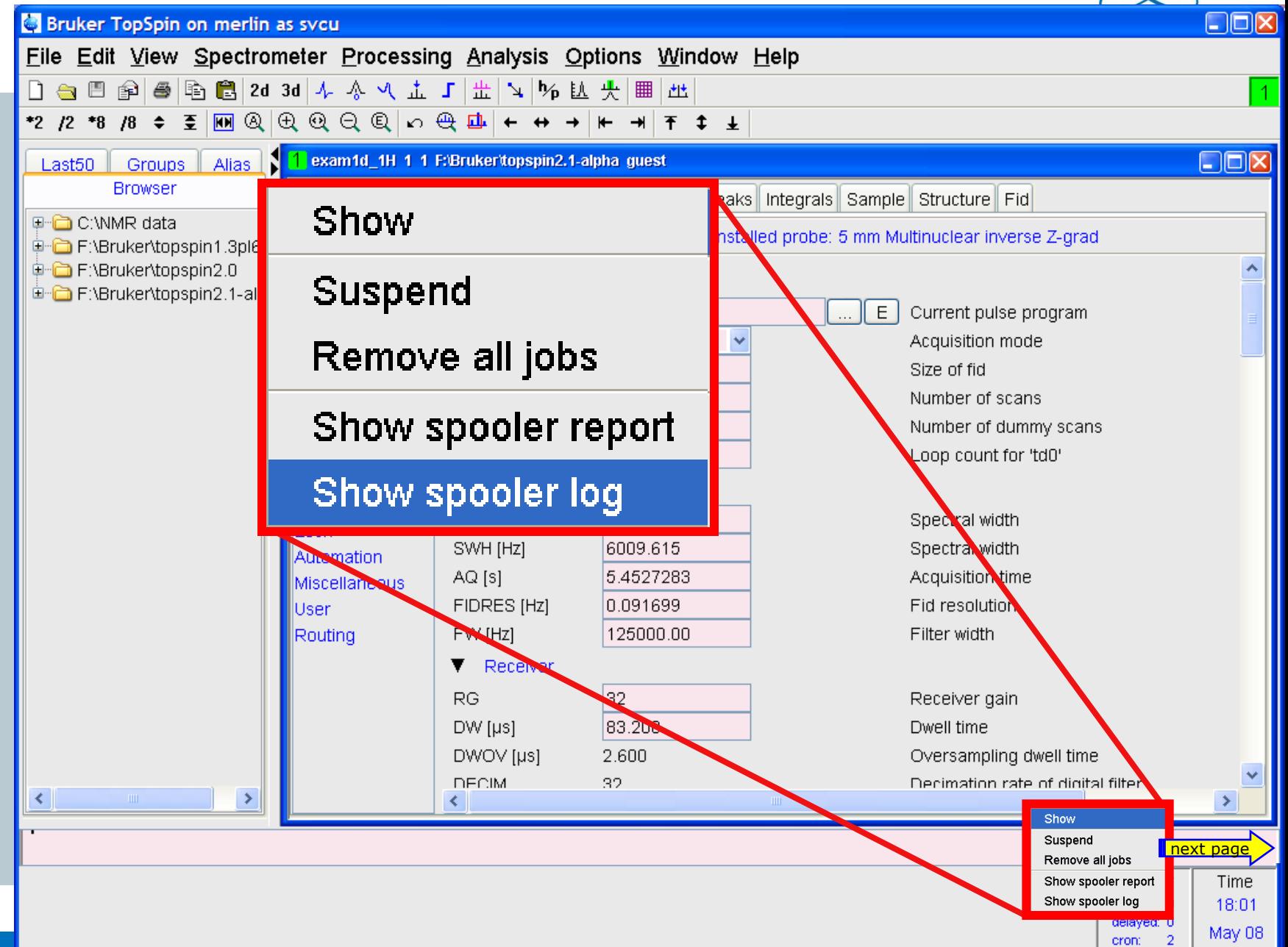

# Command queue log file

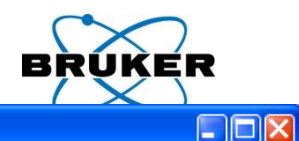

#### Bruker TopSpin on merlin as svcu

File Edit View Spectrometer Processing Analysis Options Window Help

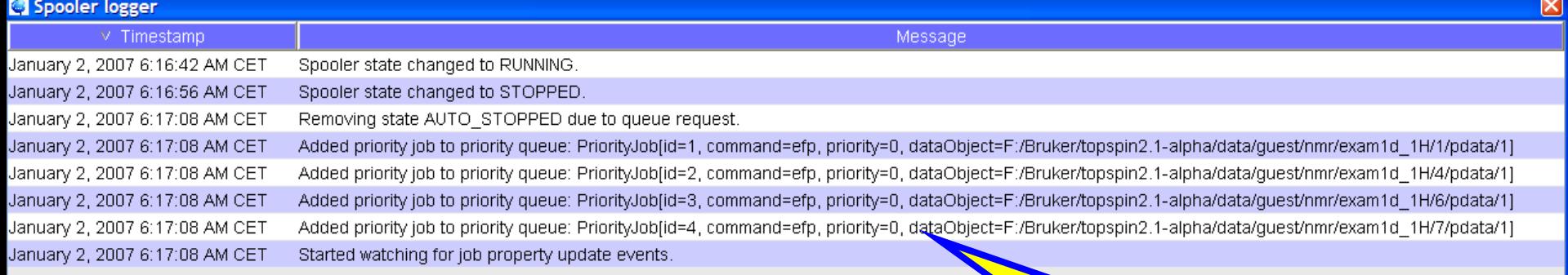

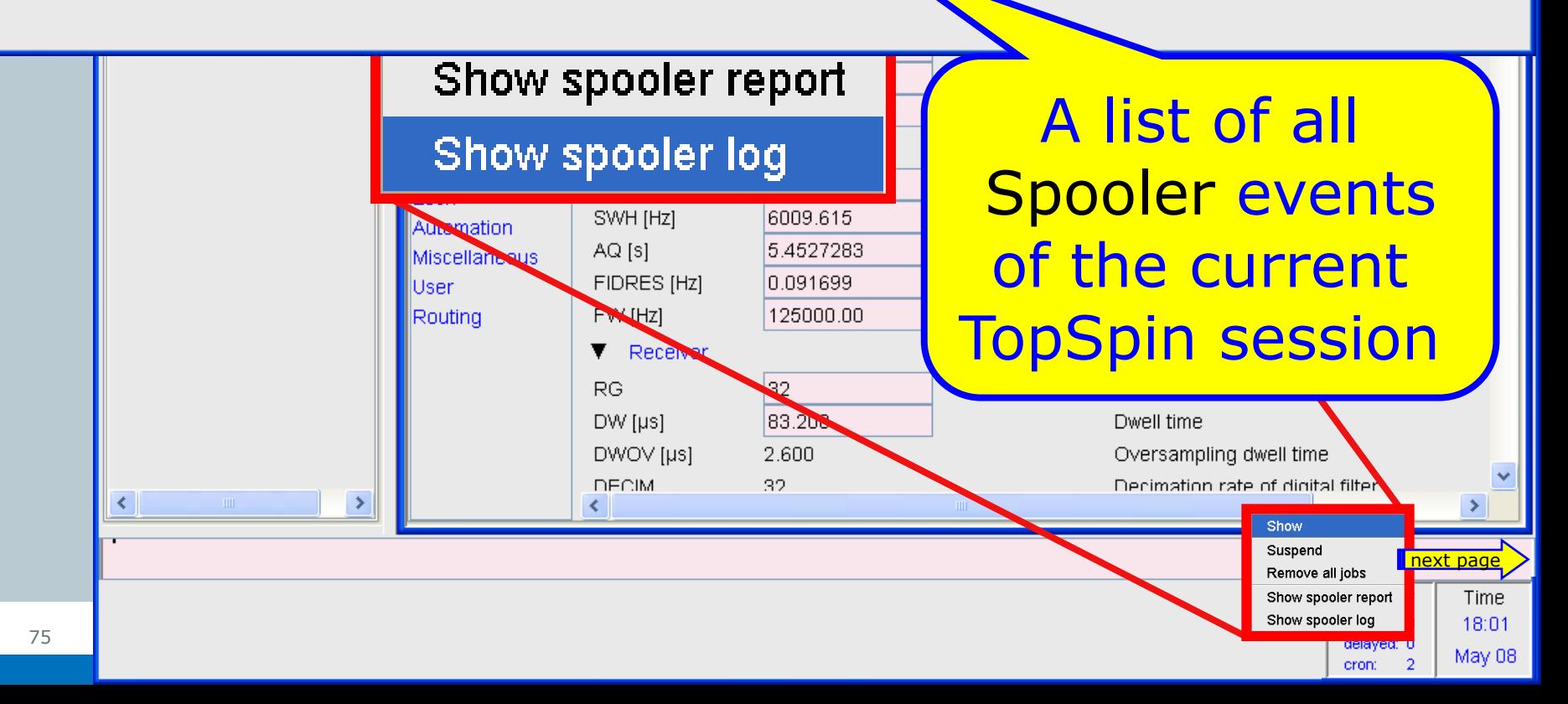

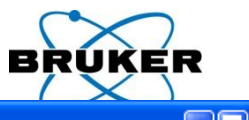

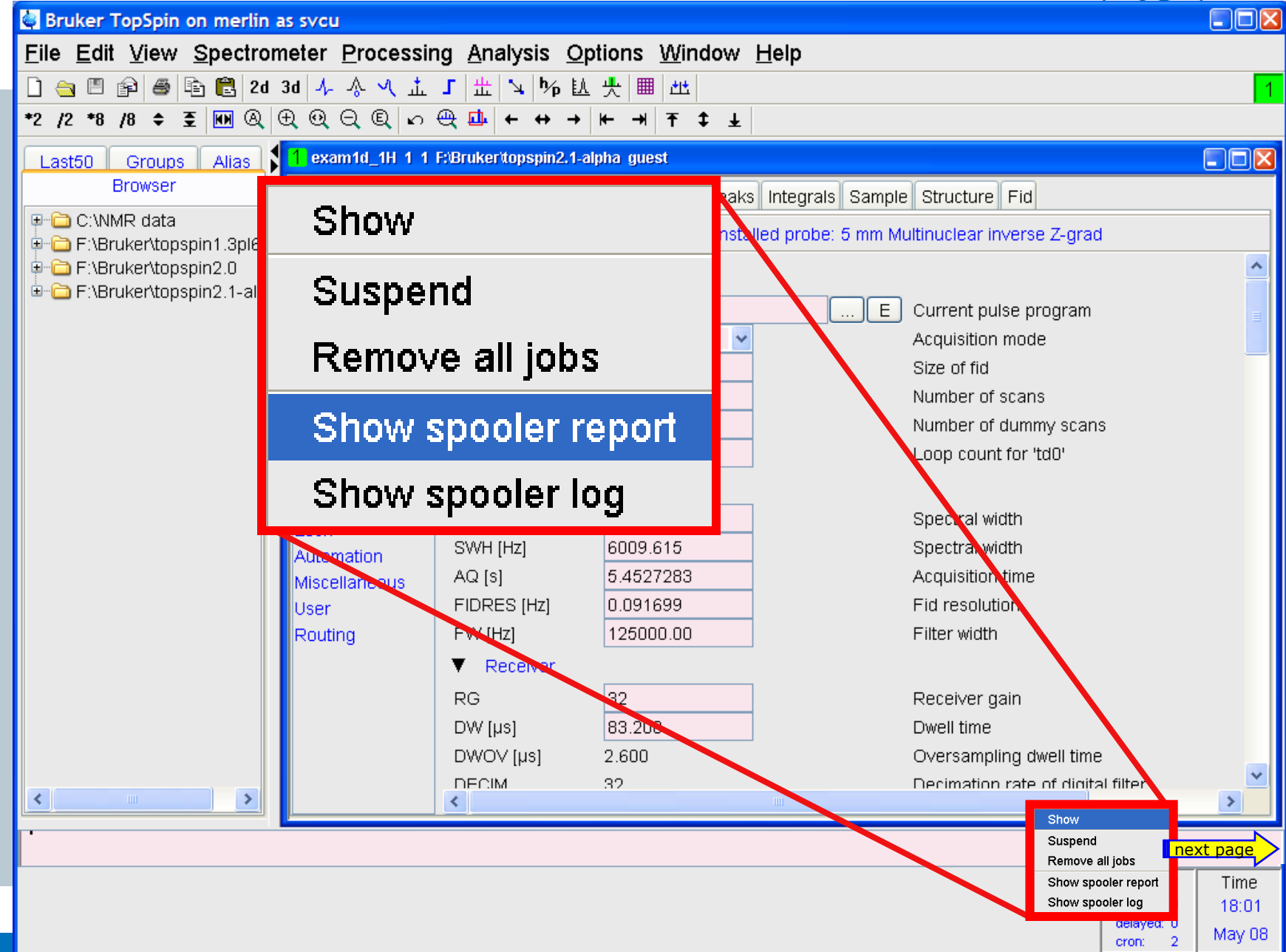

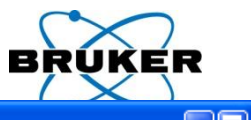

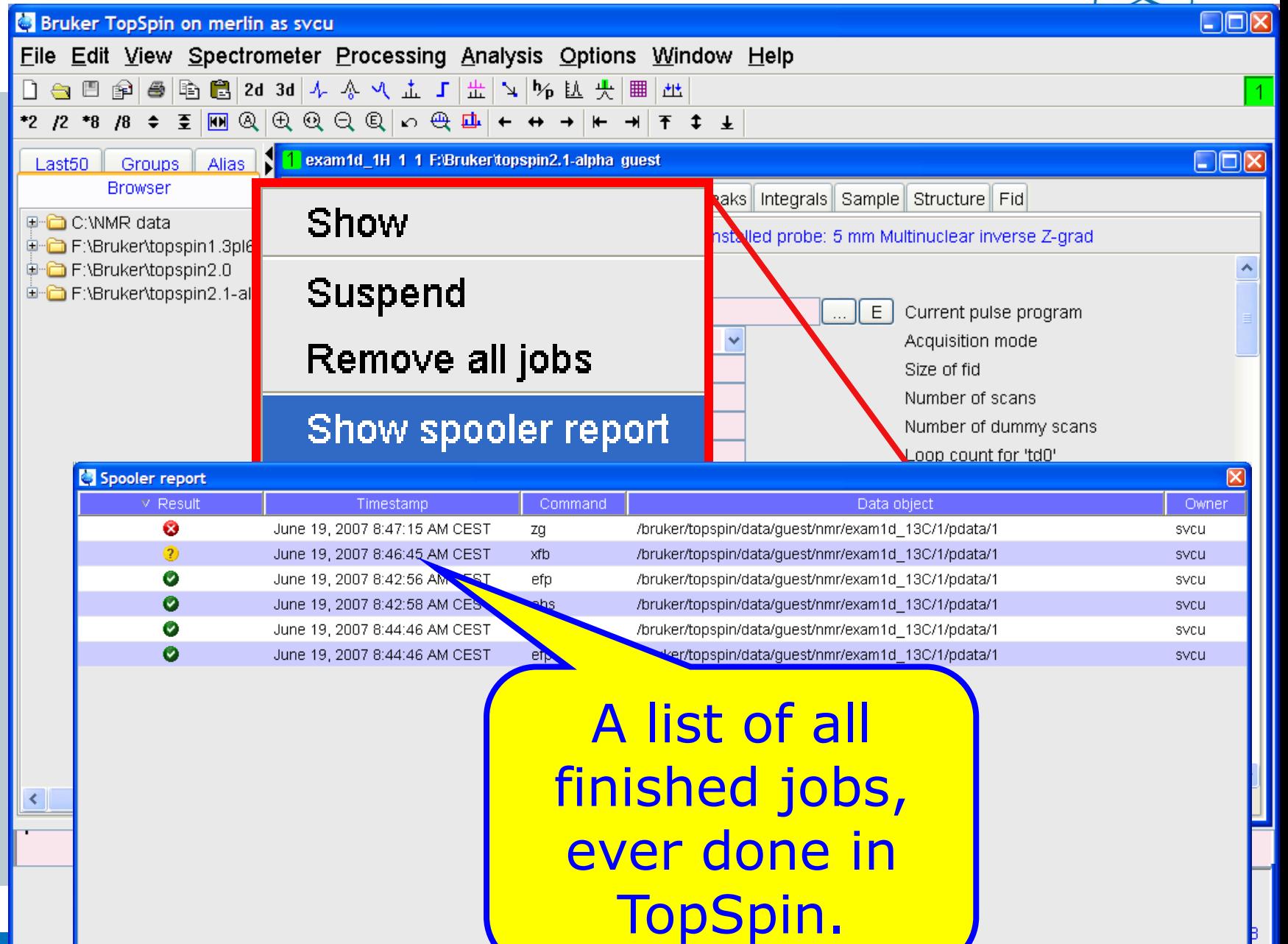

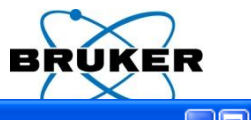

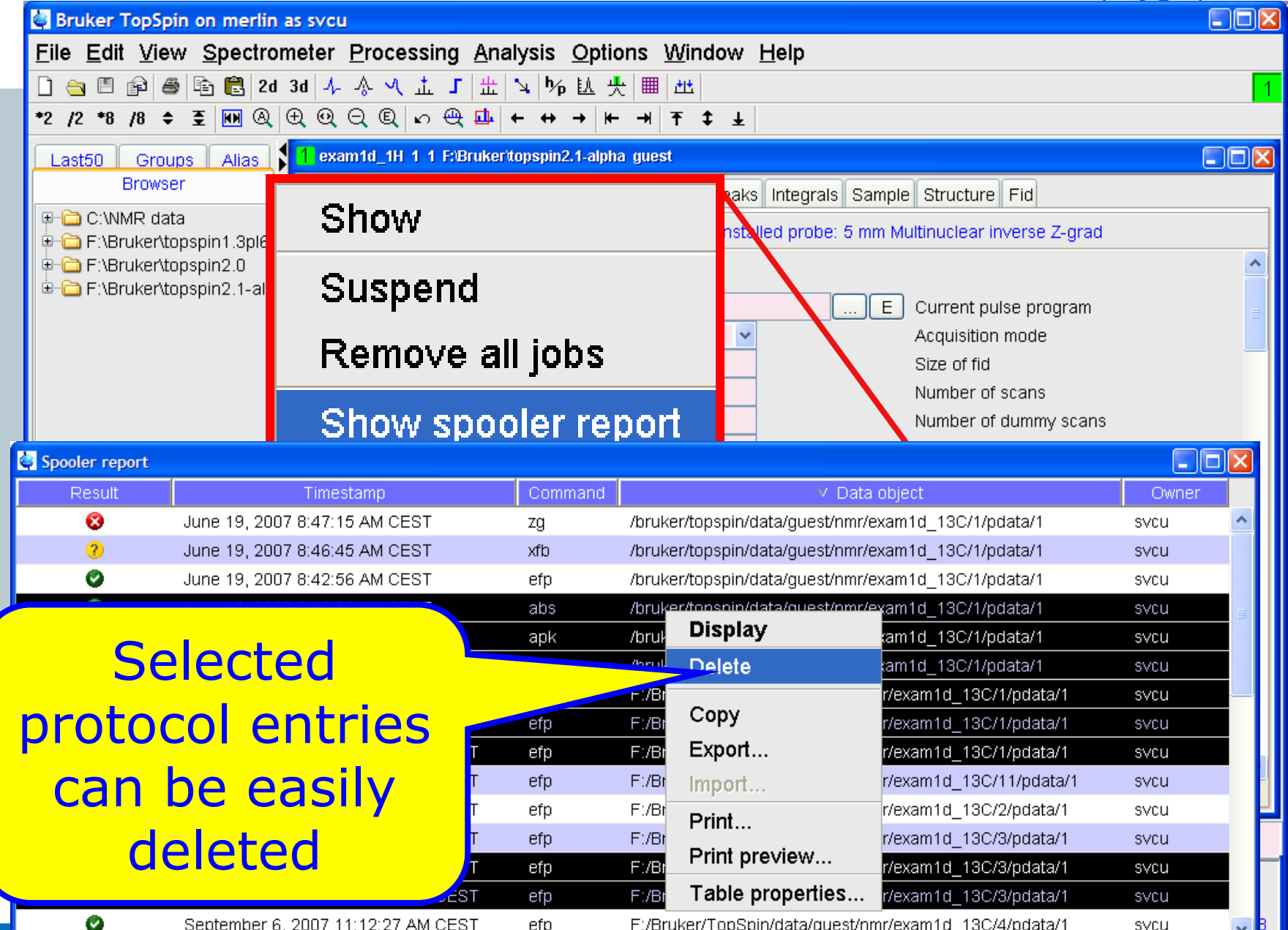

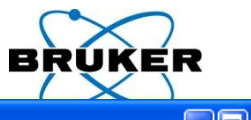

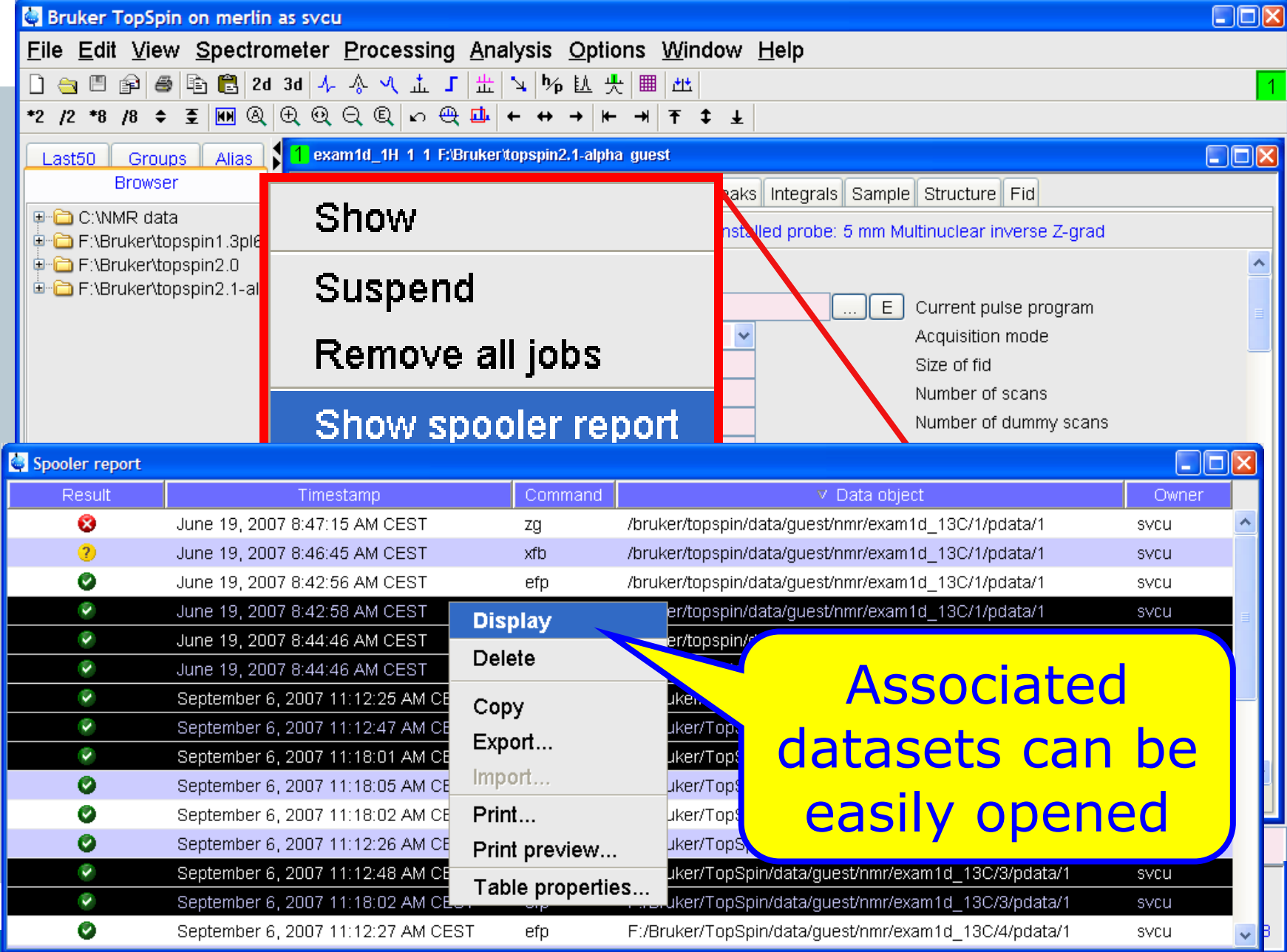

79

 $\mathbf 0$ 

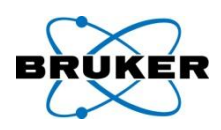

# **cron** allows executing a TopSpin command periodically at a specific time/date:

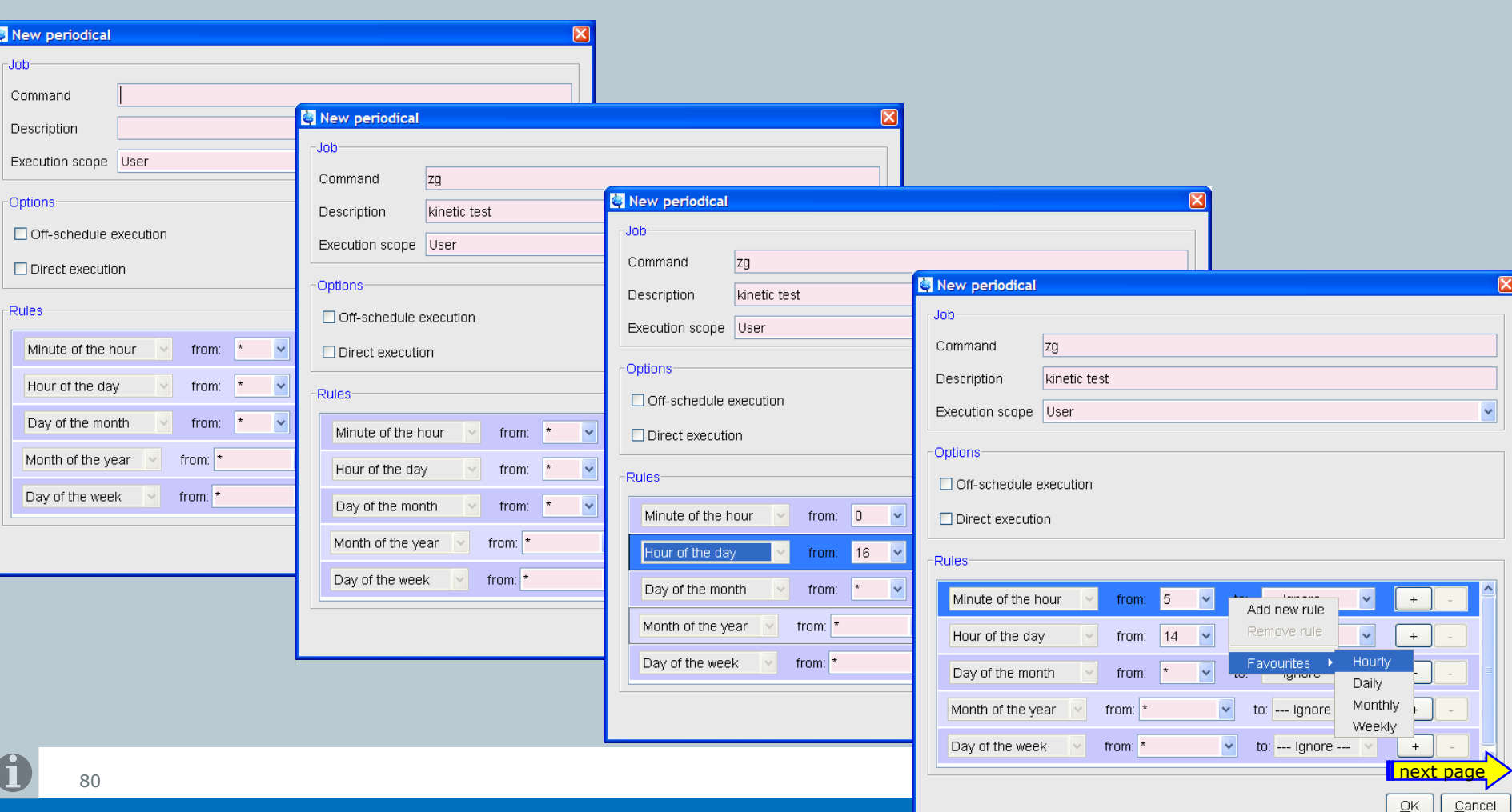

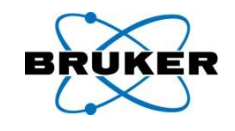

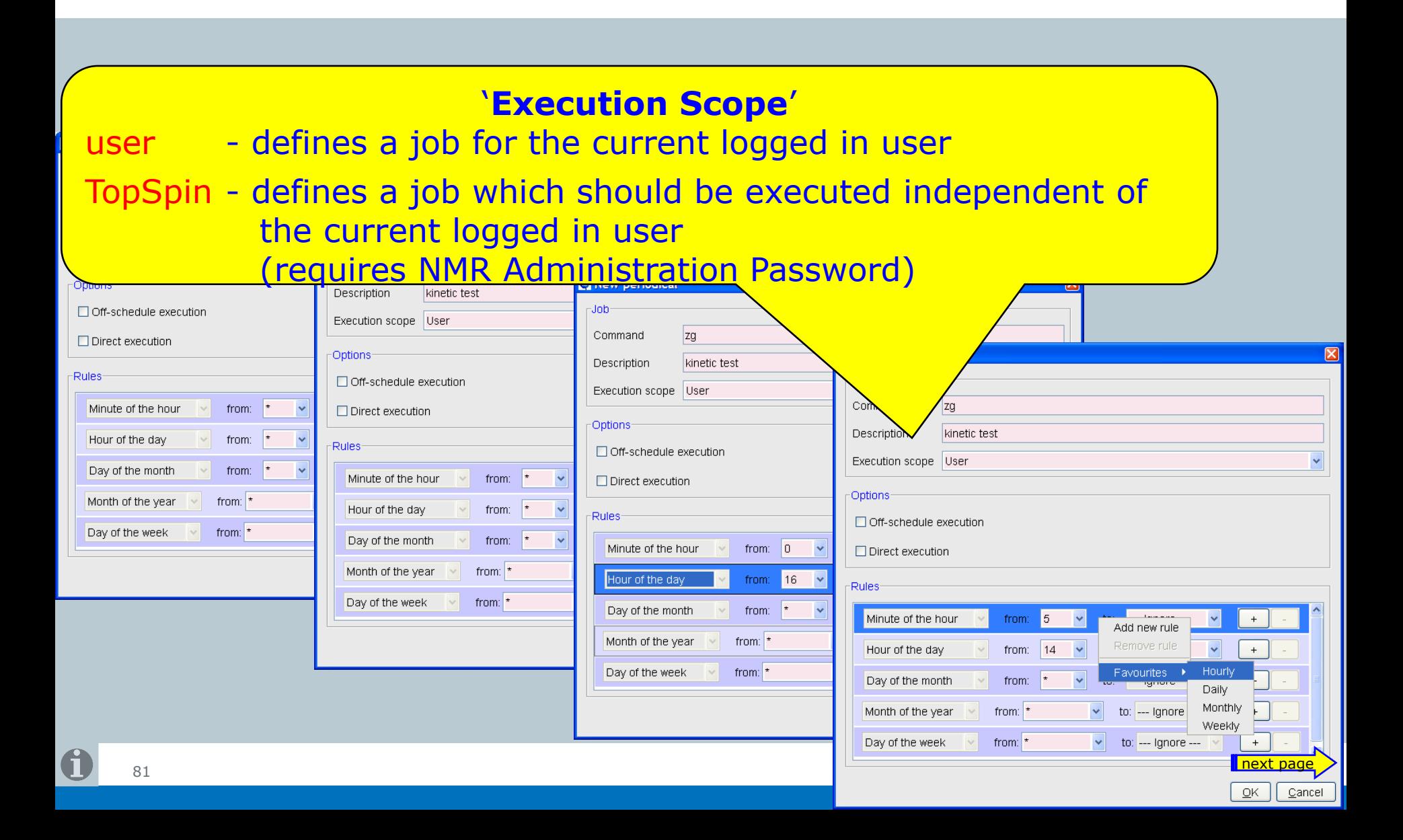

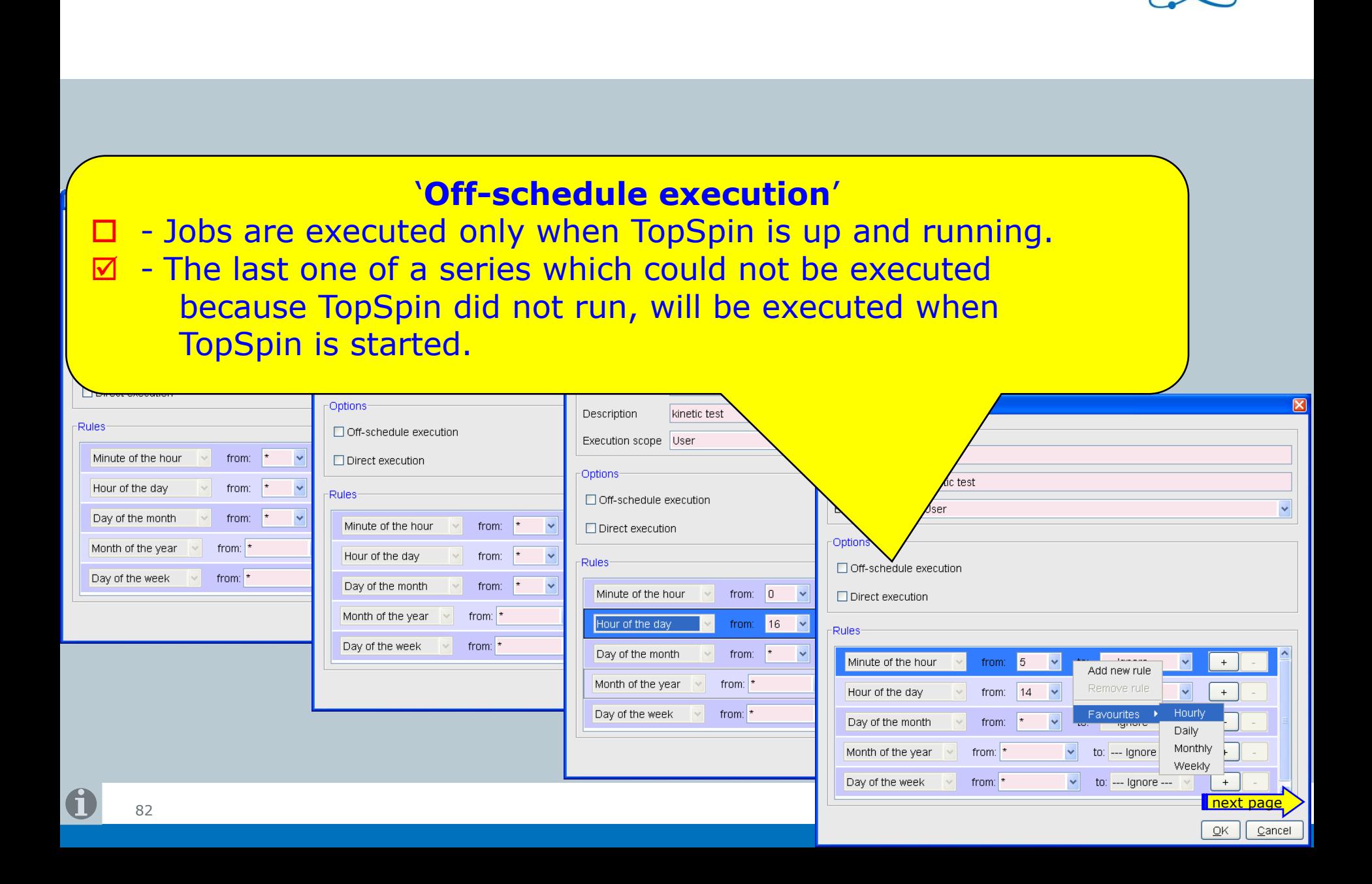

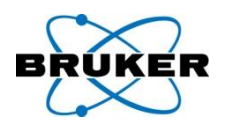

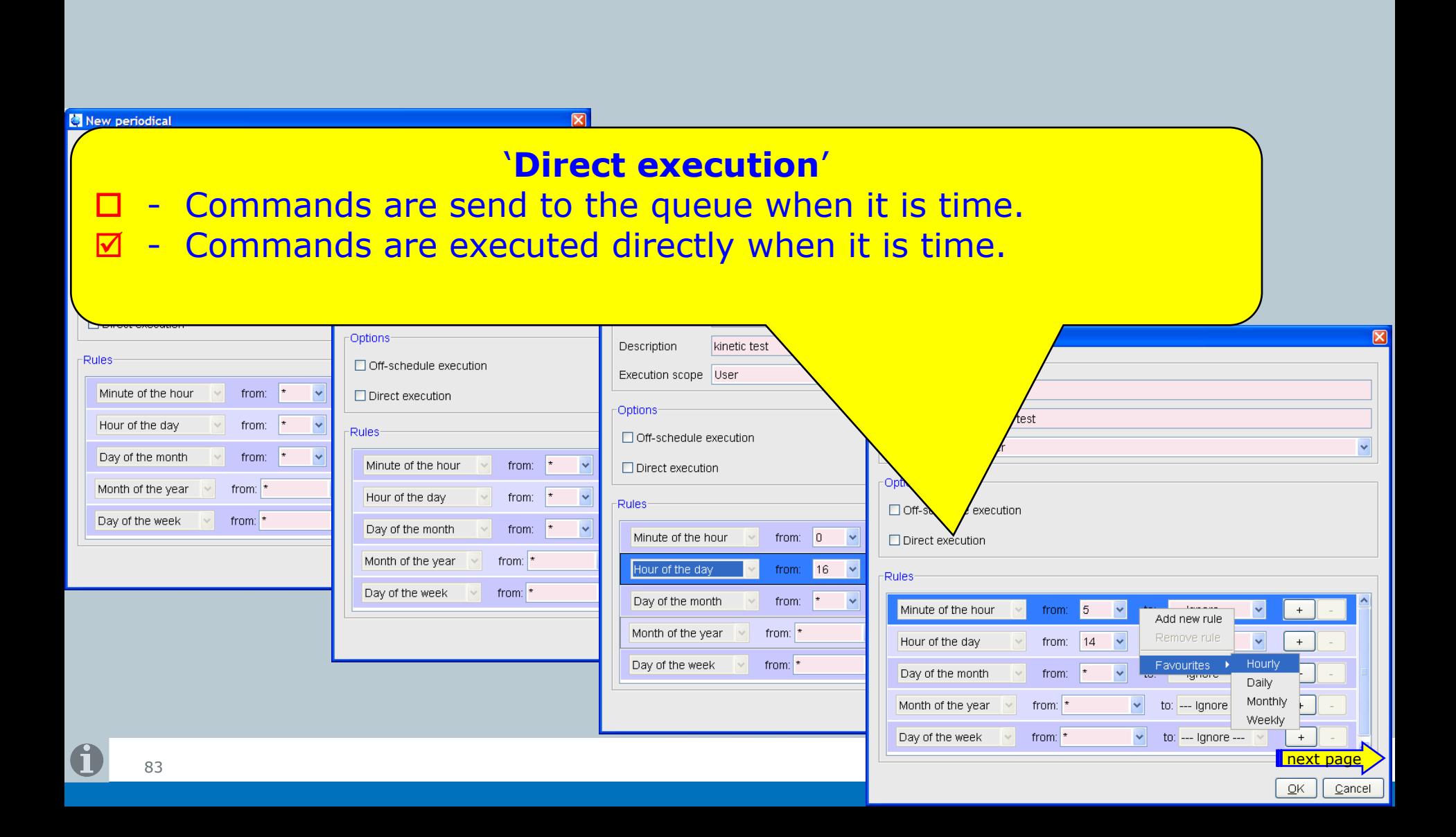

# New commands: **edcron edqu edat**

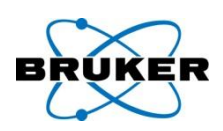

**Bruker BioSpin** 

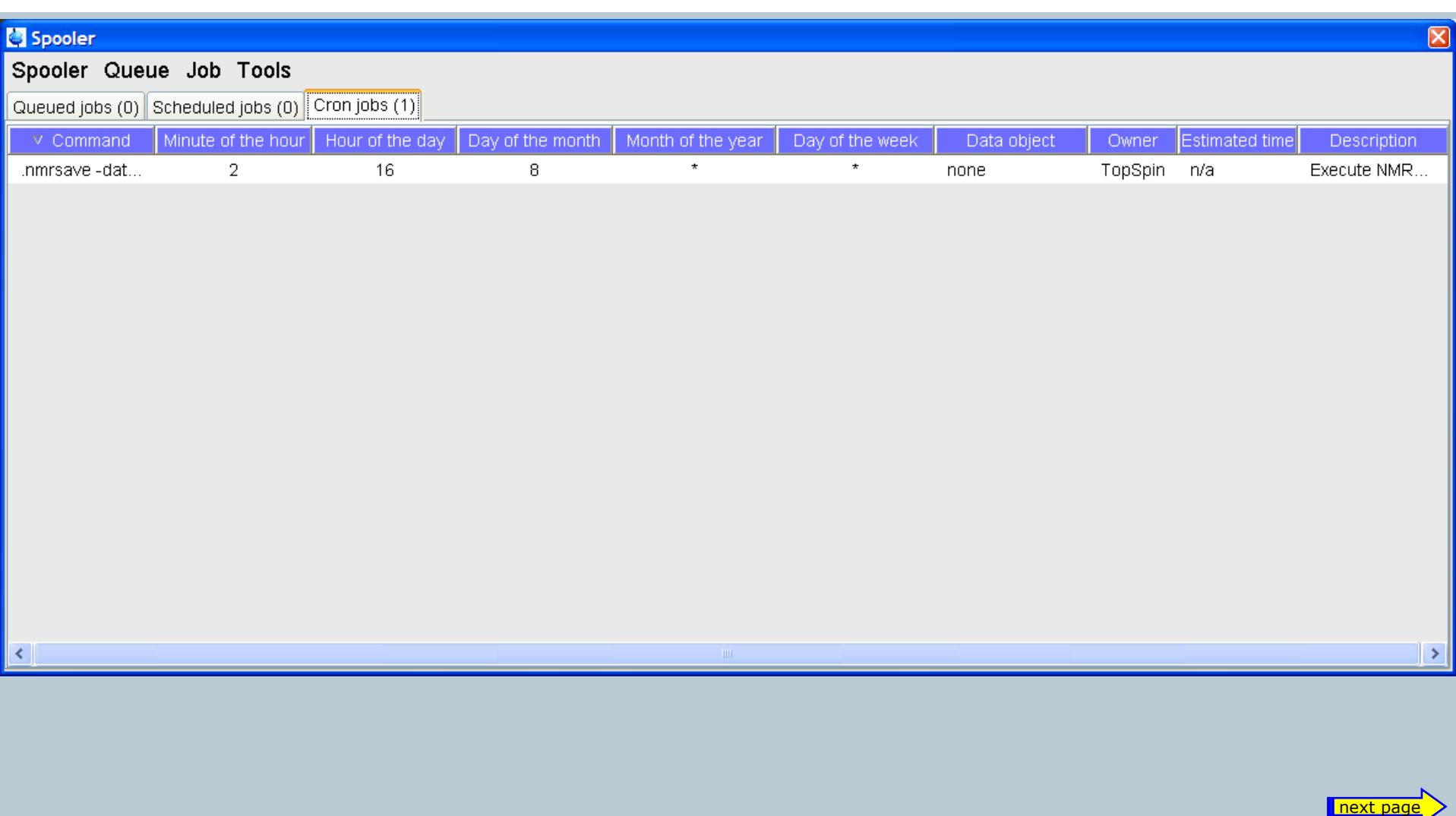

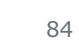

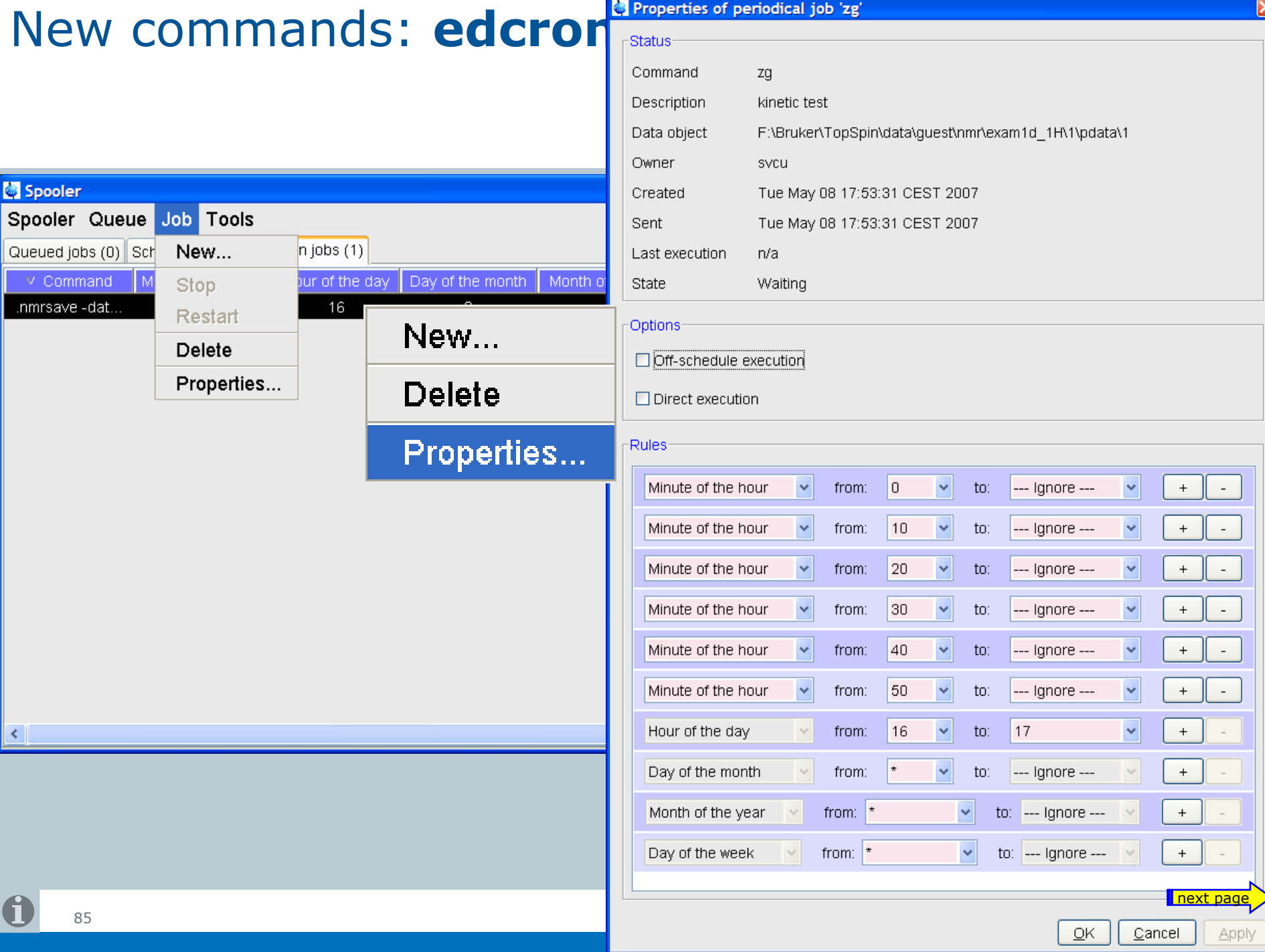

#### Spooler in acquisition status bar

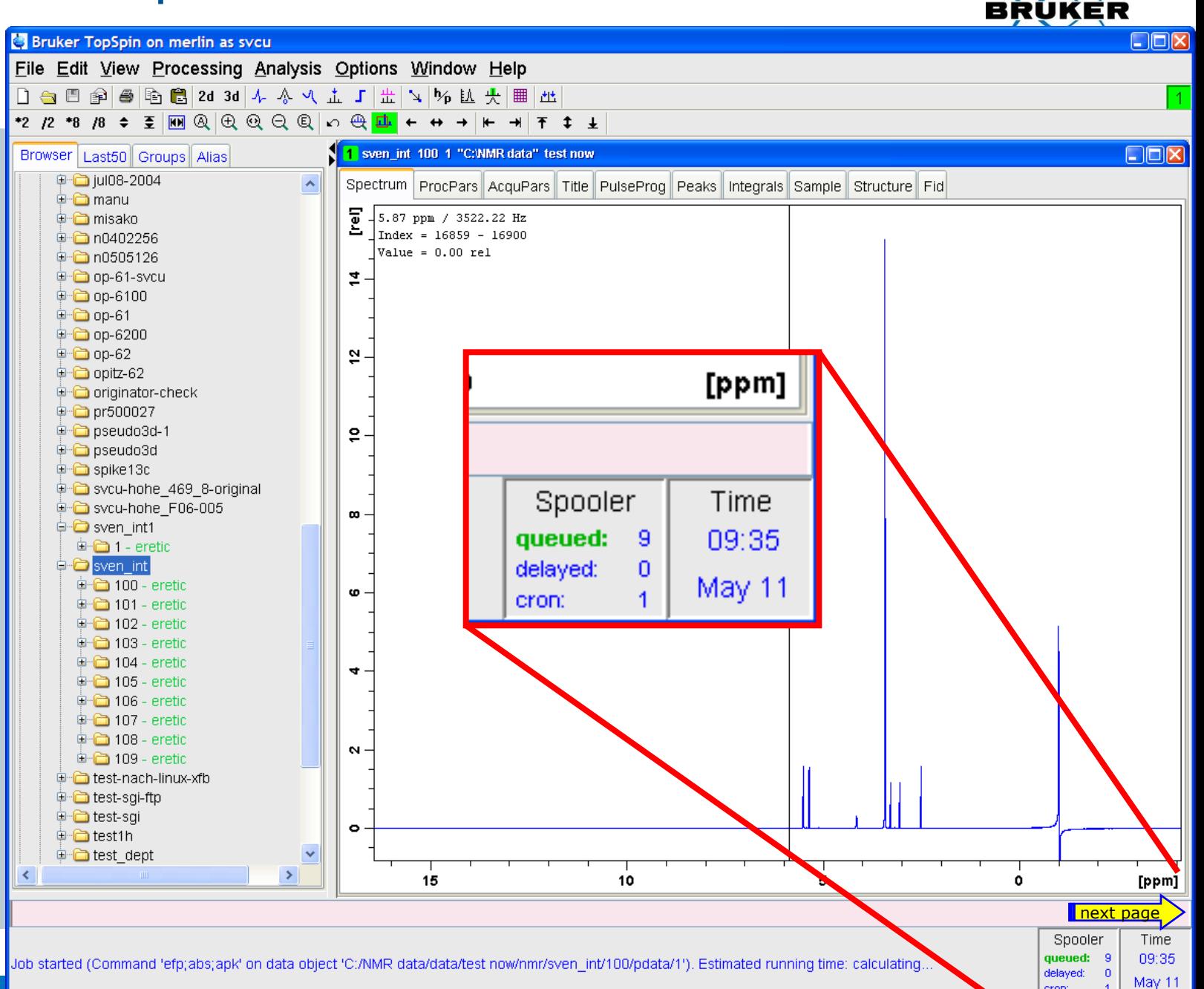

cron:

# **cron**: command line options

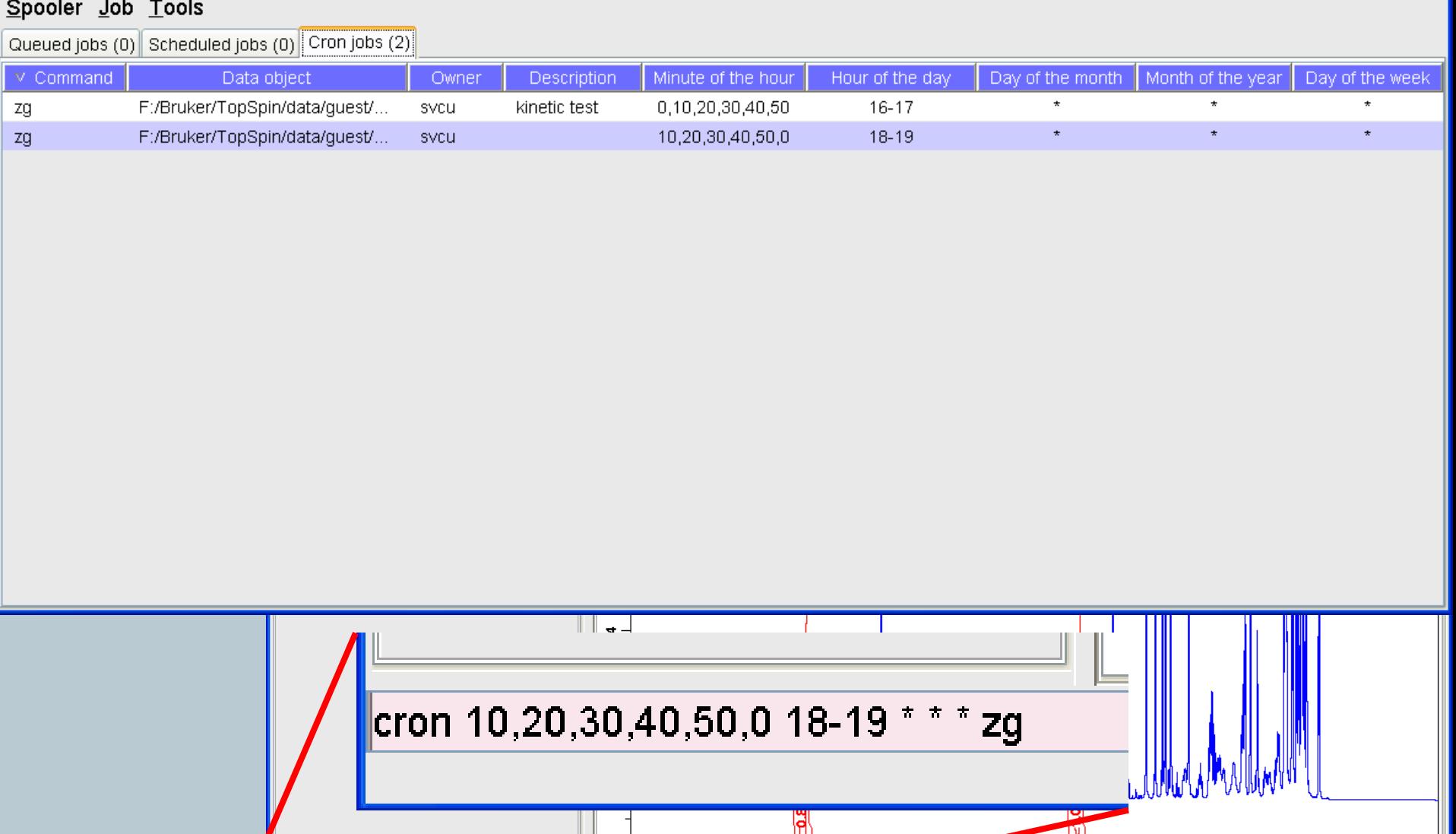

 $\frac{1}{18}$ 

 $16$ 

next page

8

[ppm]  $|$ 

 $\frac{1}{12}$ 

 $\frac{1}{10}$ 

KER

 $\boxed{8}$ 

вR

 $\mathbf 0$ 

Spooler

#### **cron** usage – an example

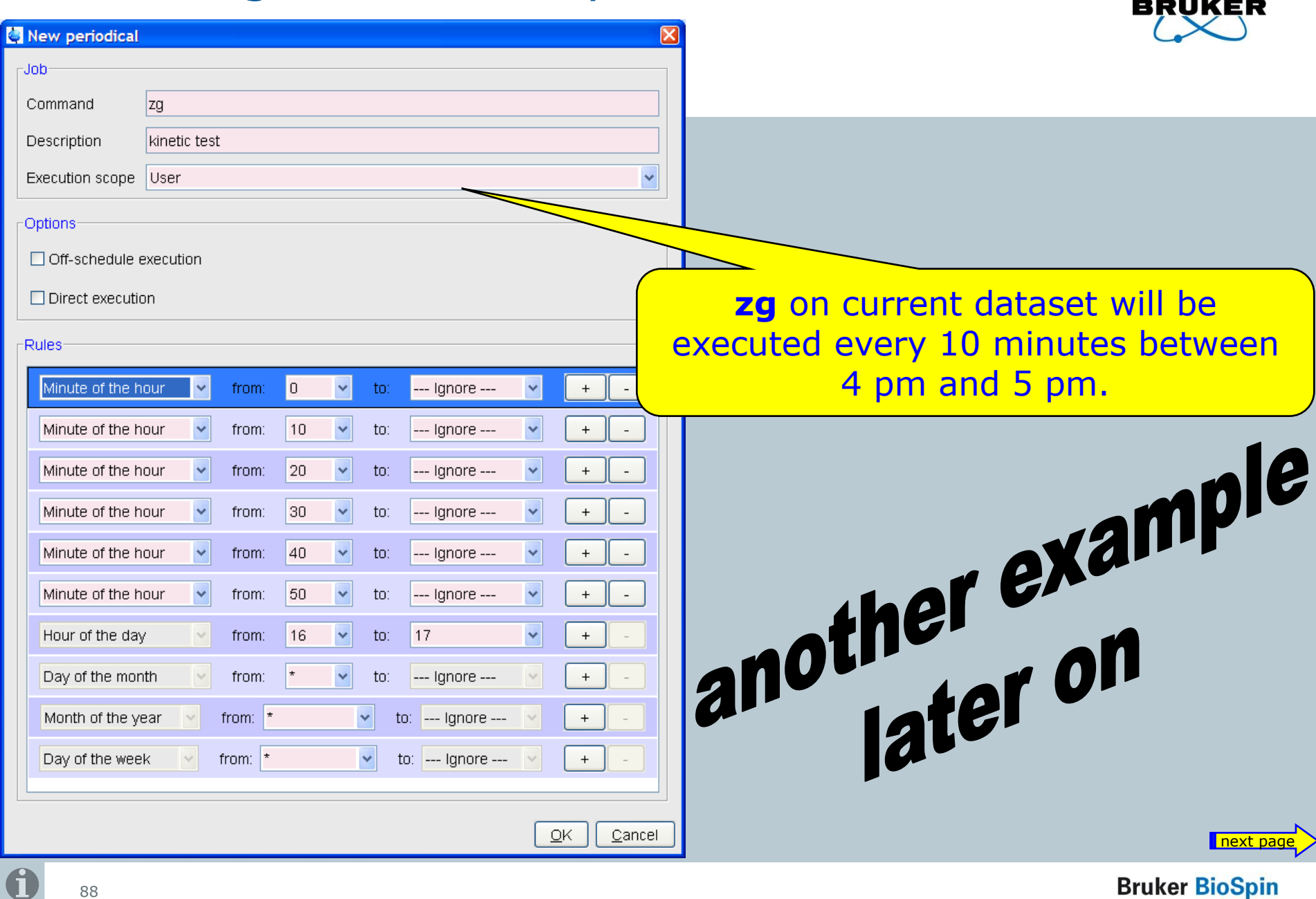

**Bruker BioSpin** 

 $\sim$ 

# **Content**

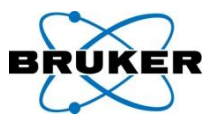

<span id="page-88-0"></span>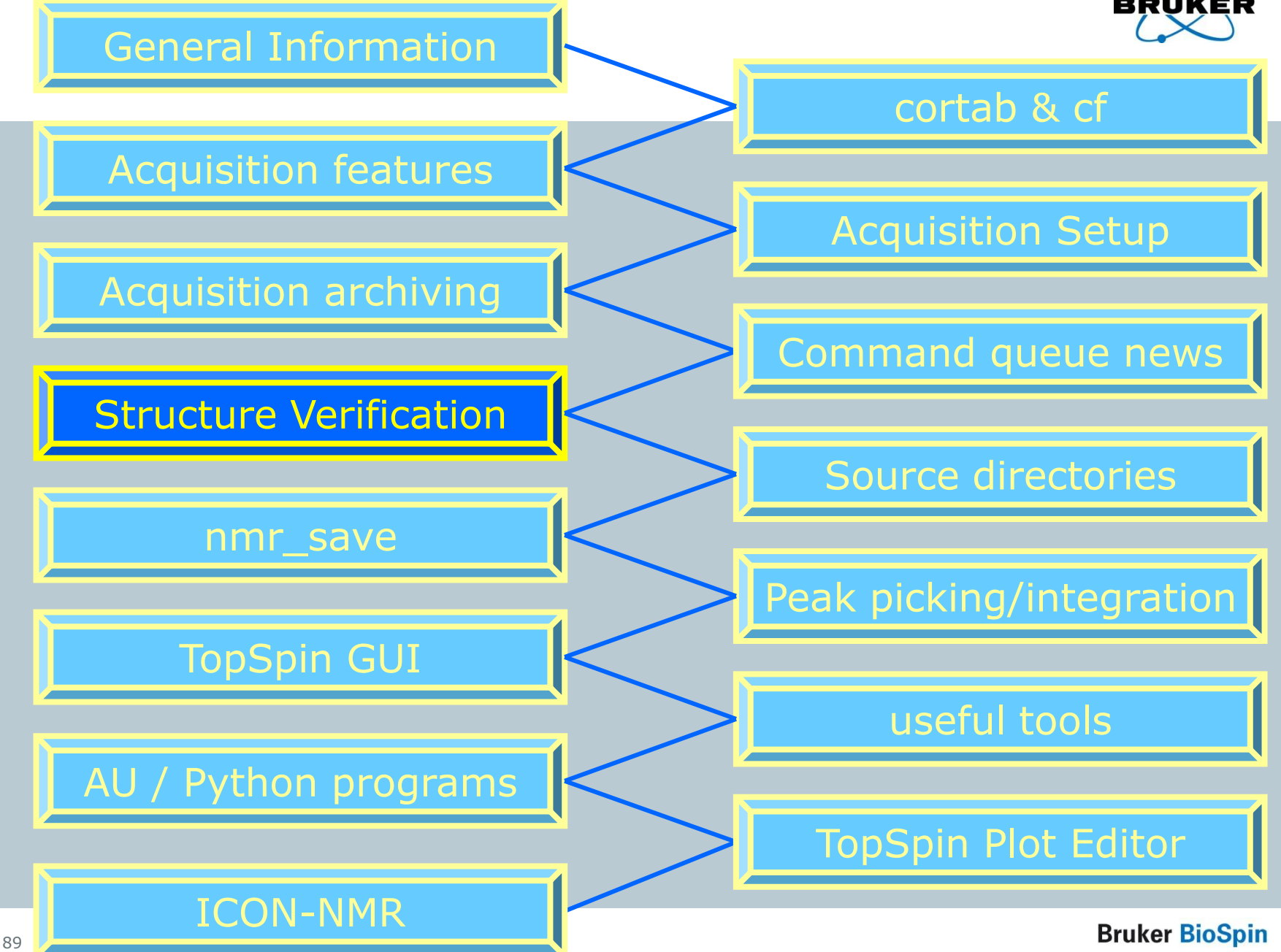

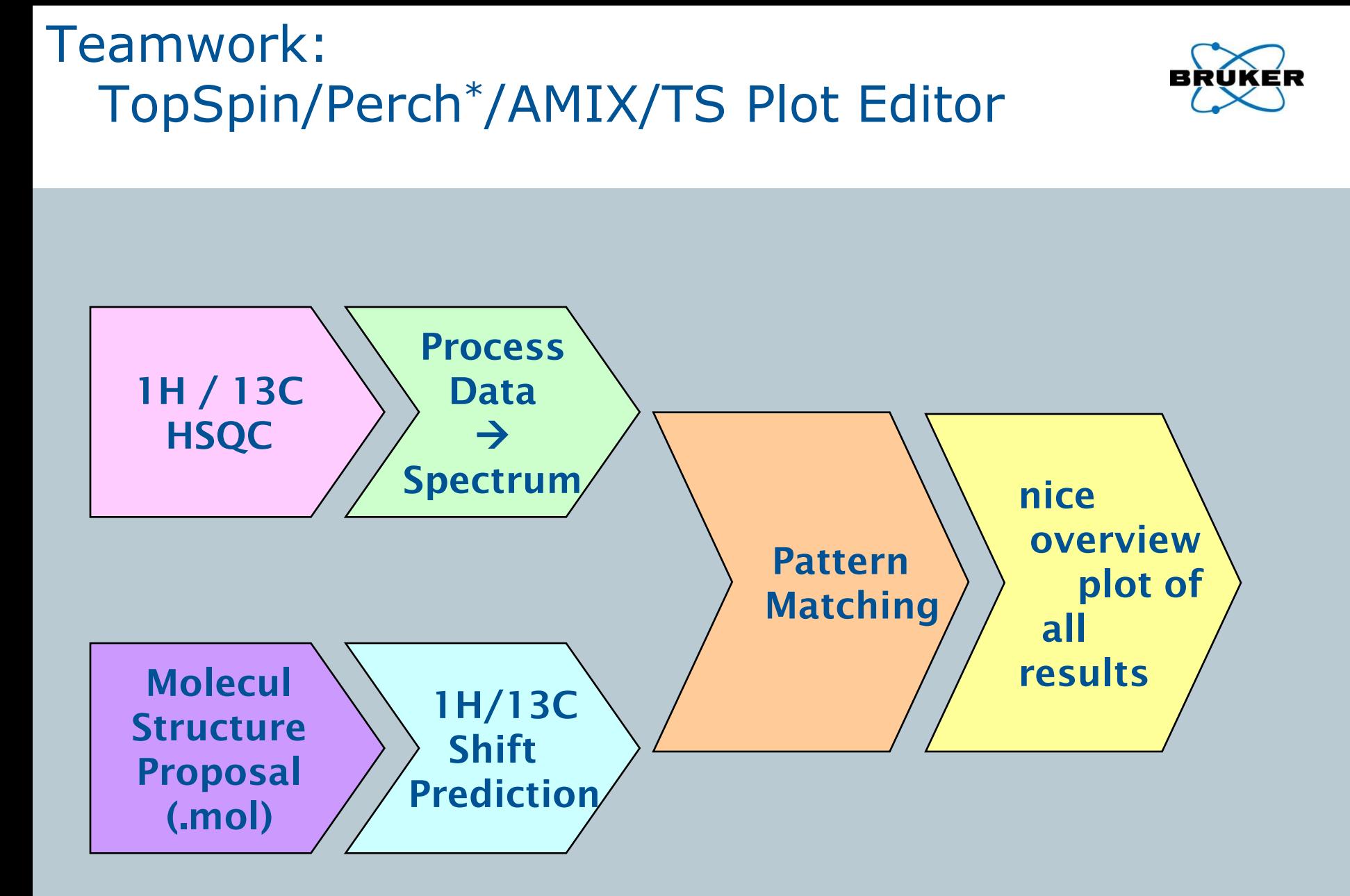

**Bruker BioSpin** 

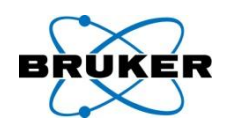

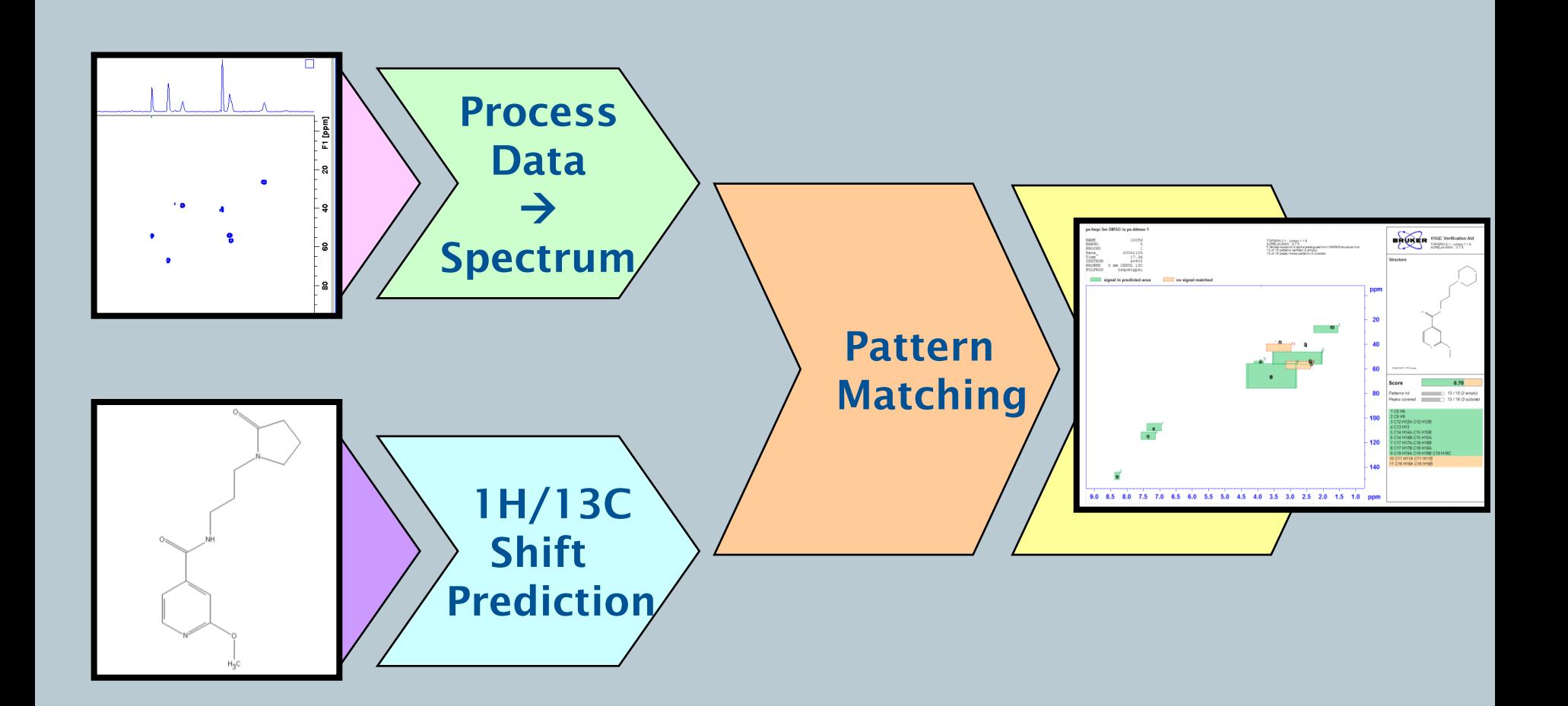

**Bruker BioSpin** 

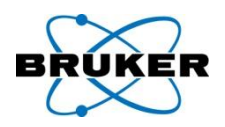

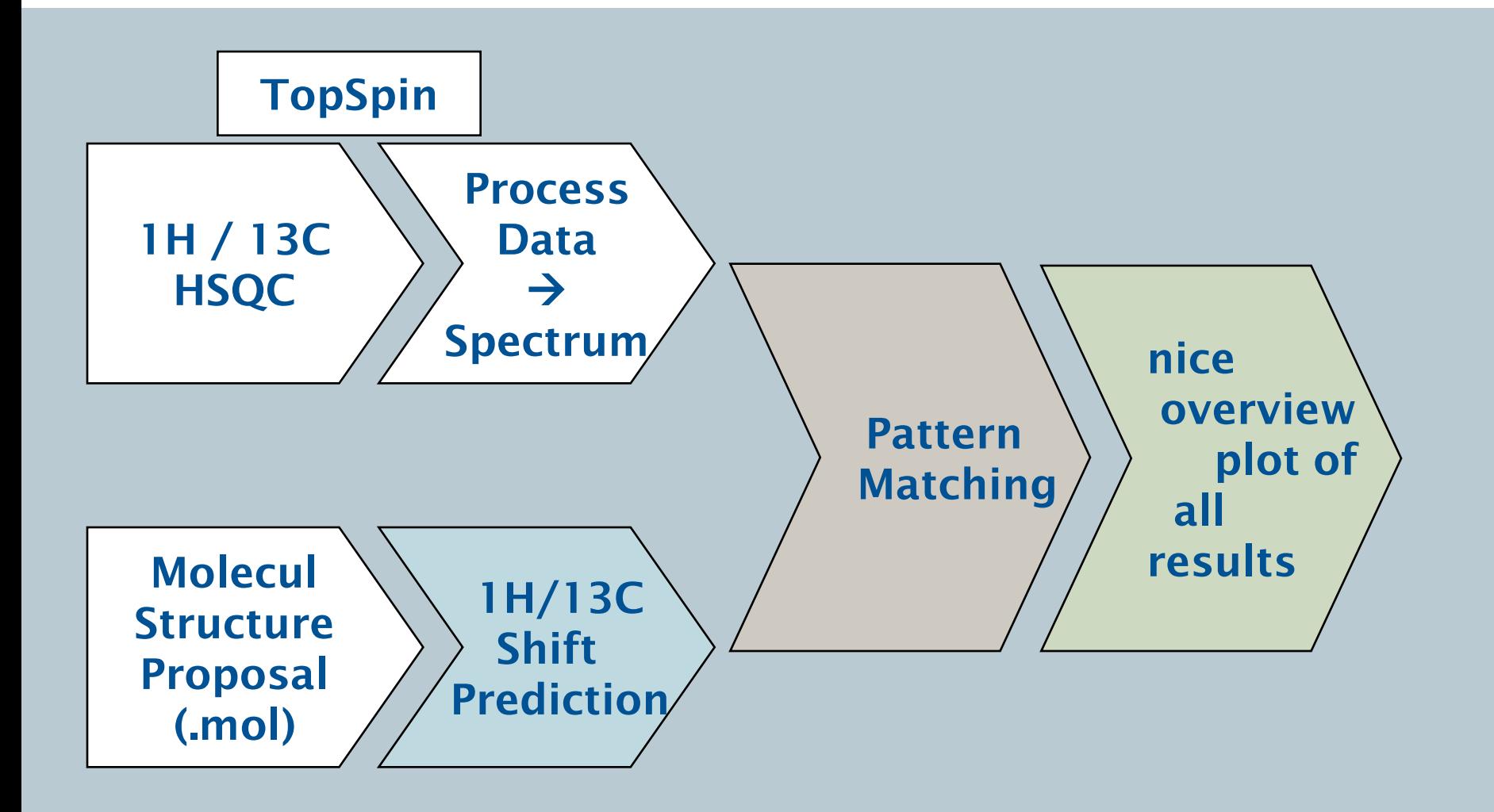

**Bruker BioSpin** 

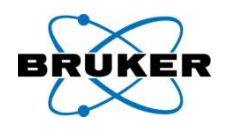

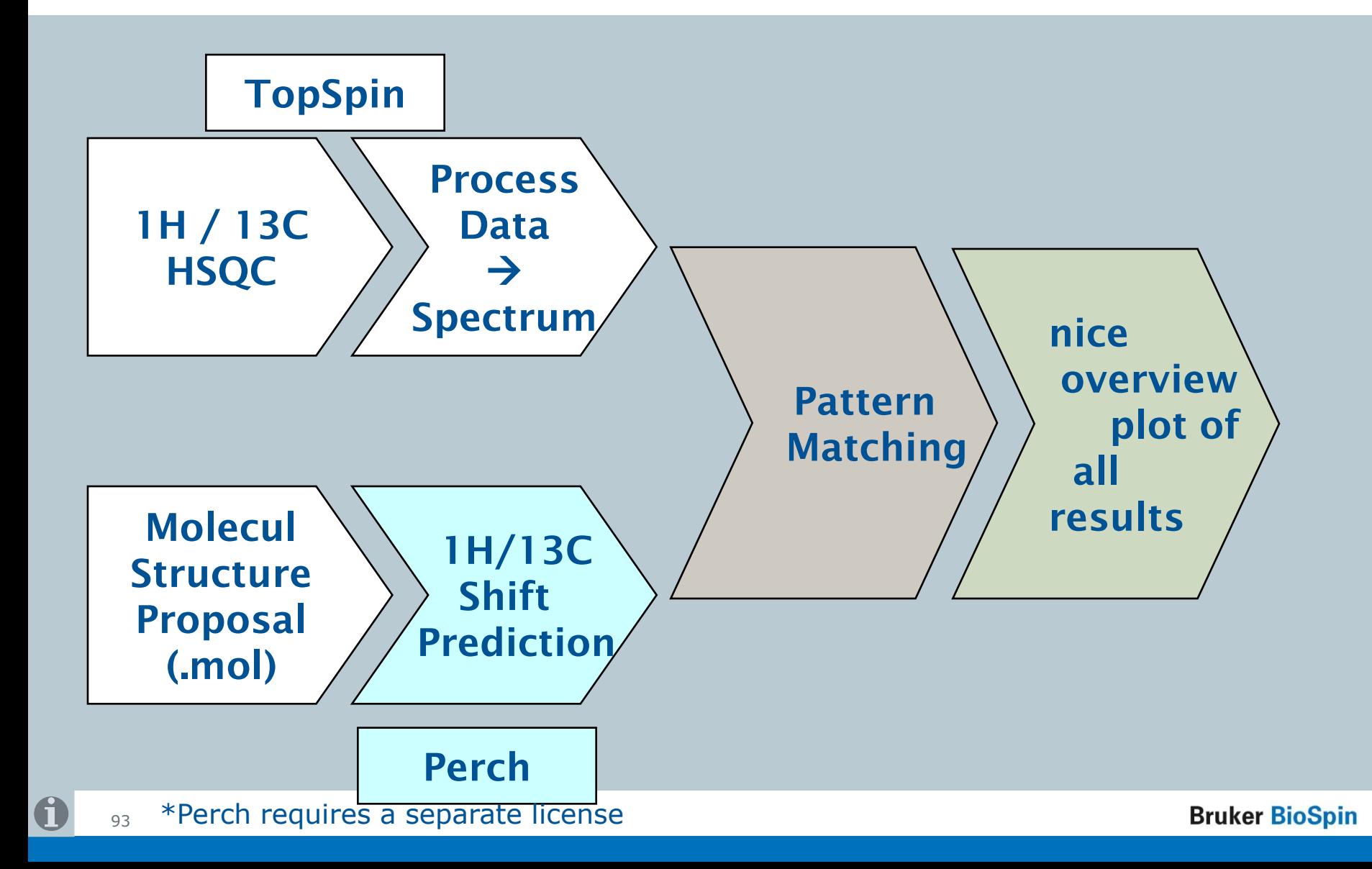

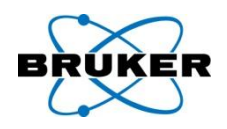

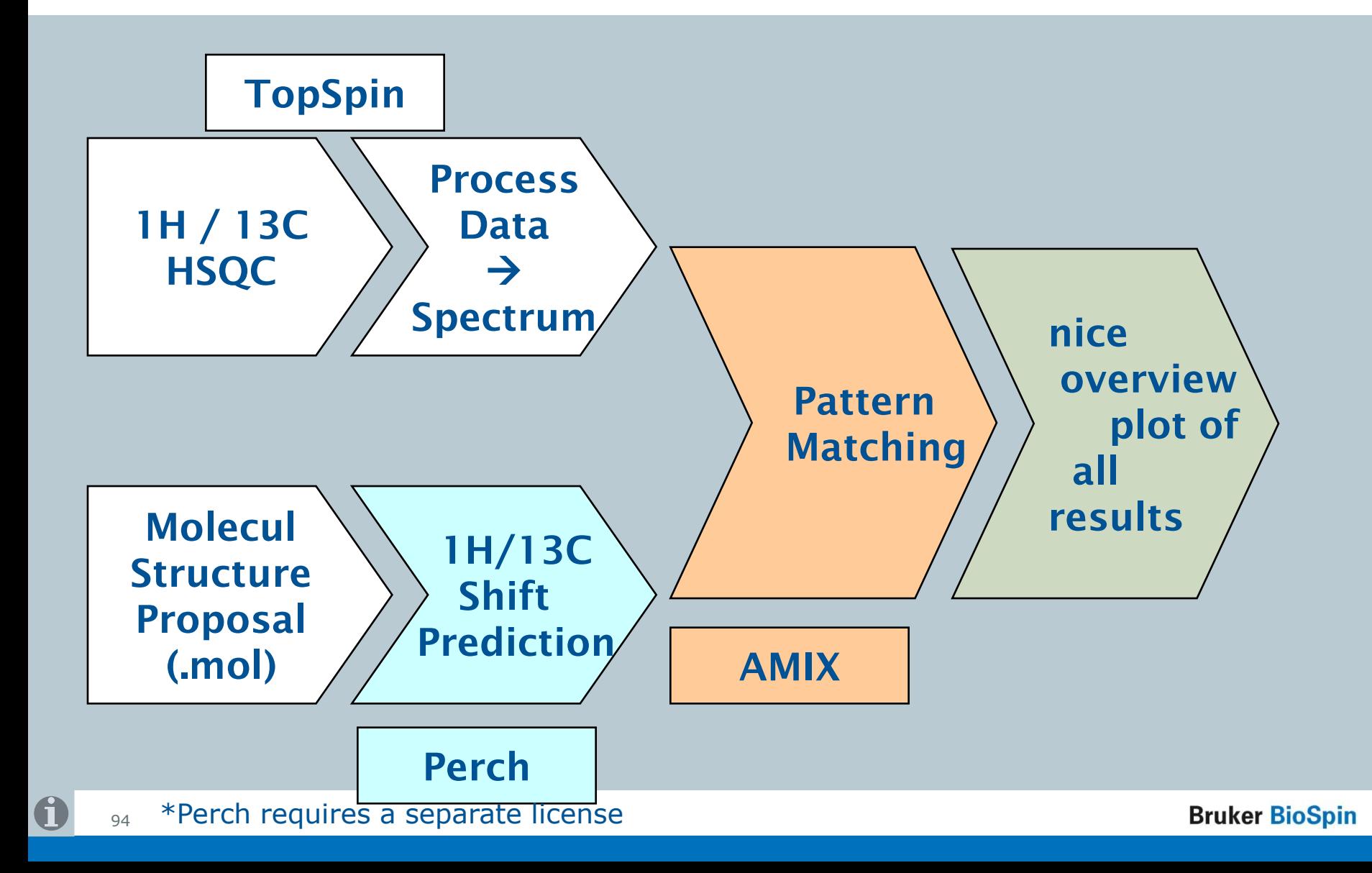

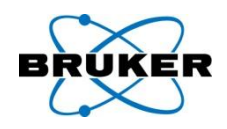

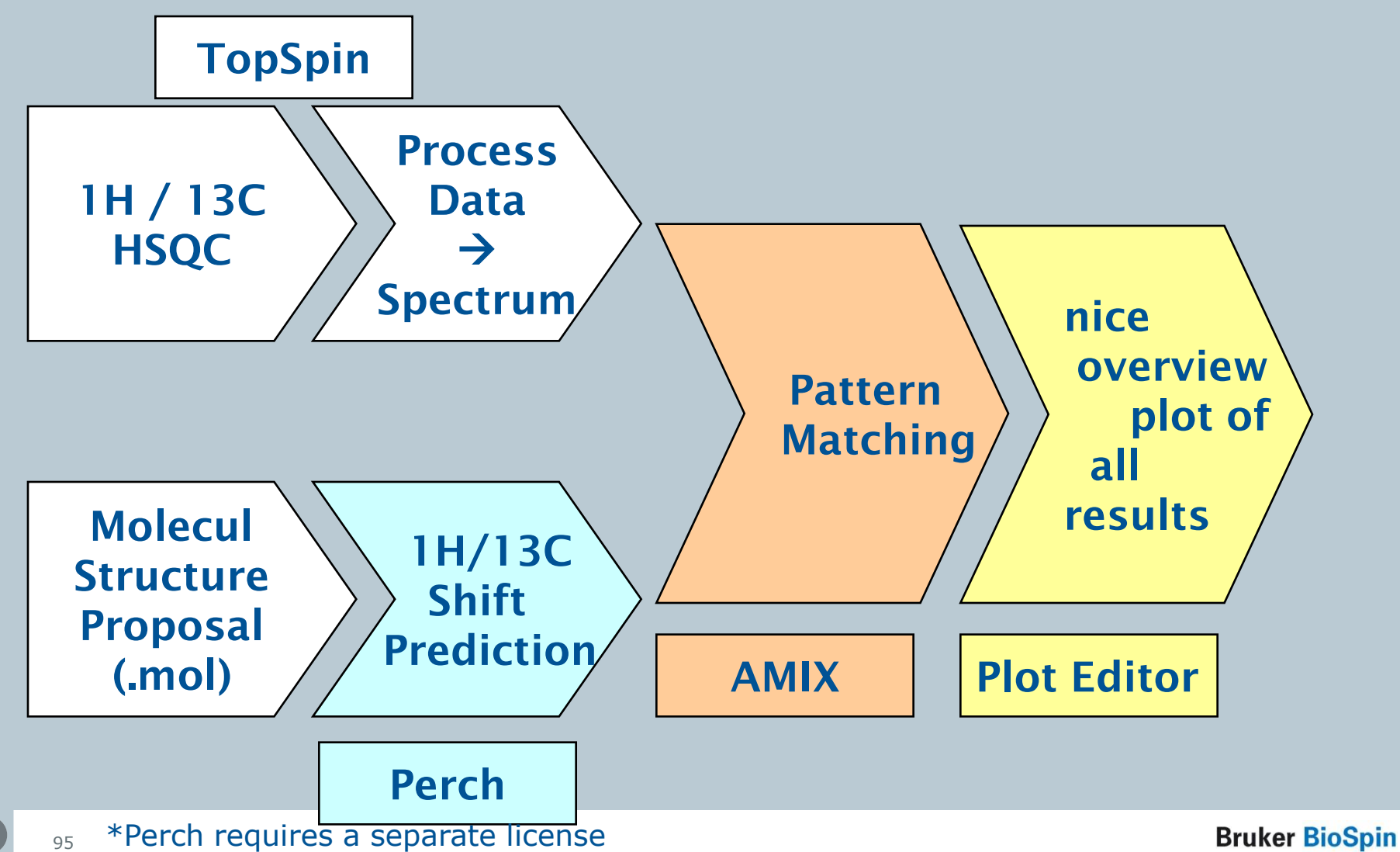

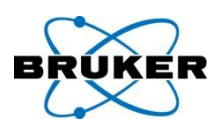

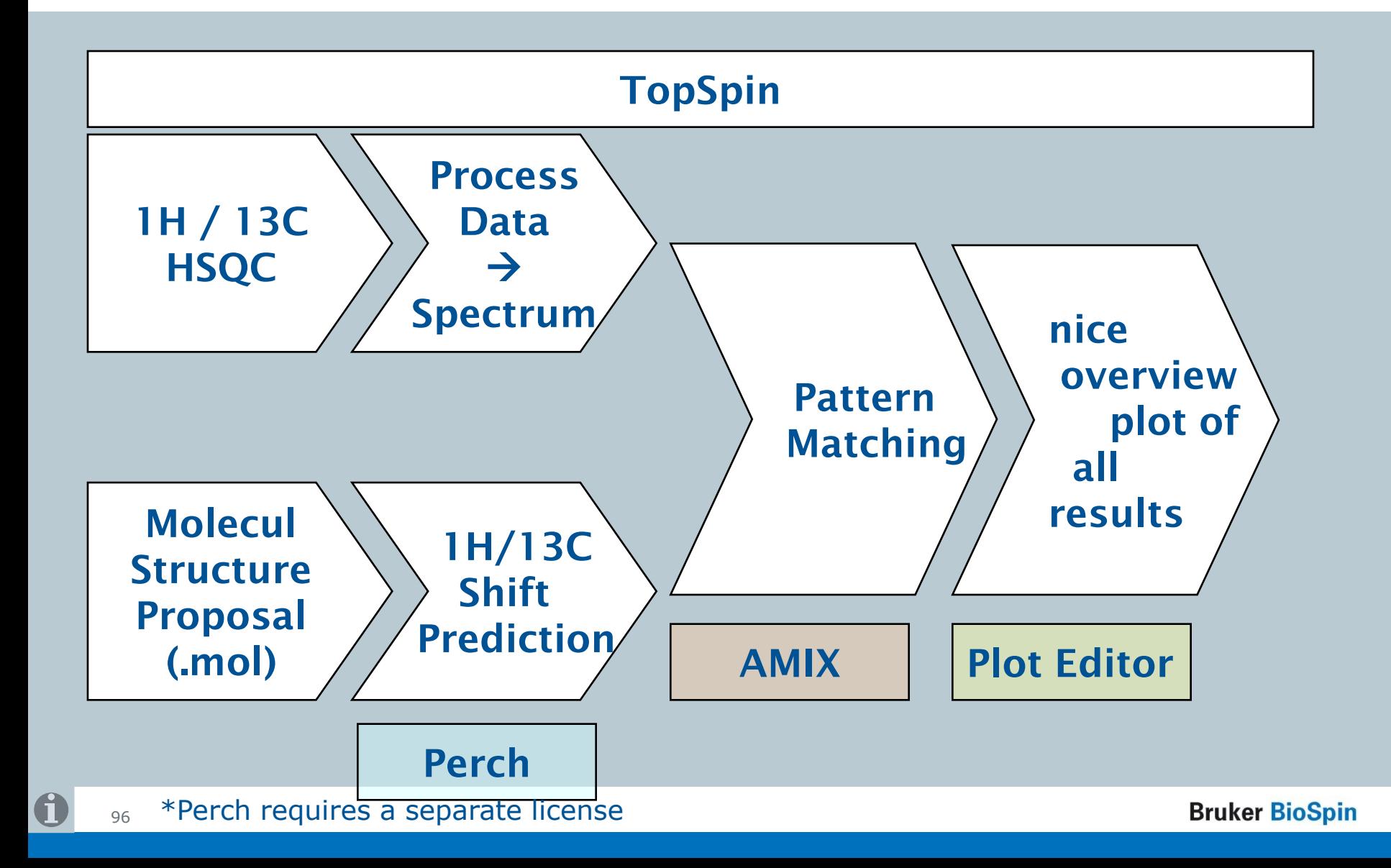

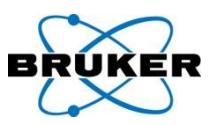

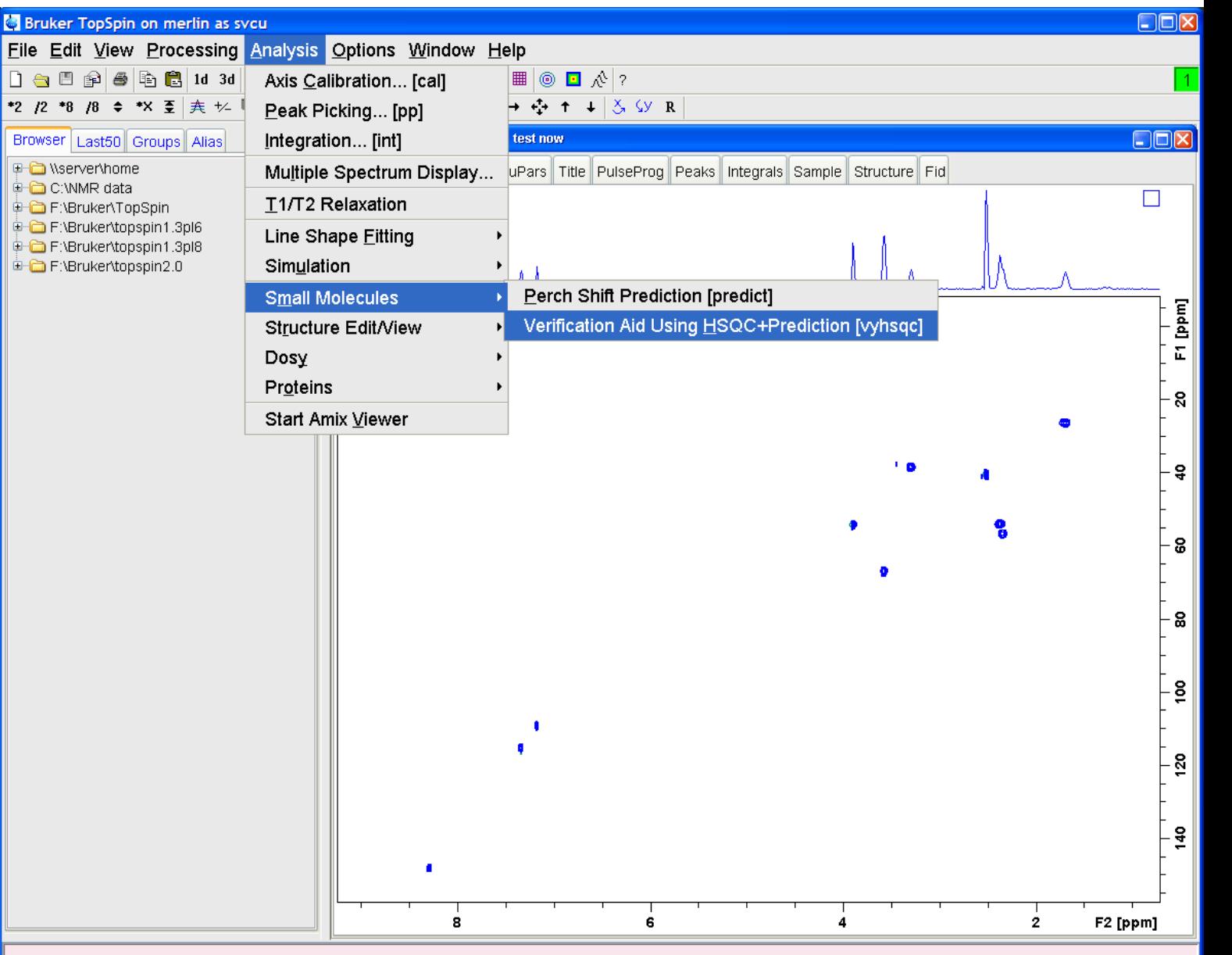

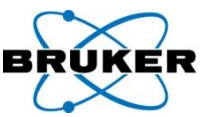

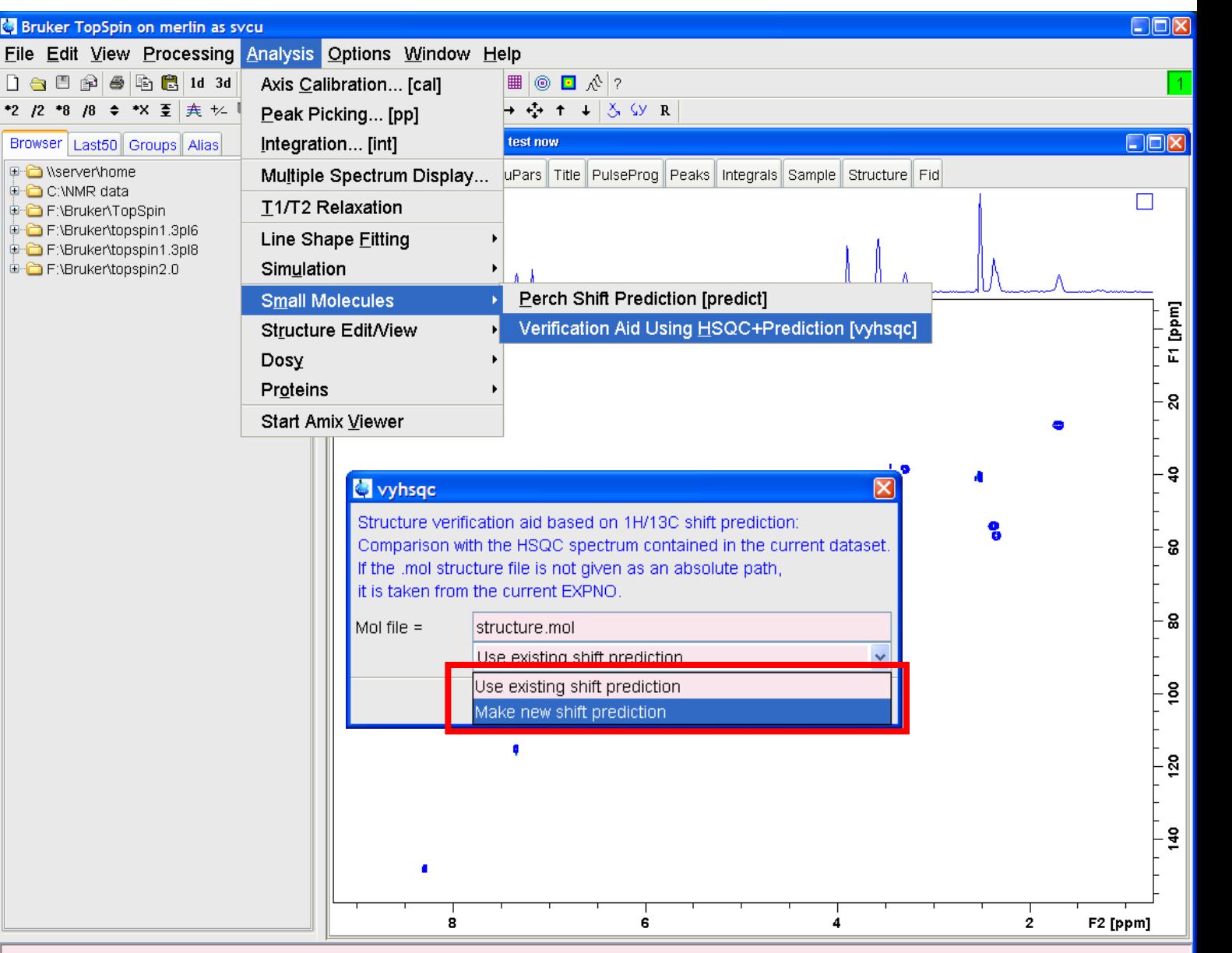

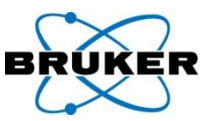

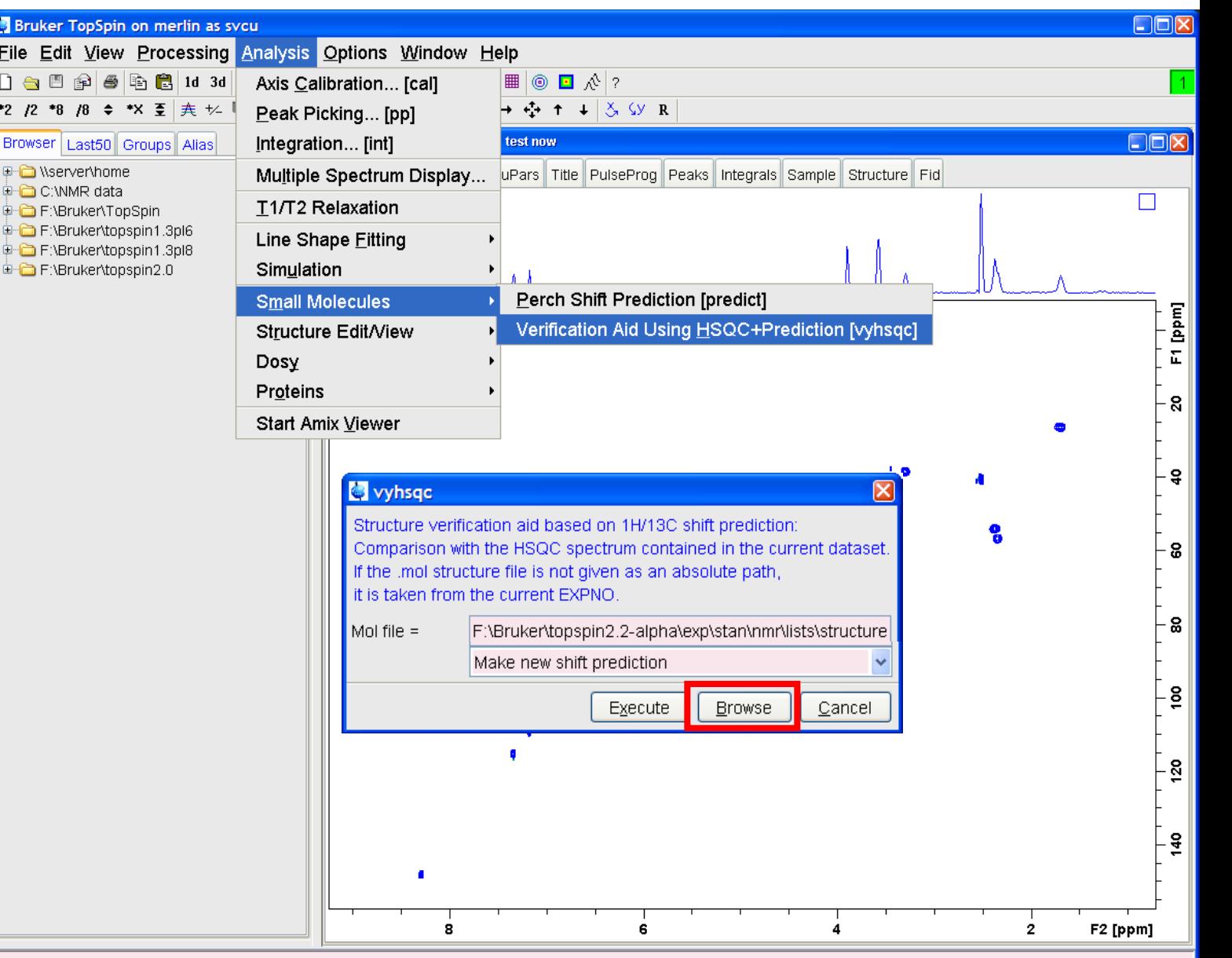

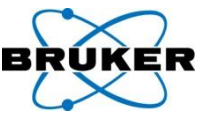

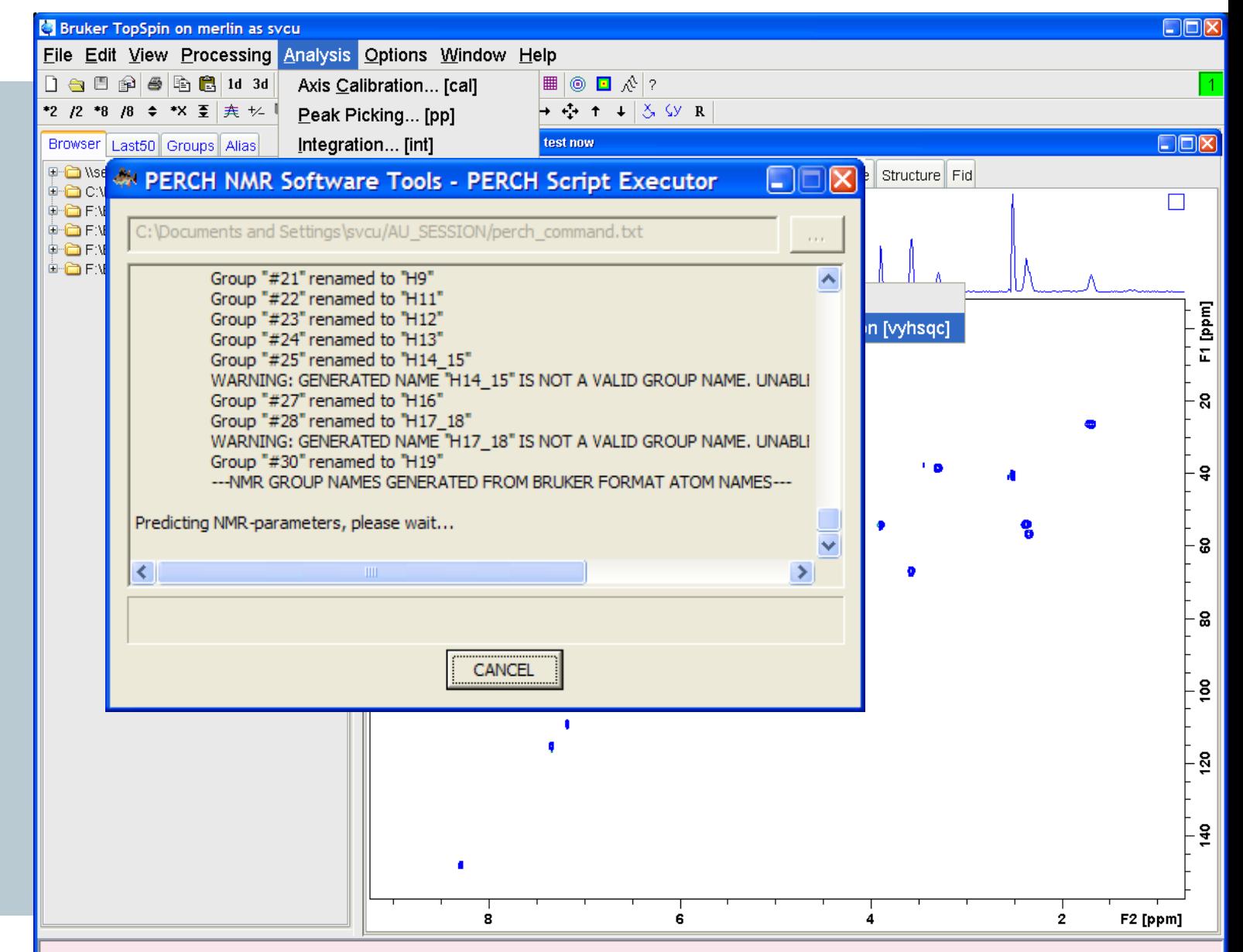

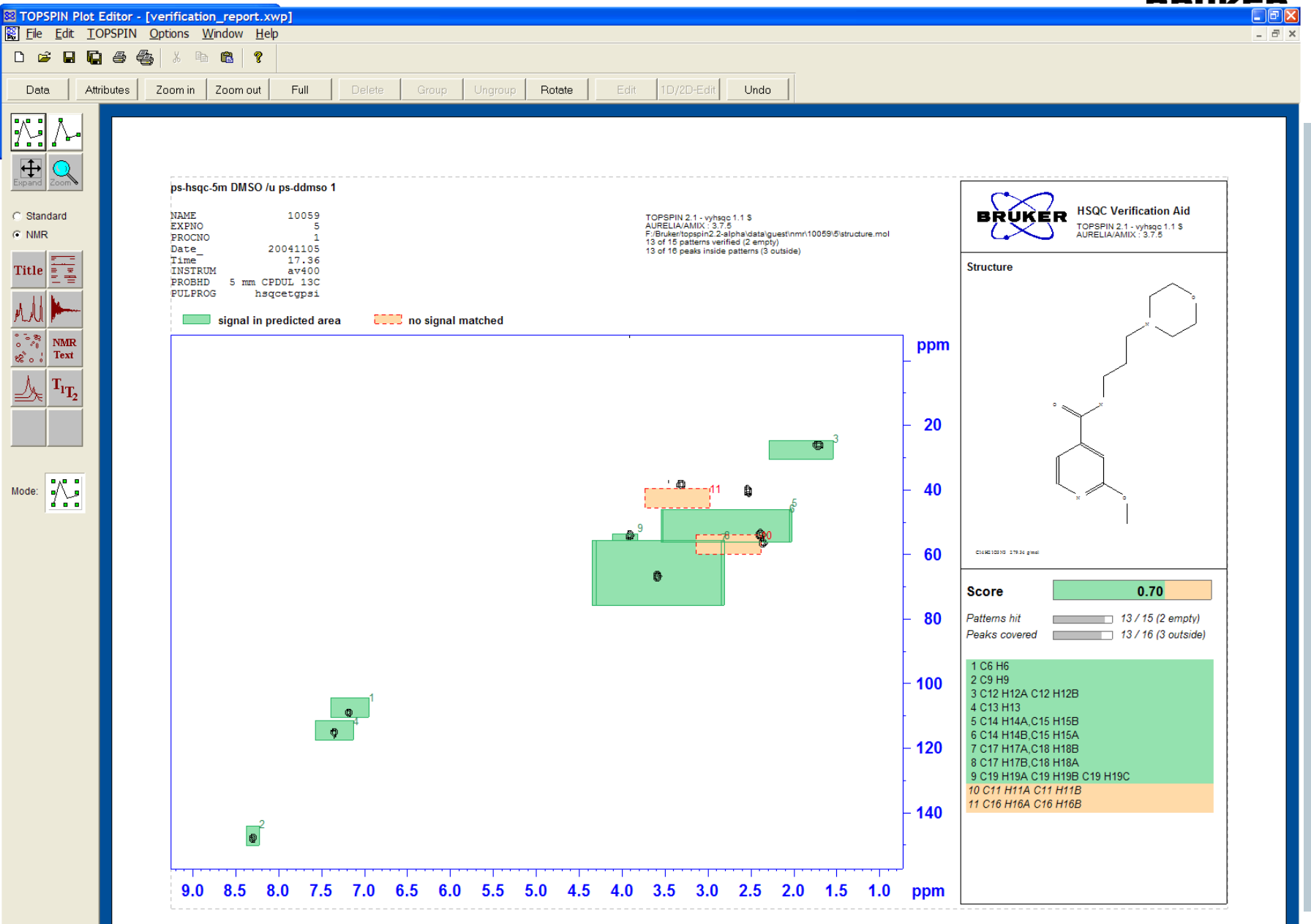

Show the attributes dialog

 $\mathbf f$ 

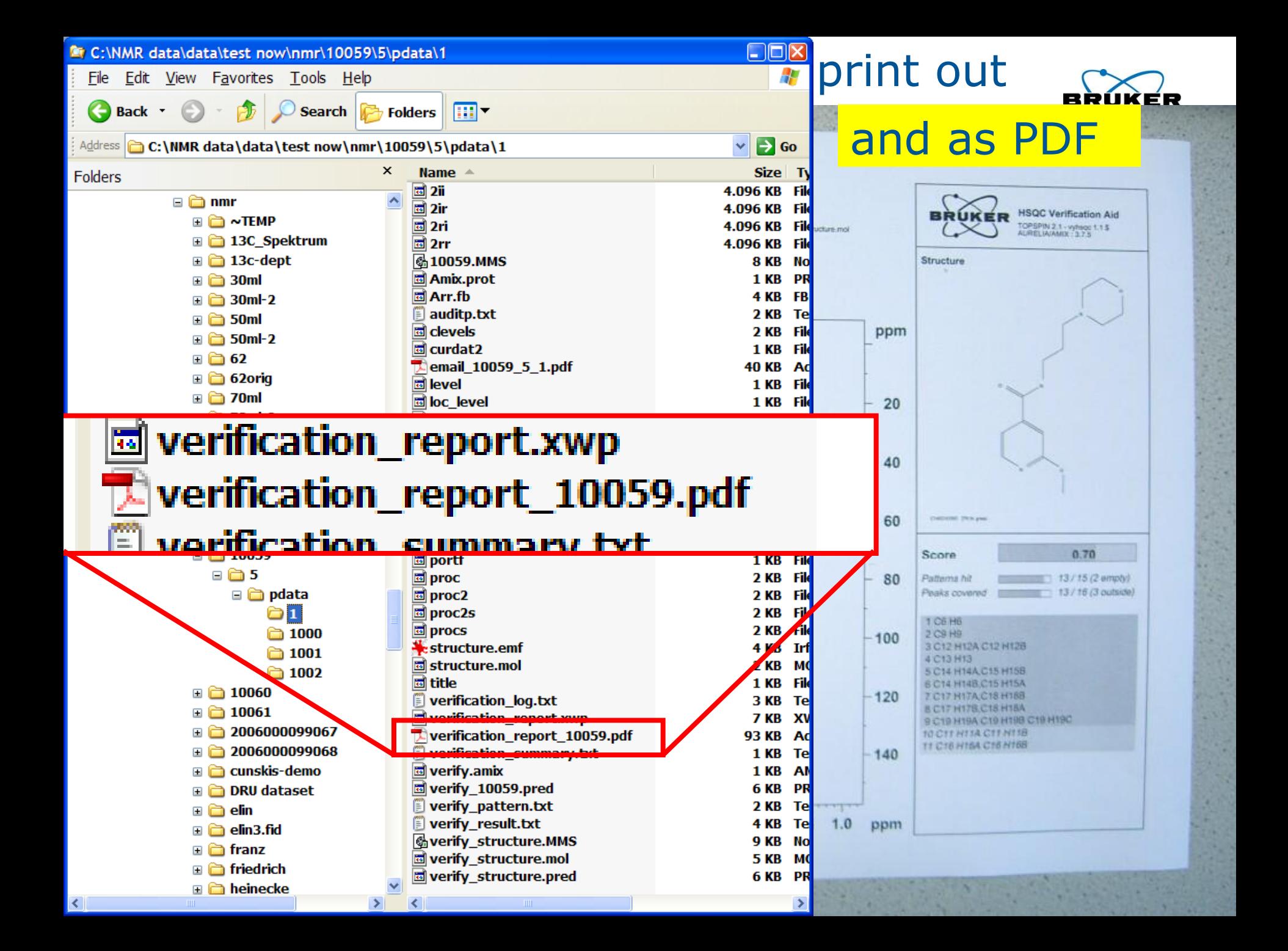

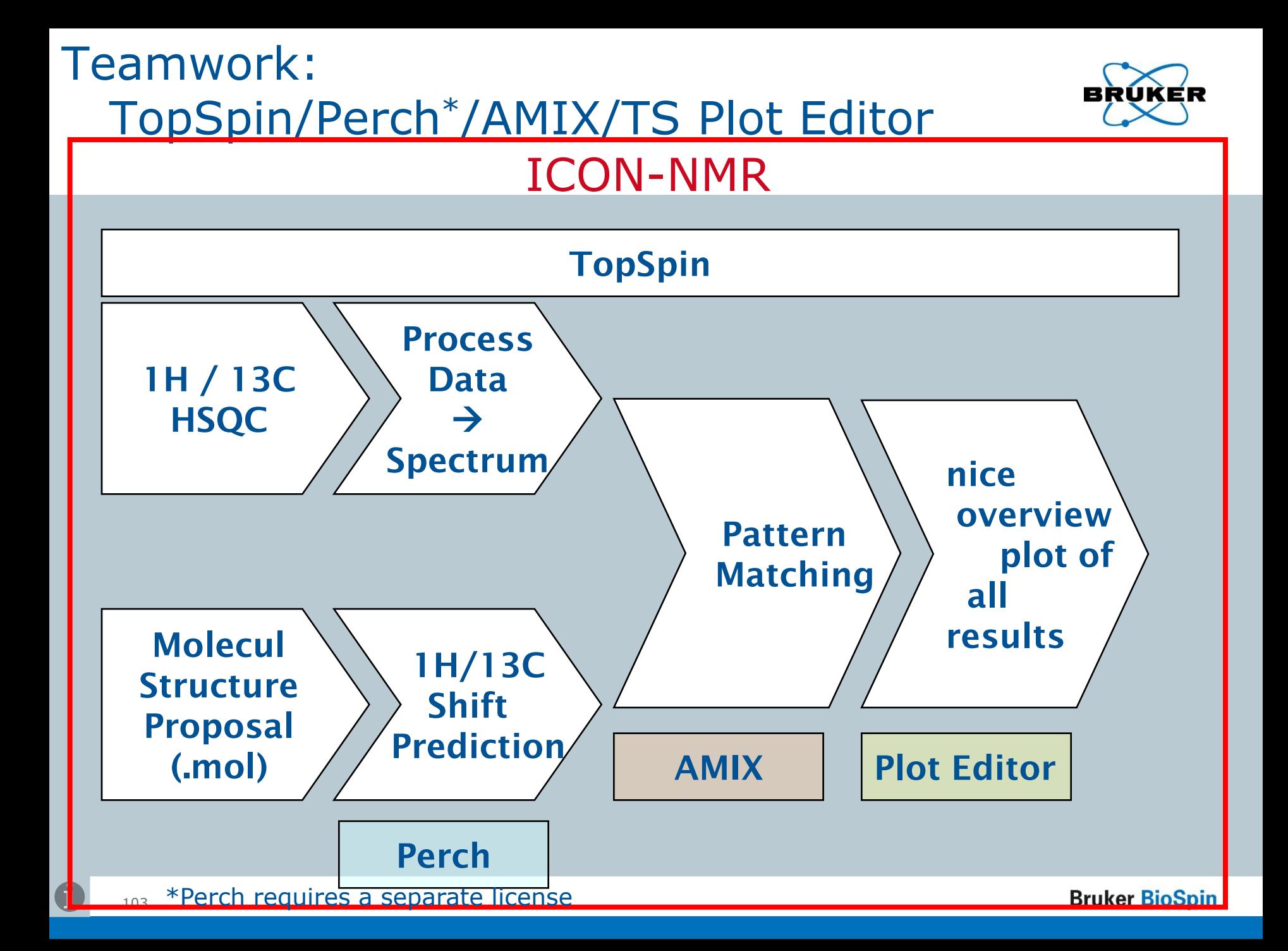

#### (ER вR

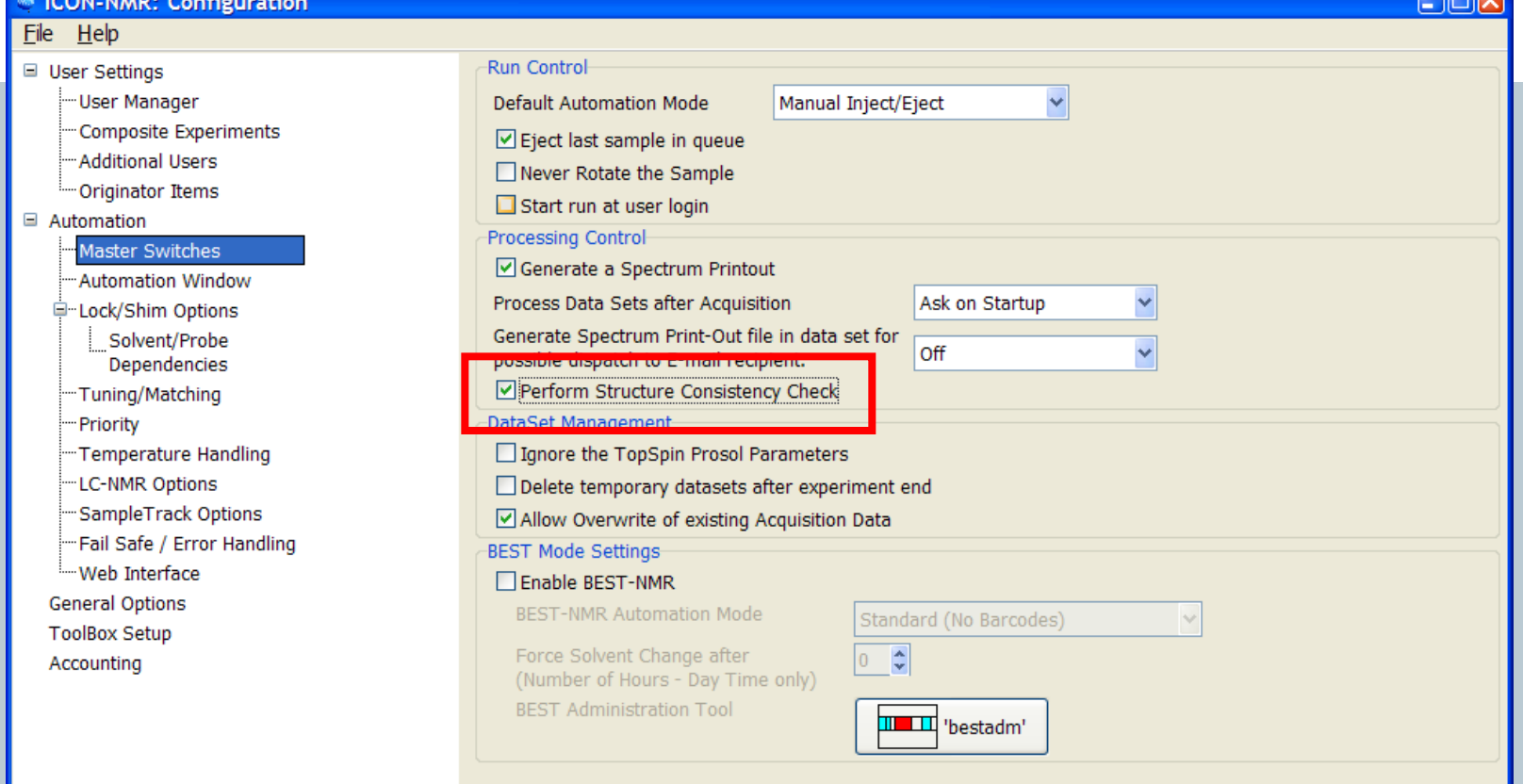

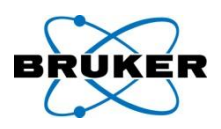

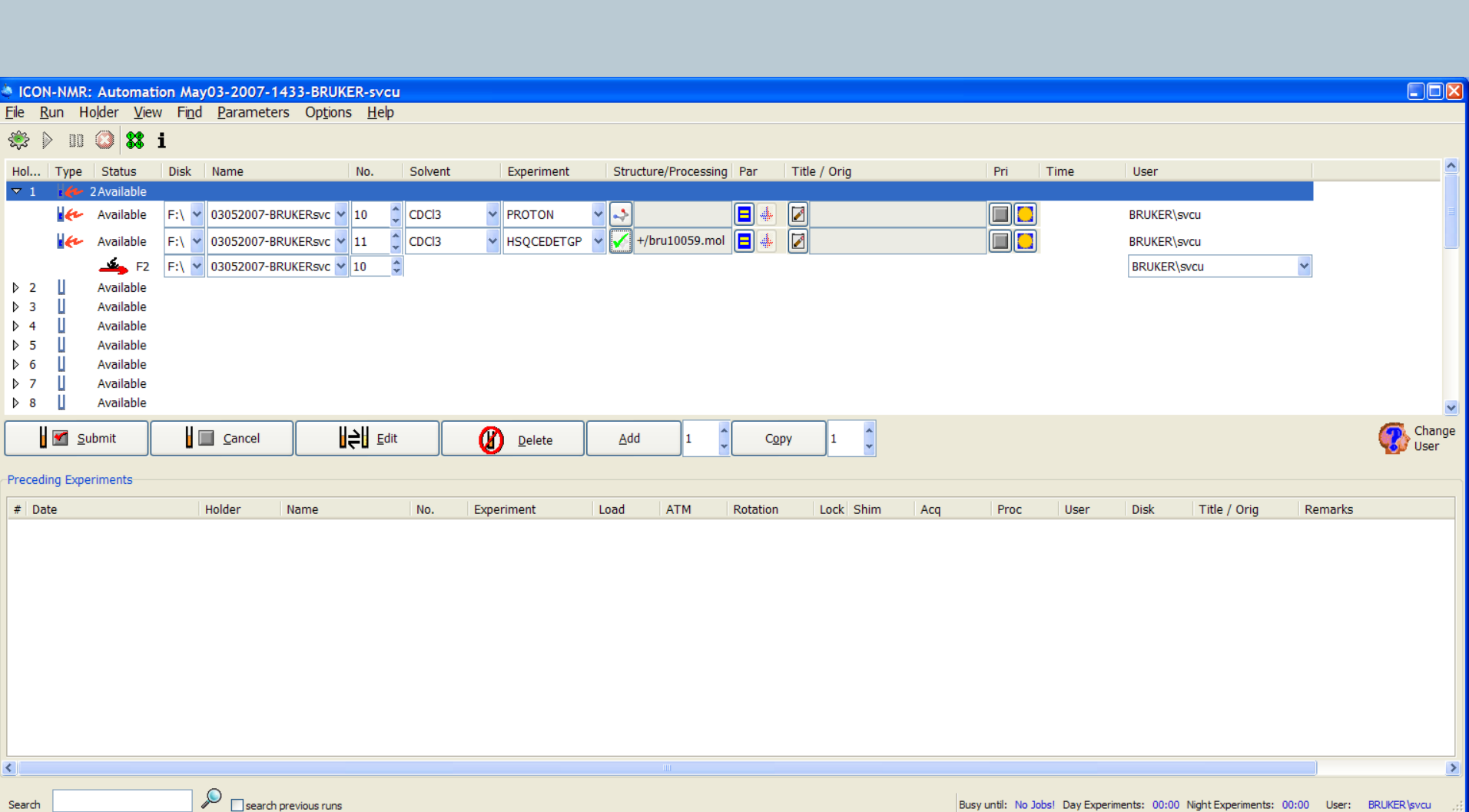

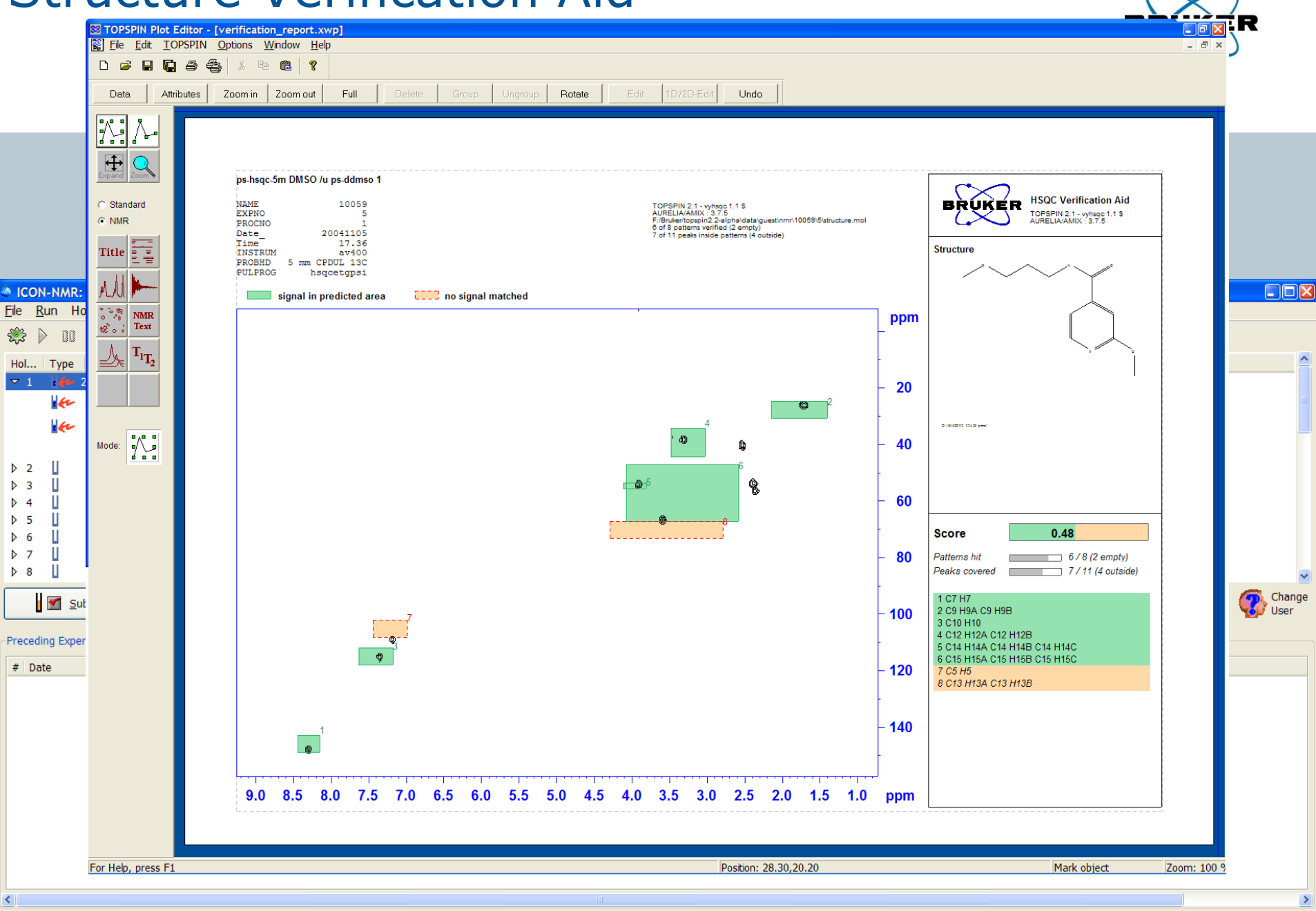

 $\mathcal{P}$  $\Box$  search previous runs

Search

Busy until: No Jobs! Day Experiments: 00:00 Night Experiments: 00:00 User: BRUKER \svcu

 $\rightarrow$ 

 $\sim$ 

# Other Perch\* features within TopSpin

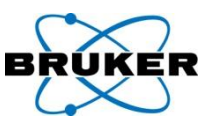

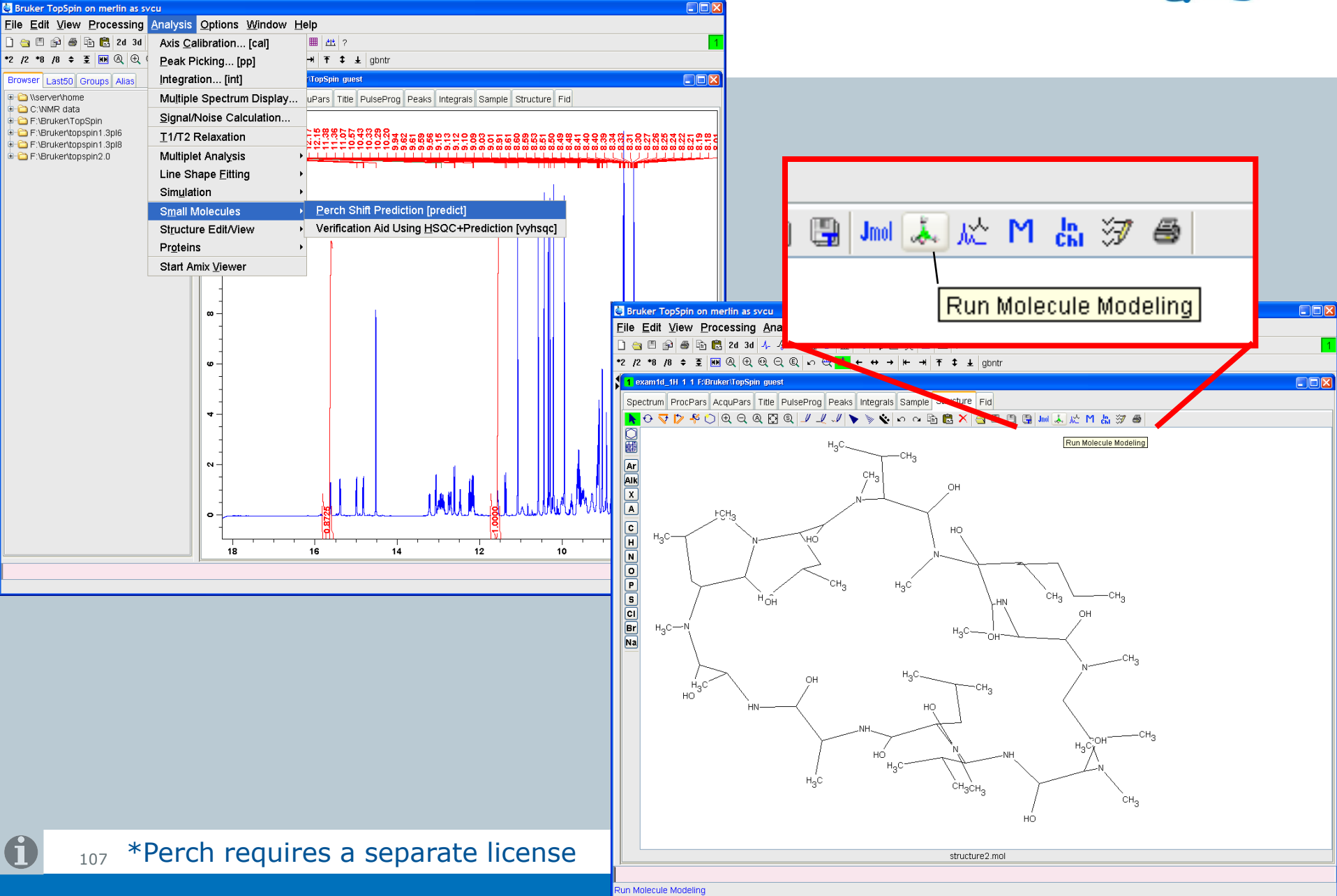

# Perch\*: e.g. geometry optimization

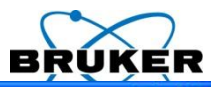

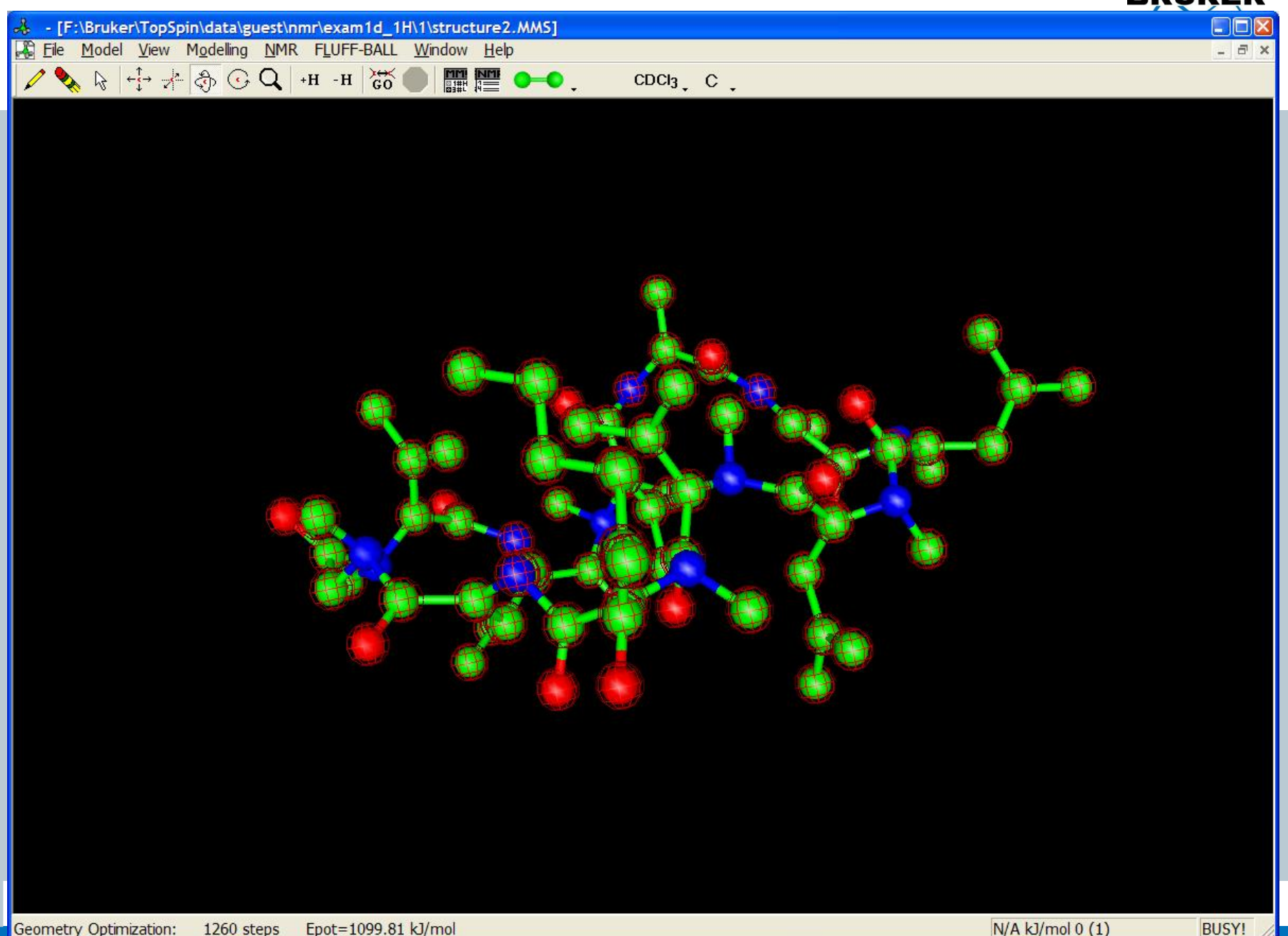
# **Content**

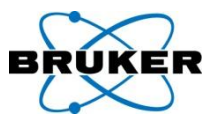

<span id="page-108-0"></span>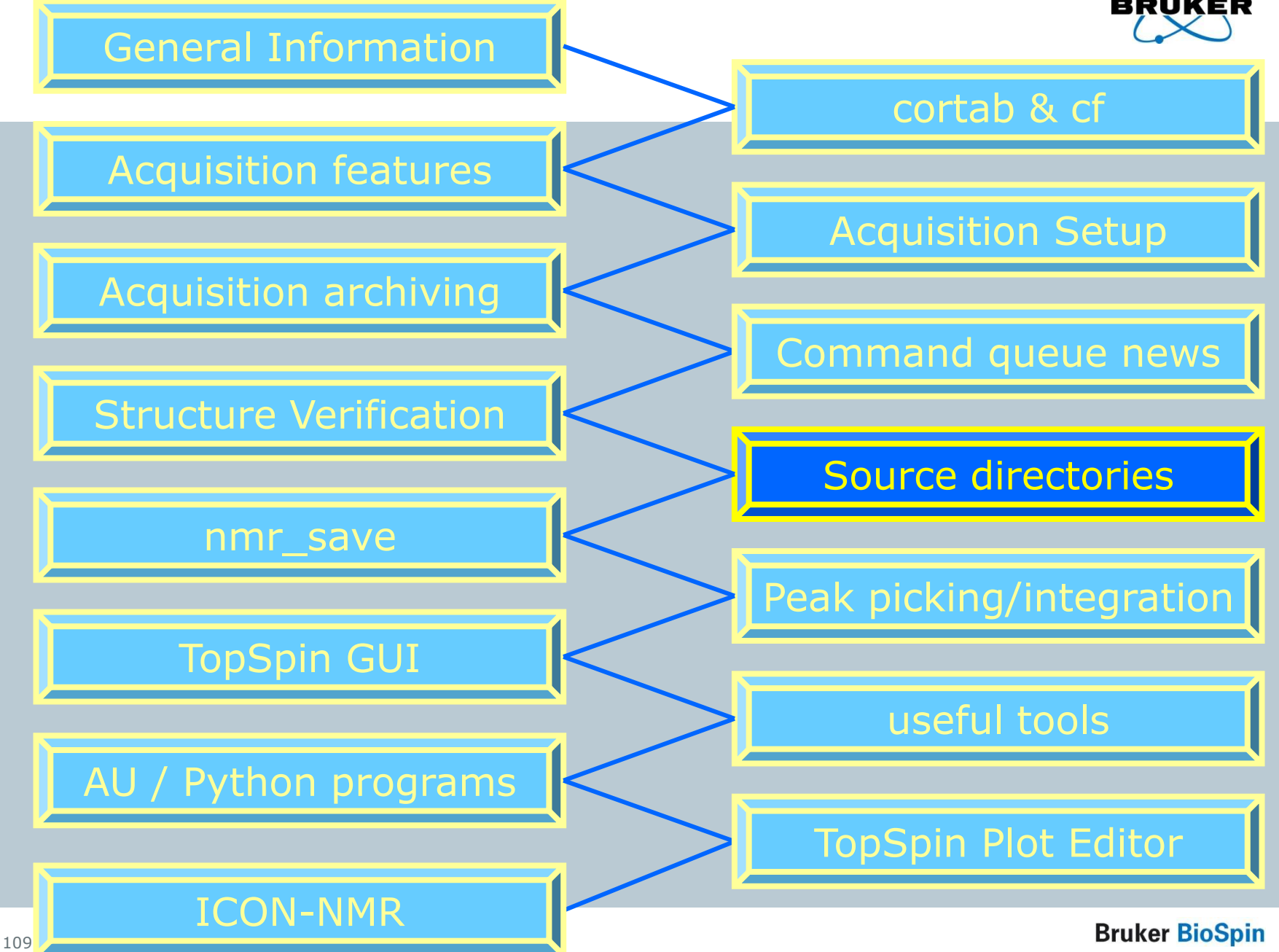

# Pulse programs in TopSpin 2.0

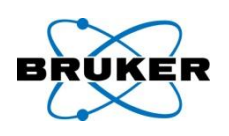

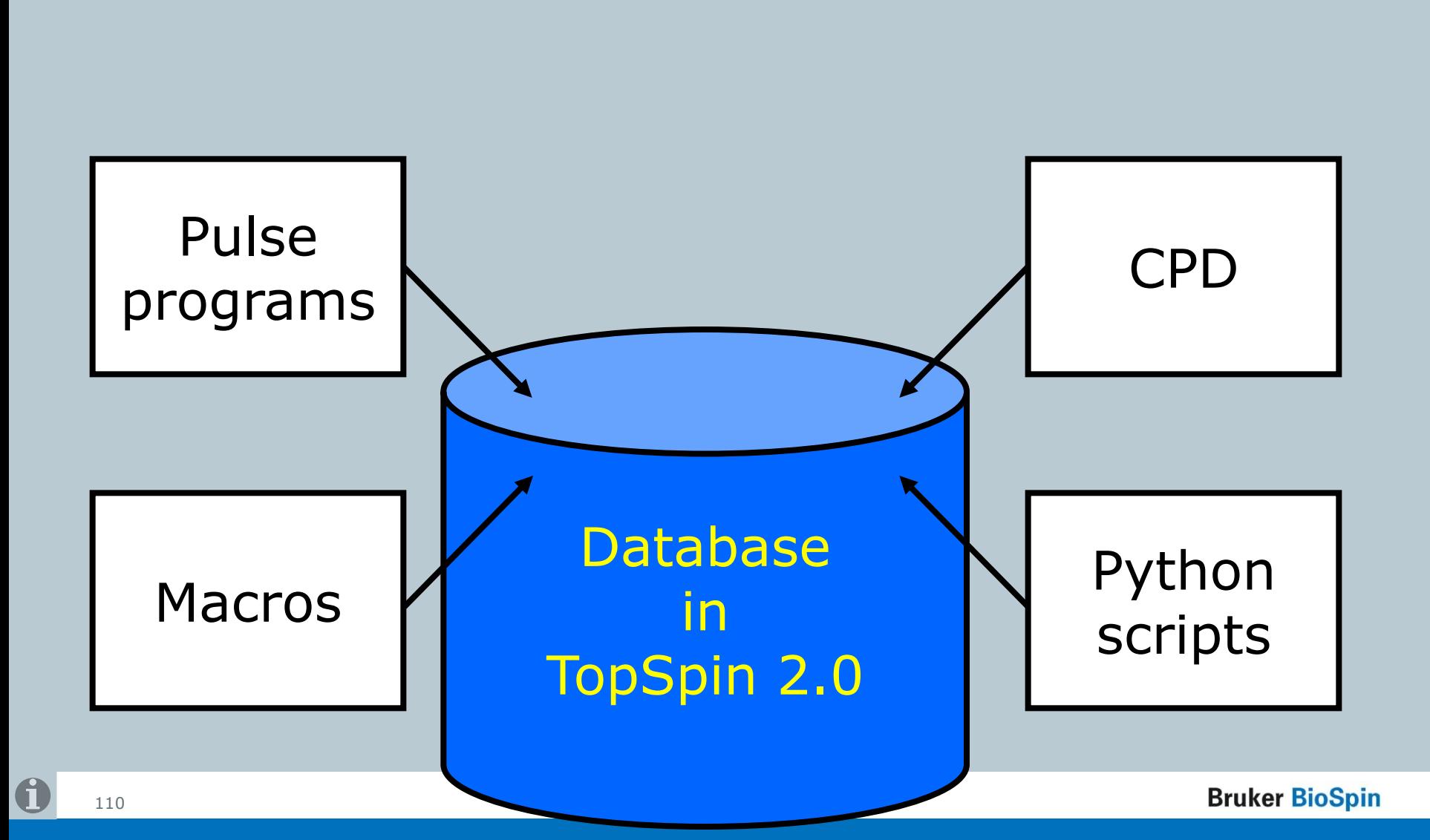

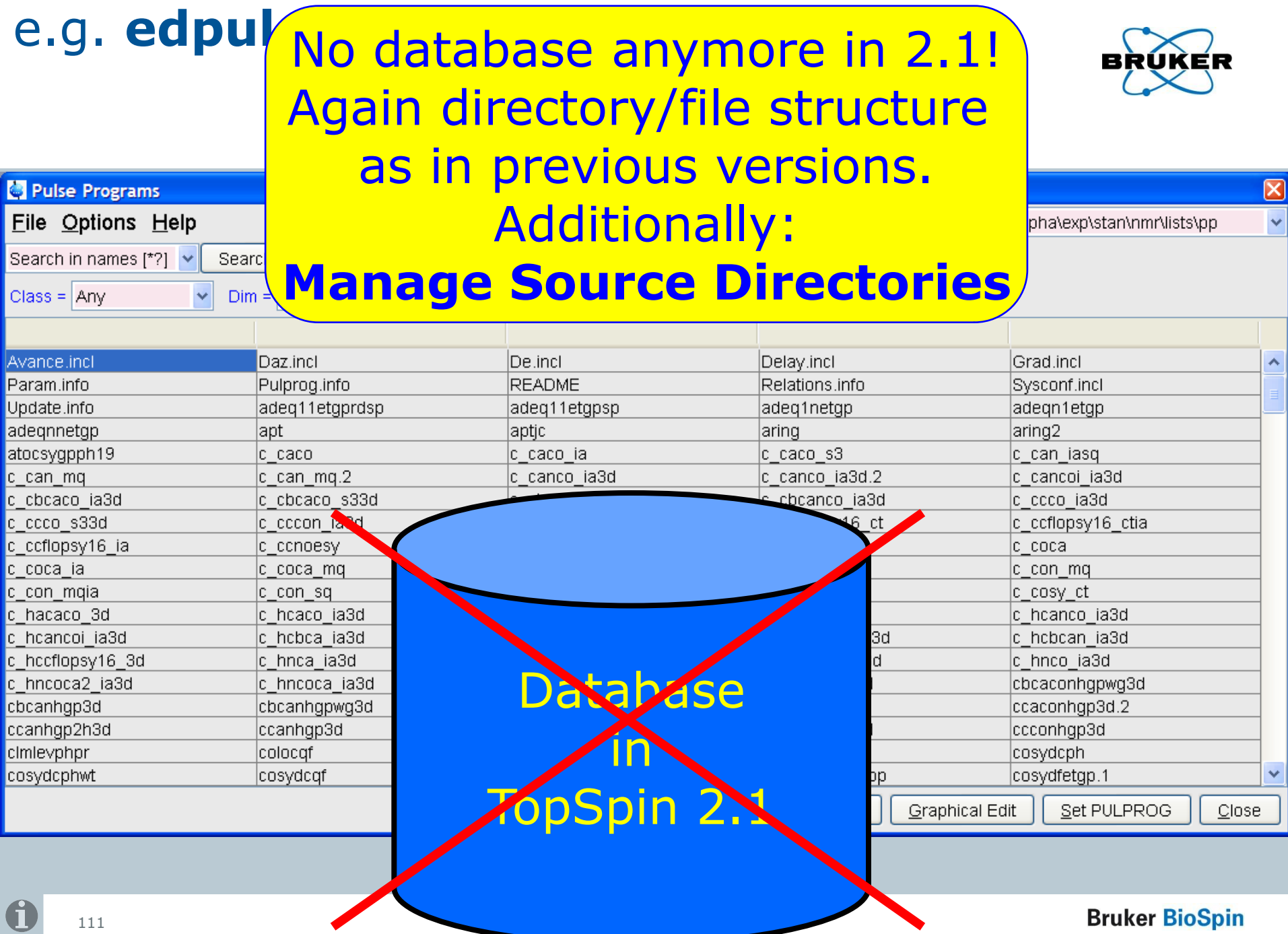

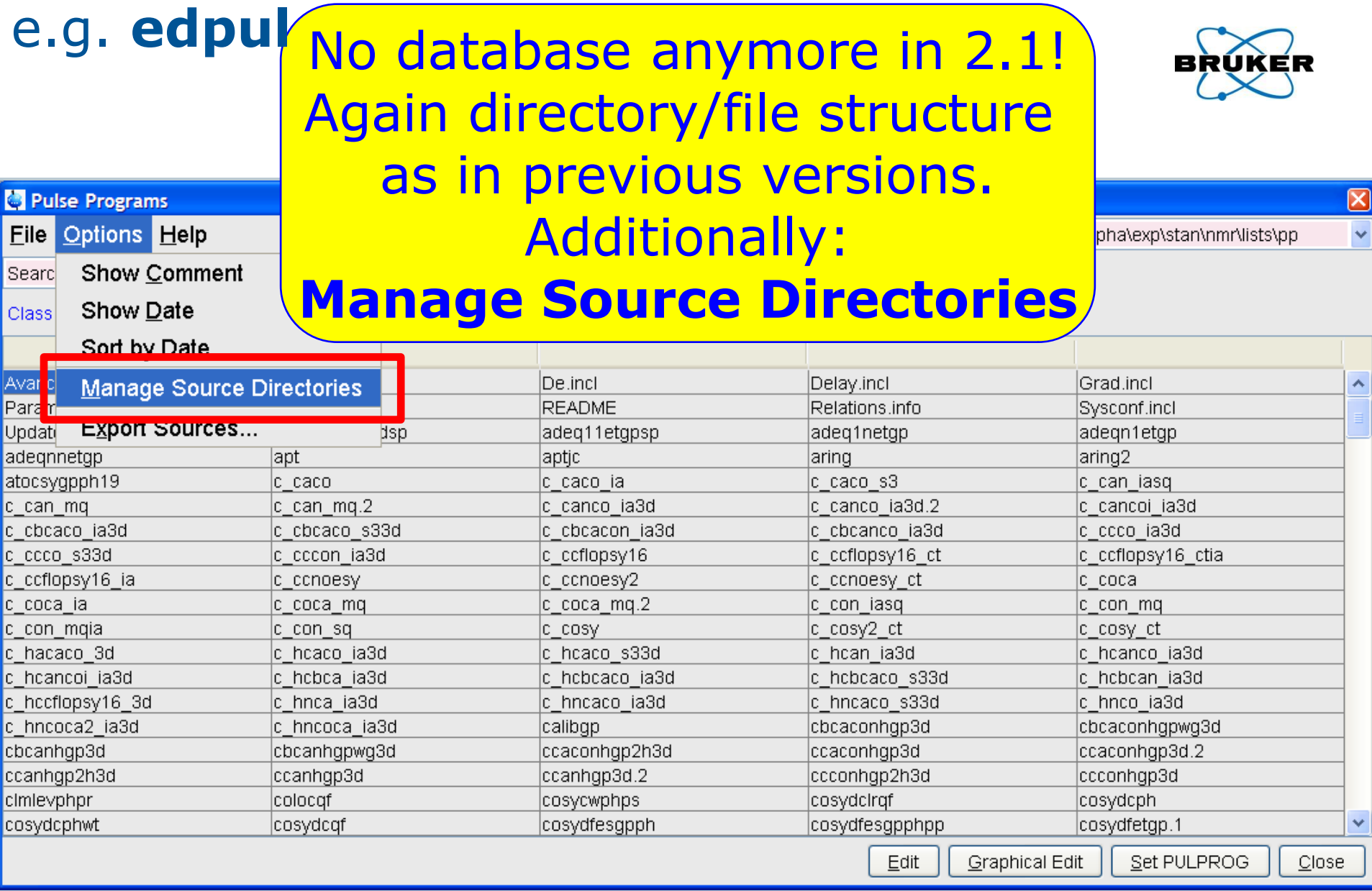

#### **Bruker BioSpin**

0

# Source directories

- User can specify individual directories for:
- Pulse programs
- CPD programs
- Shape Files
- Gradient Files
- Parameter Sets
- Macros
- Python programs
- AU programs
- VD lists
- <u>' 1</u> [-](#page-1-0) VP lists …

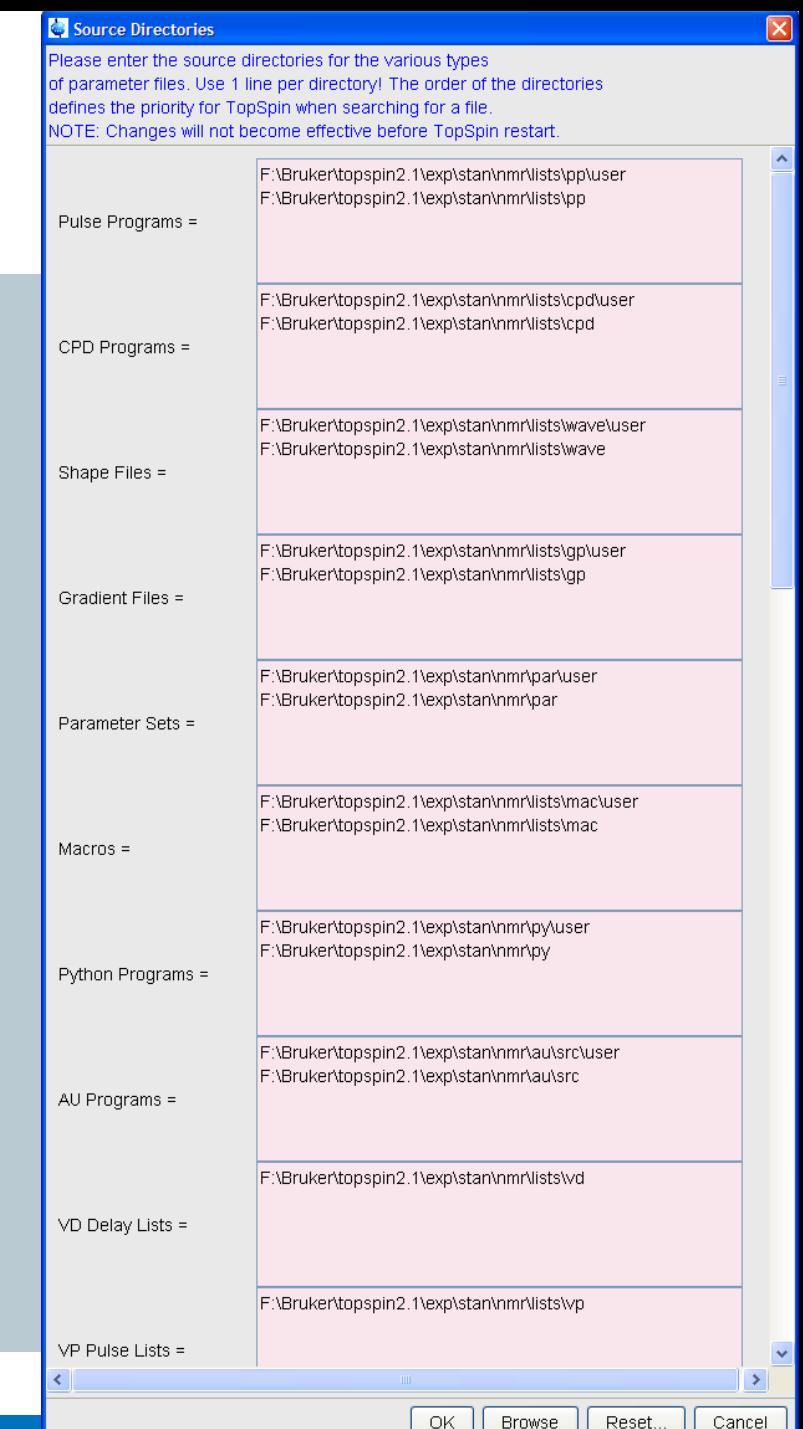

# Source directories

# User can specify individual directories for:

#### …

- VC lists
- VA lists
- VT lists
- F1 lists
- SP lists
- DS lists
- Solvent Region Files
- Phase lists
- 114 [-](#page-1-0) intrng files …

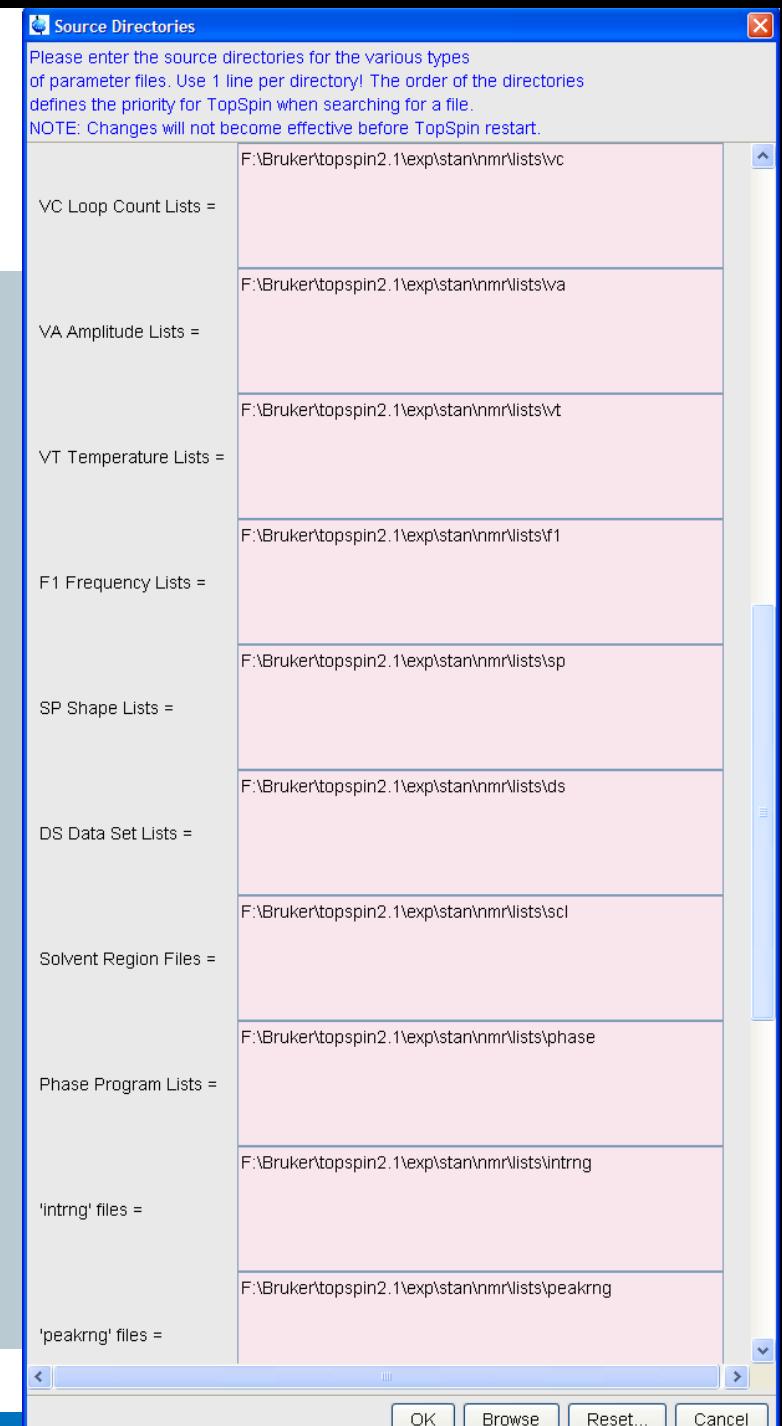

# Source directories

# User can specify individual directories for:

#### …

- peakrng files
- baslpnts files
- base info files
- peaklist files
- clevels files
- reg files
- int2drng files
- structure files

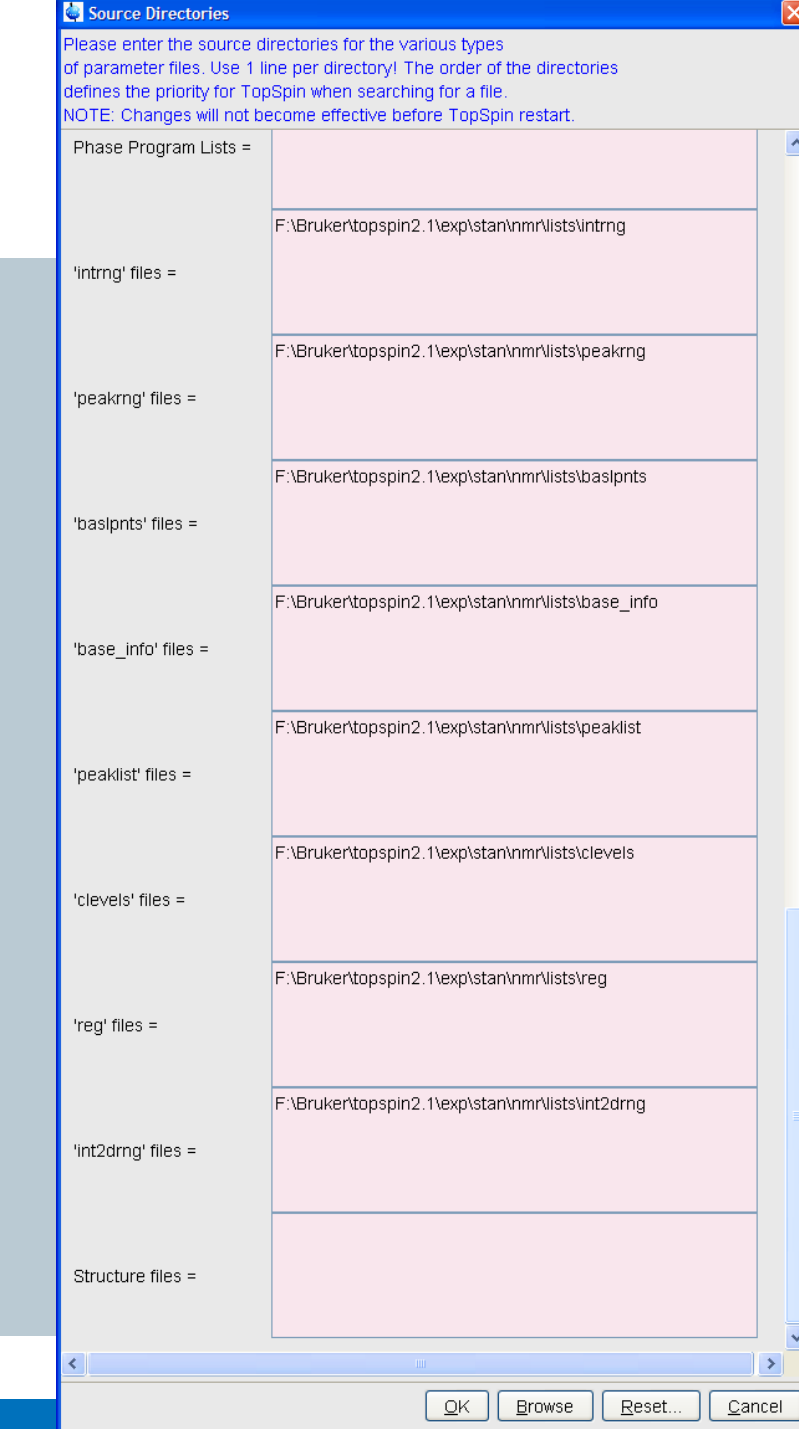

### Default directories

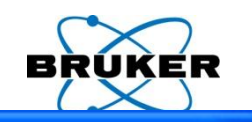

#### Source Directories

Please enter the source directories for the various types of parameter files. Use 1 line per directory! The order of the directories defines the priority for TopSpin when searching for a file. NOTE: Changes will not become effective before TopSpin restart.

> F:\Bruker\topspin2.1\exp\stan\nmr\lists\pp\user F:\Bruker\topspin2.1\exp\stan\nmr\lists\pp

Pulse Programs =

### Default path for e.g. pulse programs: Bruker files in: *…/exp/stan/nmr/lists/pp* User files in: *…/exp/stan/nmr/lists/pp/user*

F:\Bruker\topspin2.1\exp\stan\nmr\lists\vd

VD Delay Lists =

Default path for e.g. VD lists: Bruker/User files in: *…/exp/stan/nmr/lists/vd*

# Default directories

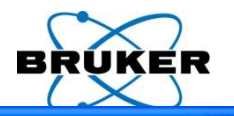

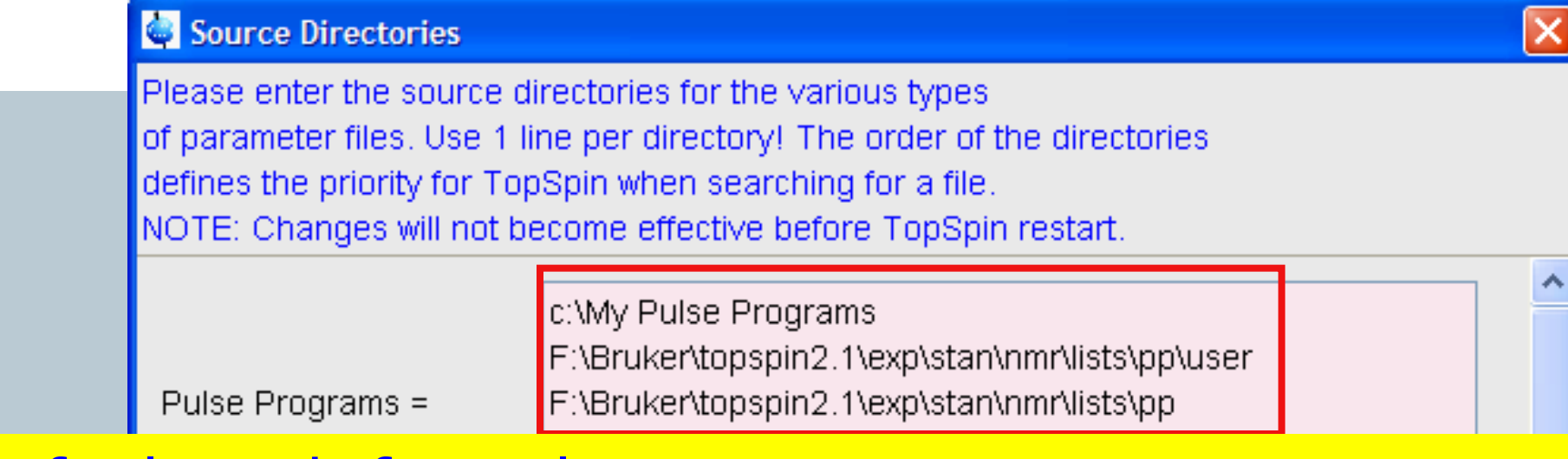

Default path for pulse programs: Bruker files in: *…/exp/stan/nmr/lists/pp* User files in: *…/exp/stan/nmr/lists/pp/user*

Each user can define his own directories (in an unlimited number)

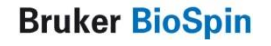

# Definition of the content of e.g.: edpul

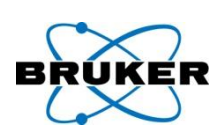

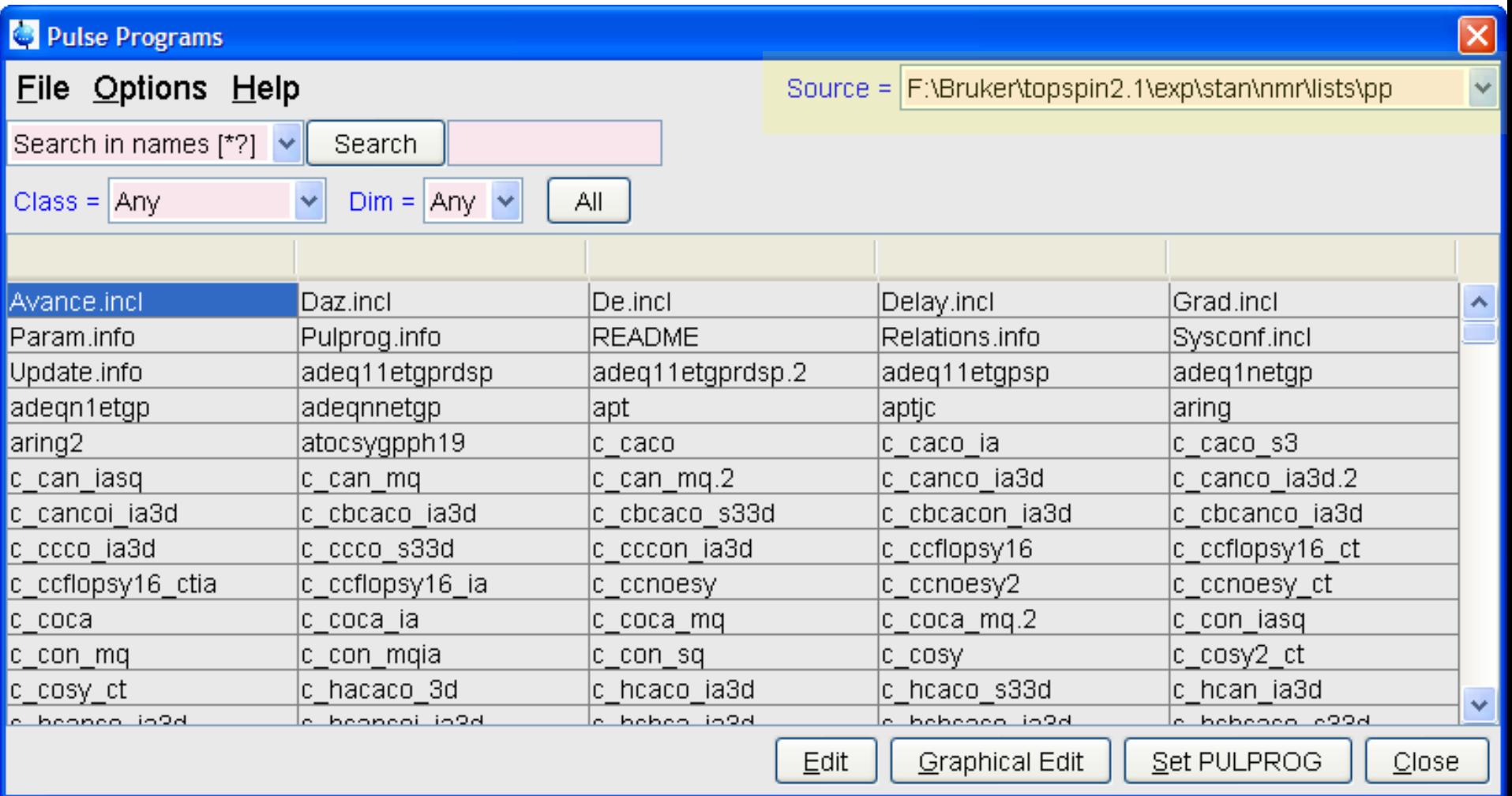

0

# Definition of the content of e.g.: edpul

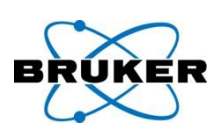

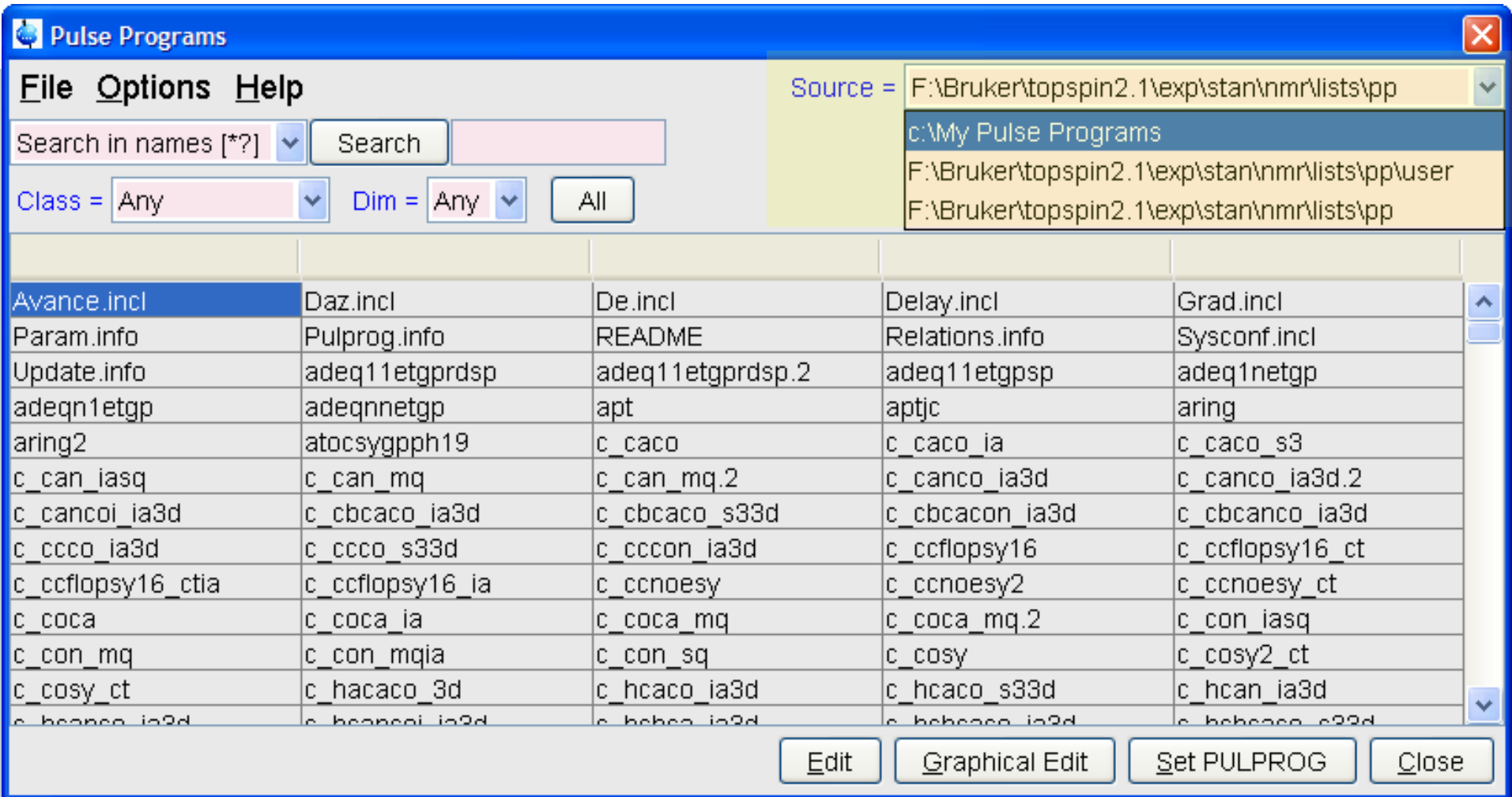

 $\mathbf 0$ 

# Definition of the content of e.g.: **edpul**

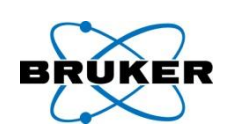

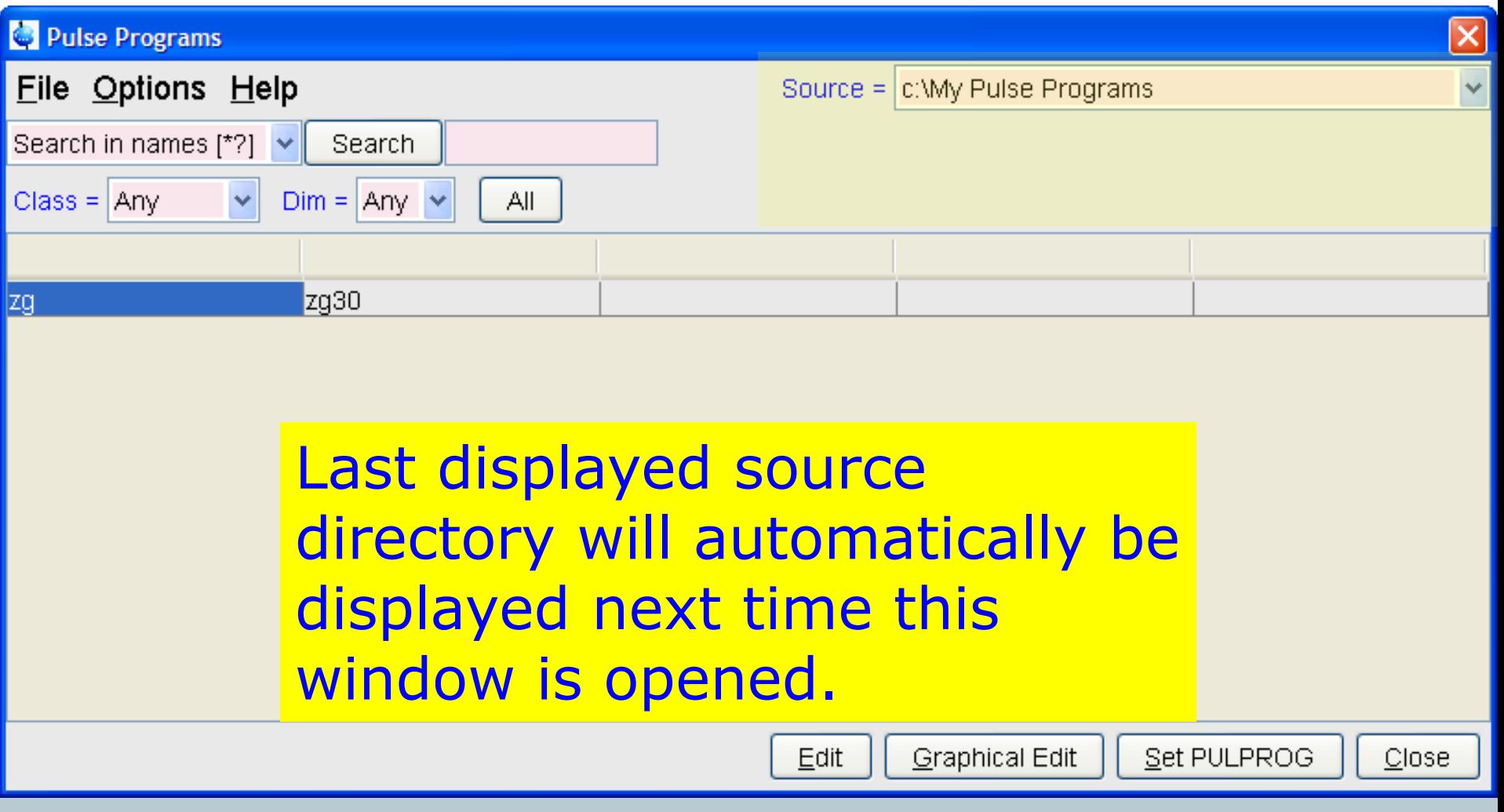

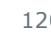

0

# User-specific directory

#### Source Directories

Please enter the source directories for the various types of parameter files. Use 1 line per directory! The order of the directories defines the priority for TopSpin when searching for a file. NOTE: Changes will not become effective before TopSpin restart.

> c:\My Pulse Programs F:\Bruker\topspin2.1\exp\stan\nmr\lists\pp\user F:\Bruker\topspin2.1\exp\stan\nmr\lists\pp

## The order of the directories defines the priority for searching a file.

Example above:

Pulse Programs =

- 1) Pulse program **zg** can be available in all three directories
- 2) e.g. **zg** should be used for acquisition,
	- TopSpin (and/or ICON-NMR) searches for **zg**
	- if the first directory *C:\My Pulse Programs* contains a **zg**
	- $\rightarrow$  this one will be used for acquisition ('first come, first served')

# Create a new file in *pp/user* !

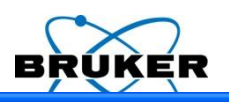

 $\overline{\mathbf{z}}$ 

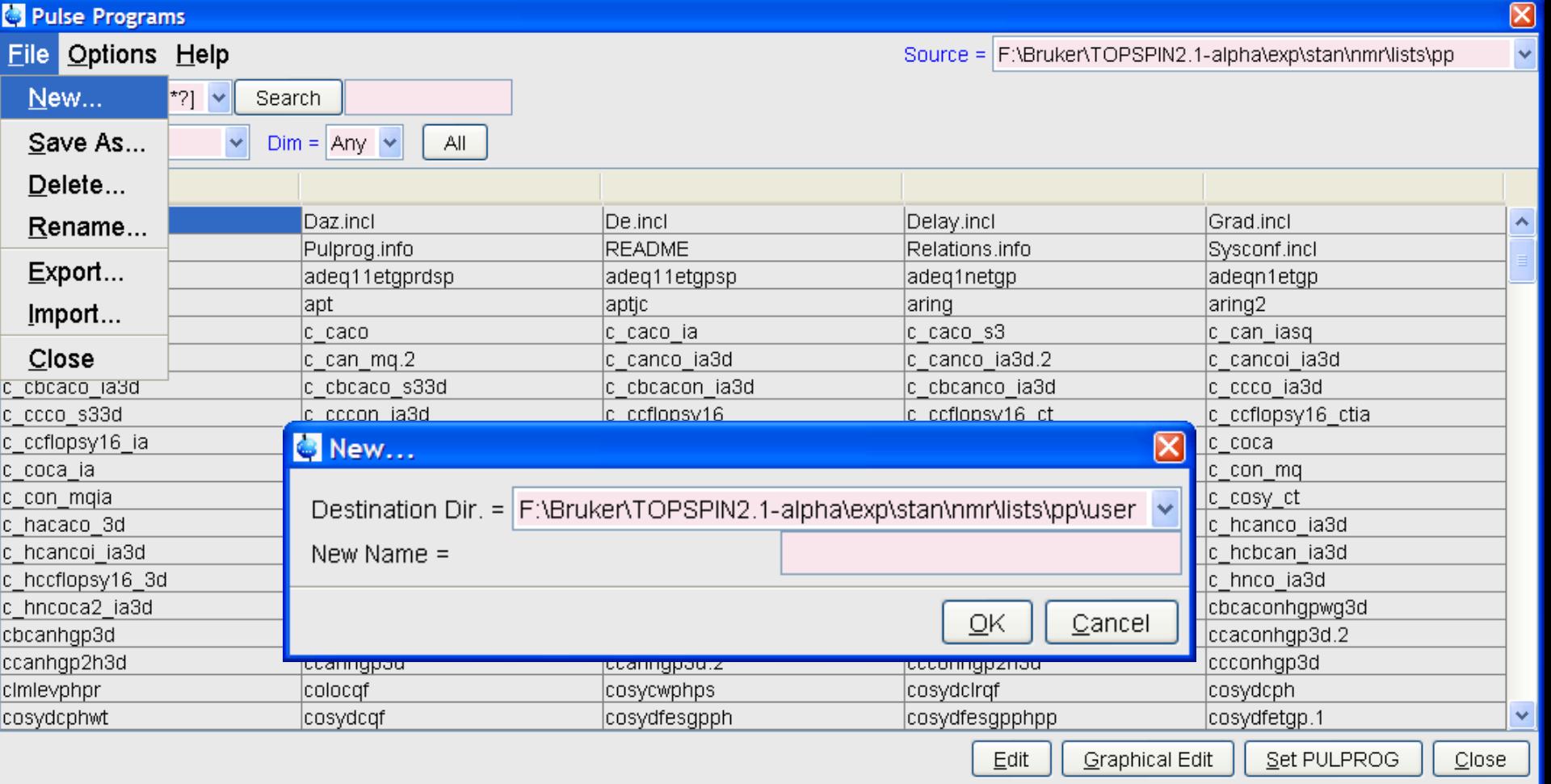

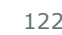

0

# Create a new file in *pp/user* !

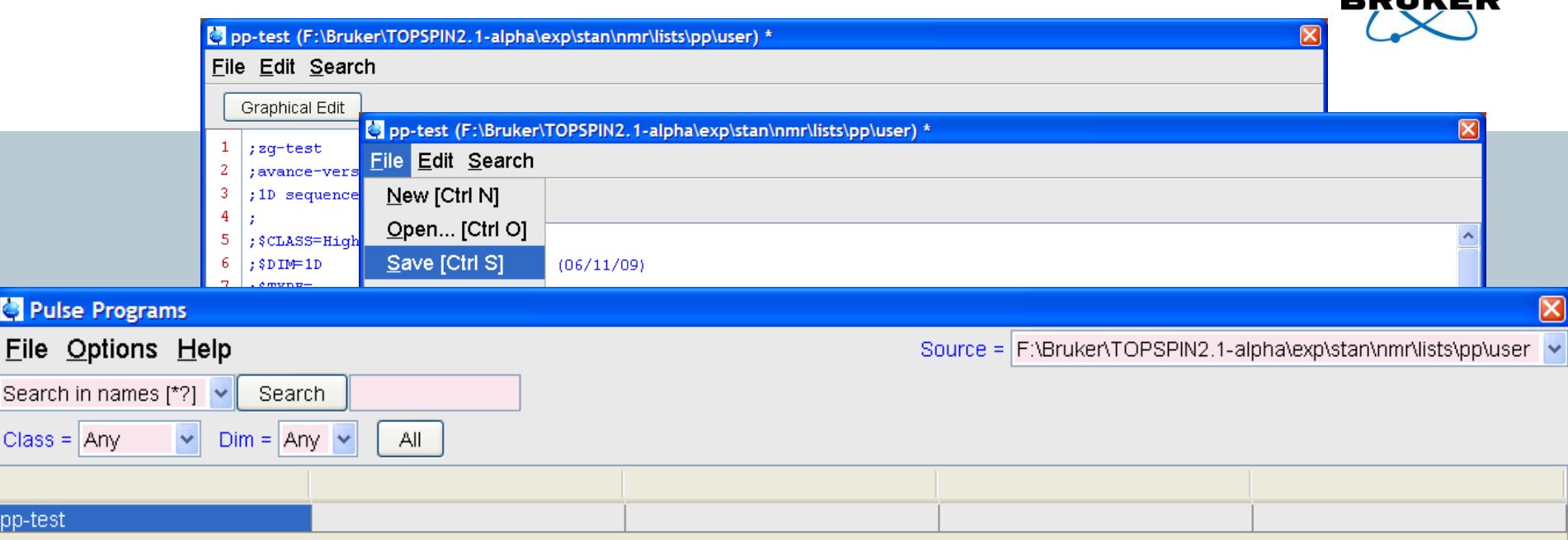

# Create a new file in *pp* ?

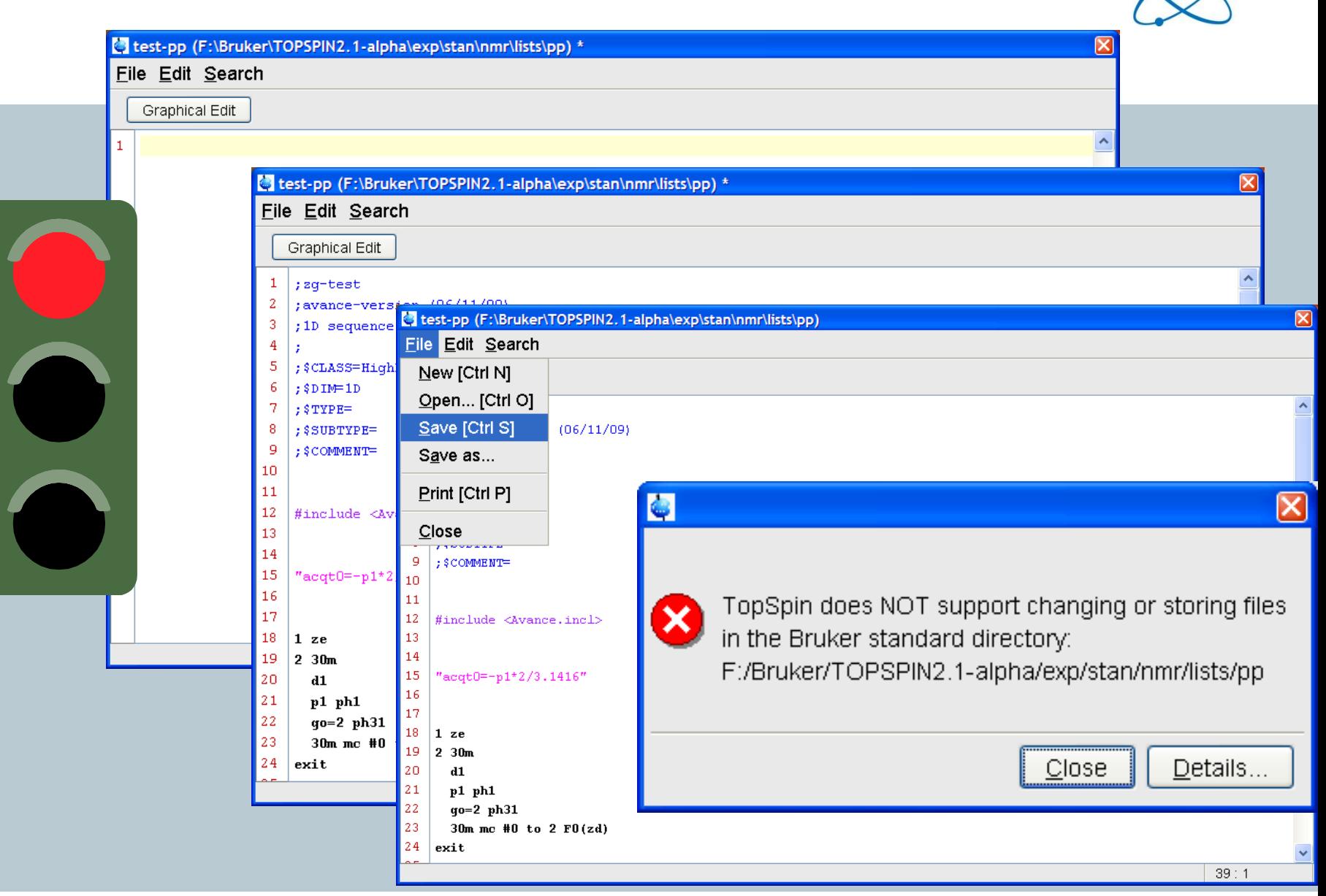

В

ΕR

 $\mathbf 0$ 

# Create a new file in *pp/user* !

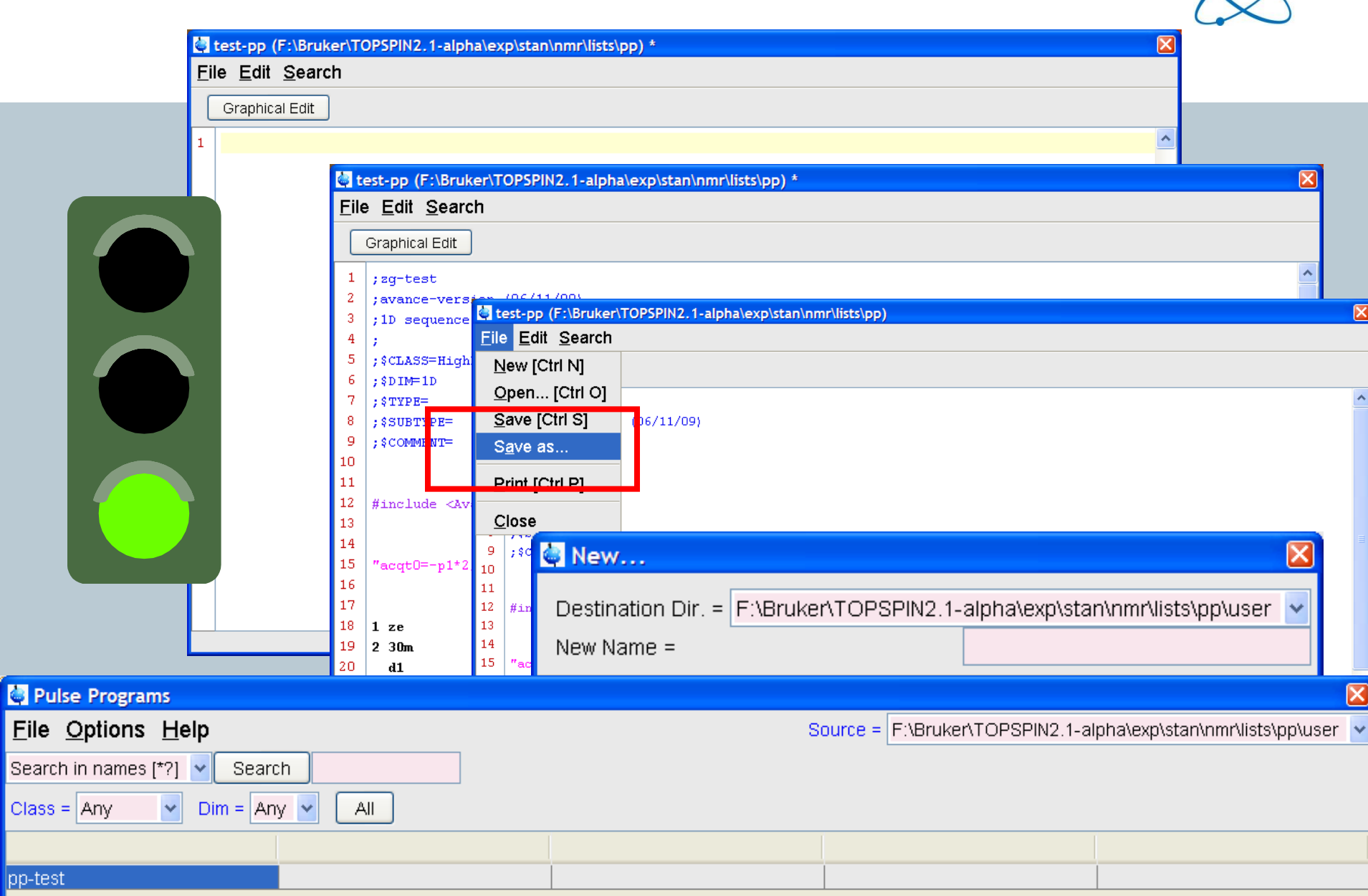

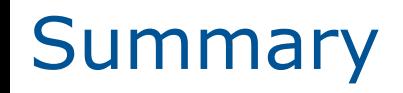

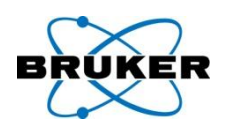

- 1. each user starts with a list of default directories (e.g. *lists/pp* and *lists/pp/user*)
- 2. only the **user** directory is writable
- 3. each user can remove one or more default directories from its list
- 4. each user can specify one or more additional source directories
- 5. each user can define the order of the directories which defines the search order within TopSpin

# **Source directories** – advantages e.g. pulse programs

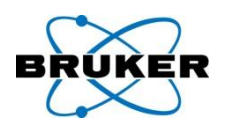

Bruker files in: *…/exp/stan/nmr/lists/pp* These files are write protected!

→ You can be sure that these files always contain the right content

User files in: *…/exp/stan/nmr/lists/pp/user* By default any user-specific file will be stored here, they are read- and writable

→ You have an easy setup to distribute user-specific files to all users of the spectrometer

# **Source directories** – advantages e.g. pulse programs

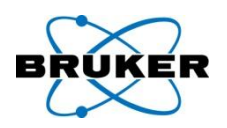

- Each user can define his **own source directories**
- $\rightarrow$  These files will have the permissions you want to! If you store them e.g. in your home directory, the files will be only readable by yourself
- These files can be easily distributed! If you want to use e.g. your pulse programs on different spectrometers, just define a network drive as a source directory.

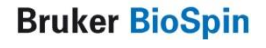

GUI available for ...

# User can specify individual directories for:

- Pulse programs
- CPD programs
- Shape Files
- Parameter Sets
- Macros
- Python programs
- AU programs
- VD, VP, VC, VA, VT, F1, DS, solvent region files, phases
- intrng, peakrng, ...

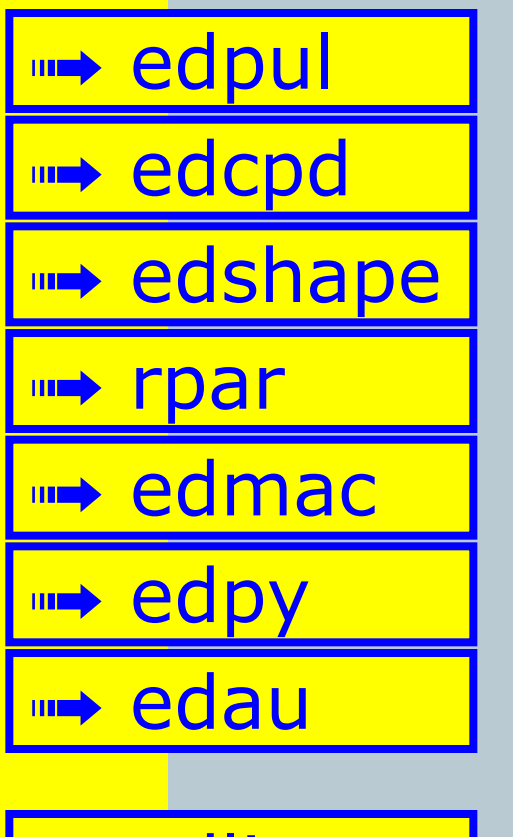

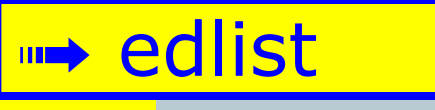

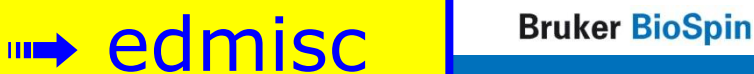

# edmisc

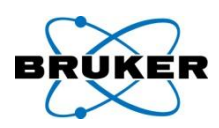

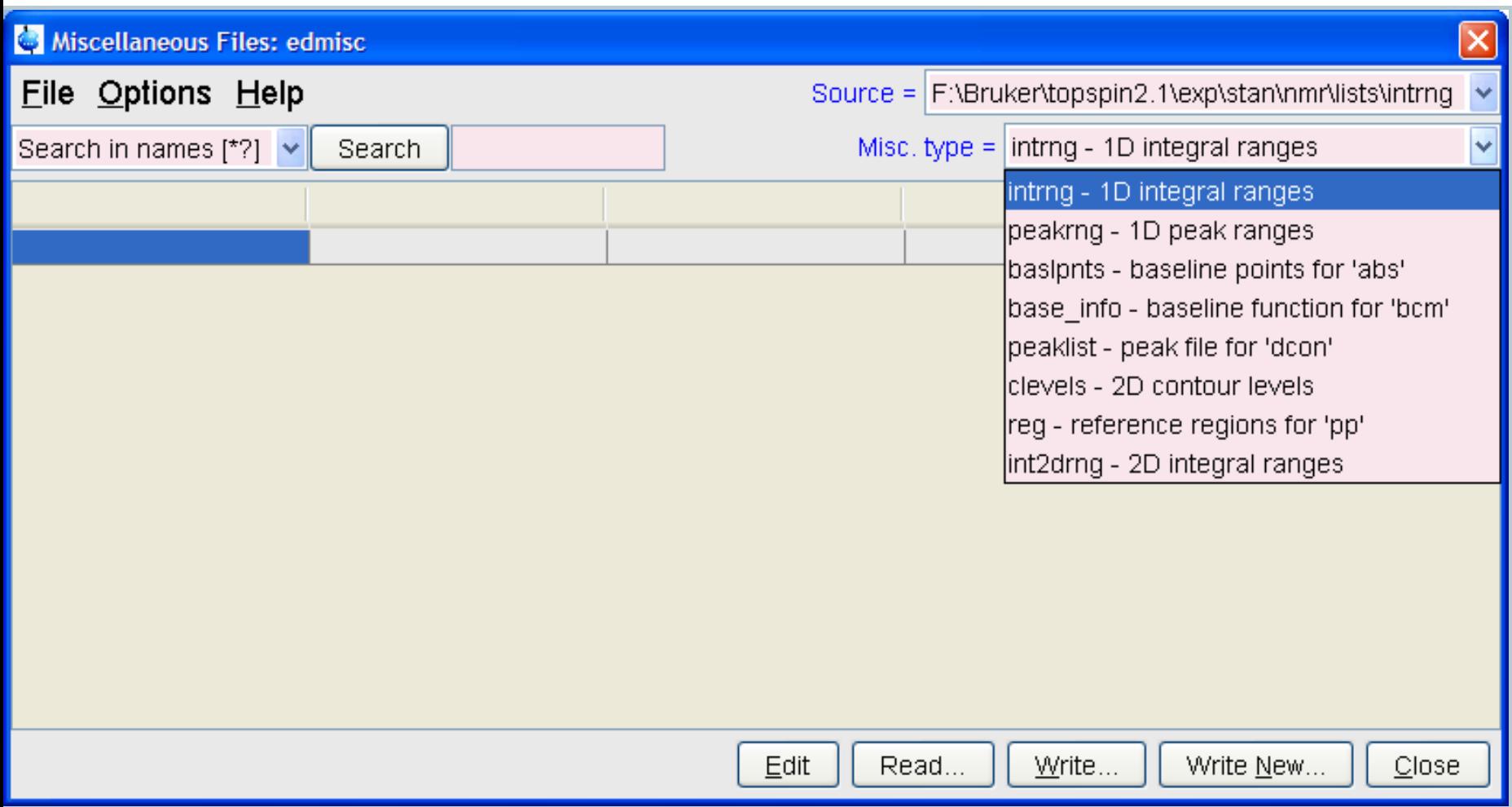

#### **Bruker BioSpin**

 $\mathbf 0$ 

### edlist

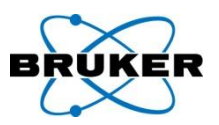

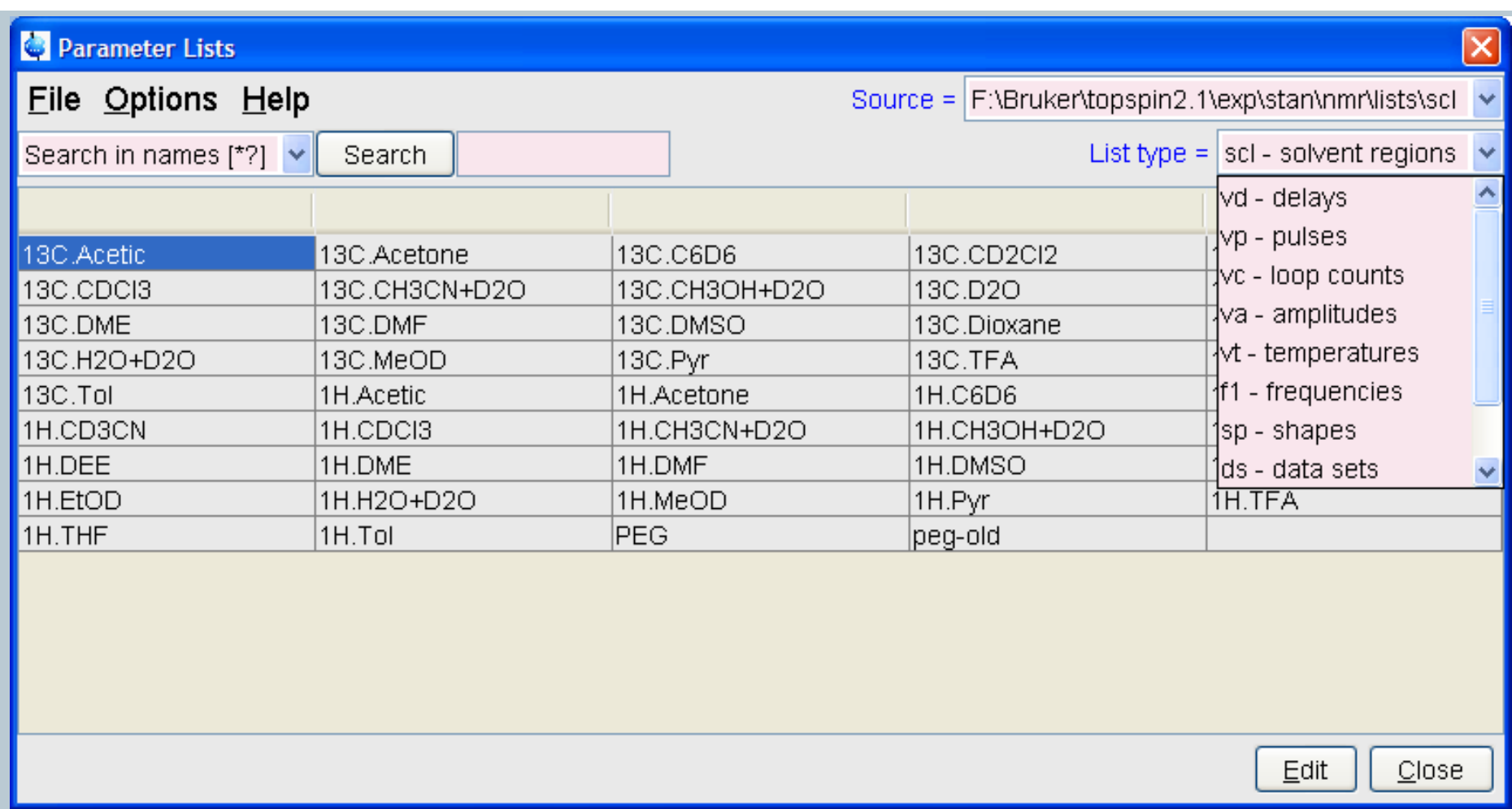

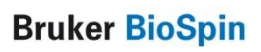

 $\mathbf 0$ 

### paracon

#### Parameter set conversion

Parameter set conversion.

Select parameter sets for conversion of the basic frequency (BF) or installed the digitizer from the lists on the right.

Directories containing parameter sets can be added via the "Preferences" menu.

Use the match field to apply wildcards to the list of parameter sets, use the checkbox below to select case sensitive (default) or case insensitive match.

Execute "cf" to set a new basic frequency (BF) or a new digitizer before executing paracon! Current basic frequency: 300.13 MHz.

□ Case insensitive match

Also **paracon** supports user defined source directories.

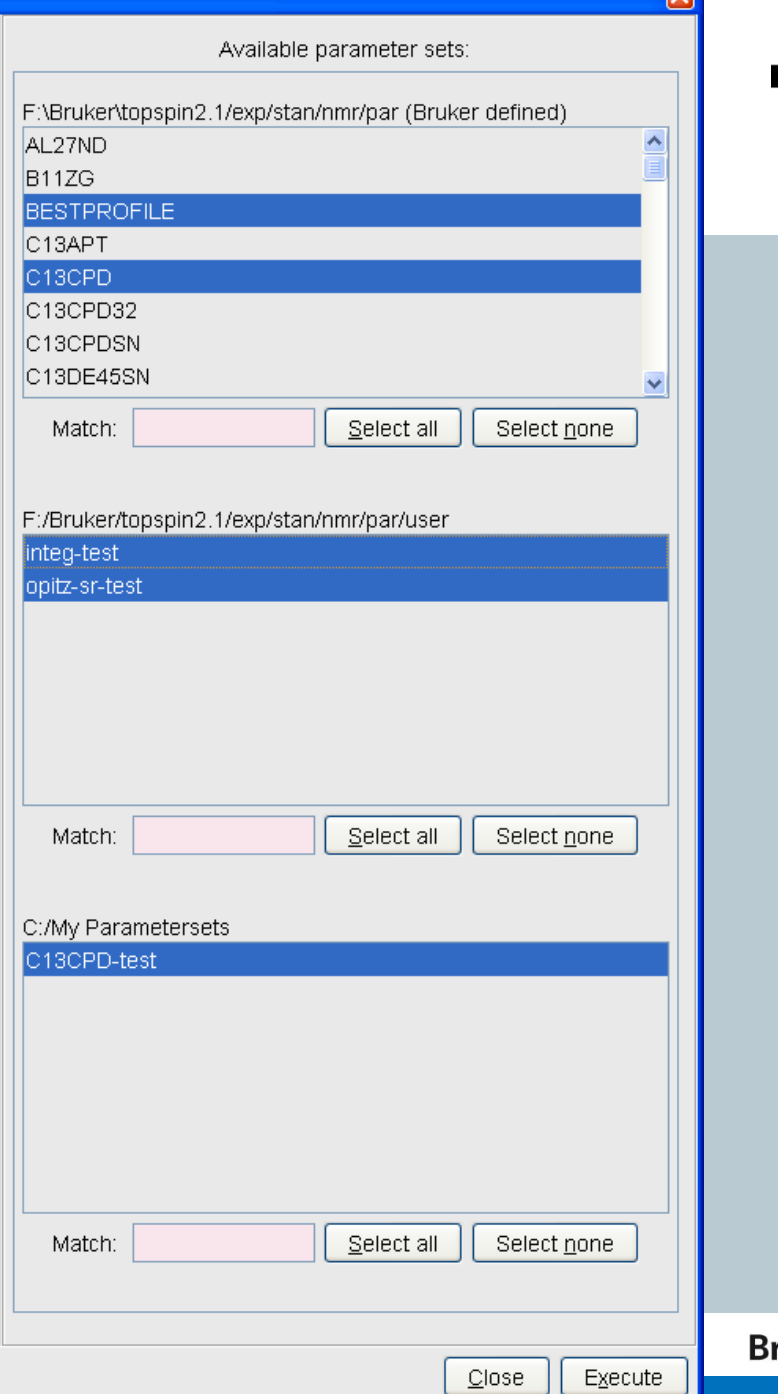

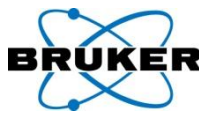

 $\overline{\mathbf{v}}$ 

ruker BioSpin

# **Content**

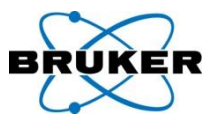

<span id="page-132-0"></span>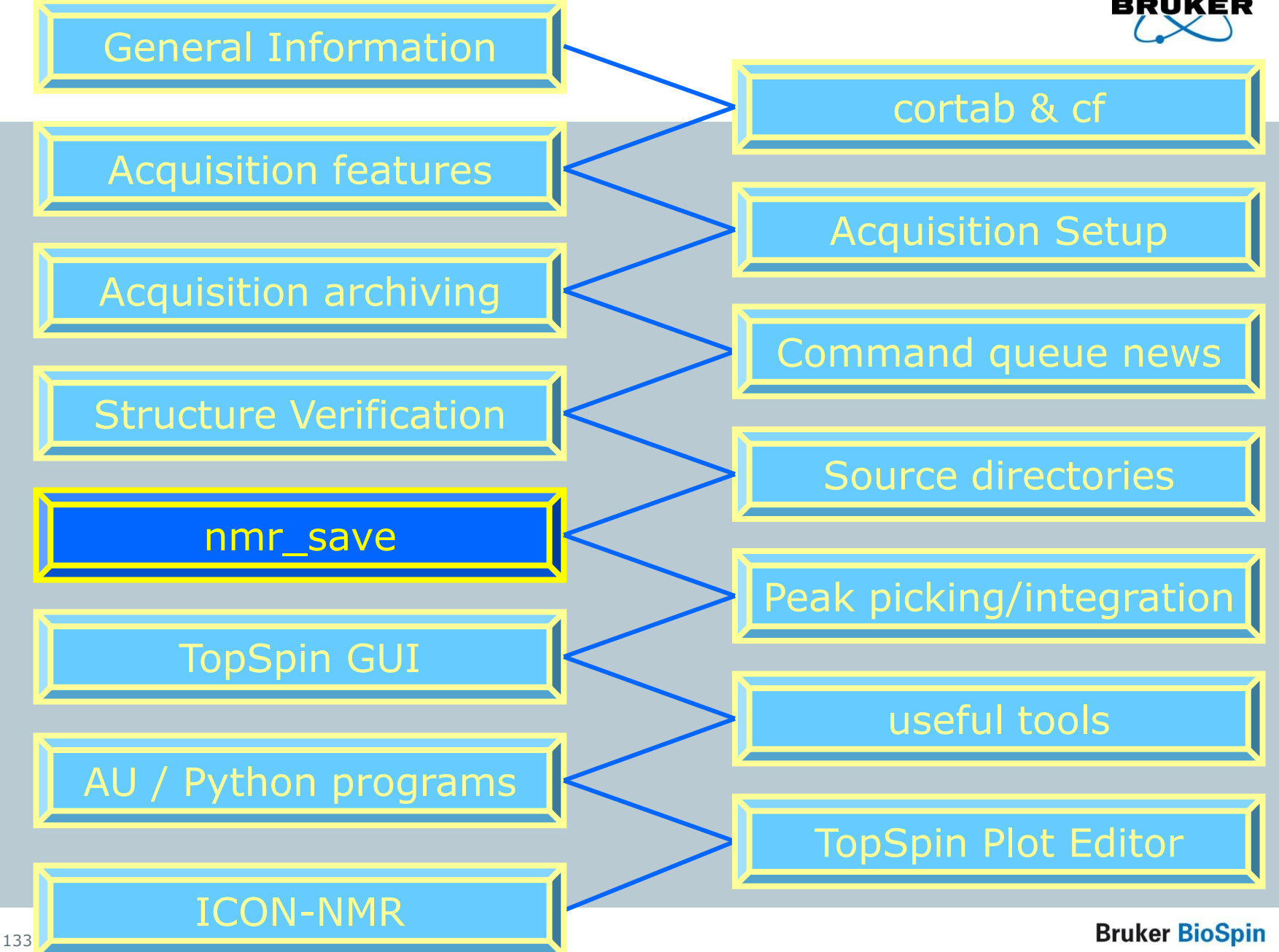

#### nmr save

134

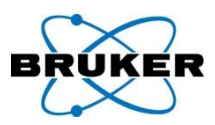

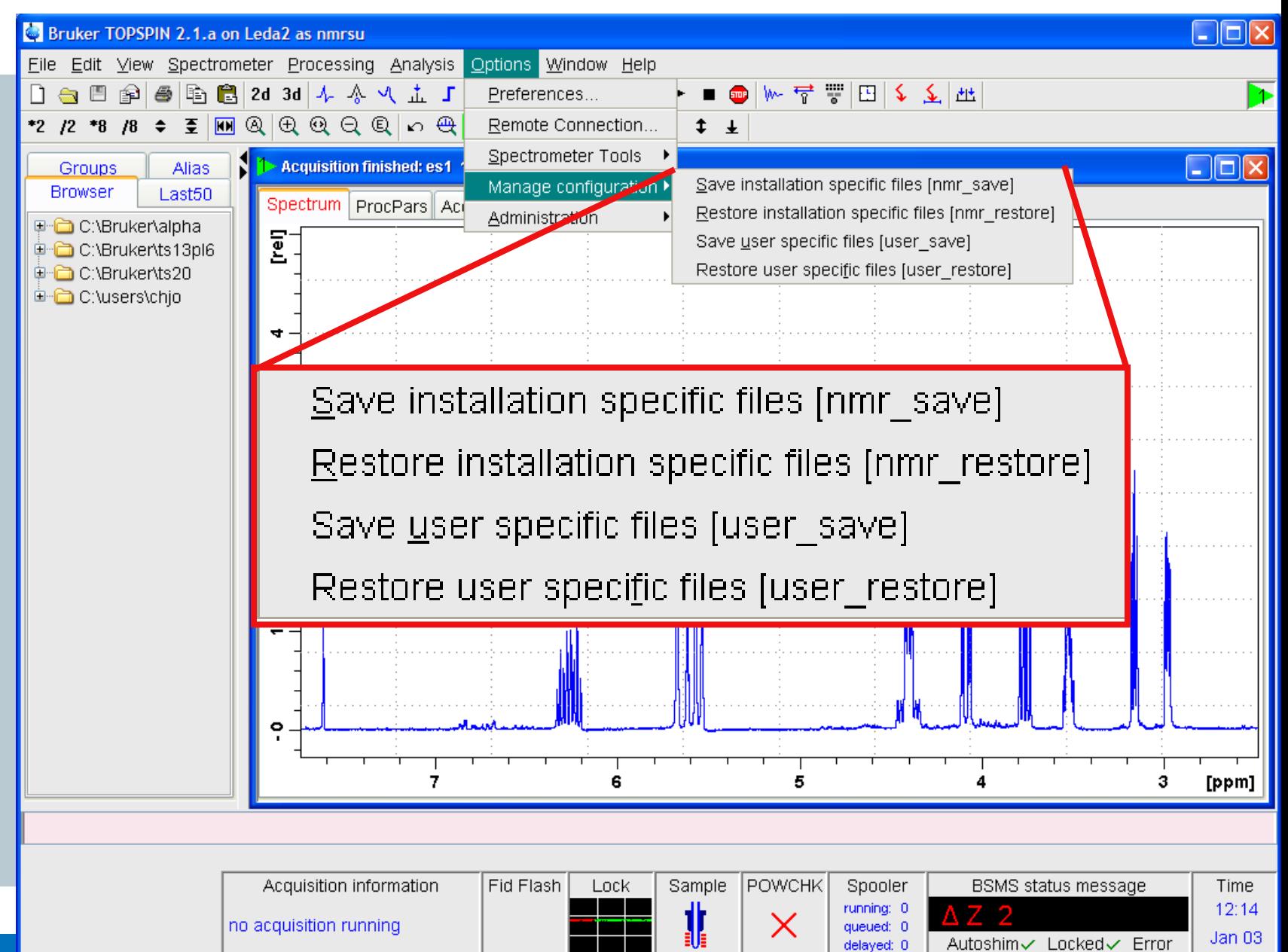

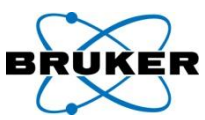

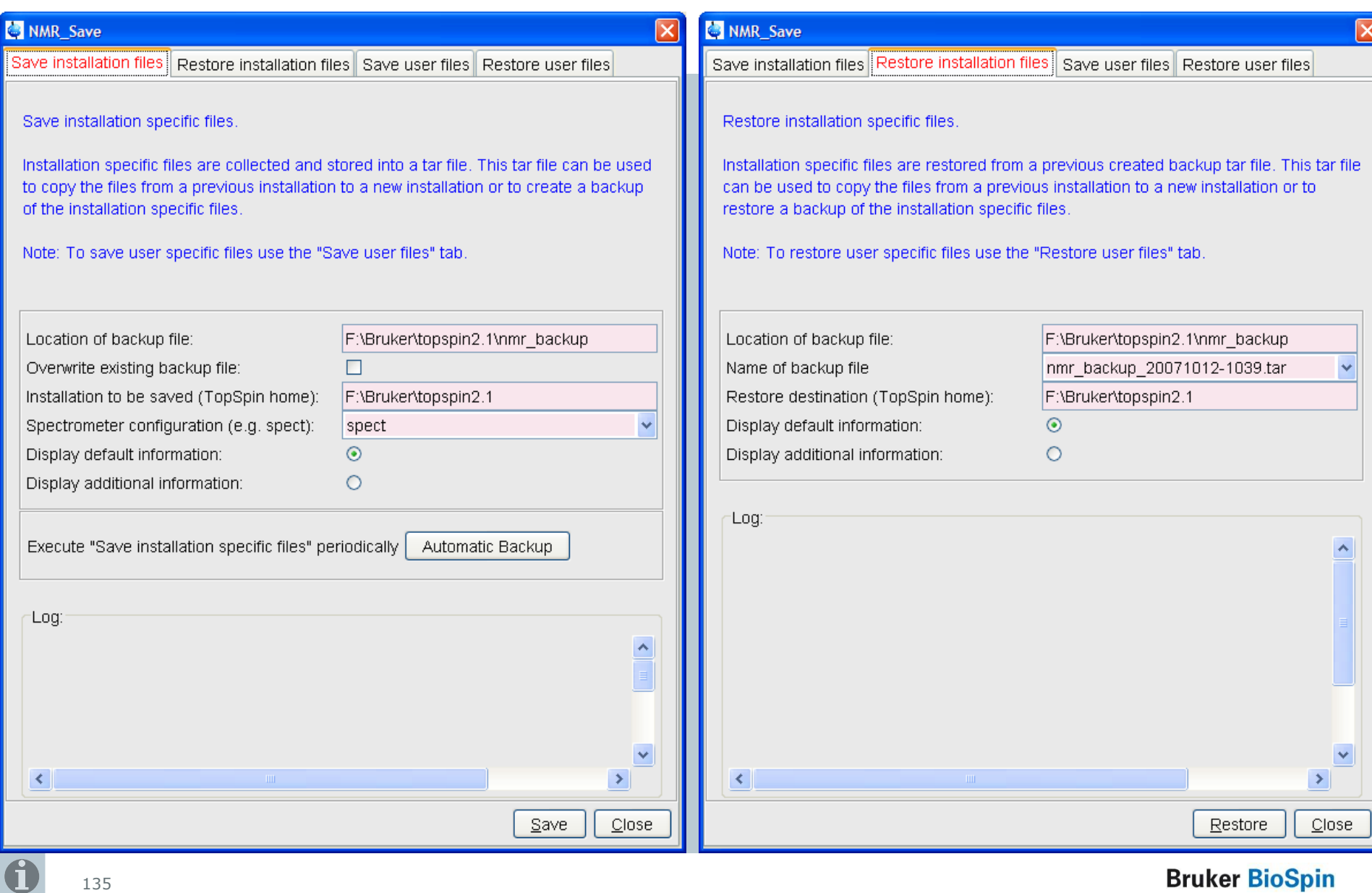

#### **Bruker BioSpin**

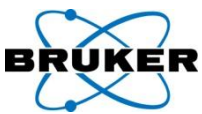

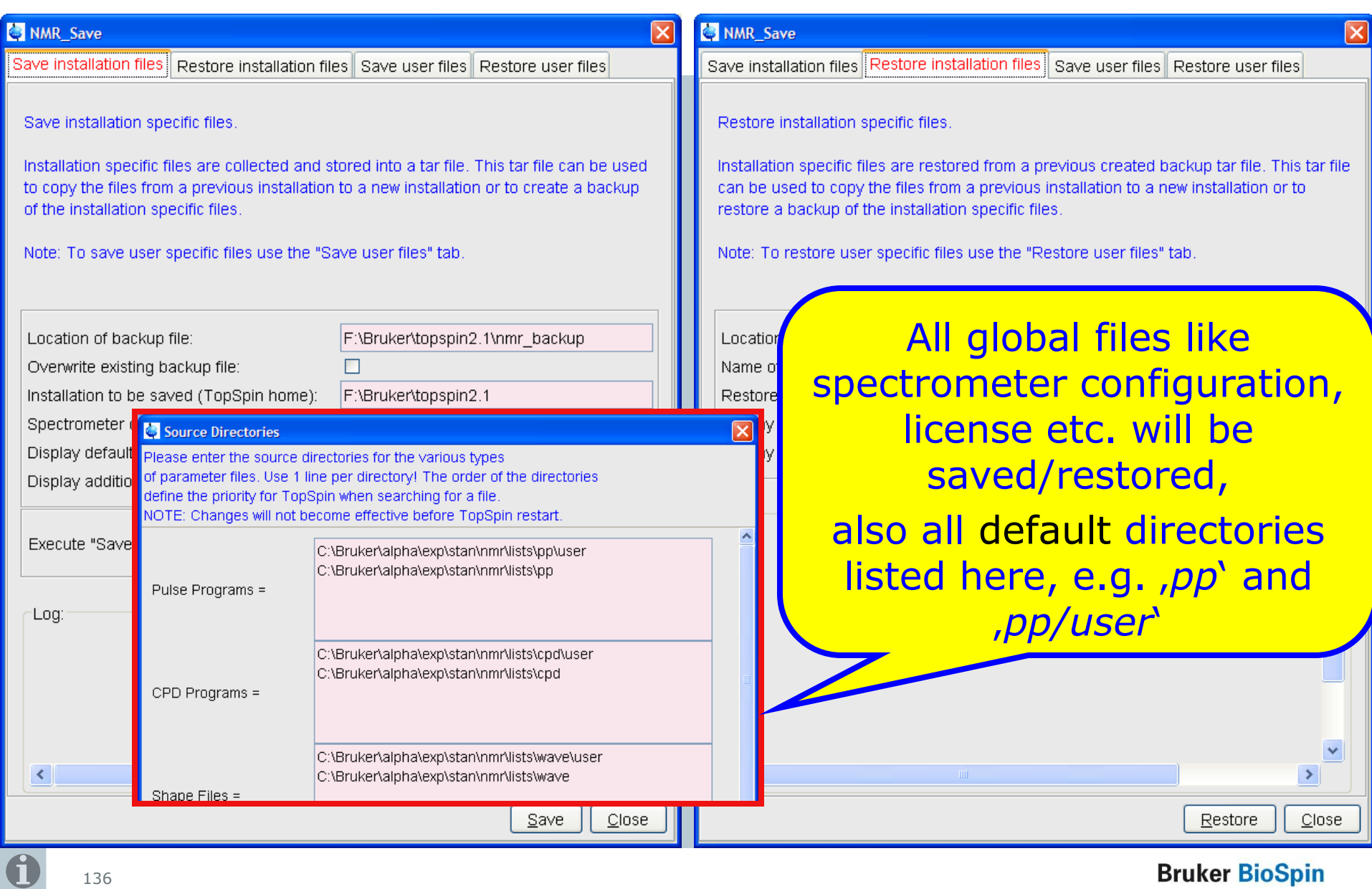

#### **Bruker BioSpin**

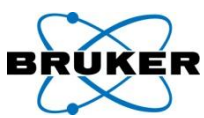

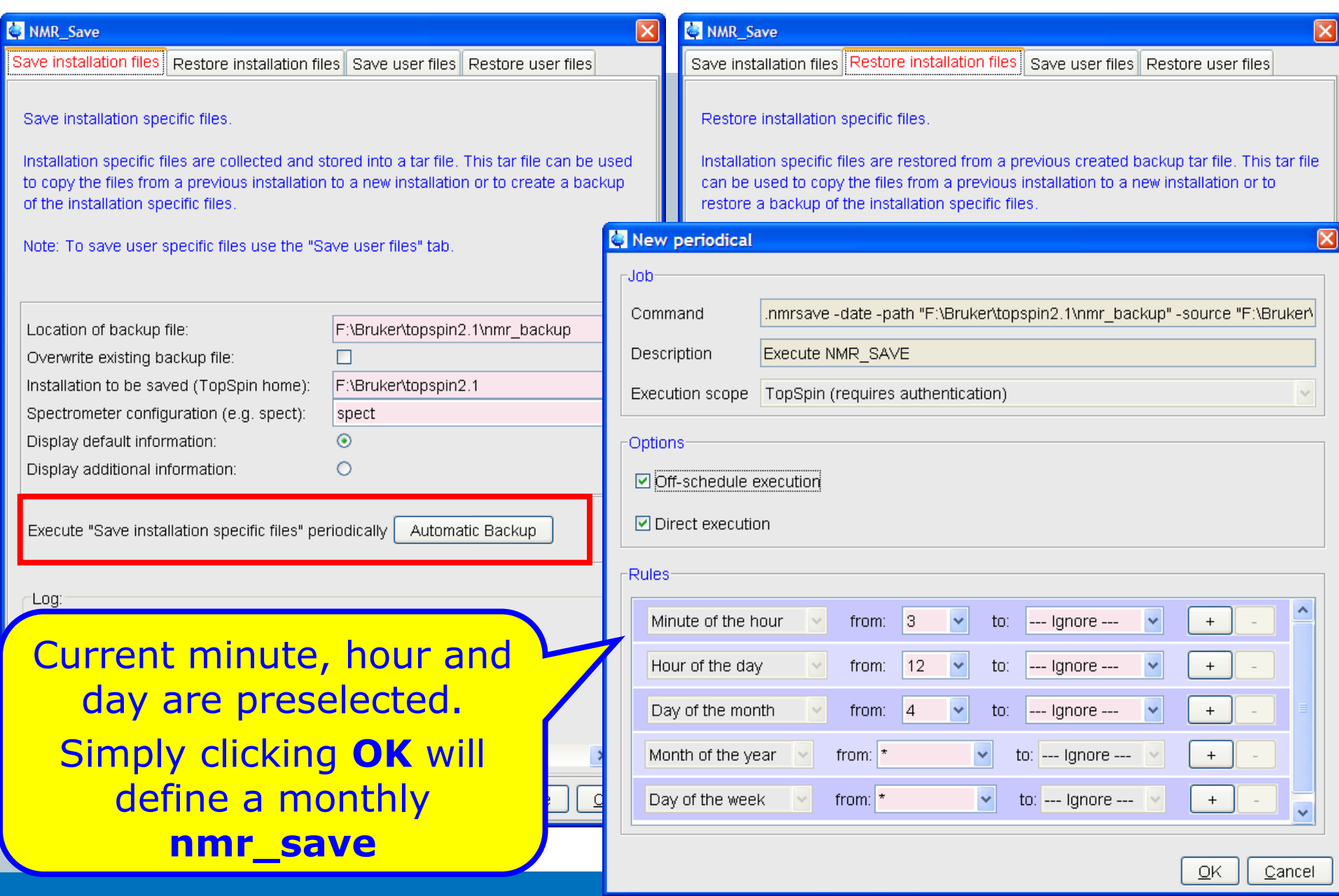

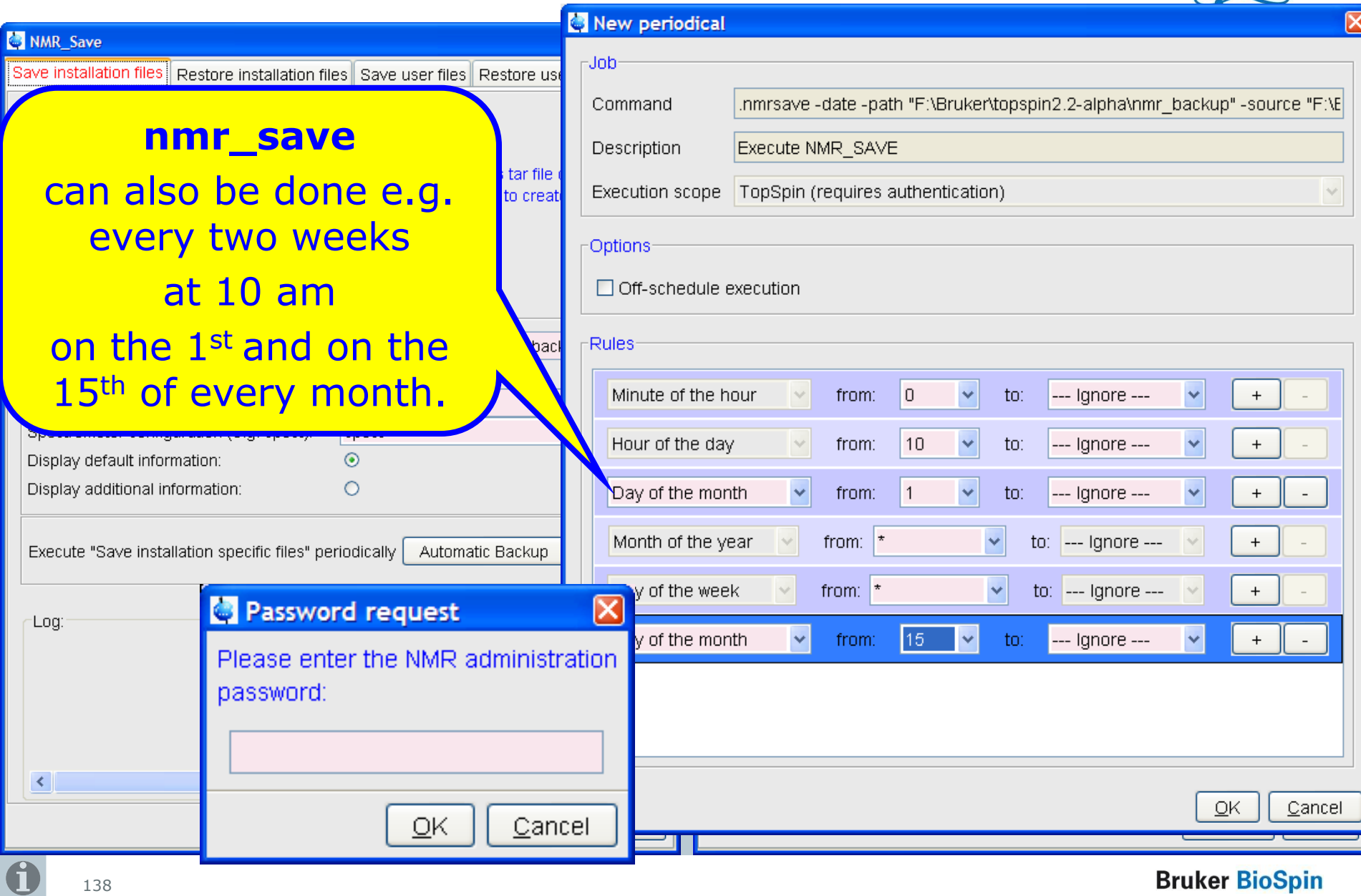

**Druker Diospill** 

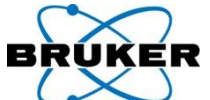

#### **nmr\_save** periodically

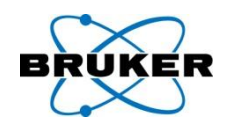

# When **expinstall** is finished it is checked if an automatic periodic job for **nmr\_save** exists. If not, this message pops up:

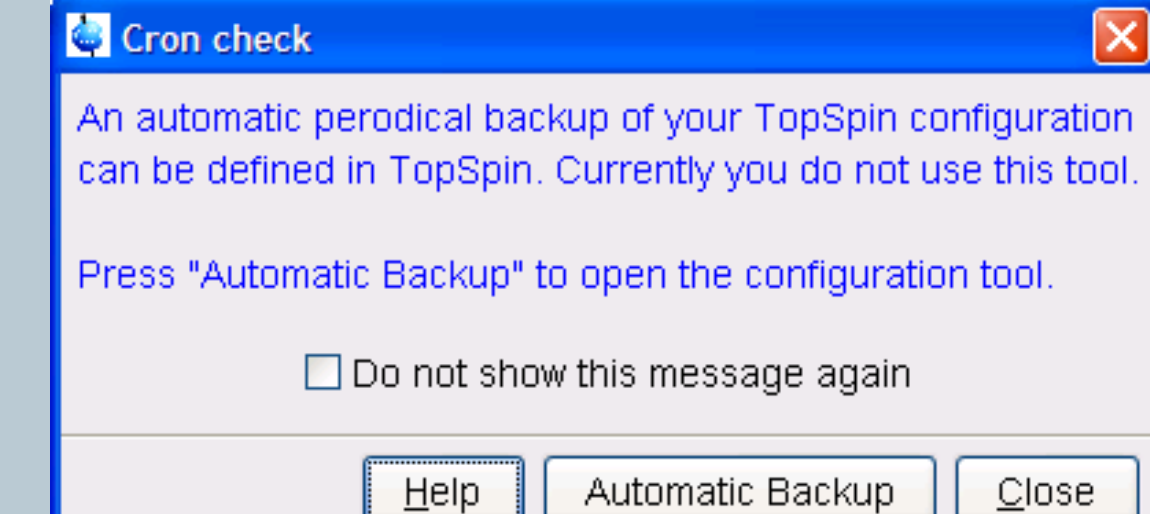

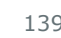

### **nmr\_save** periodically

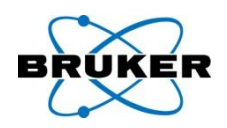

# The name of the backup files contain now date and time information, so that a periodic backup will not overwrite previous files.

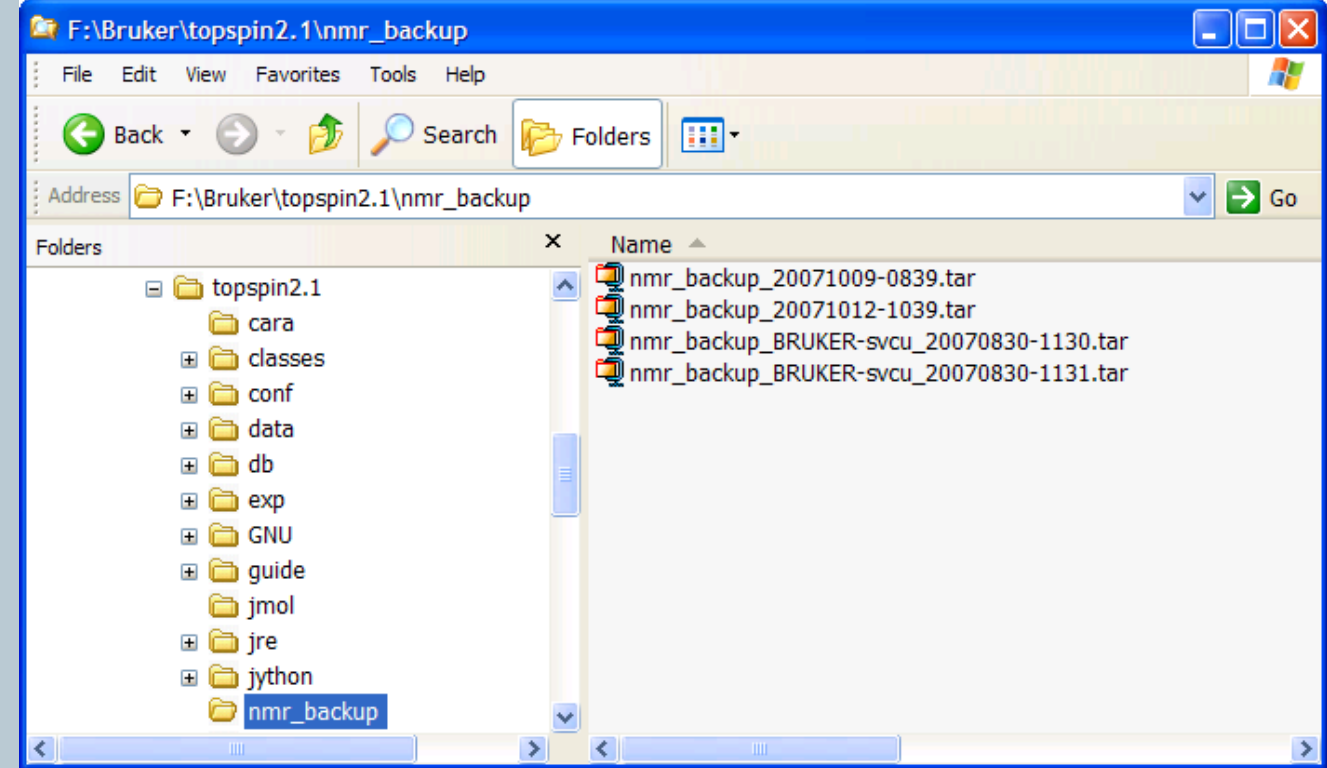

**Bruker BioSpin** 

### **user\_save/restore**

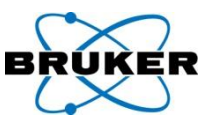

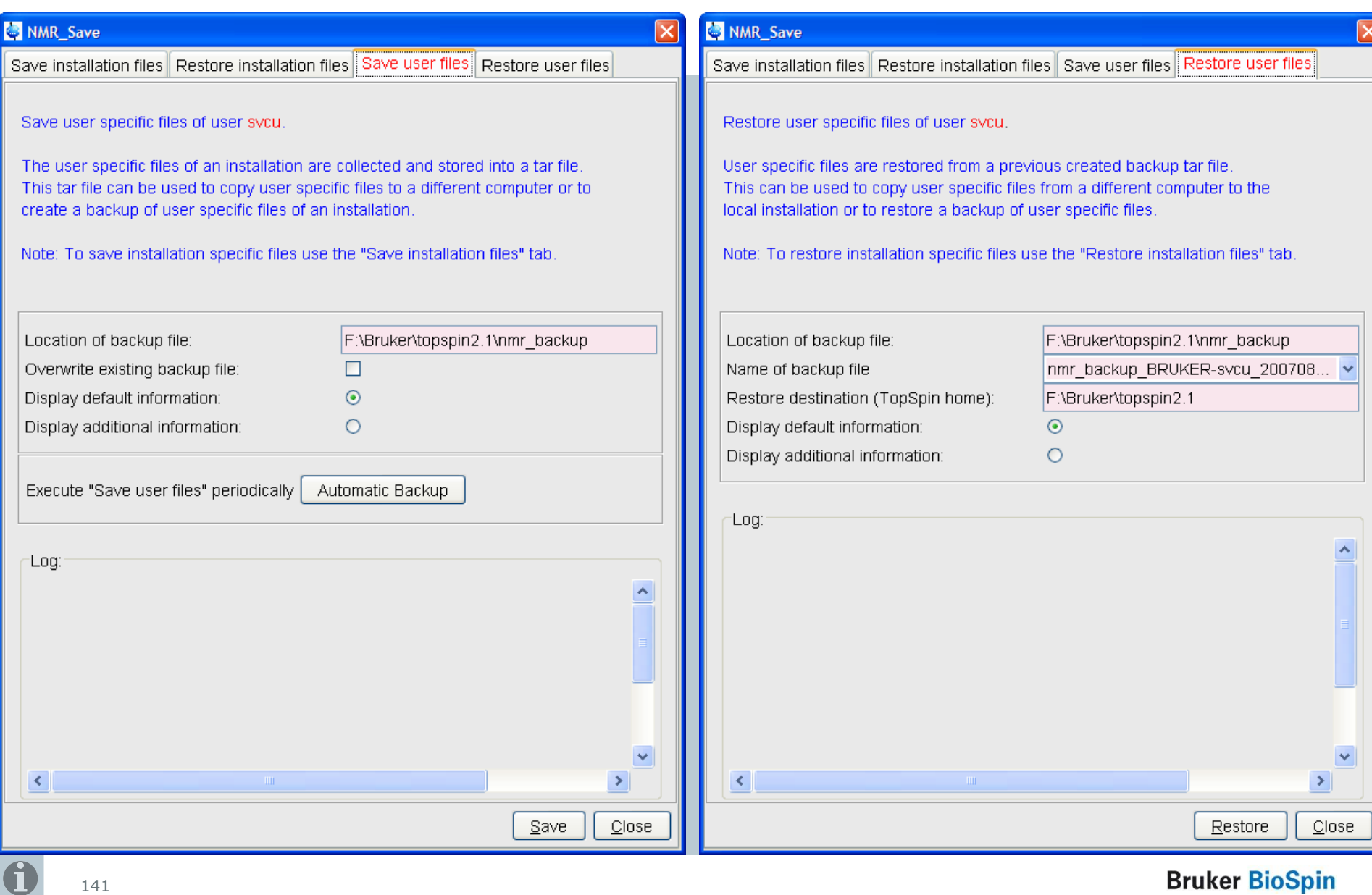

#### **Bruker BioSpin**

### **user\_save/restore**

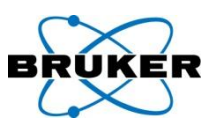

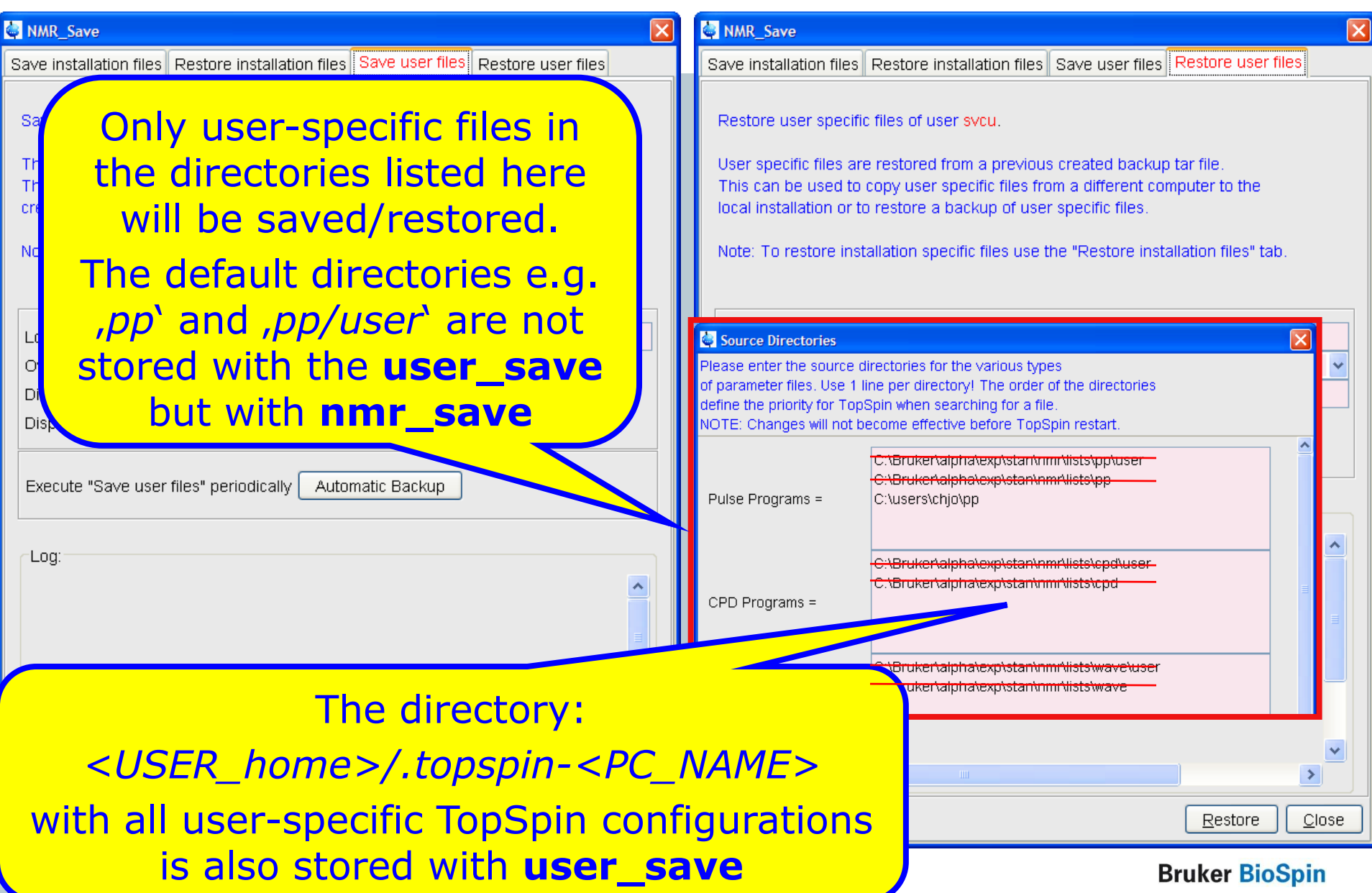

### **user\_save/restore**

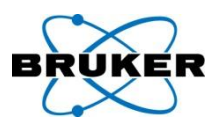

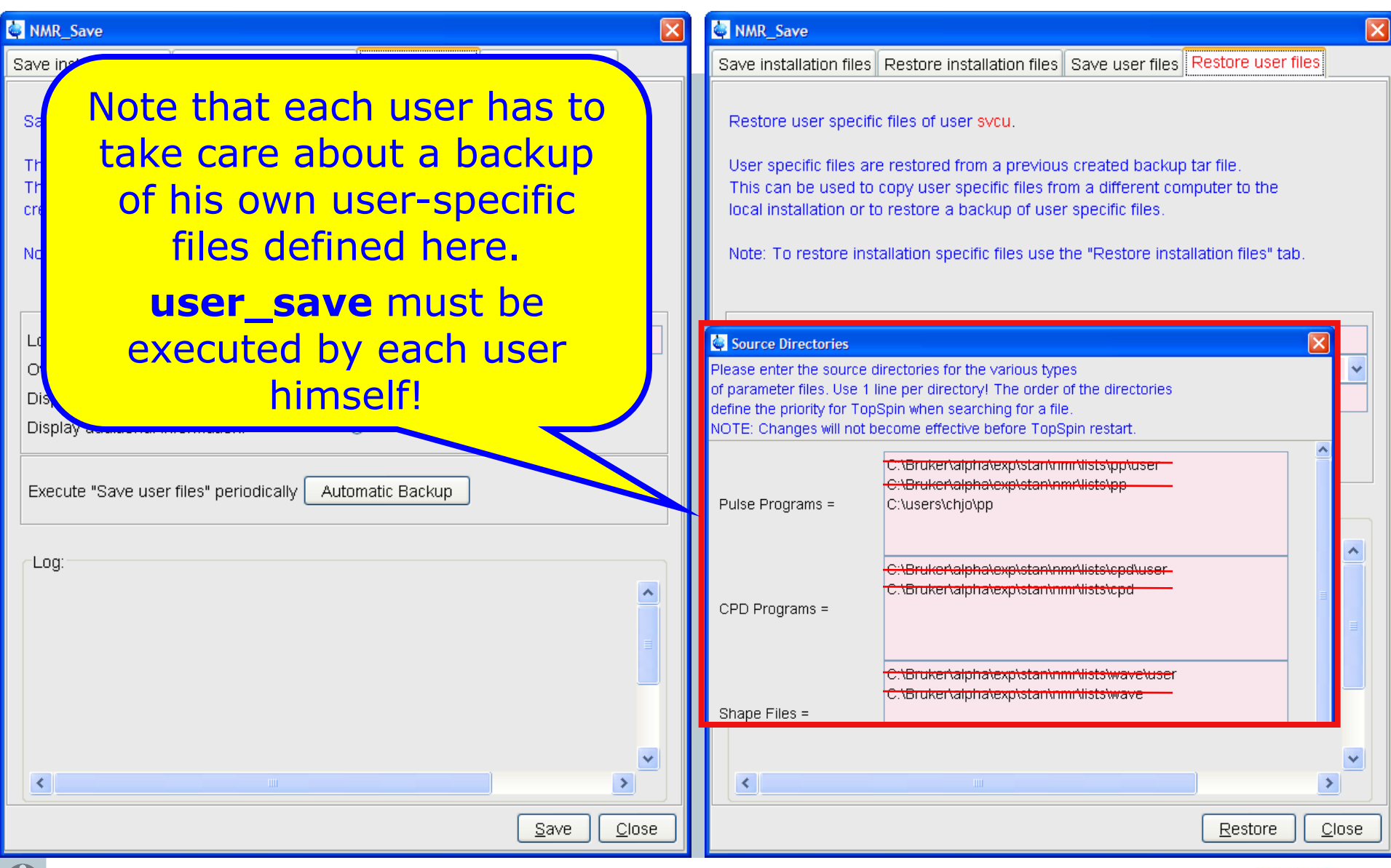

#### **Bruker BioSpin**

143

#### nmr\_save

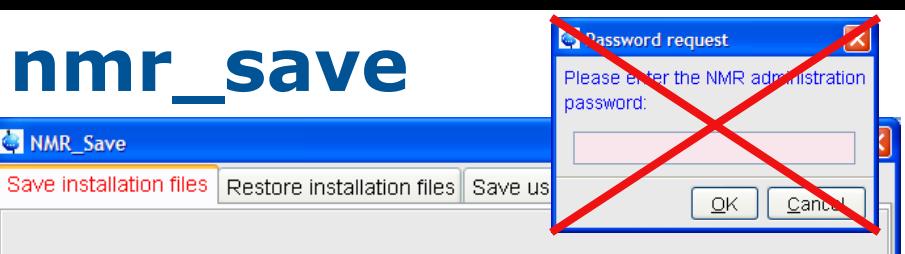

Save installation specific files

NMR Save

Installation specific files are collected and stored into a tar file. This tar file can be used to copy the files from a previous installation to a new installation or to create a backup of the installation specific files

Note: To save user specific files use the "Save user files" tab.

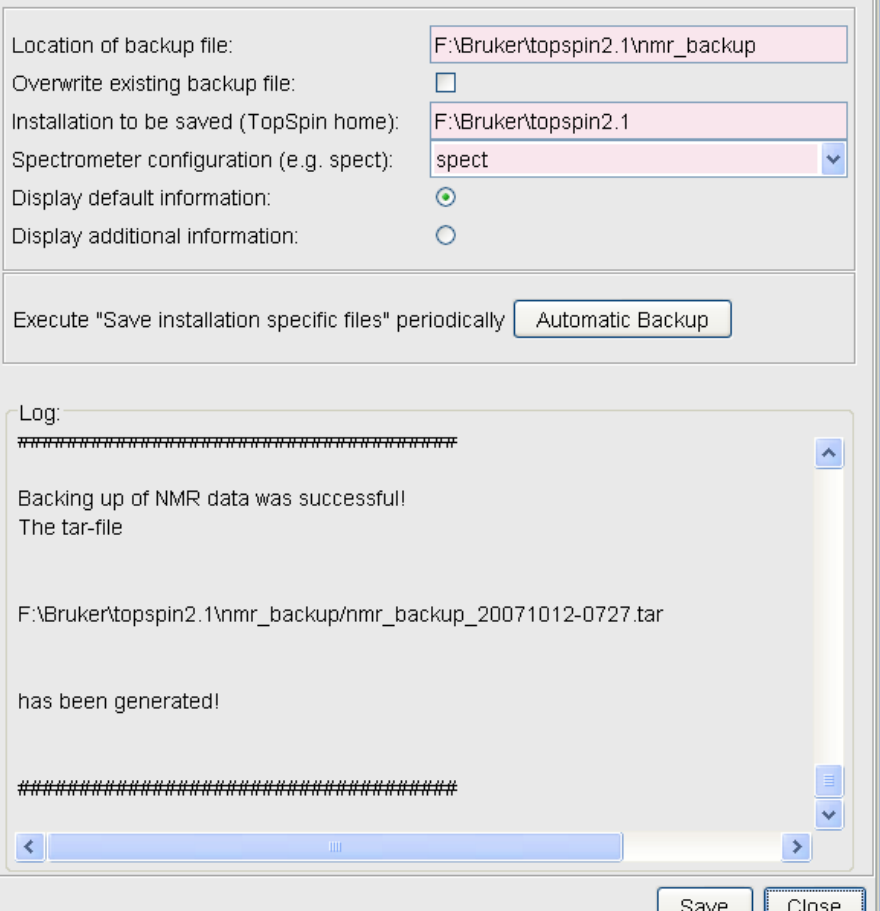

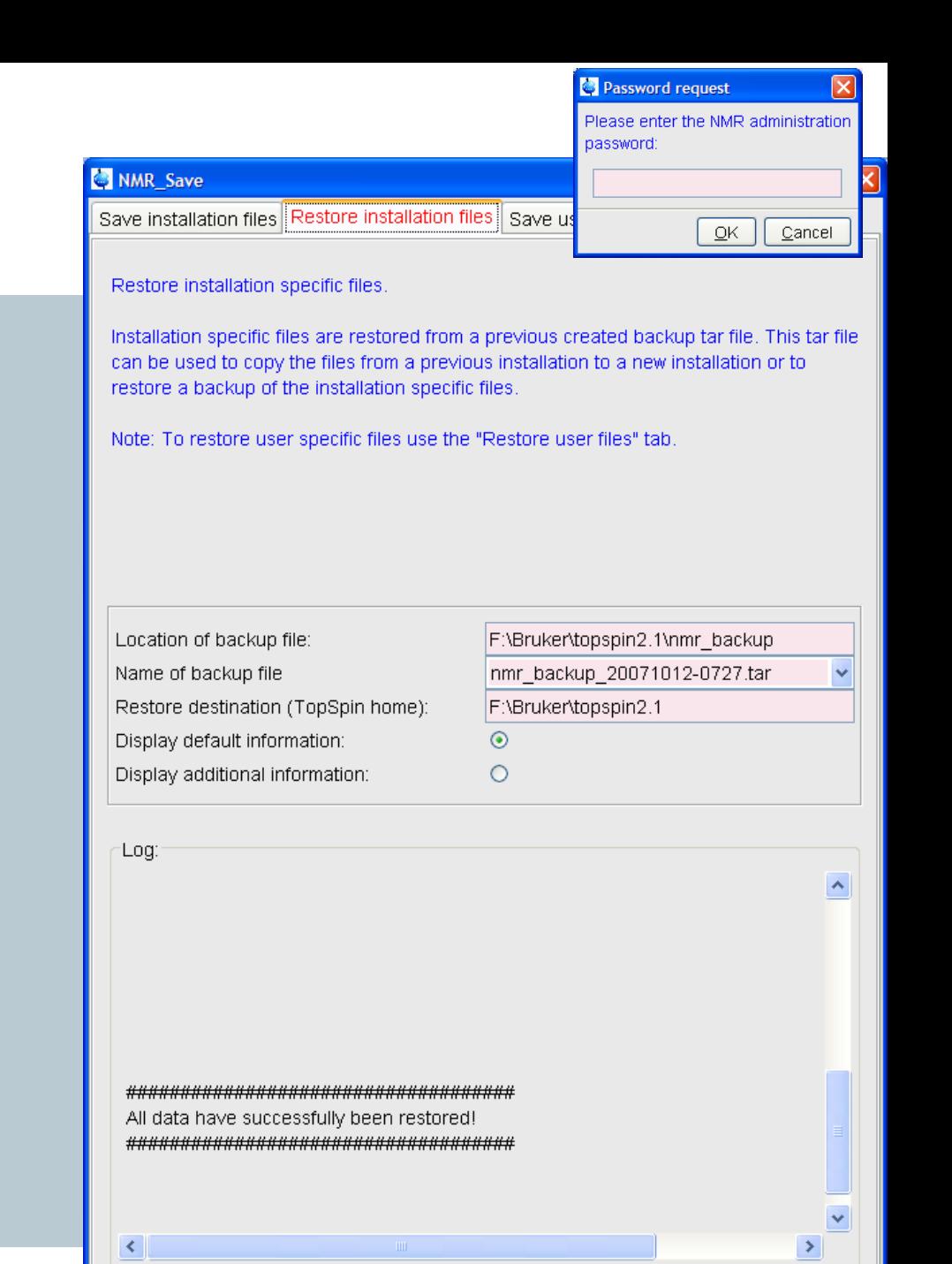

Restore

Close
#### **user\_save**

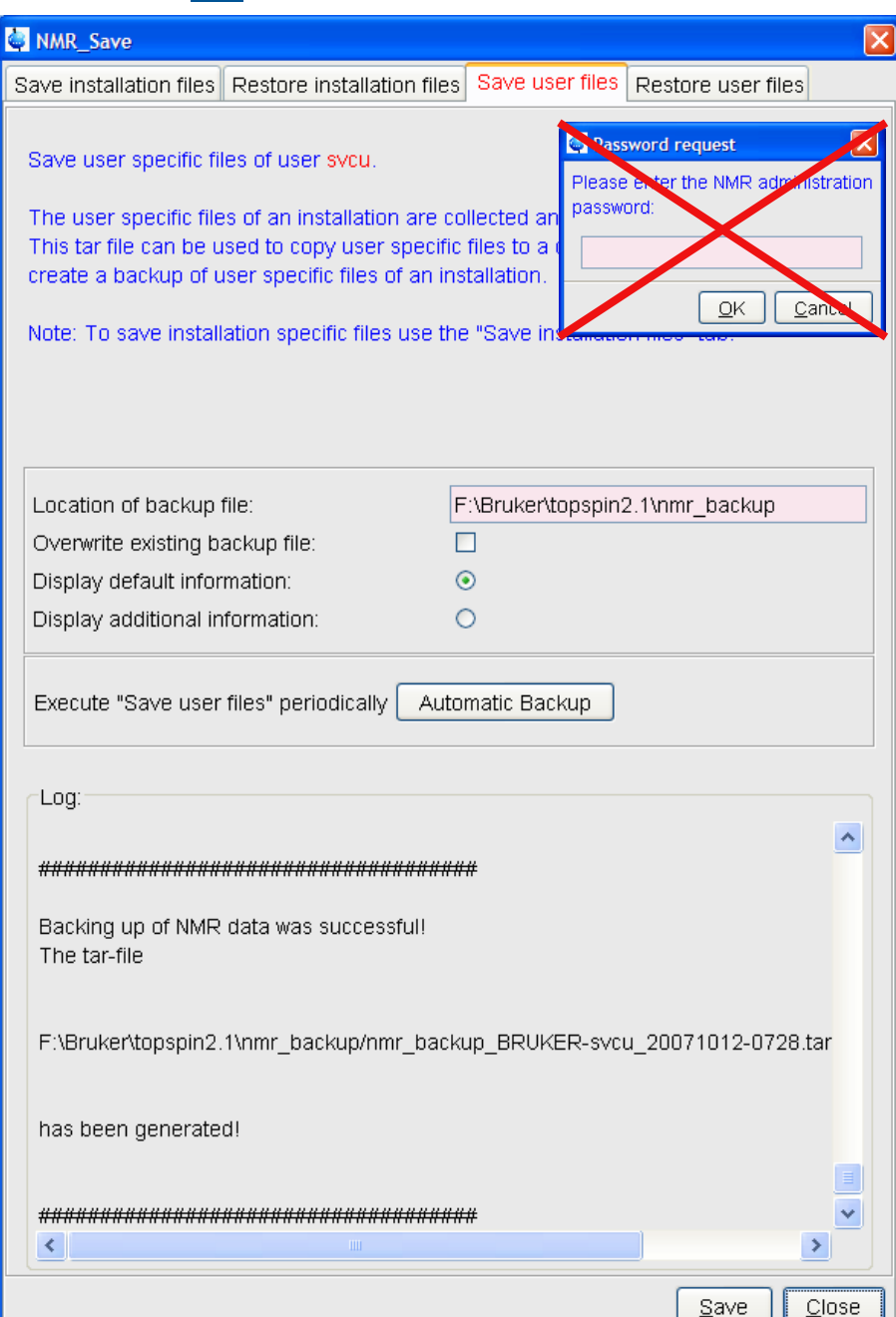

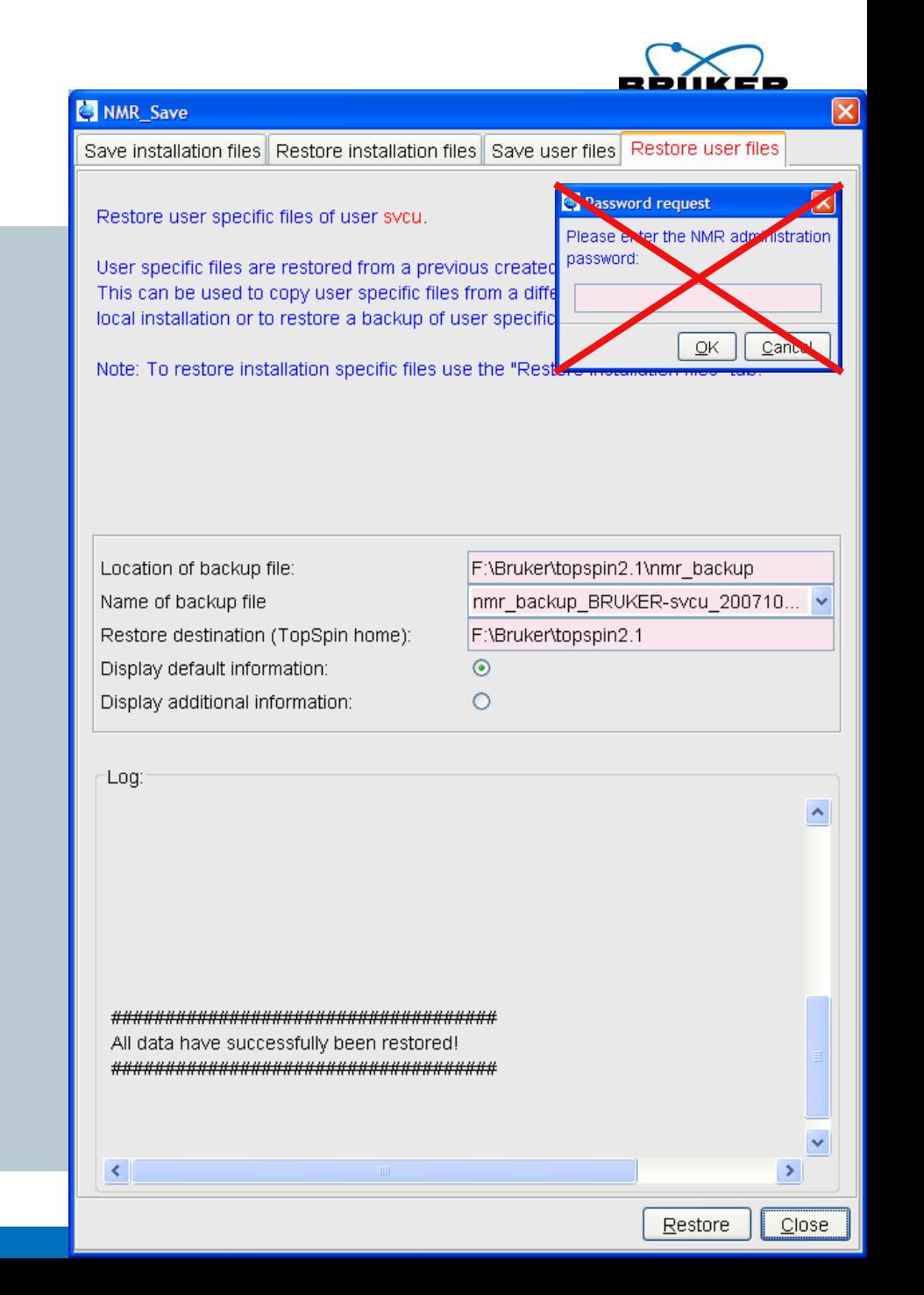

#### **Content**

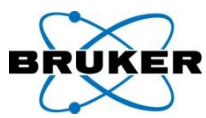

<span id="page-145-0"></span>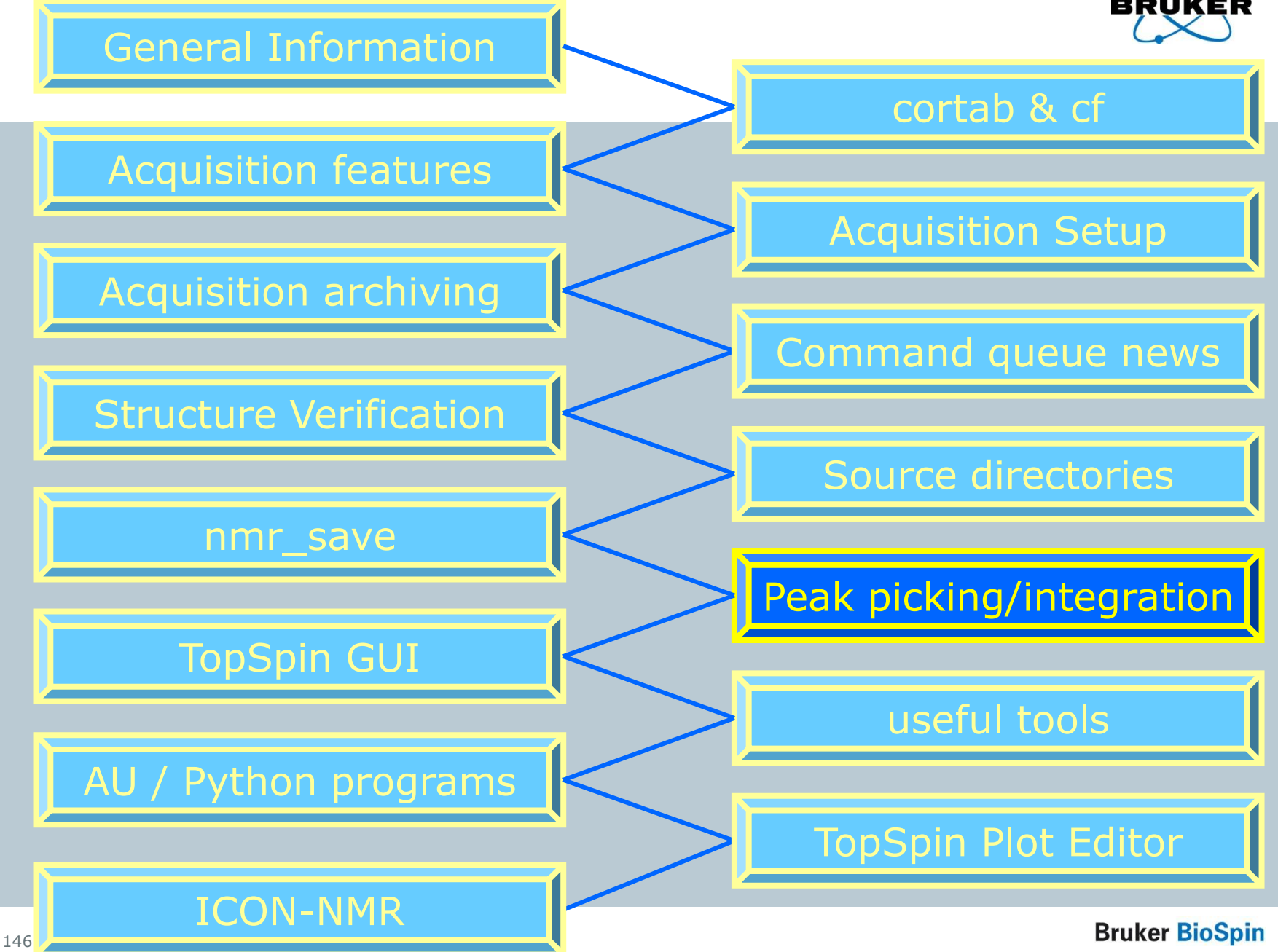

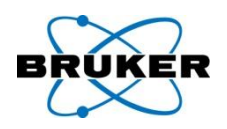

# TopSpin < 2.1

# TopSpin stores peaks as text file

# TopSpin 2.1 TopSpin stores peaks as XML file

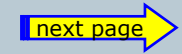

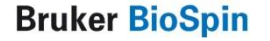

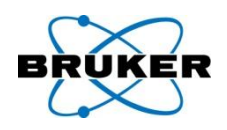

# TopSpin 2.1 stores peaks in the XML file peaklist.xml

- New features are possible (see following)
- but if AU/third party programs are used to parse the old file (peak.txt) a conversion has to be done
- for this the command **convertpeaklist txt** is implemented

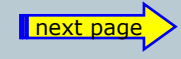

**Bruker BioSpin** 

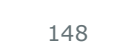

149

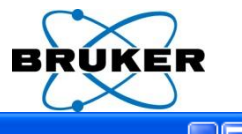

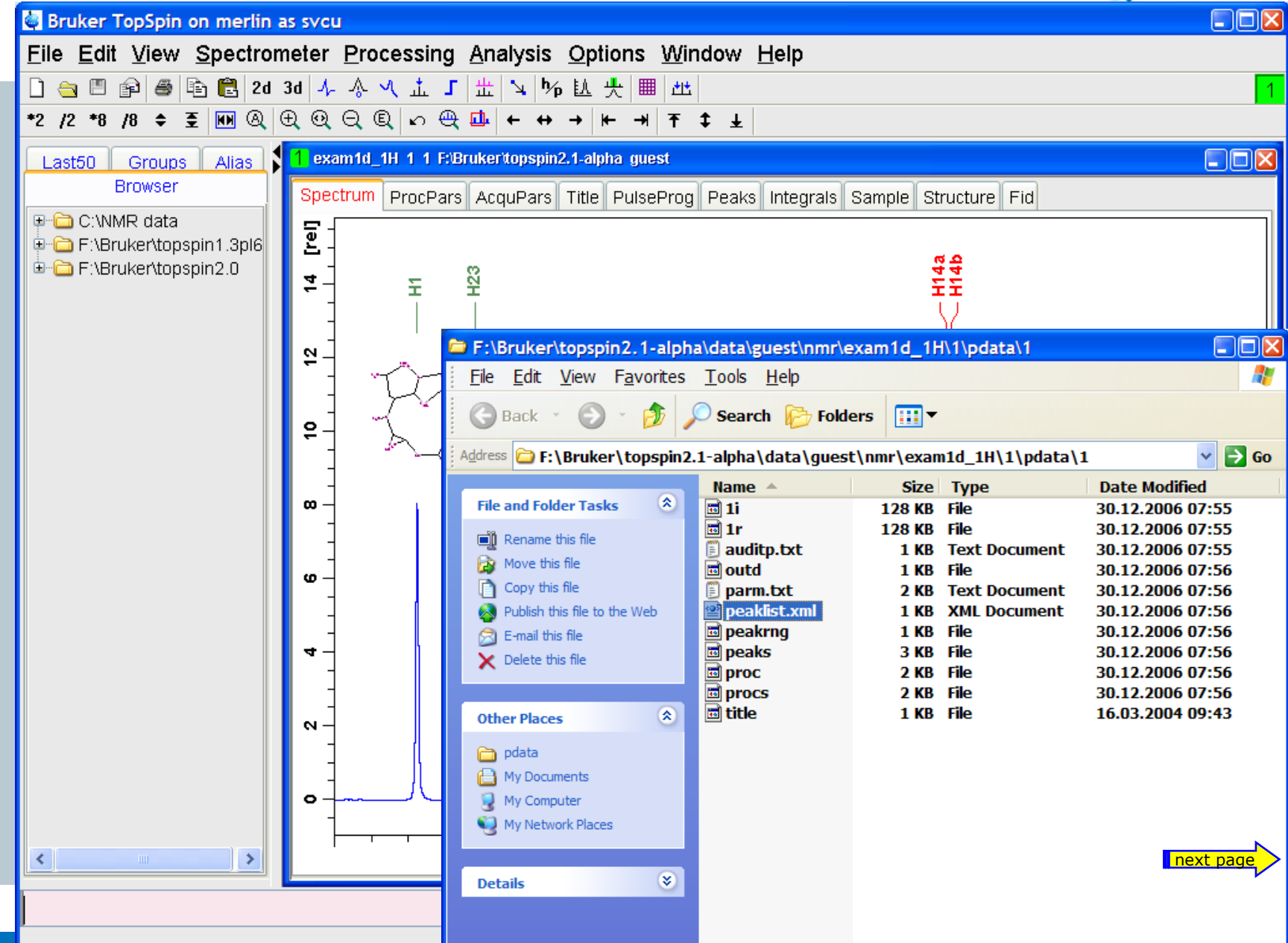

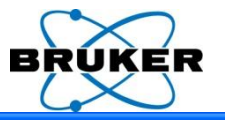

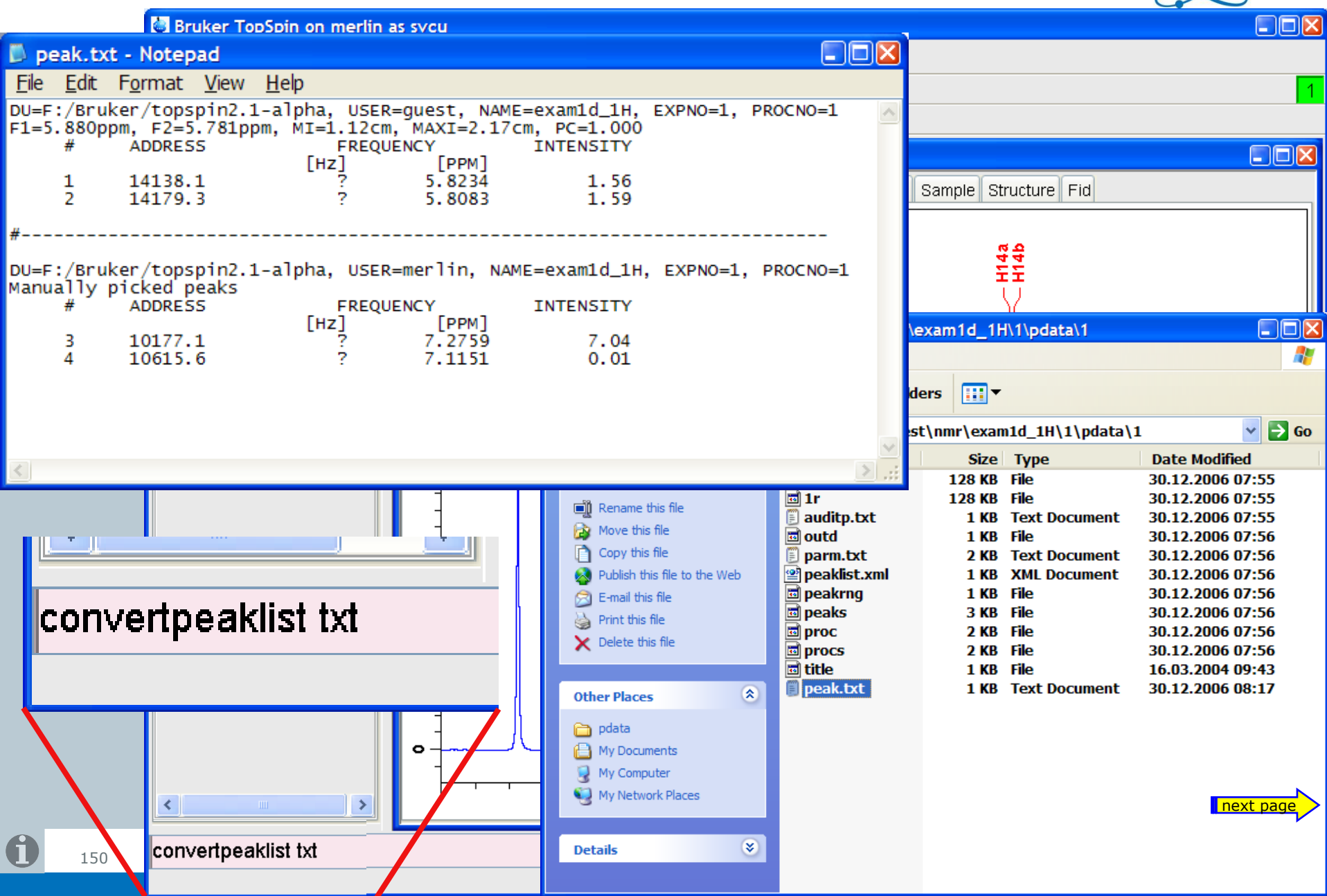

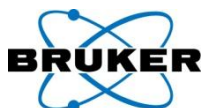

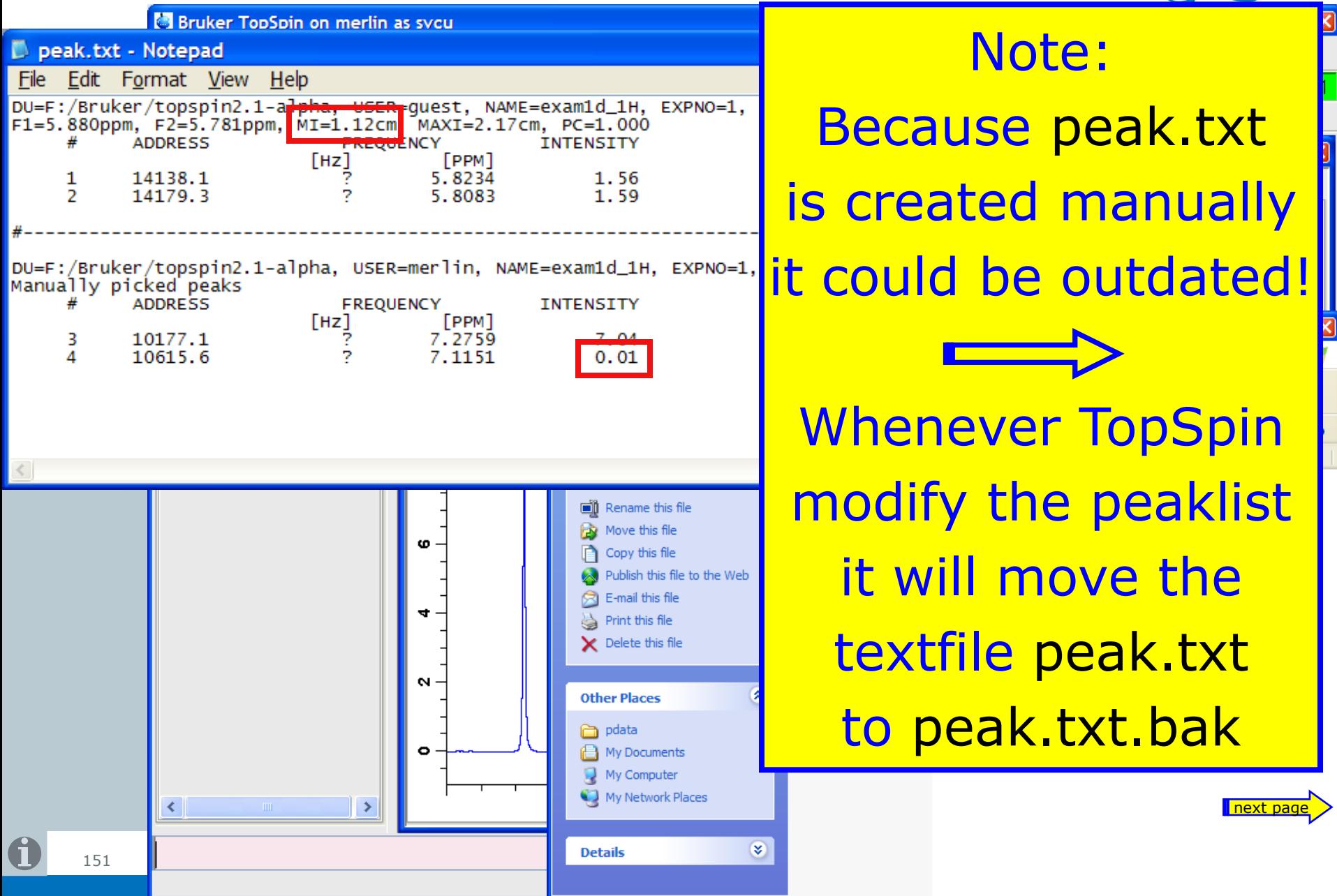

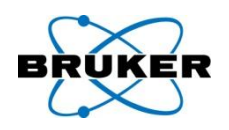

What about datasets/peak lists created with TopSpin < 2.1?

When these datasets are opened with TopSpin 2.1 the file peak.txt is automatically converted in: peaklist.xml and the original file peak.txt is renamed into peak.txt.bak

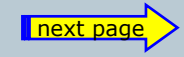

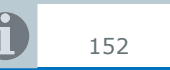

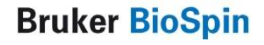

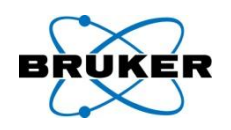

Please note that if you have user-specific AU programs with peak picking AND if the peak file is used for any further procedures you have to modify your setup.

> For more details check the Release Letter of TopSpin 2.1.

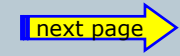

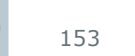

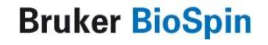

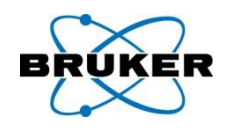

Because of the new format peaklist created with TopSpin 2.1 can not be displayed with XWIN-NMR / TopSpin < 2.1.

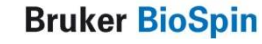

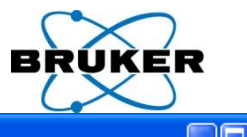

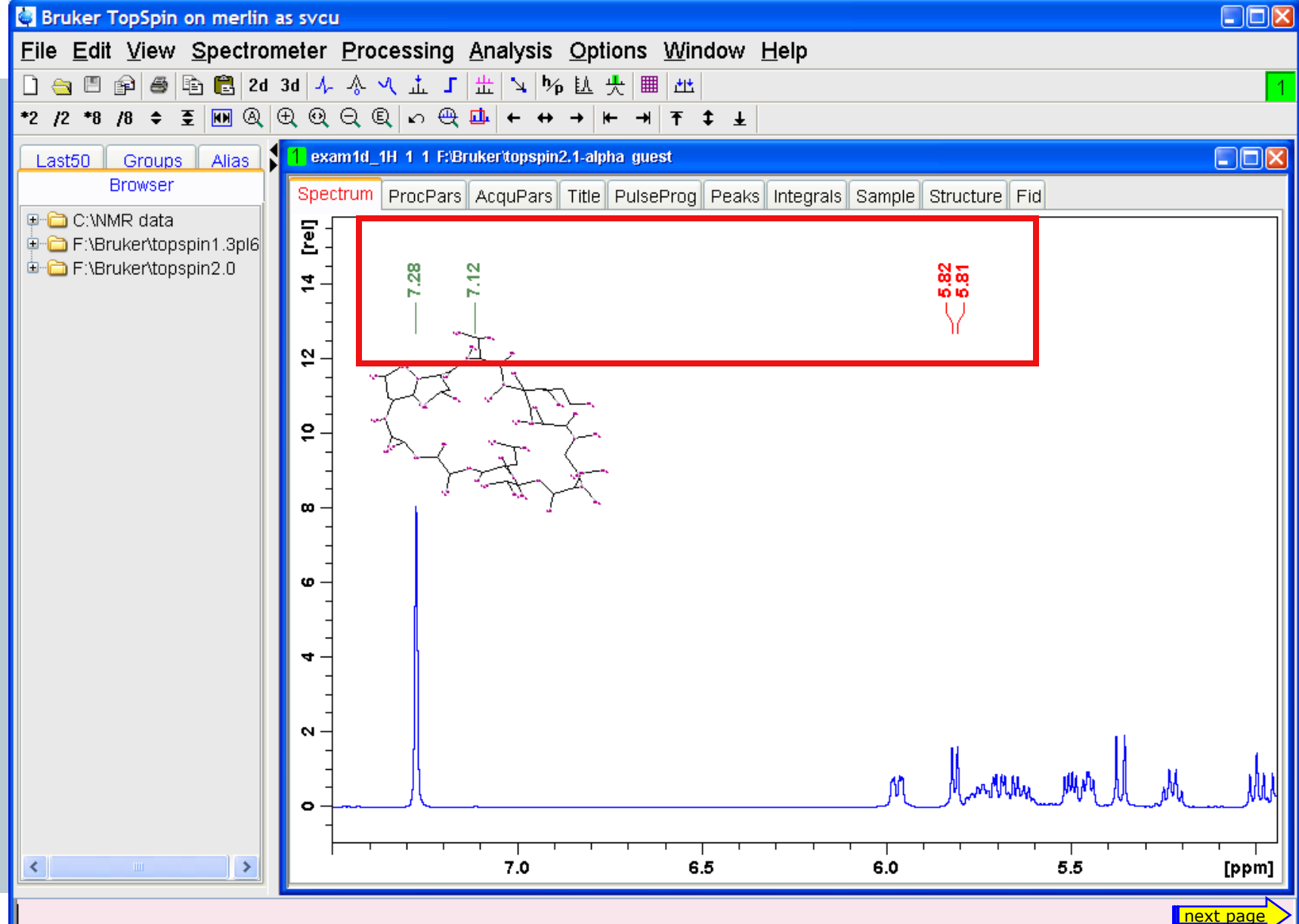

#### Peak picking 1D: annotations

Last 50  $\parallel$ 

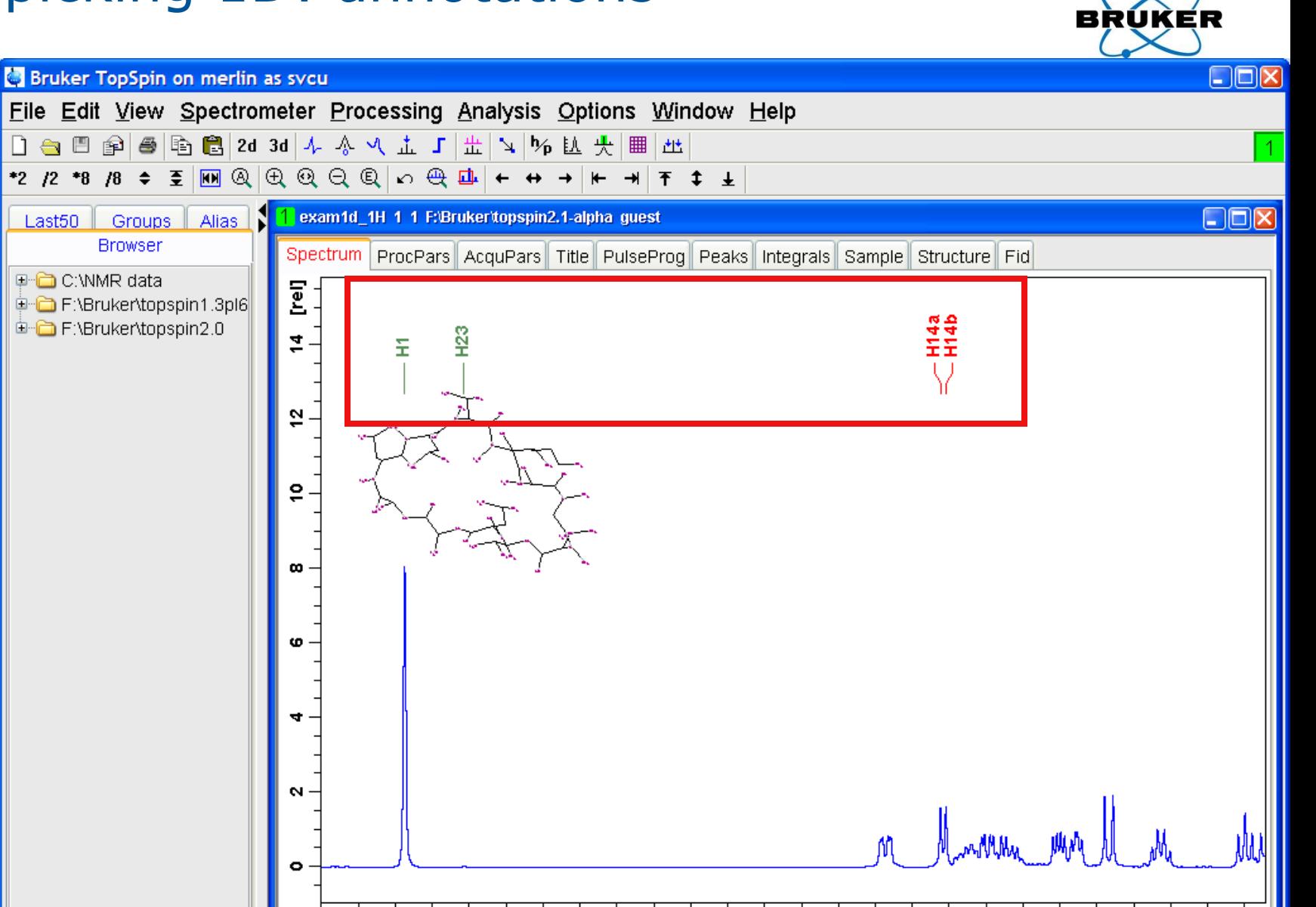

6.5

6.0

 $5.5$ 

[ppm]

 $\left\langle \right\rangle$ 

 $\rightarrow$ 

 $7.0$ 

#### Peak picking 1D: absolute values

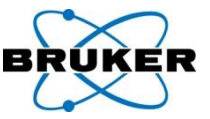

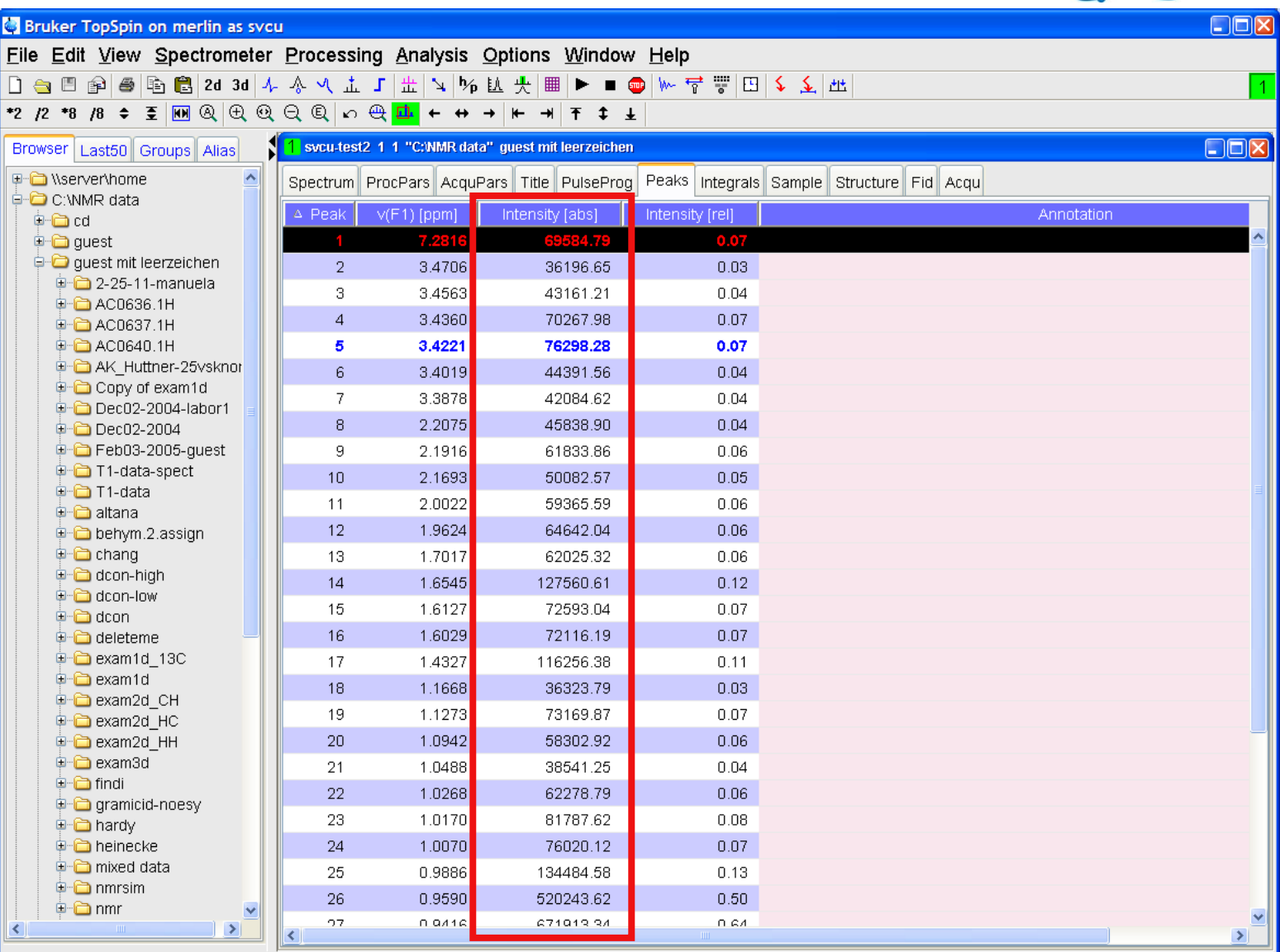

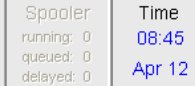

 $\mathbf 0$ 

#### Peak picking 1D: print preview available

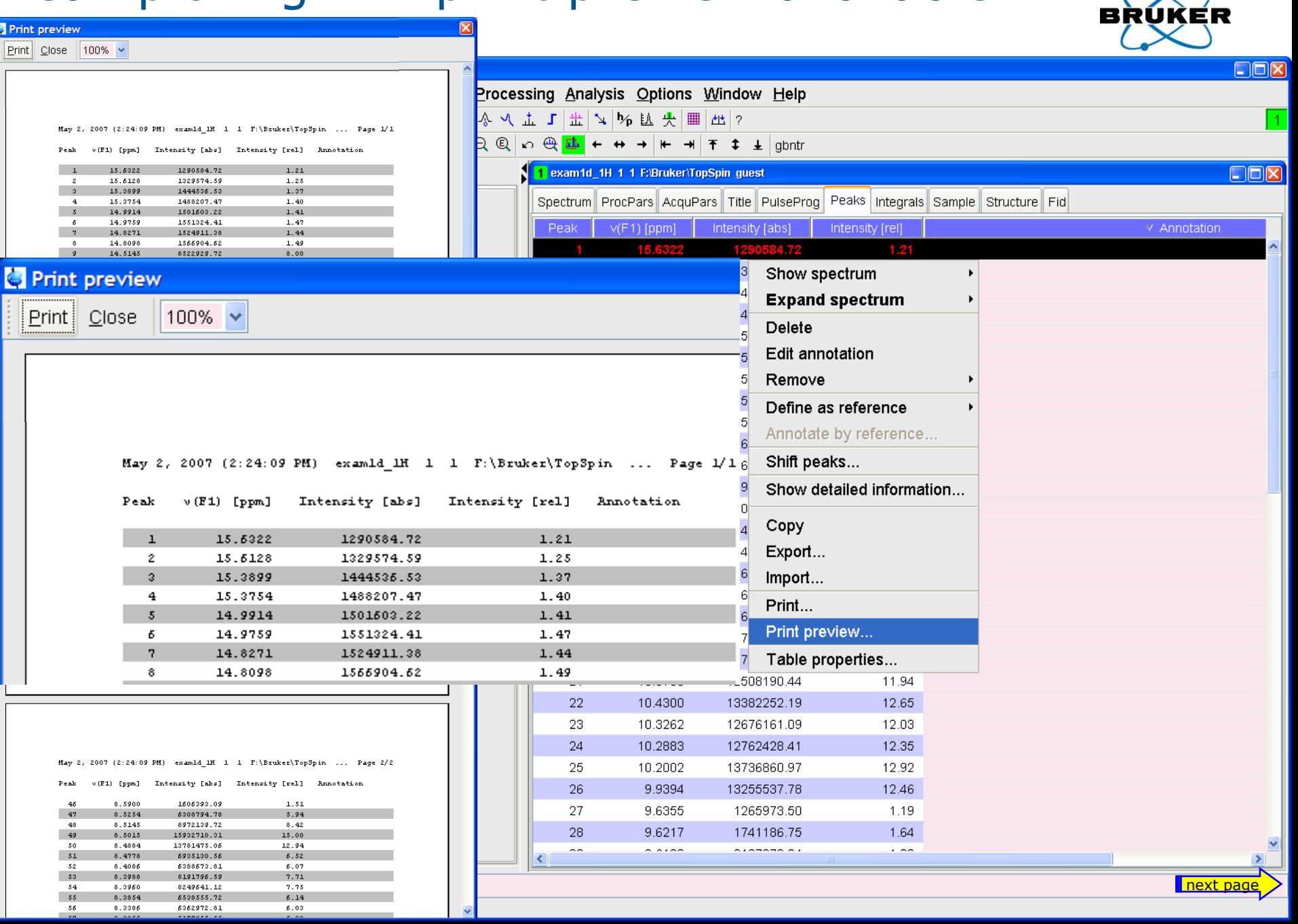

 $\sim$ 

#### Peak picking 1D: print preview available

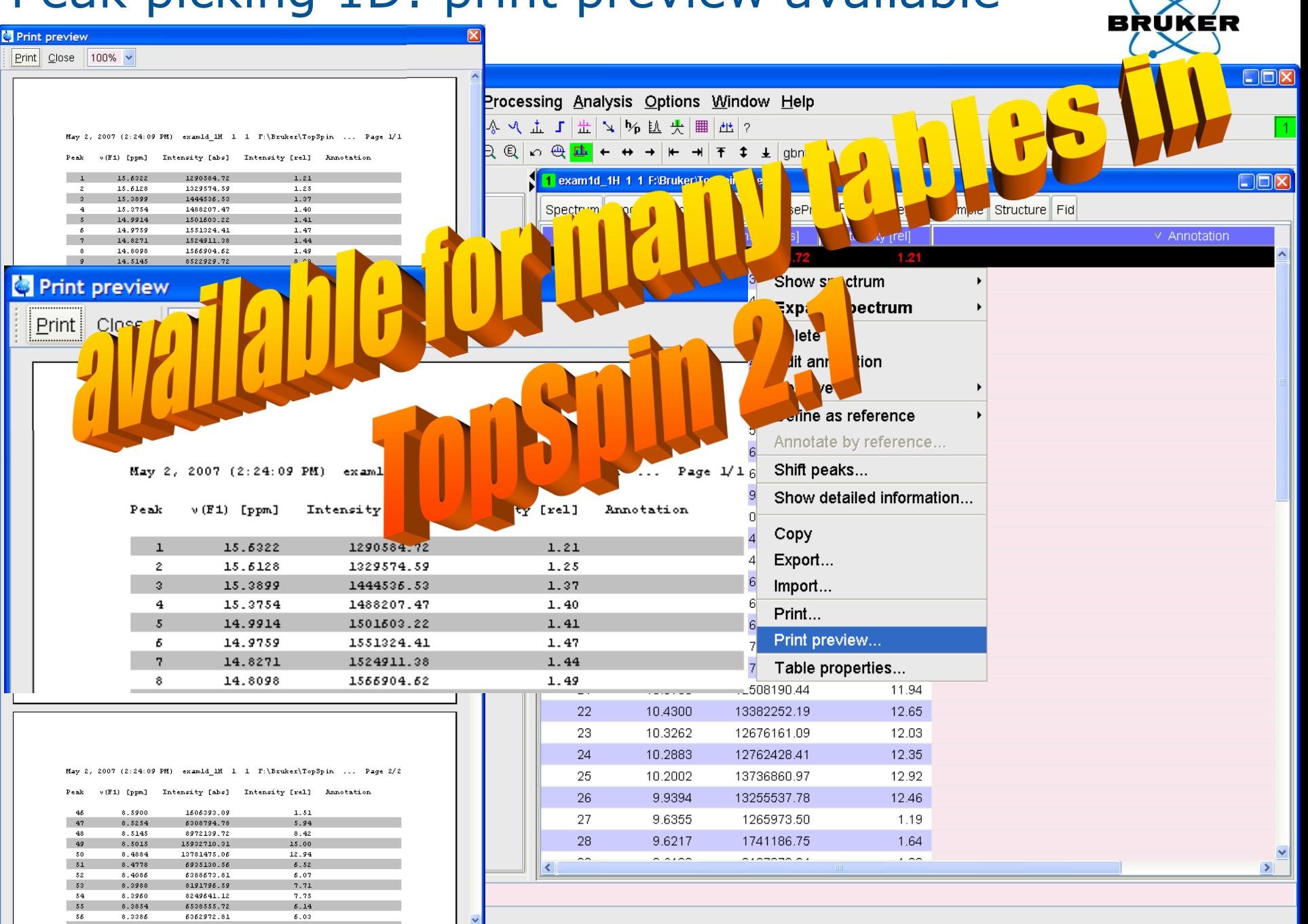

#### Peak picking 1D: transfer annotations

 $\mathbf 0$ 

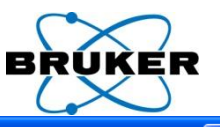

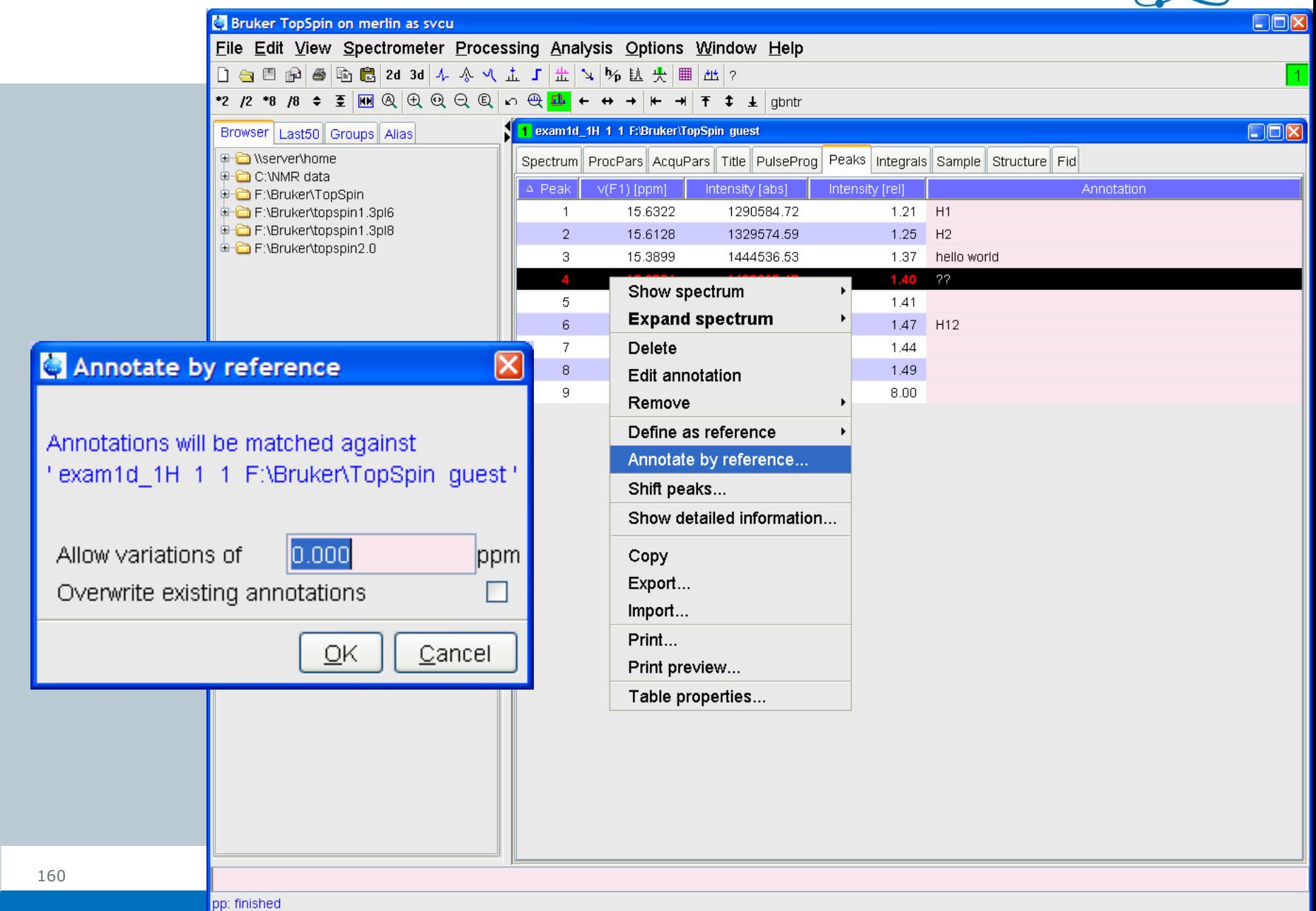

#### Auto-resize all columns

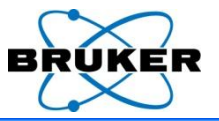

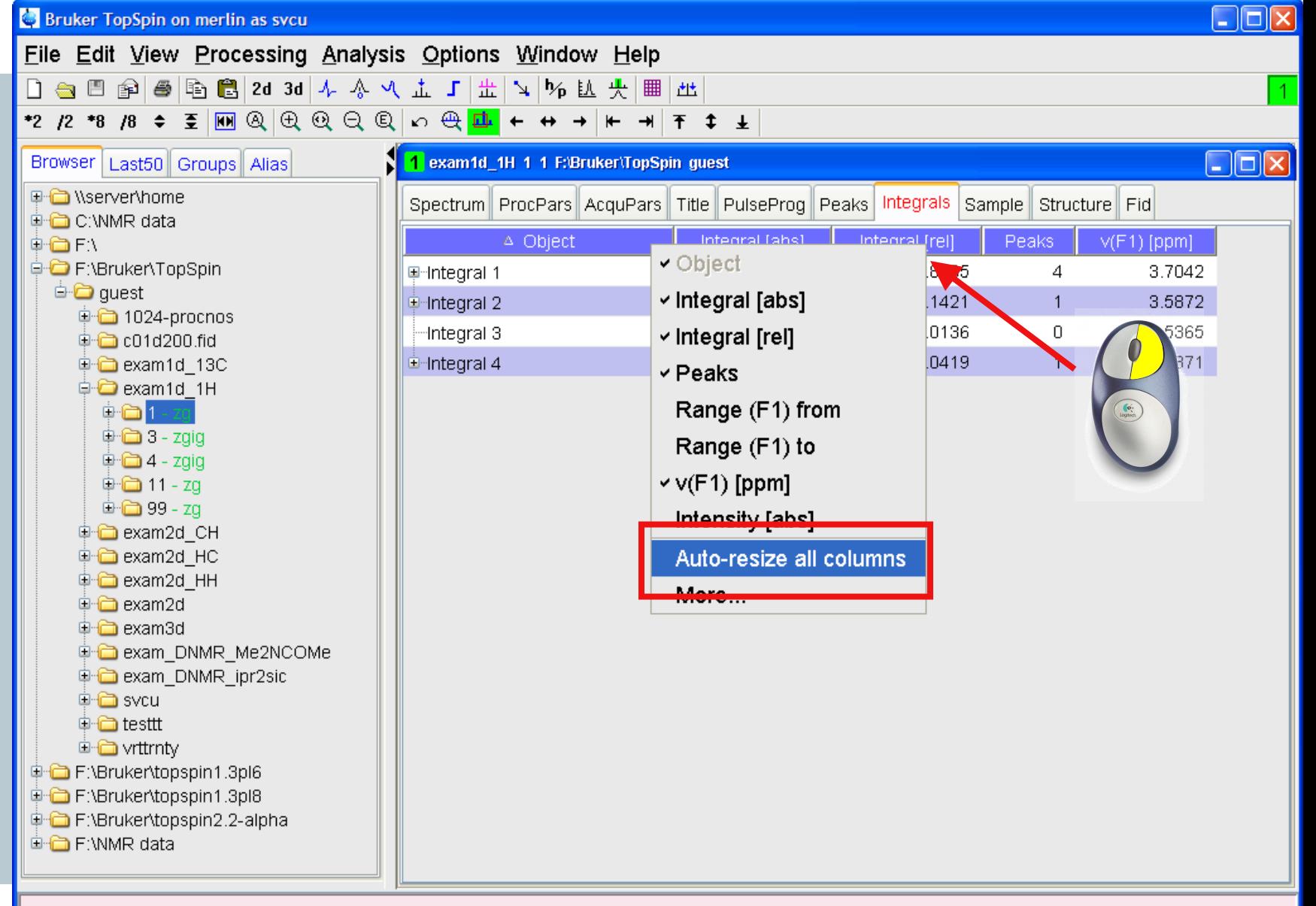

#### More table properties

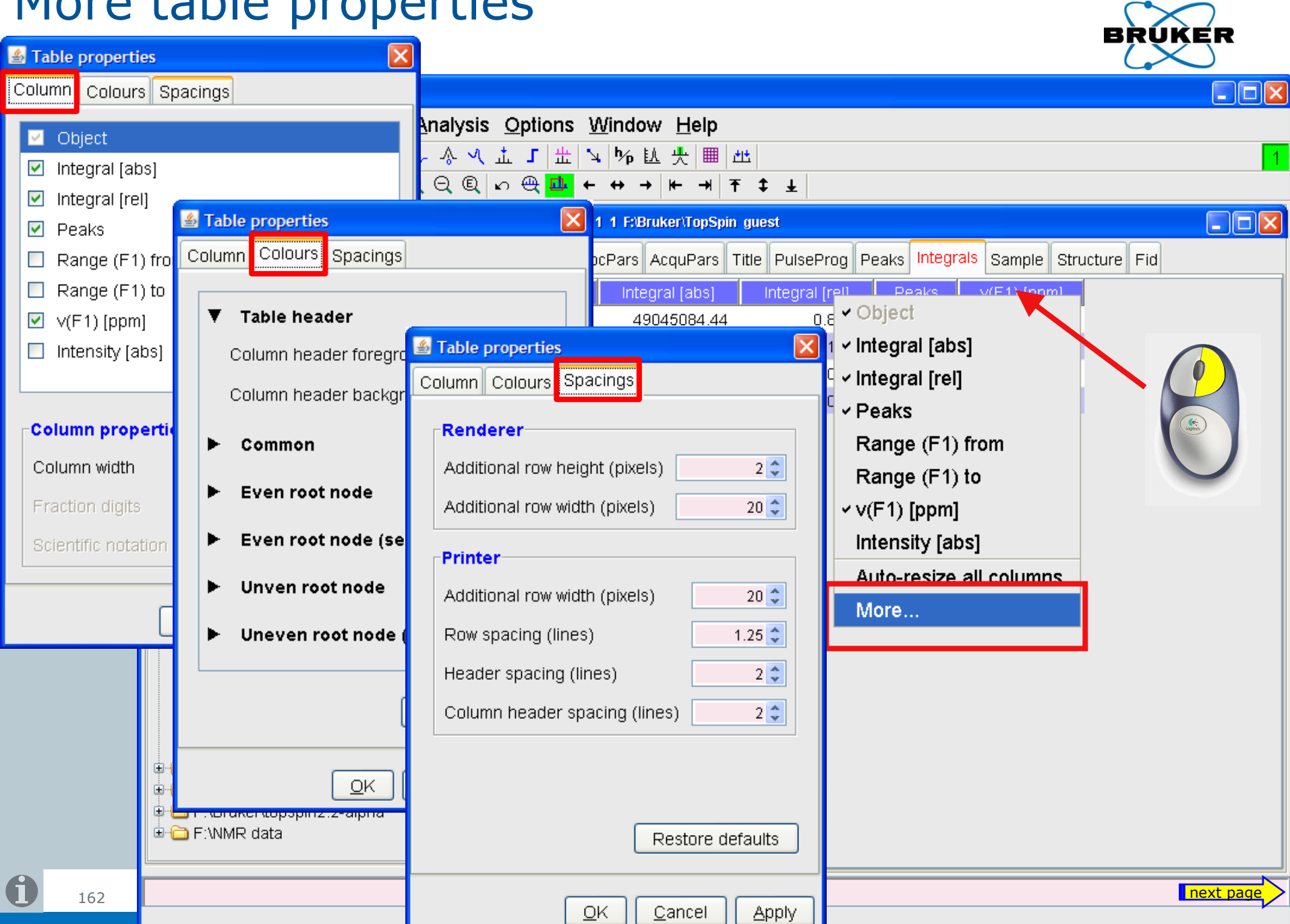

#### An example for different table colours

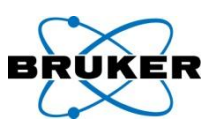

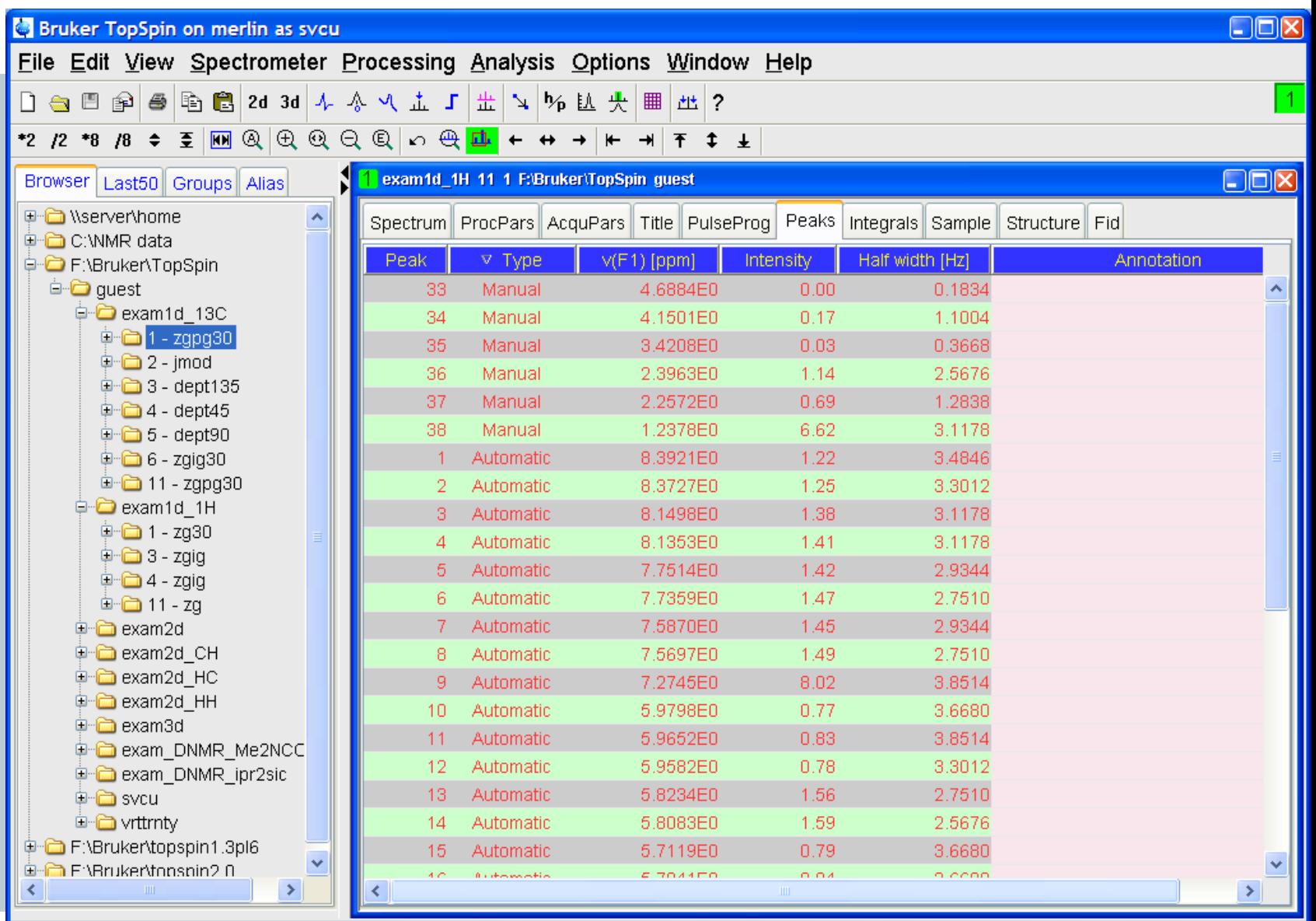

Save complete.

# Scientific notation

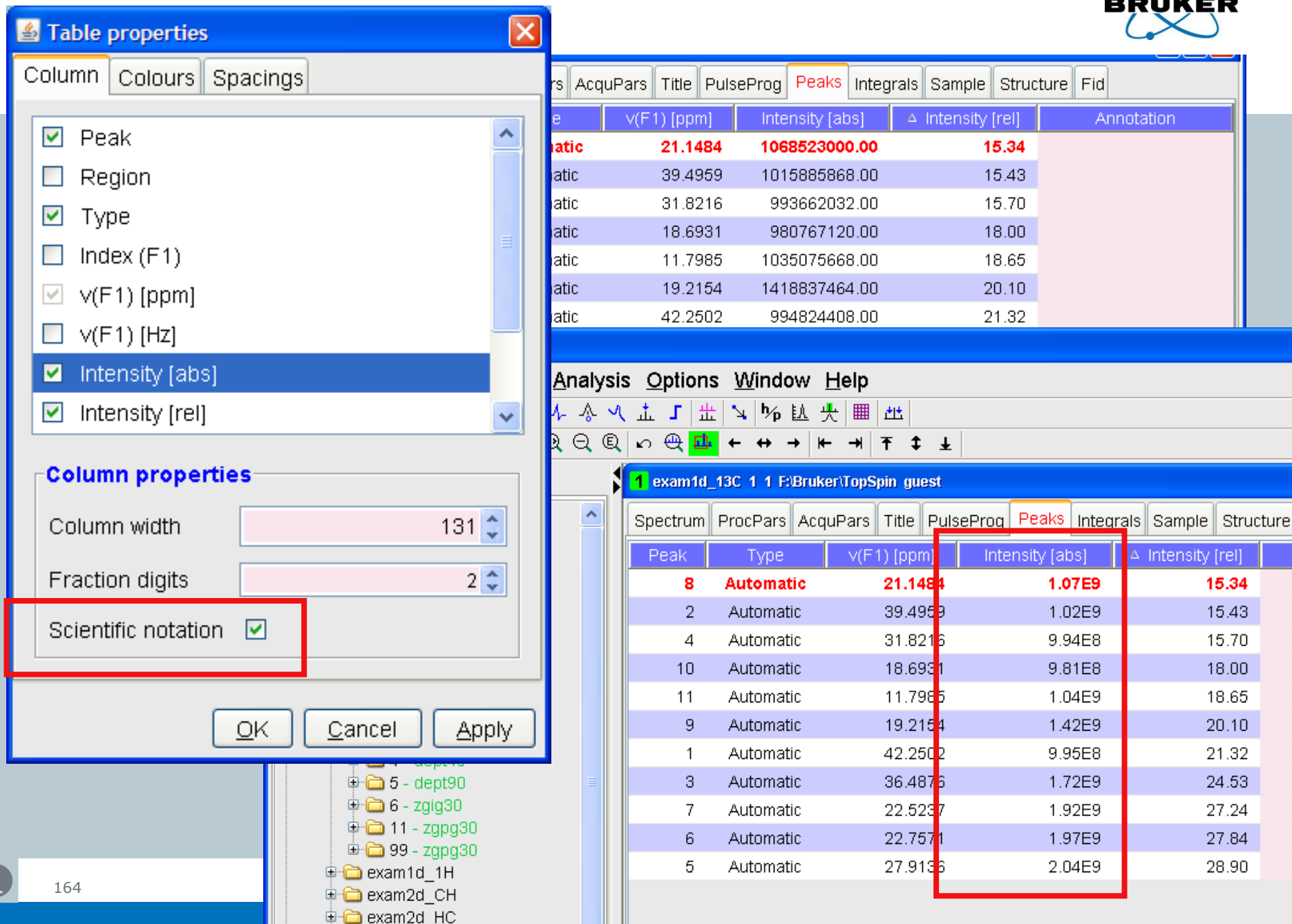

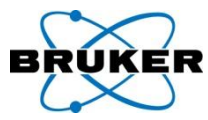

#### Integration offers easy access to deconvolution

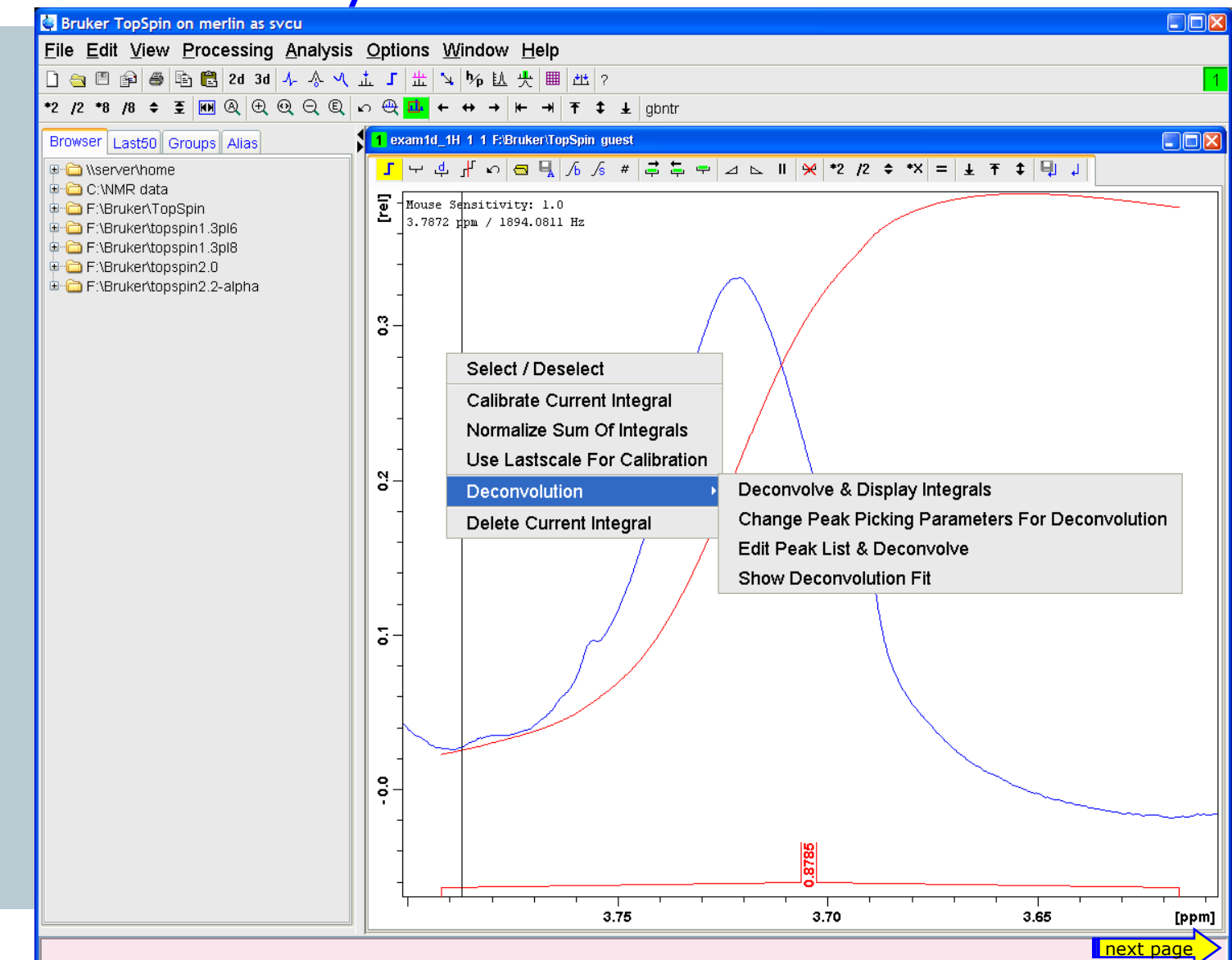

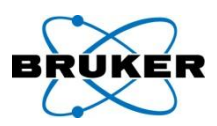

#### Deconvoluted peaks are displayed

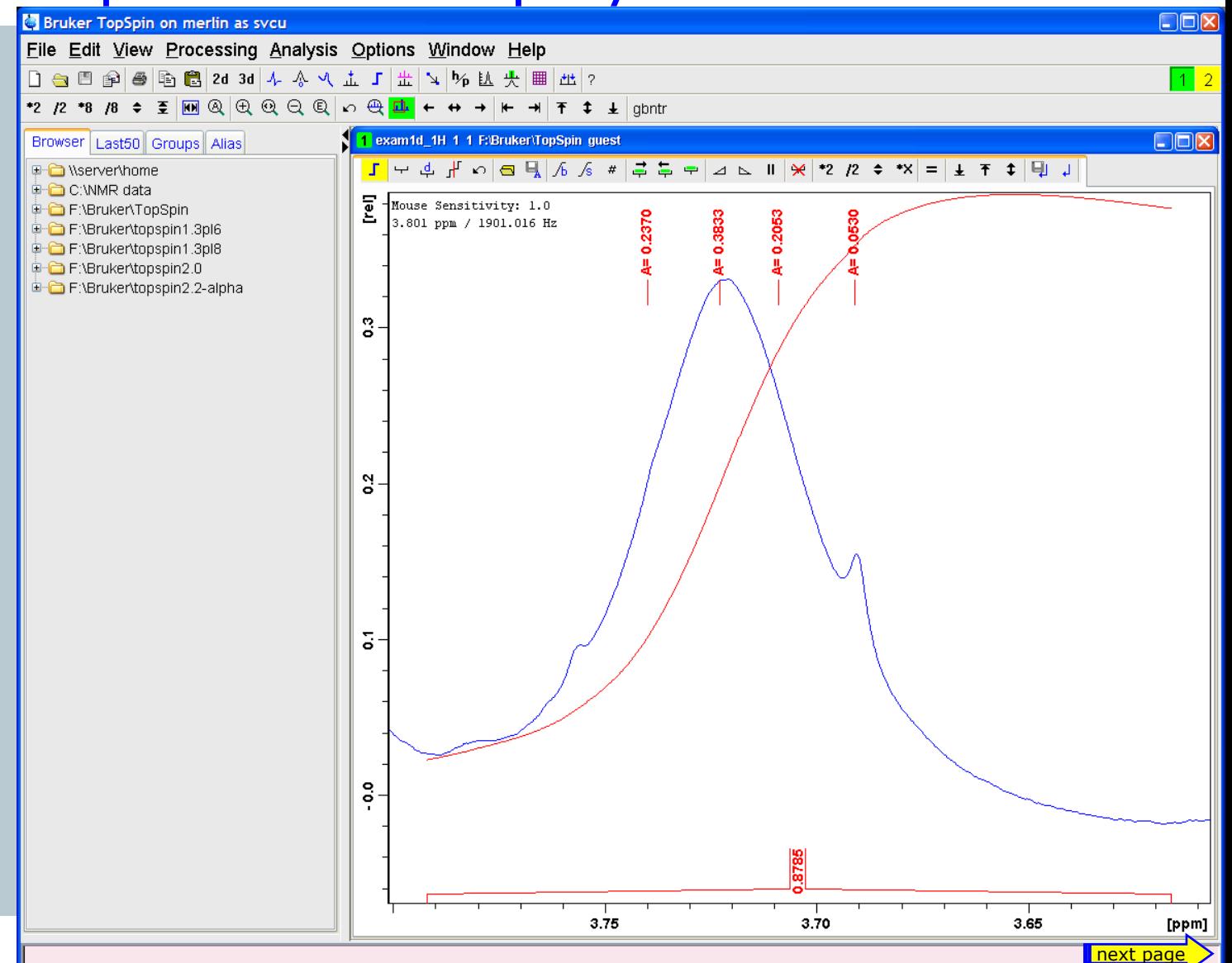

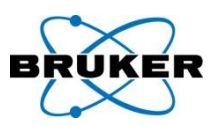

#### Shapes of the peaks can be displayed

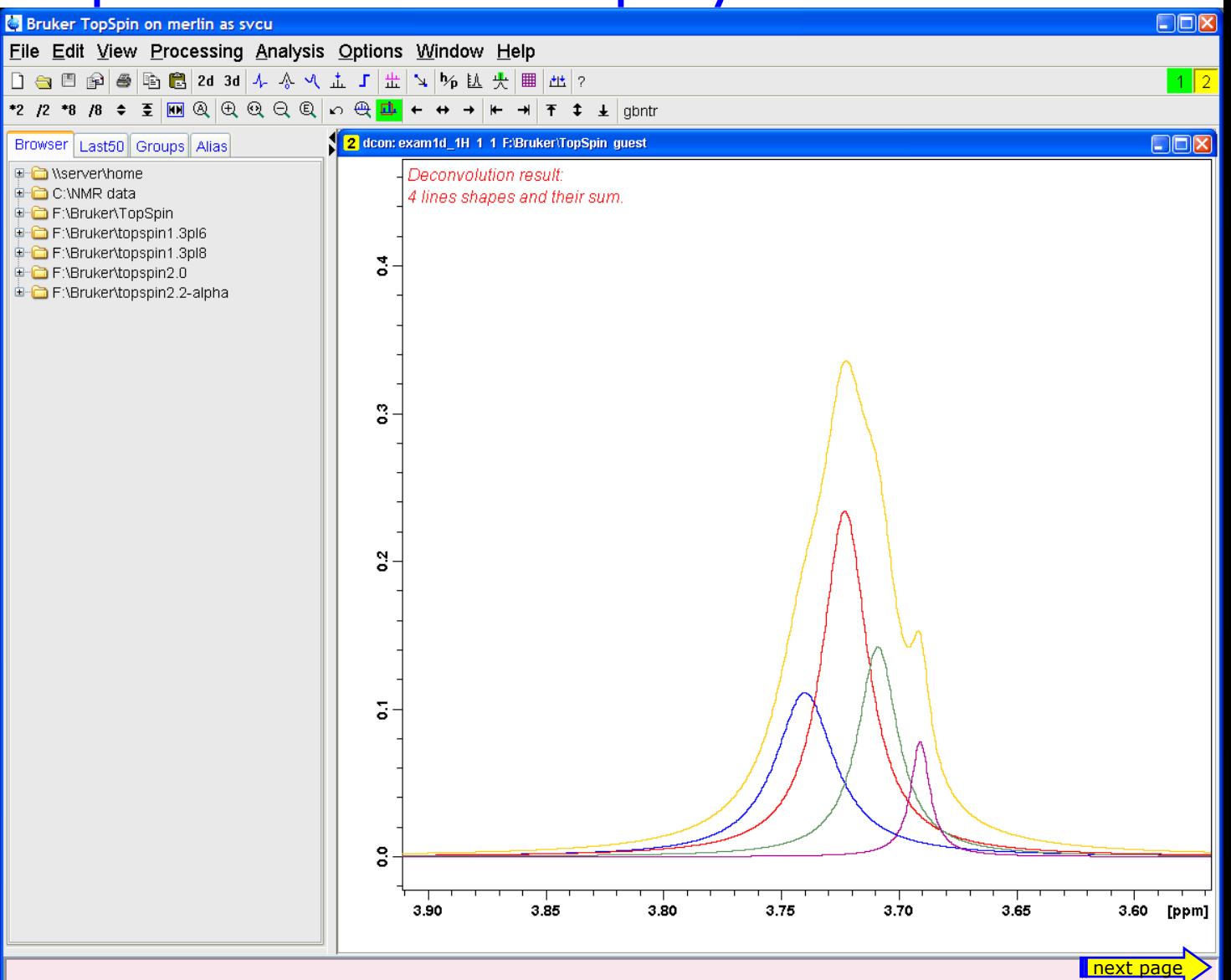

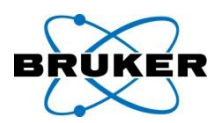

#### Peak list contains also deconvoluted peaks

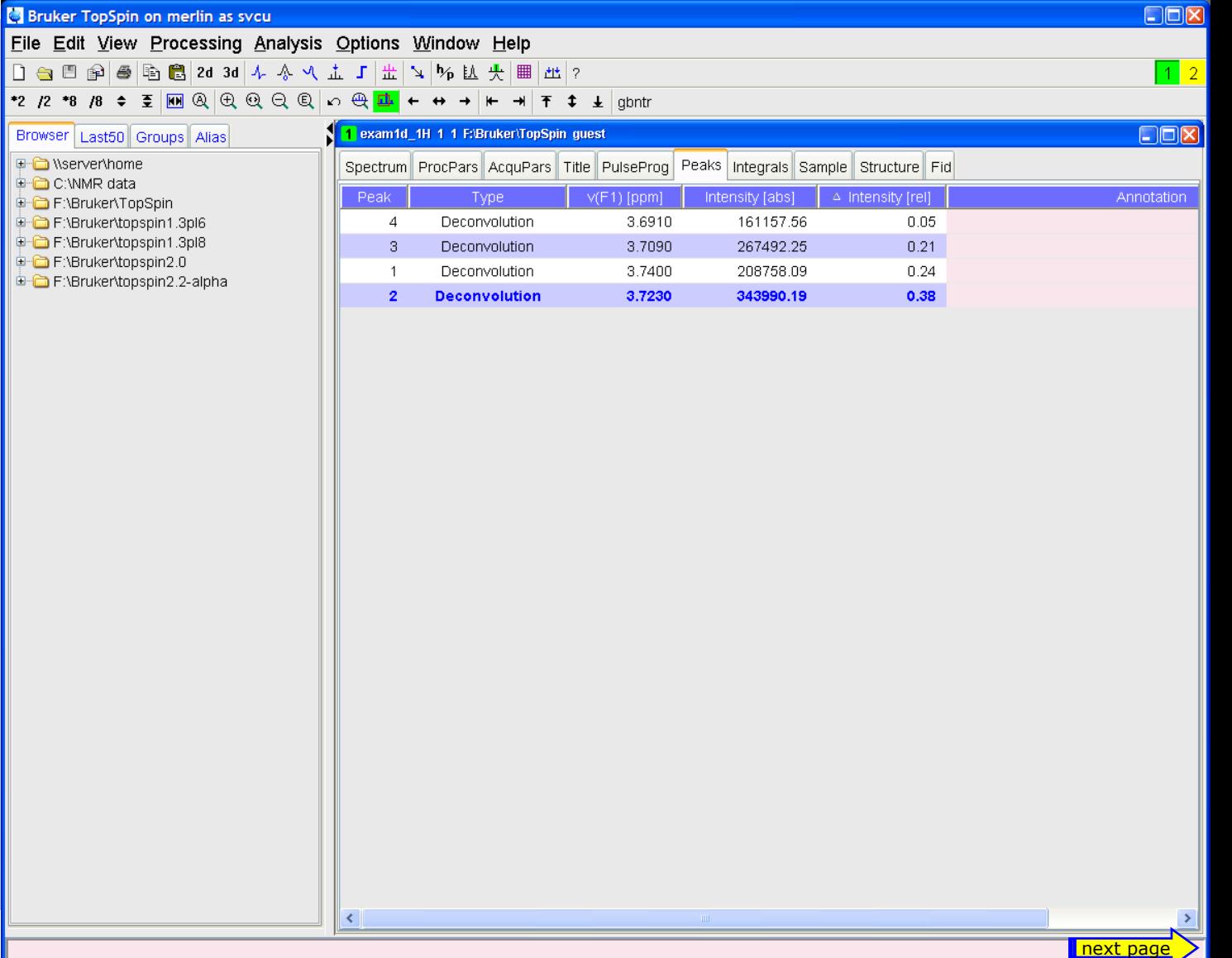

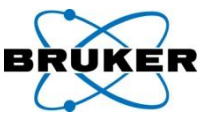

# Integration list contains also intensities of decon.

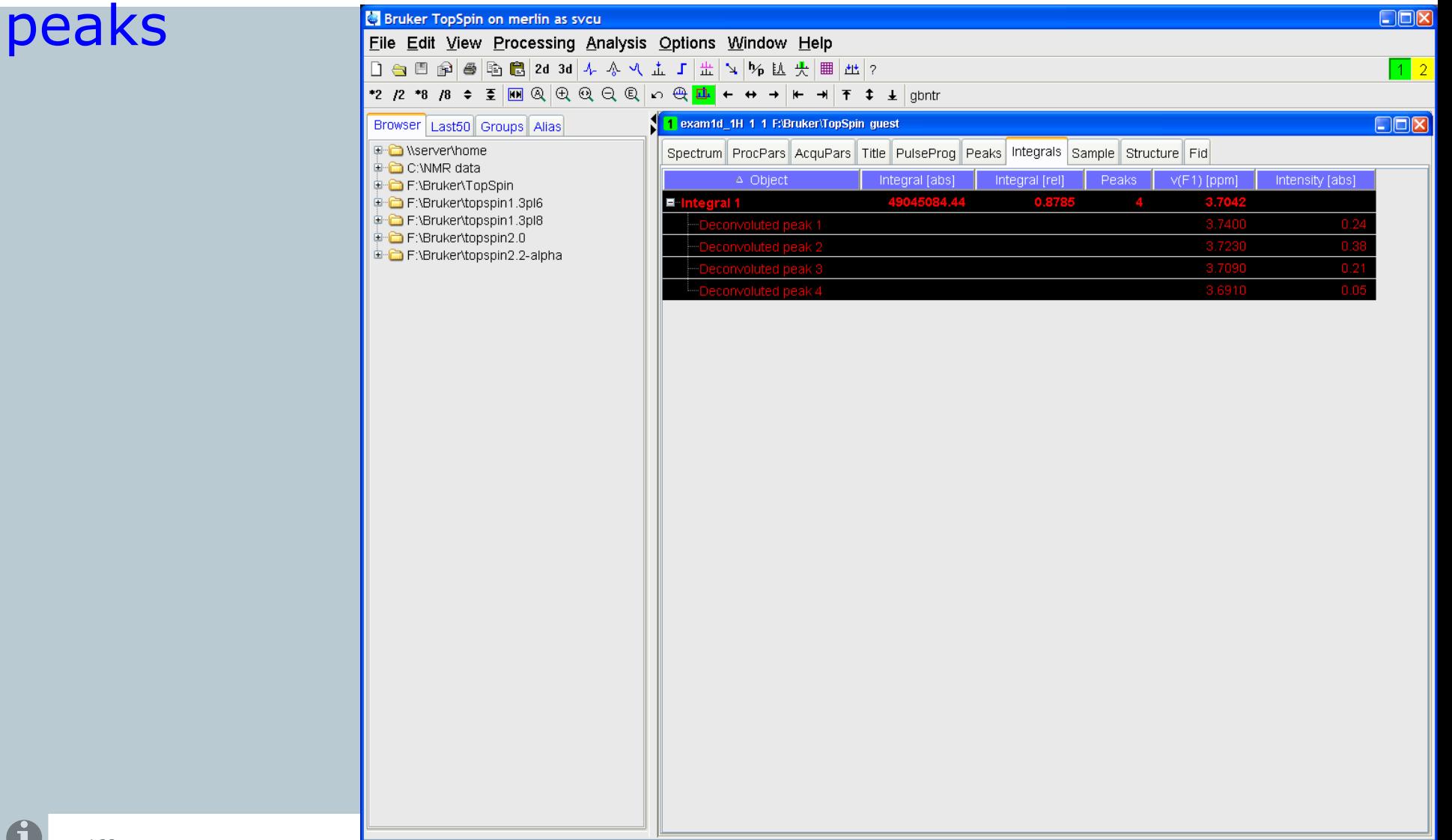

# Behaviour of integration submenu

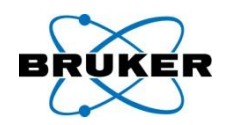

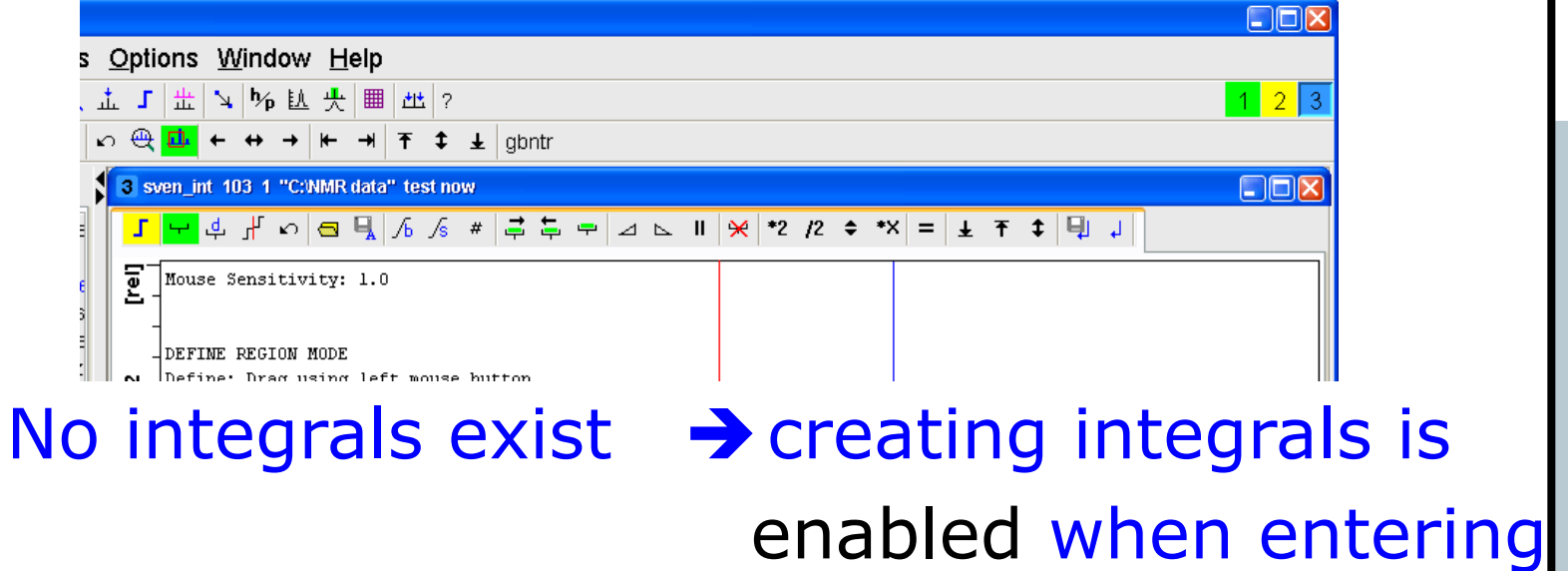

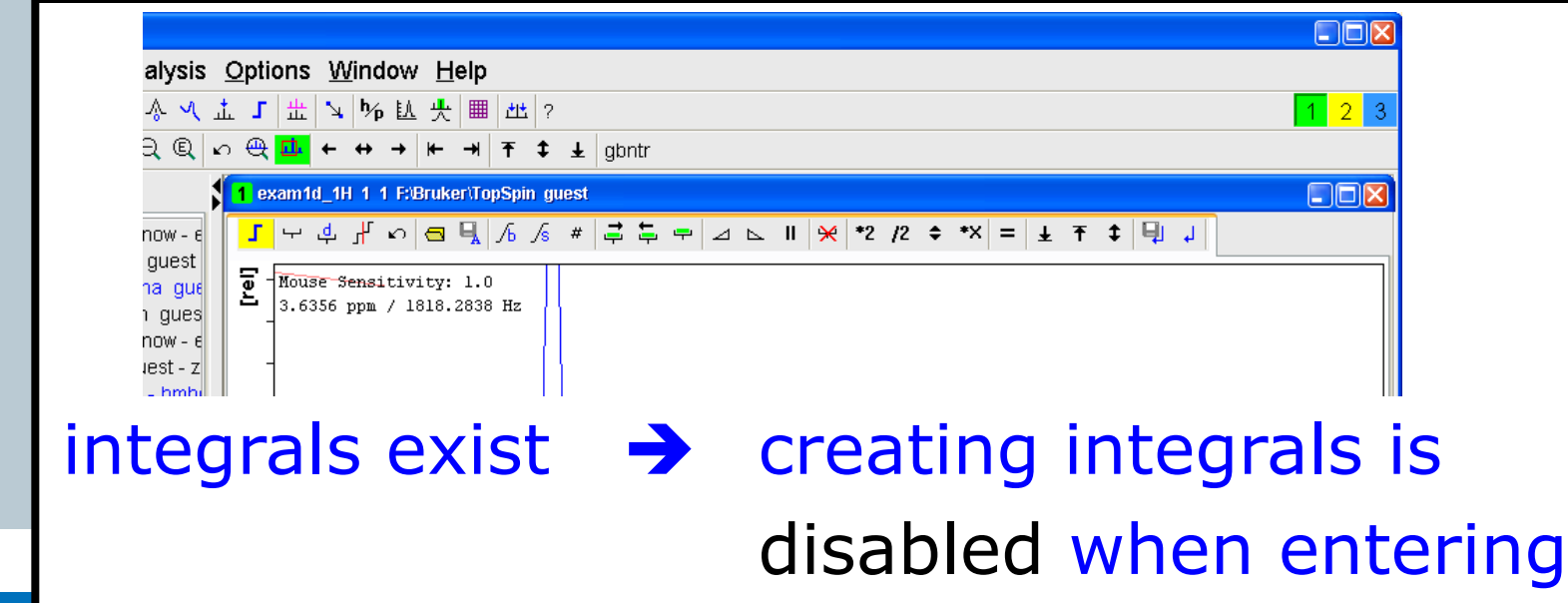

nD peak lists

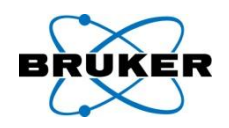

# nD peak lists can be displayed in TopSpin.

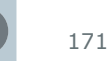

 $\mathbf 0$ 

**Bruker BioSpin** 

Automatic peak picking 2D/3D

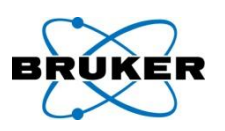

TopSpin < 2.1

TopSpin picks as many peaks as defined in **PPMPNUM**

TopSpin 2.1

- TopSpin picks all peaks
- the most intensive ones will be displayed
- as many as defined in **PPMPNUM**

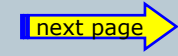

**Bruker BioSpin** 

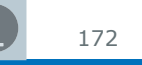

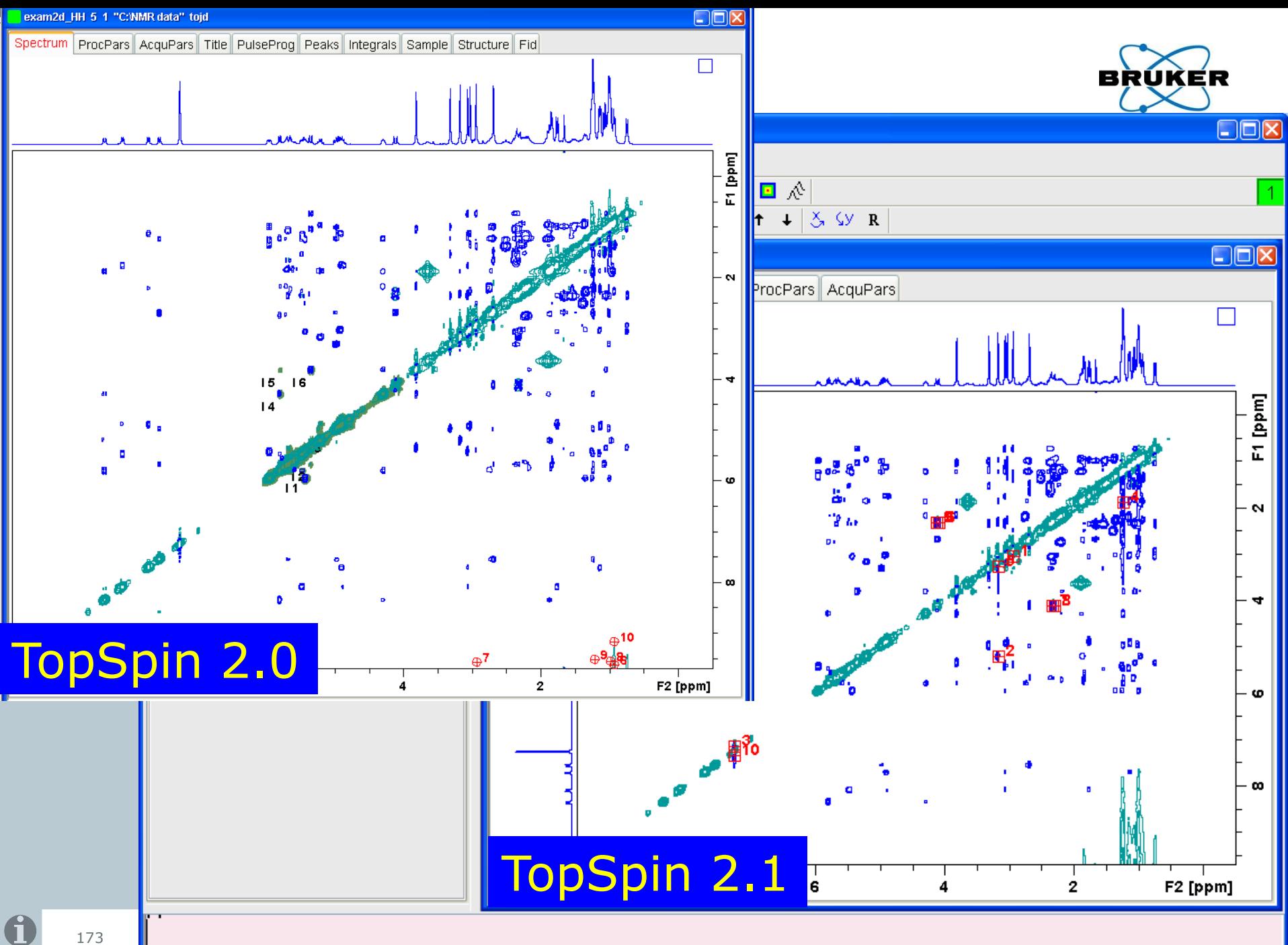

Peak picking complete. # Peaks found = 10

#### **Content**

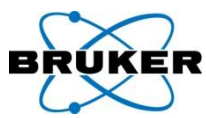

<span id="page-173-0"></span>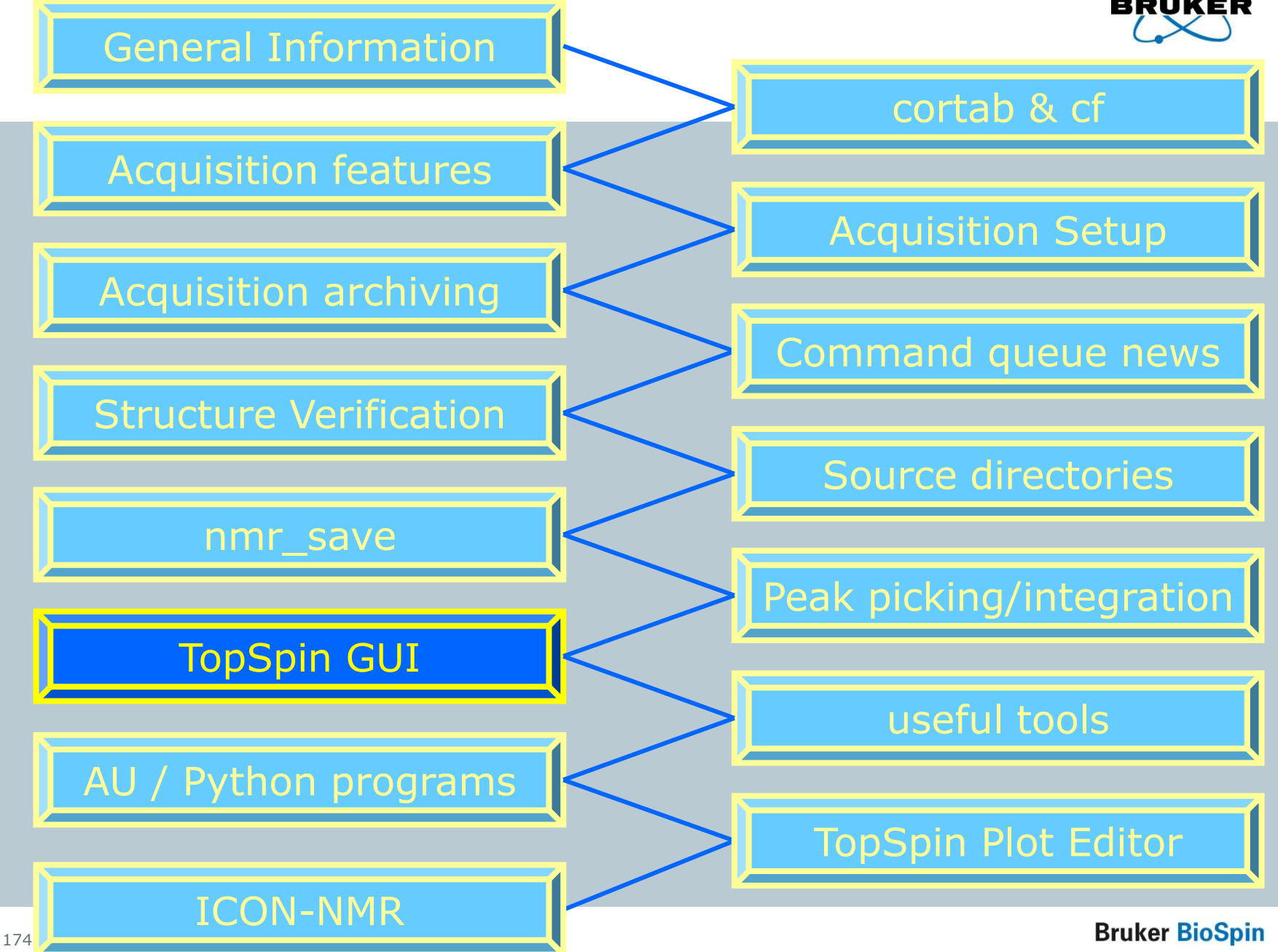

#### New design of the TopSpin start window

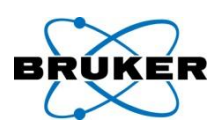

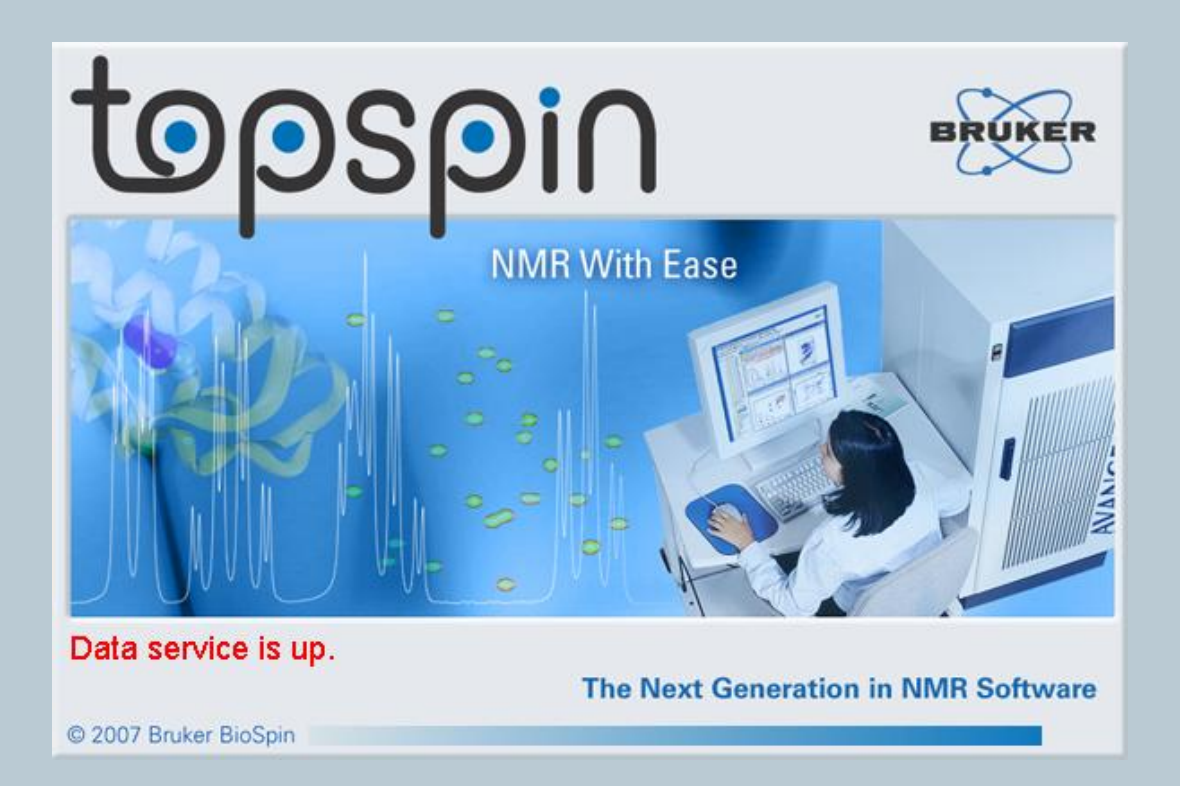

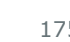

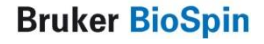

# New feature: **Toggle Window decoration**

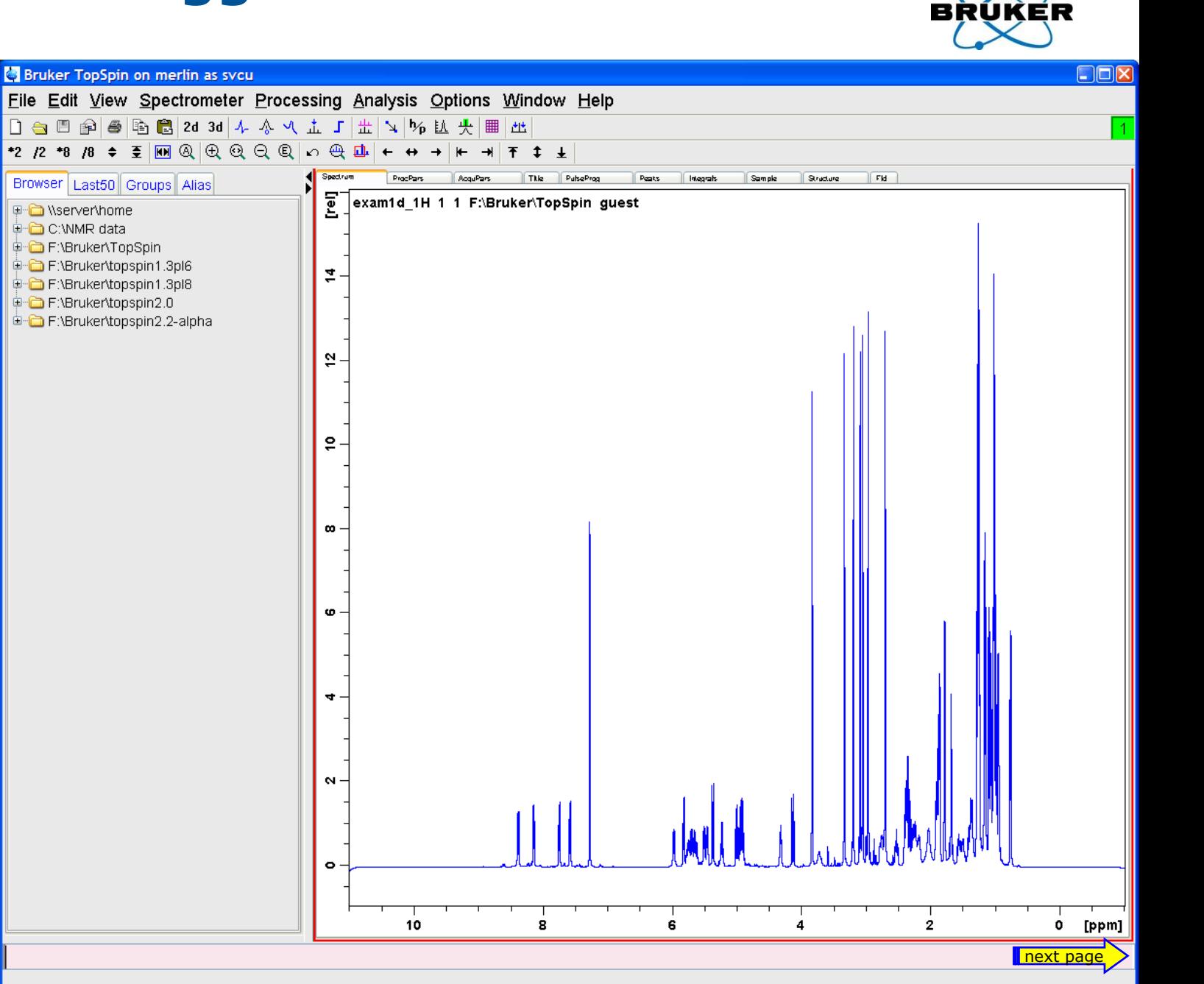

#### Even in Full screen mode available

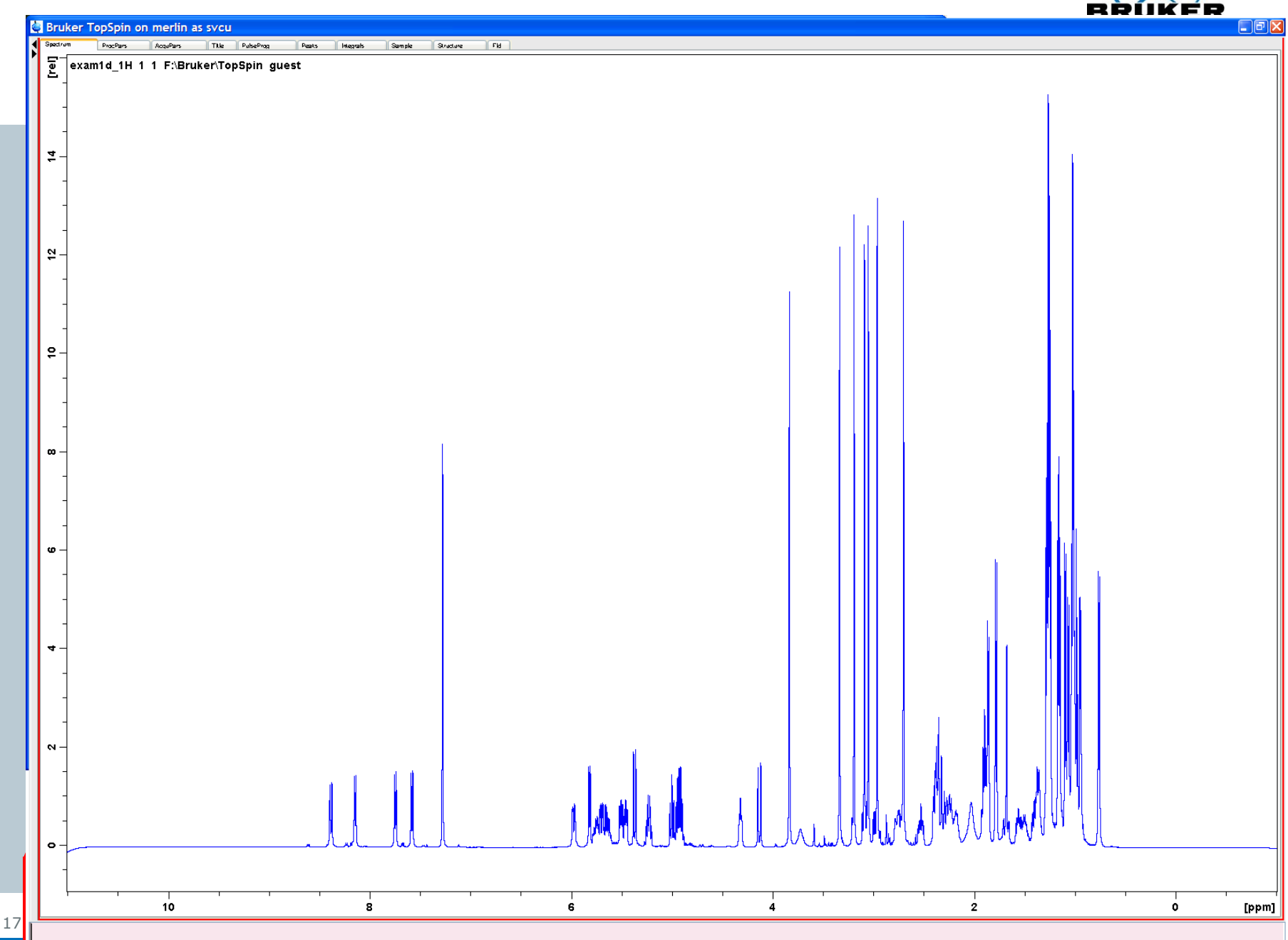

# Zoom behaviour with multiple windows in TopSpin 2.1

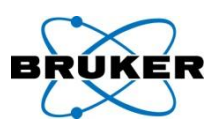

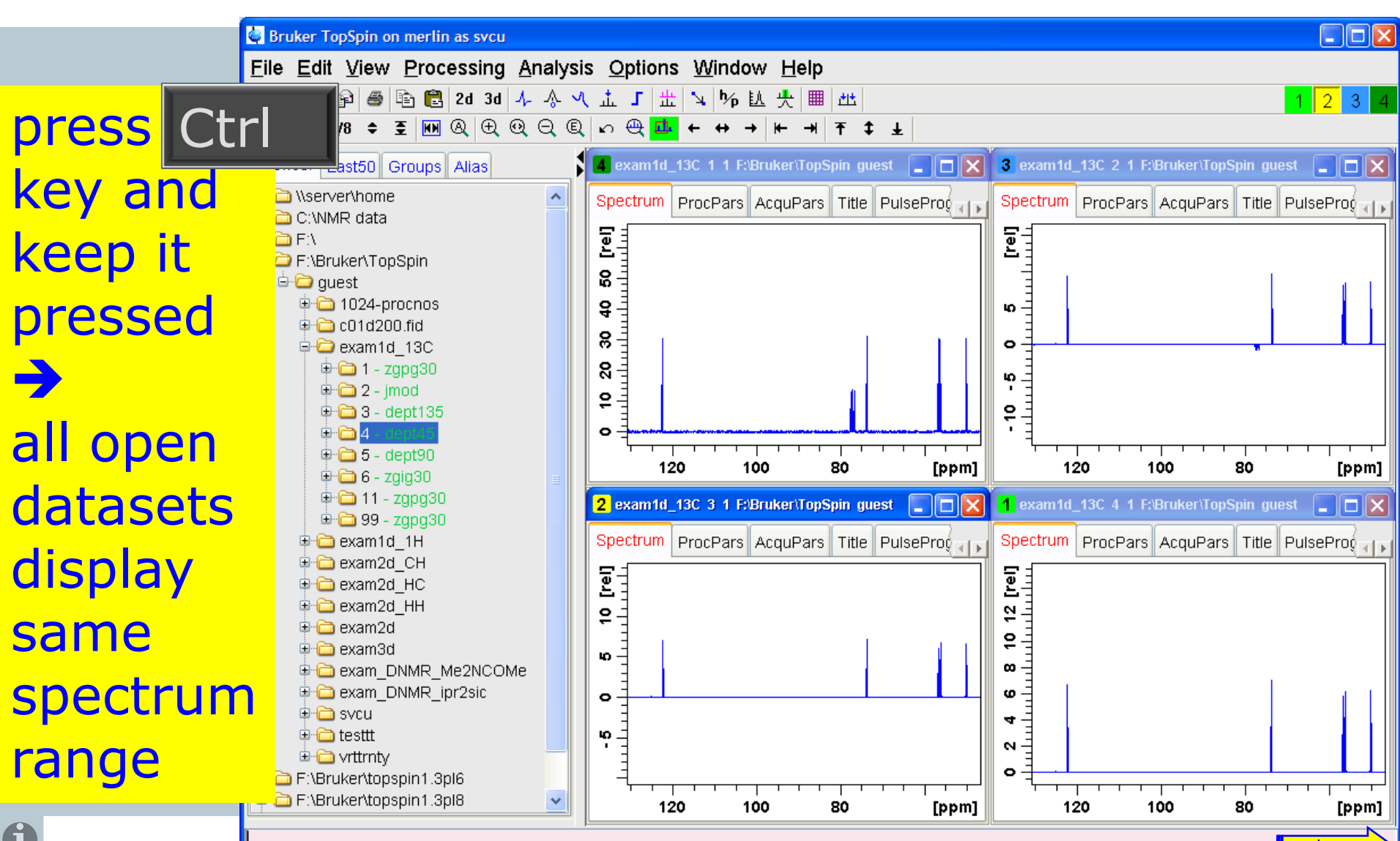

178

next page

# Zoom behaviour with multiple windows TopSpin 2.1 – new command **.sync**

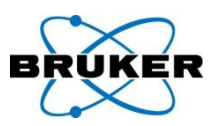

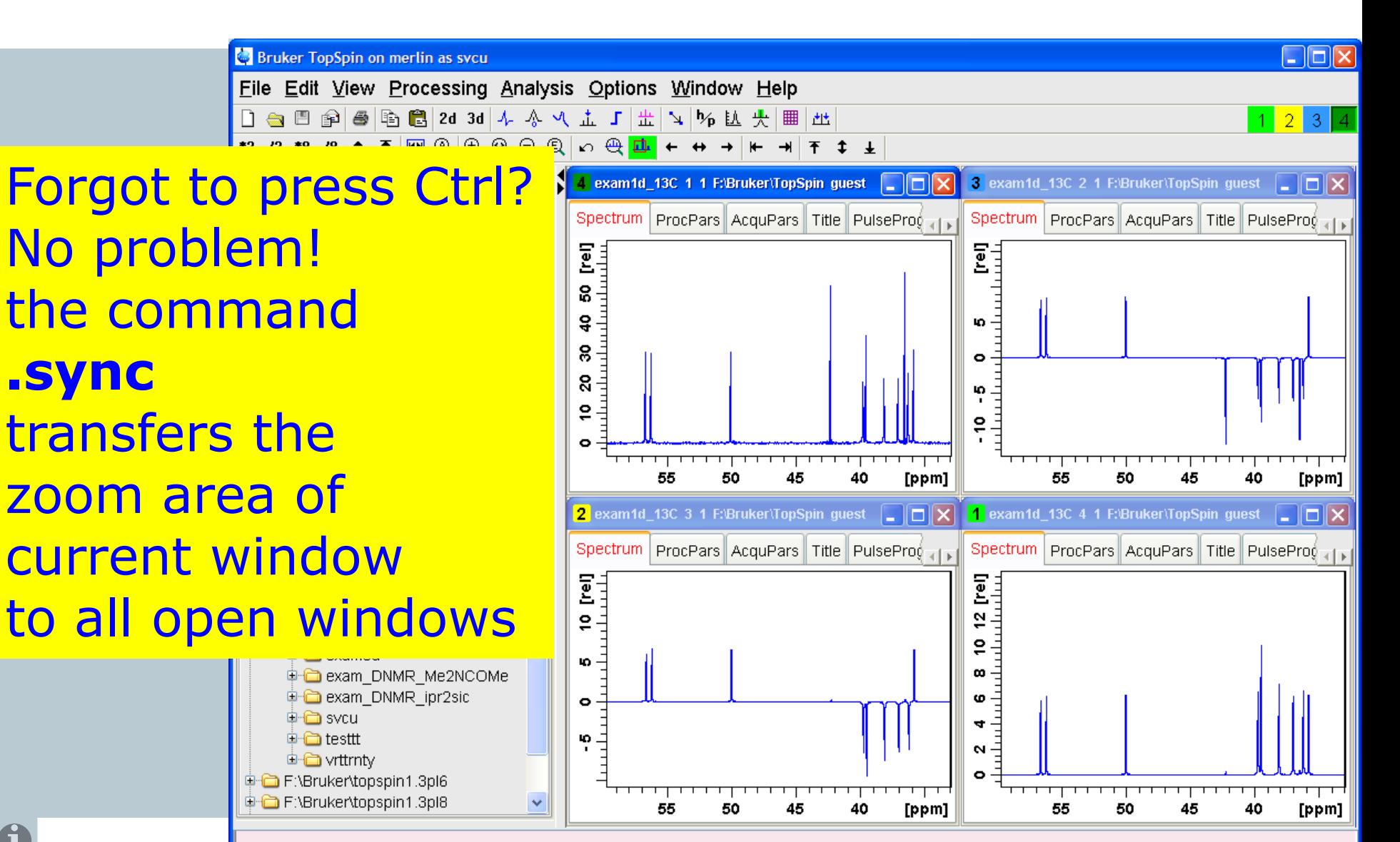

# New command **proc1d**

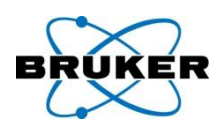

# **proc1d** offers a push-button solution for 1D

processing and plotting

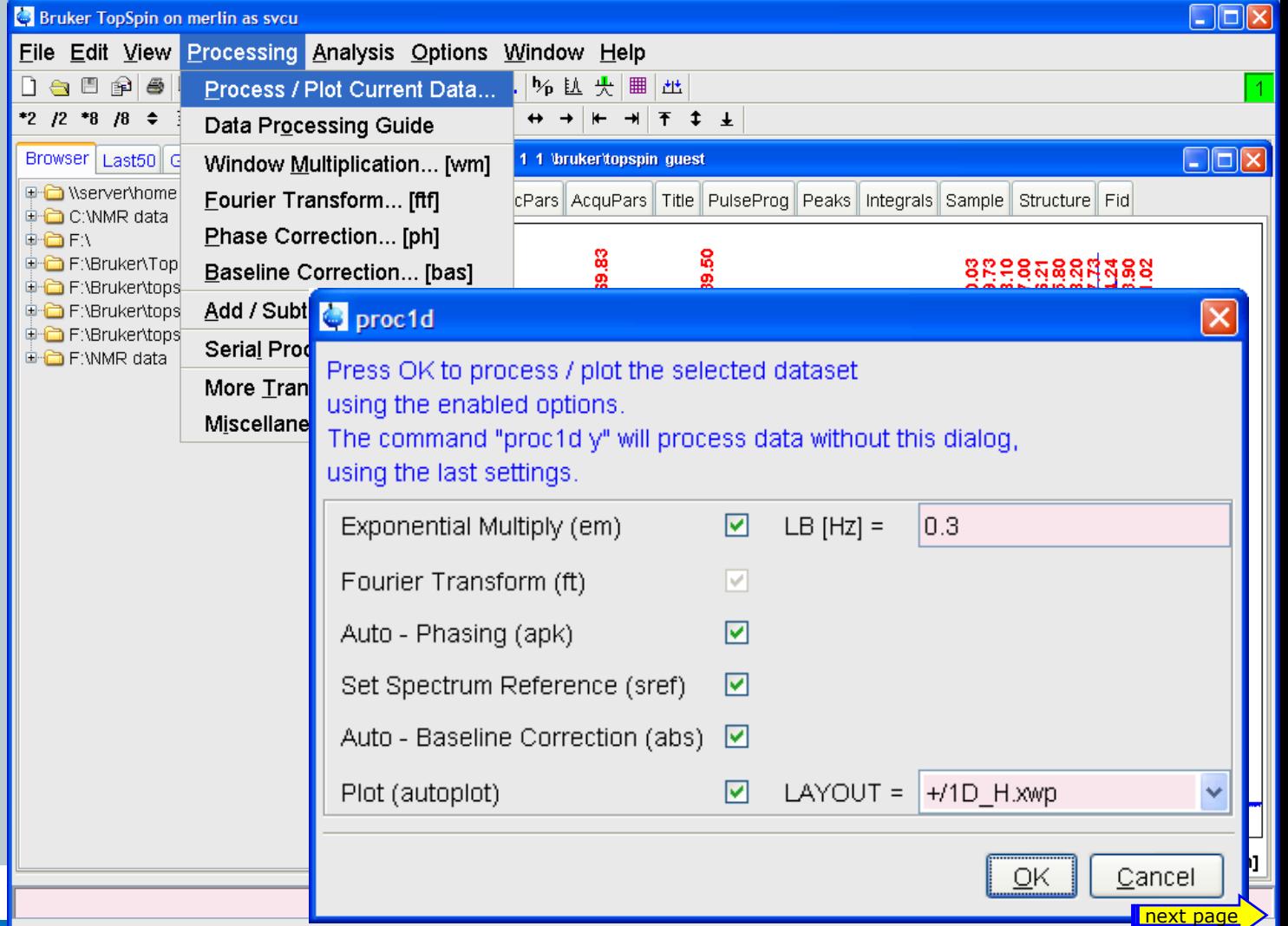
### New command **proc1d**

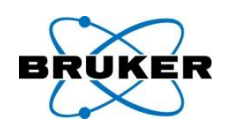

### **proc1d** offers a push-button solution for 1D

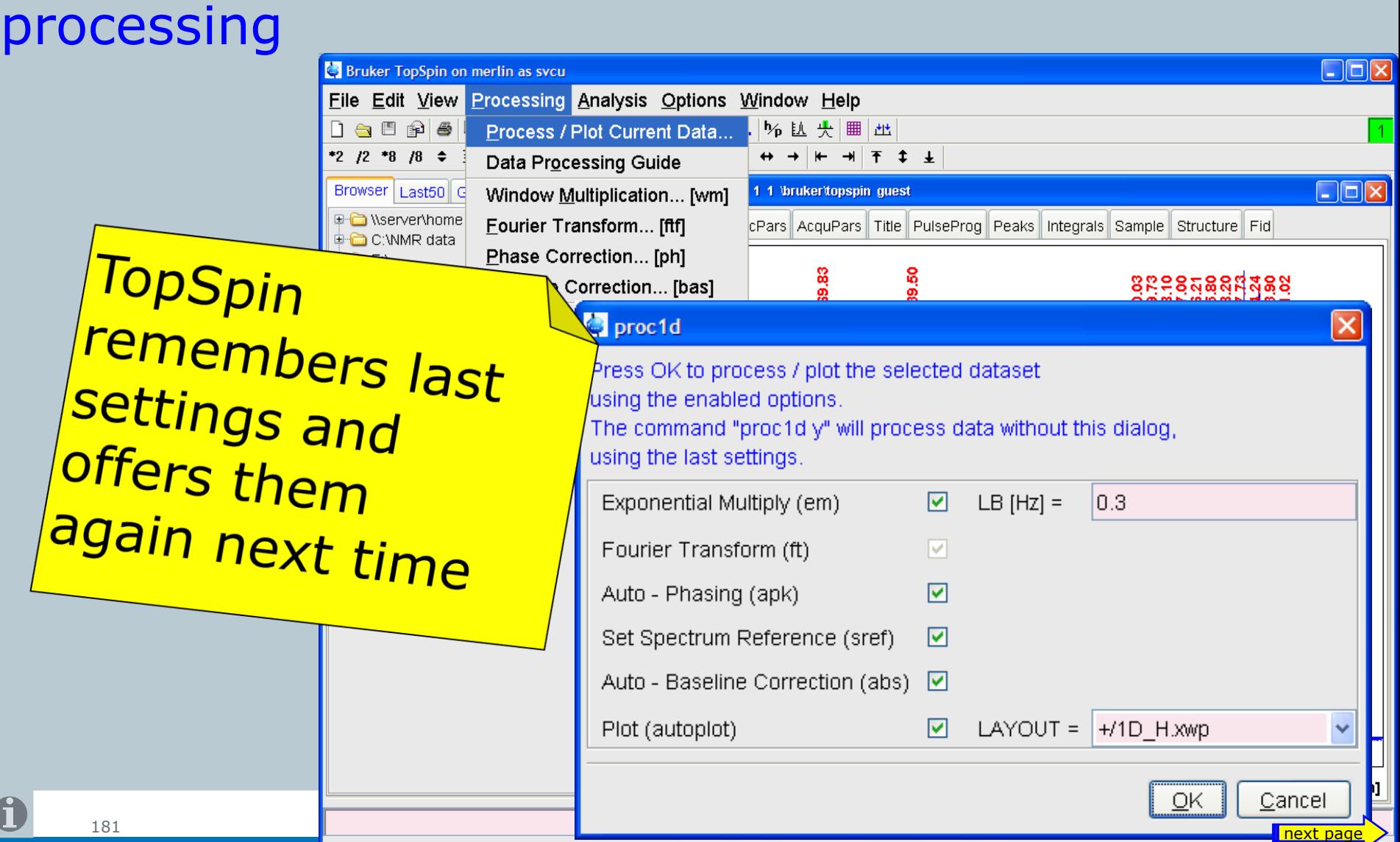

### New command **proc1d**

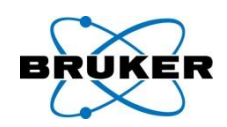

### **proc1d** offers a push-button solution for 1D

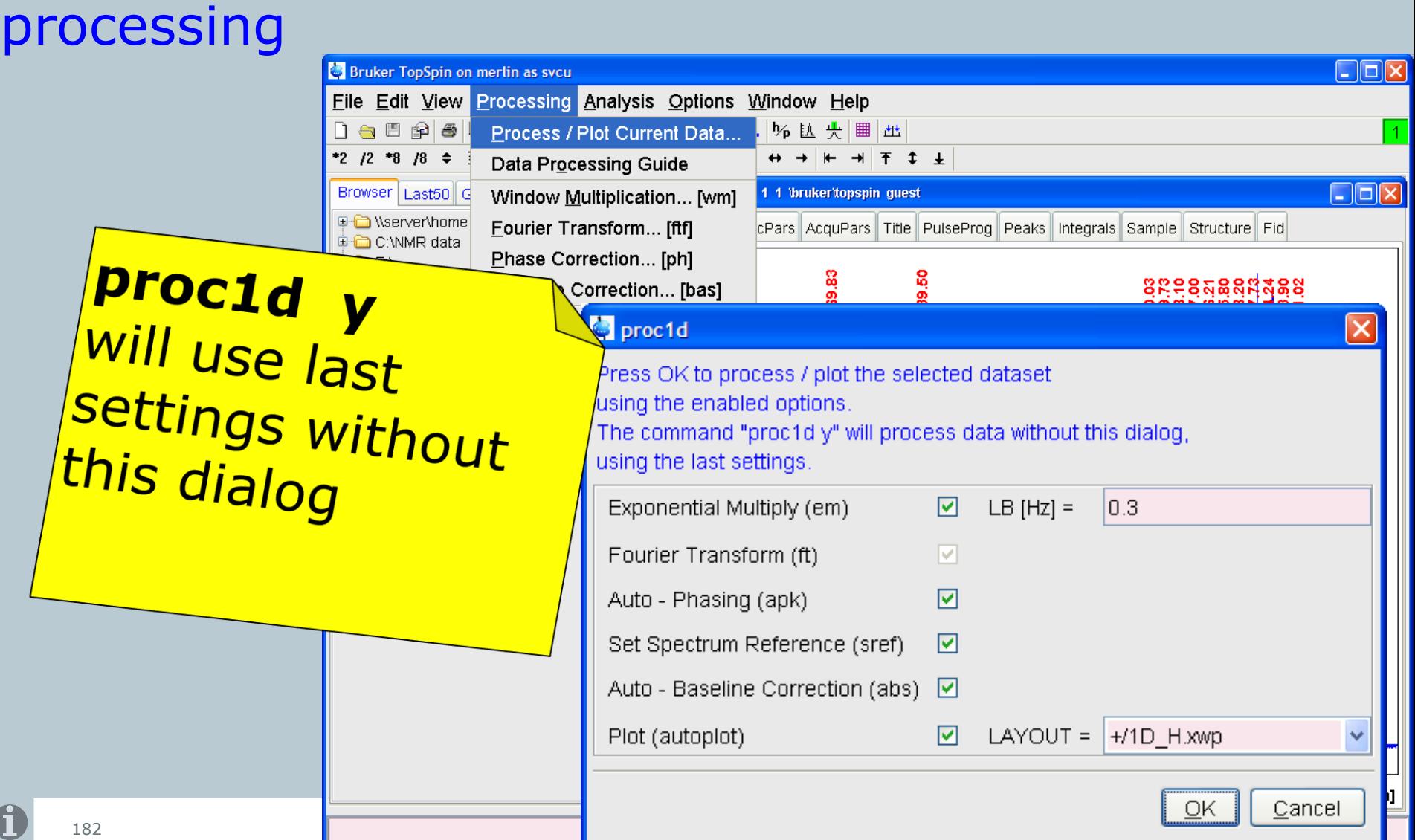

Command history

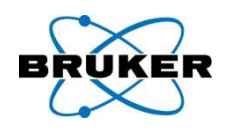

TopSpin command history offers now the parameter and its modified value, even if it was not modified in the command line but in the parameter window.

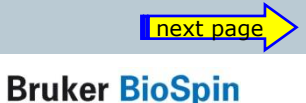

#### Command history

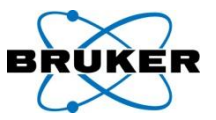

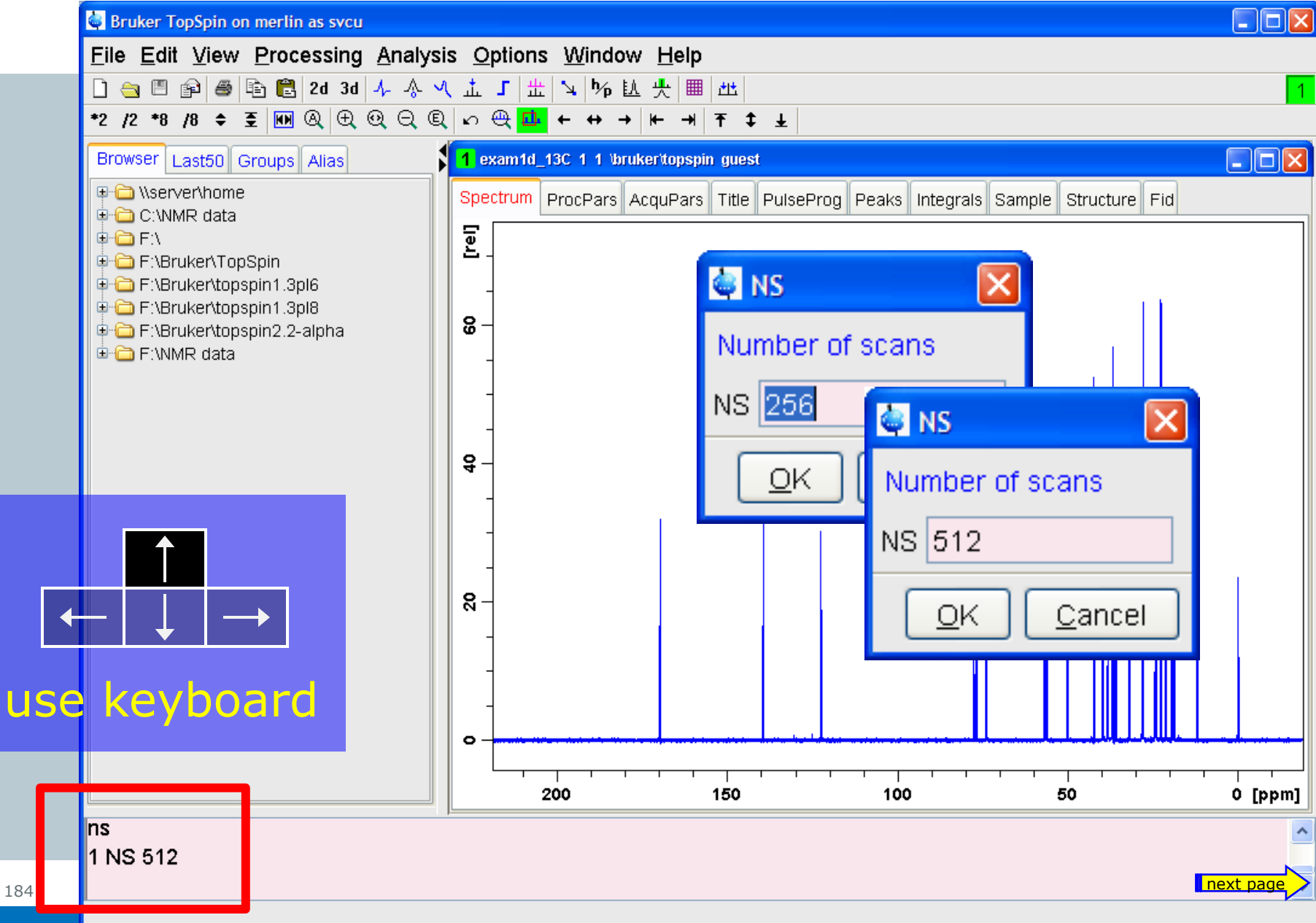

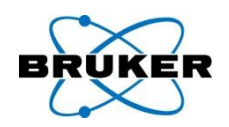

## Now 2D multiple display allows scanning rows and columns simultaneously.

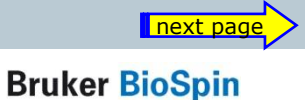

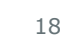

#### row/column scan

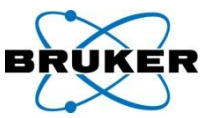

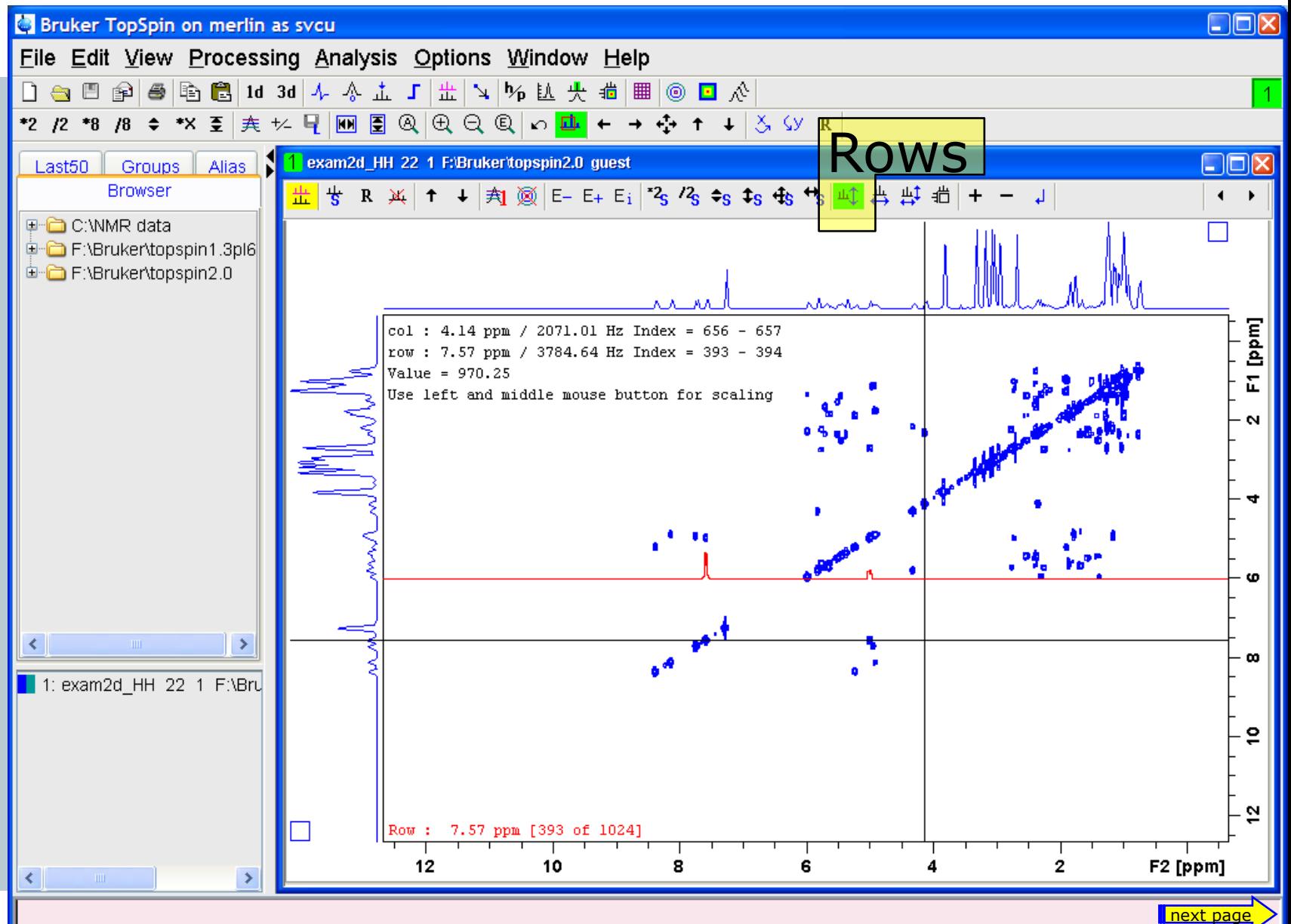

#### row/column scan

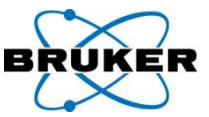

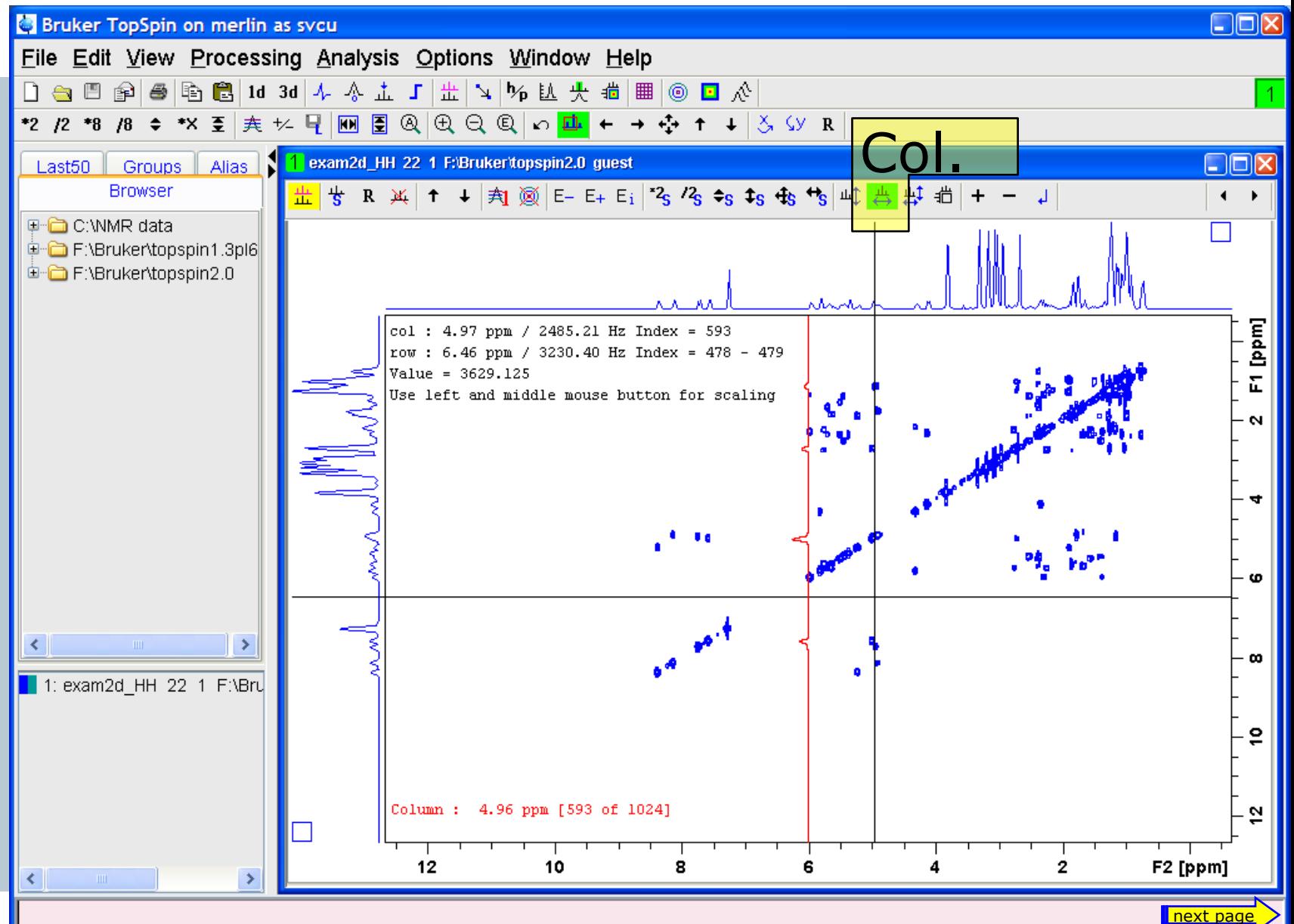

187

#### row/column scan

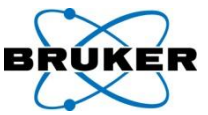

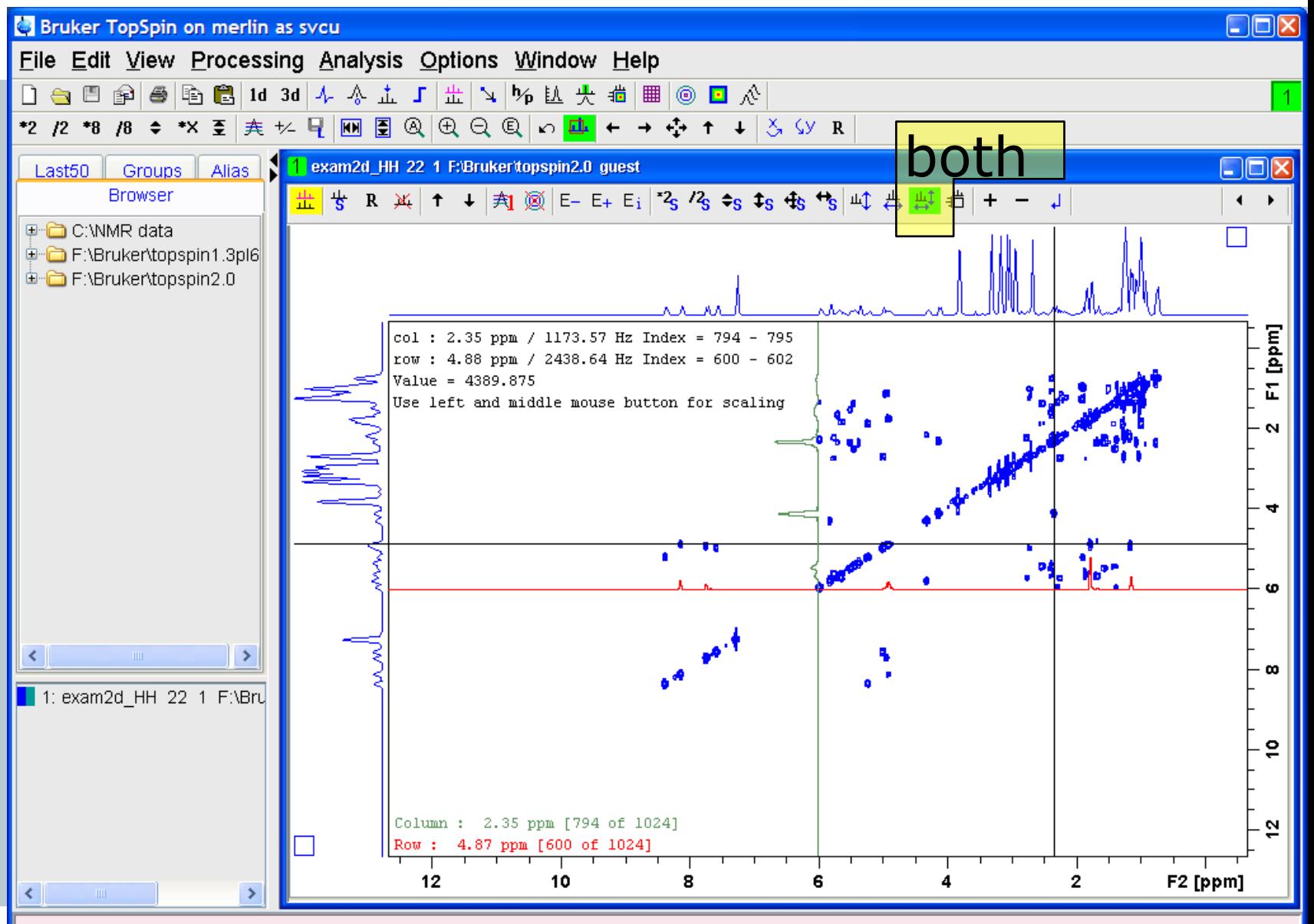

### Browser: **Fully Expand Selection**

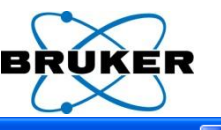

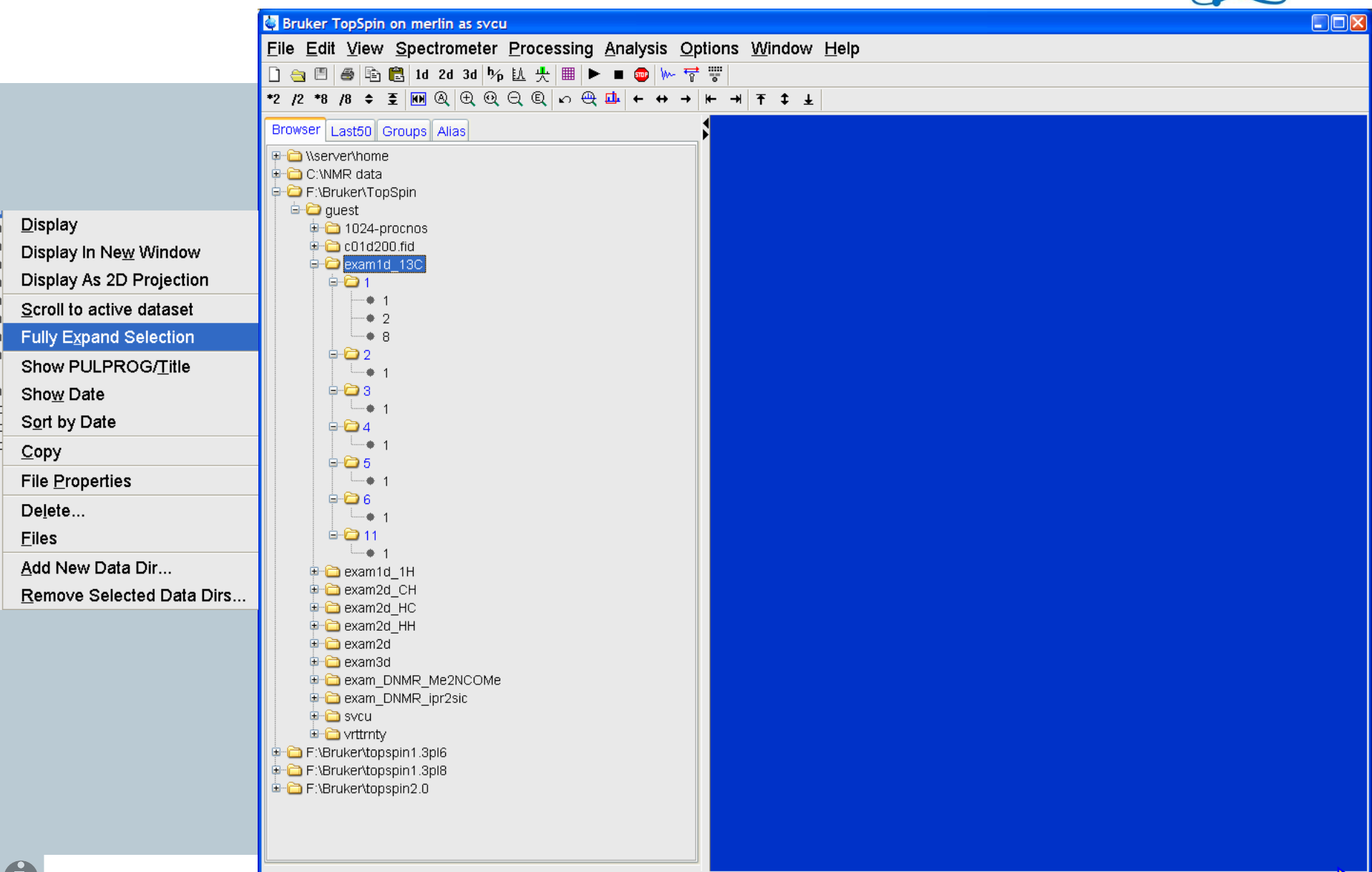

U

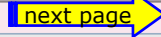

#### Browser: **Show Date**

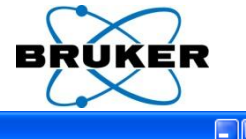

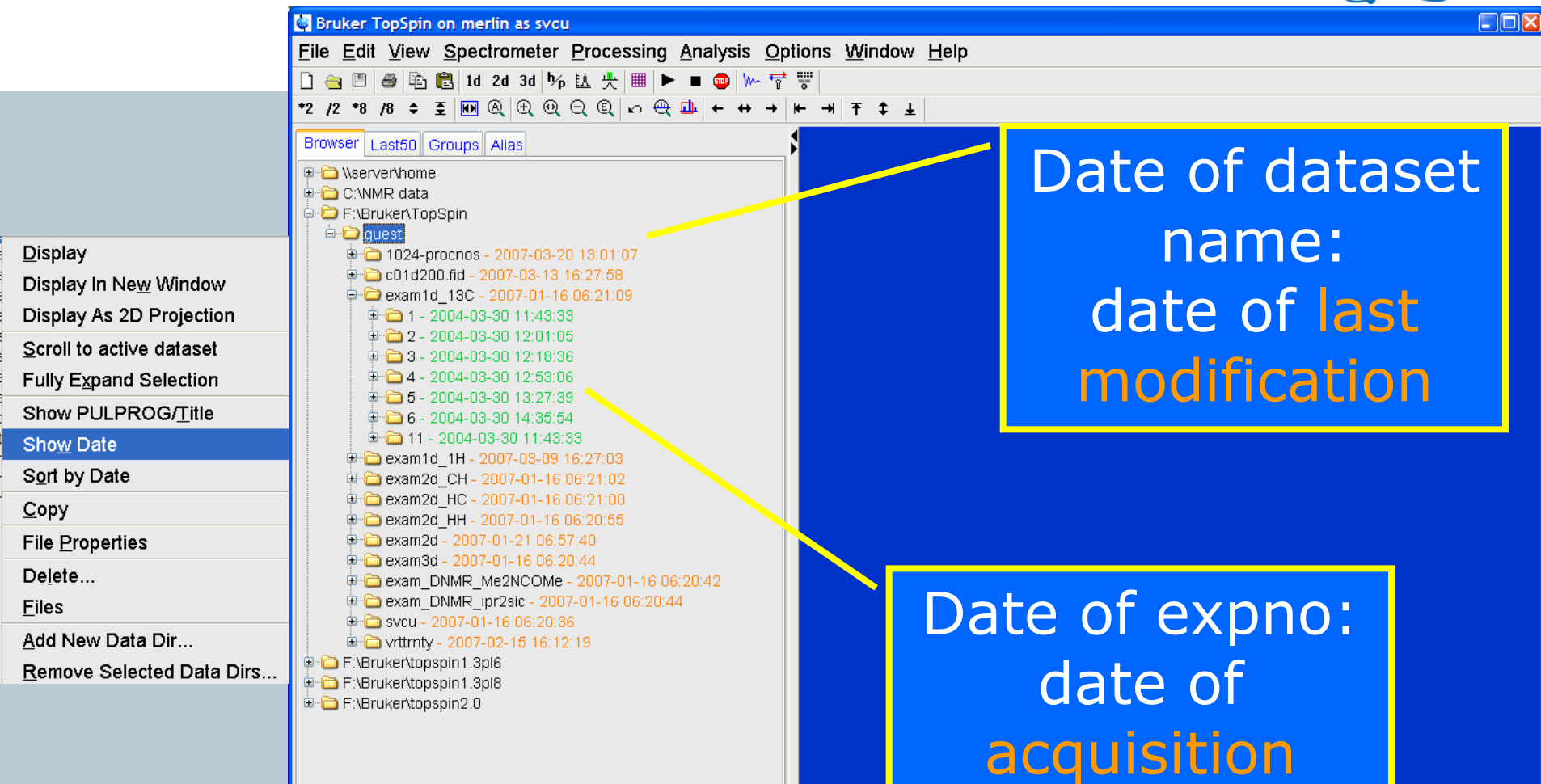

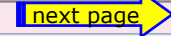

 $\mathbf f$ 

#### Browser: Date / Pulprog / Title

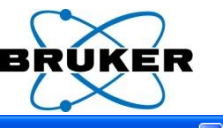

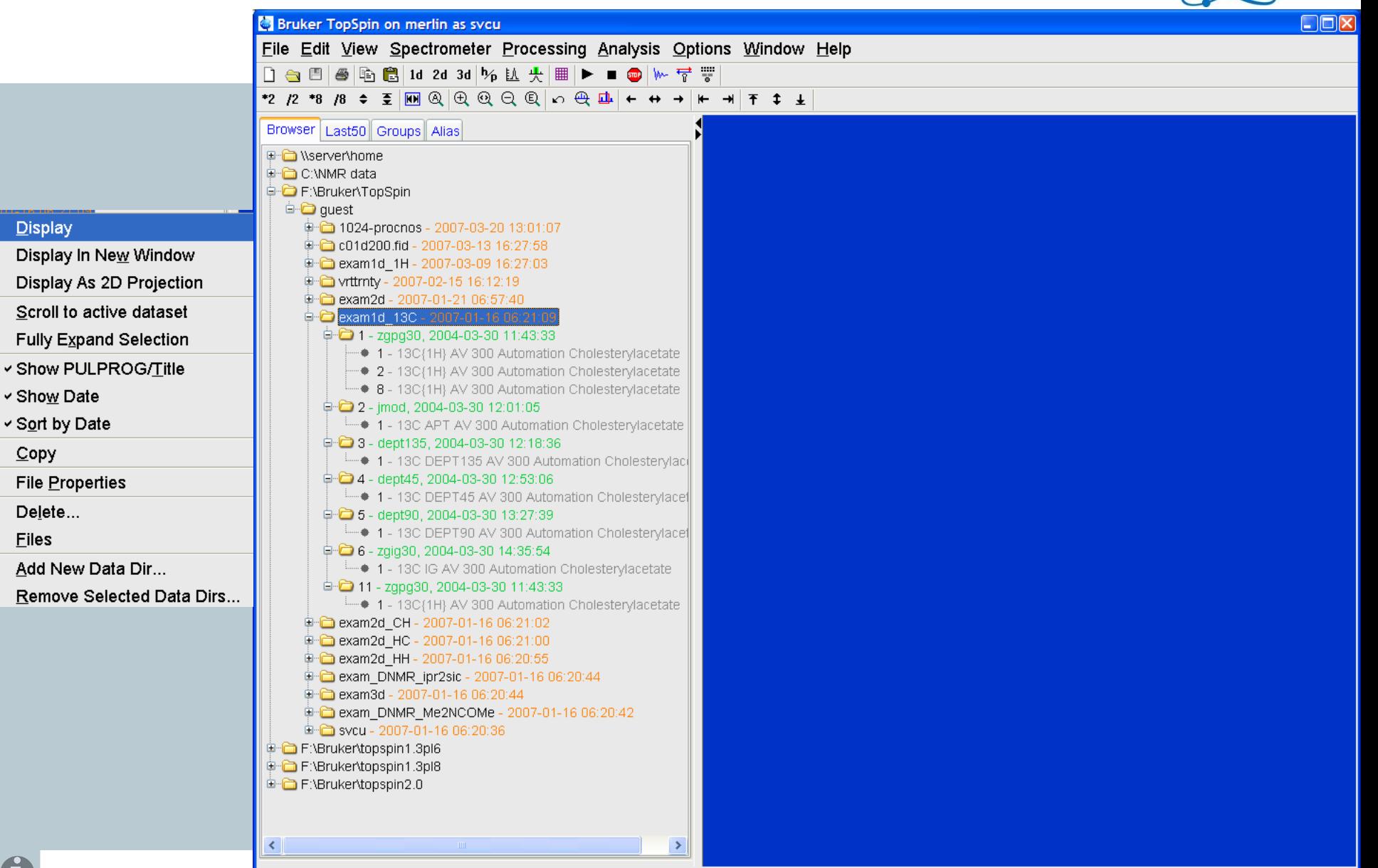

 $\mathbf f$ 

#### Sort by Date – e.g. **edpul**

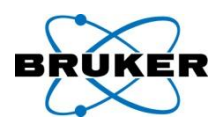

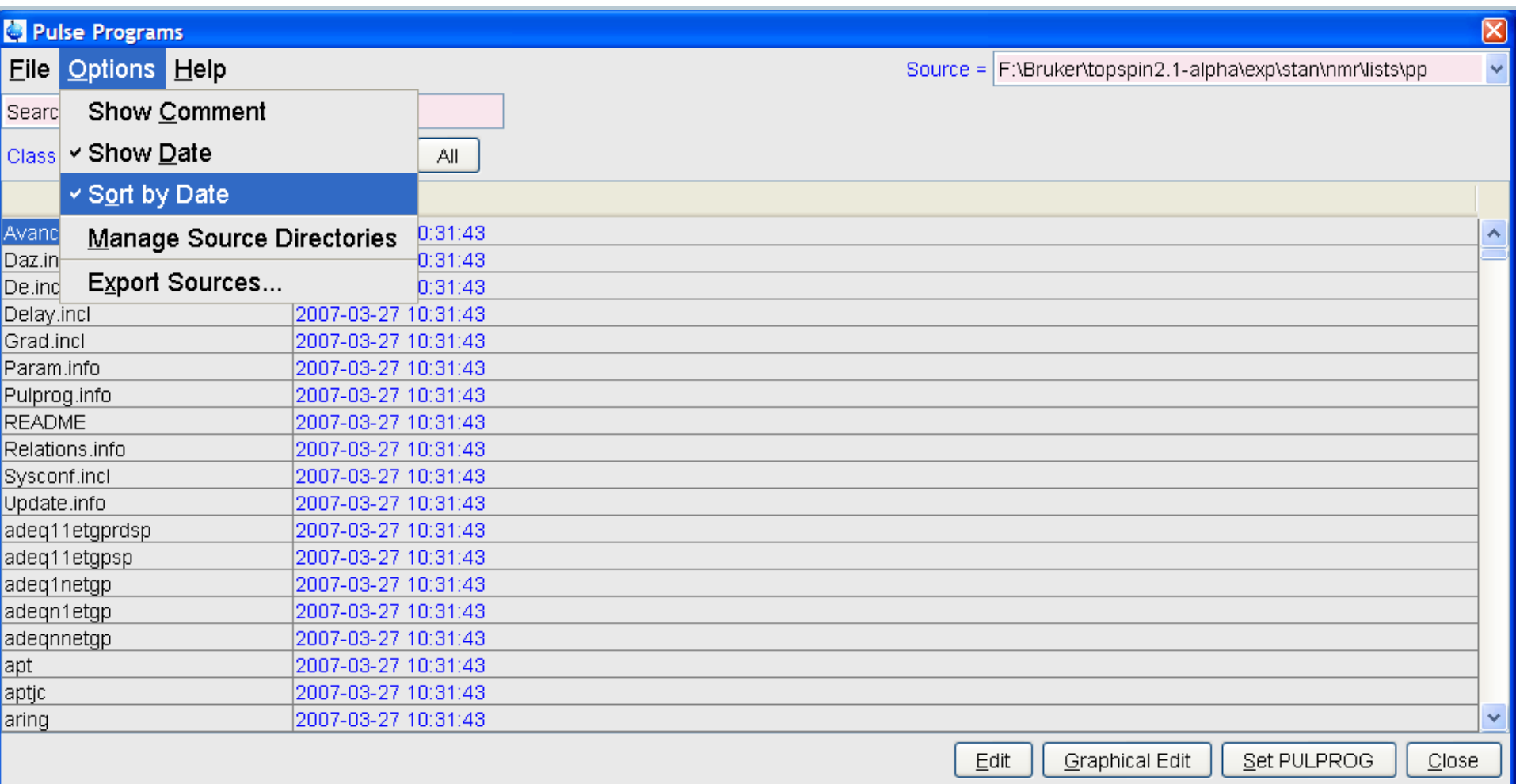

**Bruker BioSpin** 

0

#### Search results

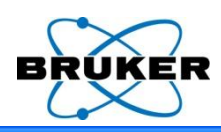

⊠

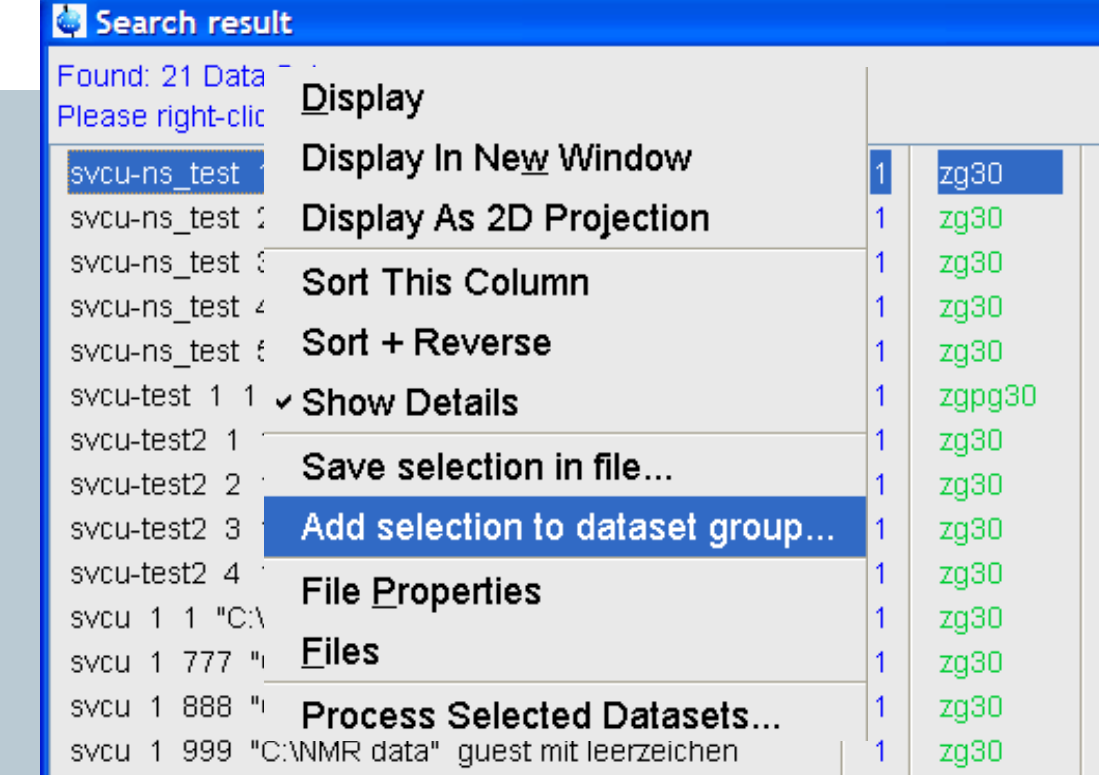

Find results can display date information and can be sorted by date.

[d](#page-1-0)efined as dataset group. Furthermore selected datasets can be 2003-10-15 07:56:15 2003-10-15 07:56:50 2003-10-15 07:58:17 2003-10-15 08:16:32 2003-10-15 08:21:21 1970-01-01 01:00:00 2003-05-20 08:52:16 2003-05-20 08:52:40 2001-04-05 09:33:36 2001-04-05 09:33:36 2001-04-05 09:33:36 2001-04-05 09:33:36 2001-04-05 09:33:36 2001-04-05 09:33:36 1970-01-01 01:00:00 2006-04-26 12:22:47 1970-01-01 01:00:00 2006-04-26 12:35:54 2006-04-26 11:51:00 2004-03-30 16:00:44 2004-03-30 12:28:01

Display

Close

#### Colours of additional information are configurable

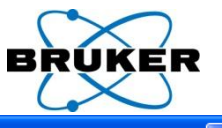

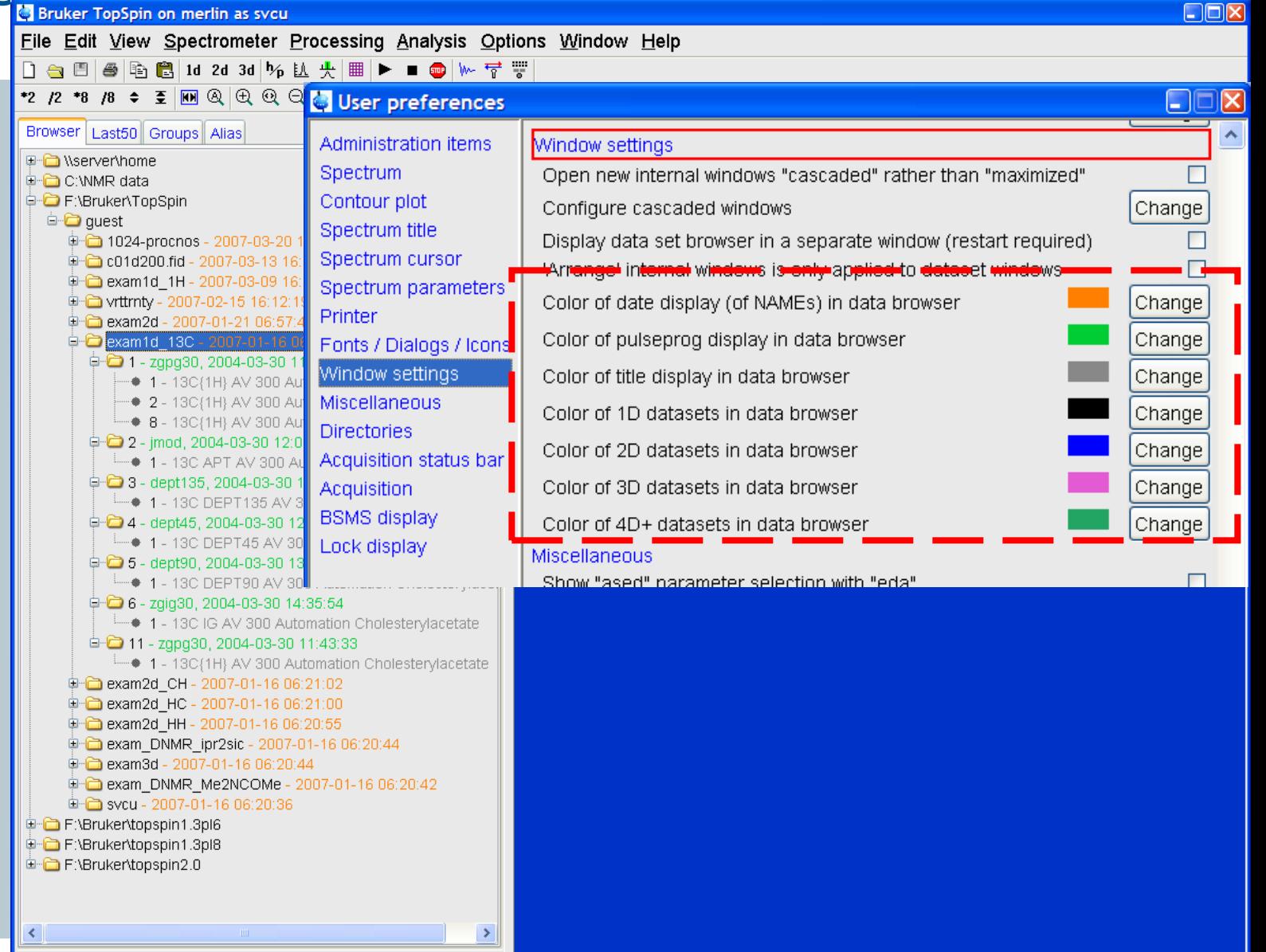

#### TopSpin databrowser offers "**Rename**"

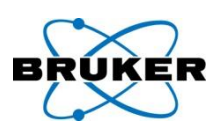

#### TopSpin data browser allows renaming of Names, Expnos or Procnos.

#### **Display**

Display In New Window

Display As 2D Projection

**Scroll to Active Dataset** 

**Fully Expand Selection** 

**Show PULPROG/Title** 

**Show Date** 

Sort by Date

 $C$ opy

**File Properties** 

<u> 2010 10 . . .</u> **Rename Flies** 

Add New Data Dir...

Remove Selected Data Dirs...

**Bruker BioSpin** 

Drag&Drop from TopSpin databrowser can be turned off

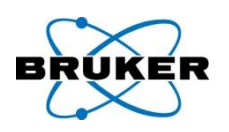

Drag&Drop of datasets into TopSpin main window can now be disabled. This is useful is this functionality leads to any problems like a graphics hangup. For details see respective FAQ in the Bruker Knowledge Base, item #7222:

*[http://www.bruker-biospin.com/shell/bkb/show\\_bug.cgi?id=7222](http://www.bruker-biospin.com/shell/bkb/show_bug.cgi?id=7222)*

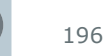

### Window numbering

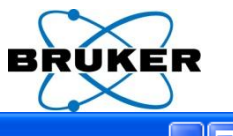

Jan 03

Autoshim√ Locked√ Error

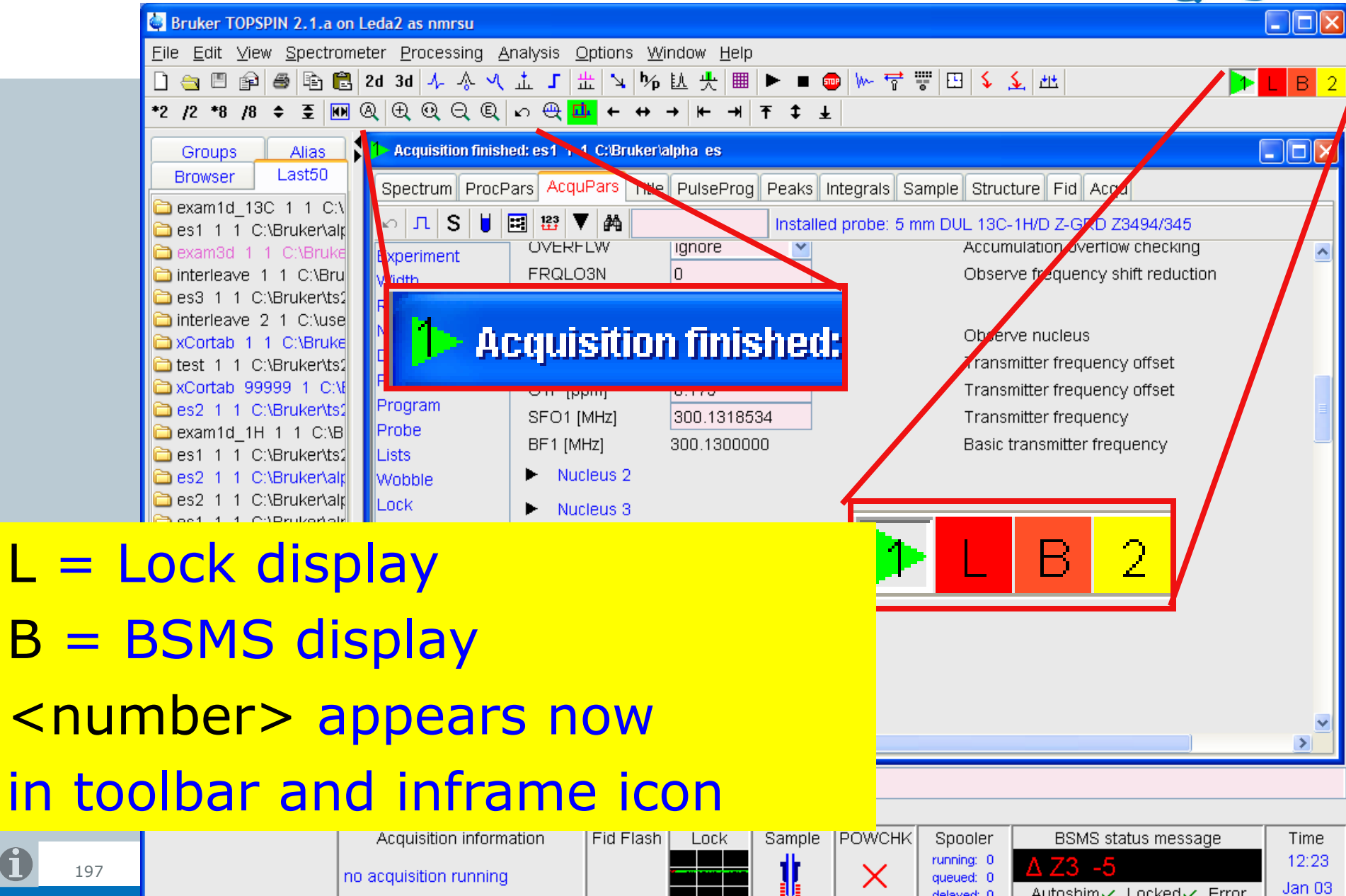

delayed: 0

#### User-specific icons can now be edited

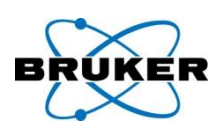

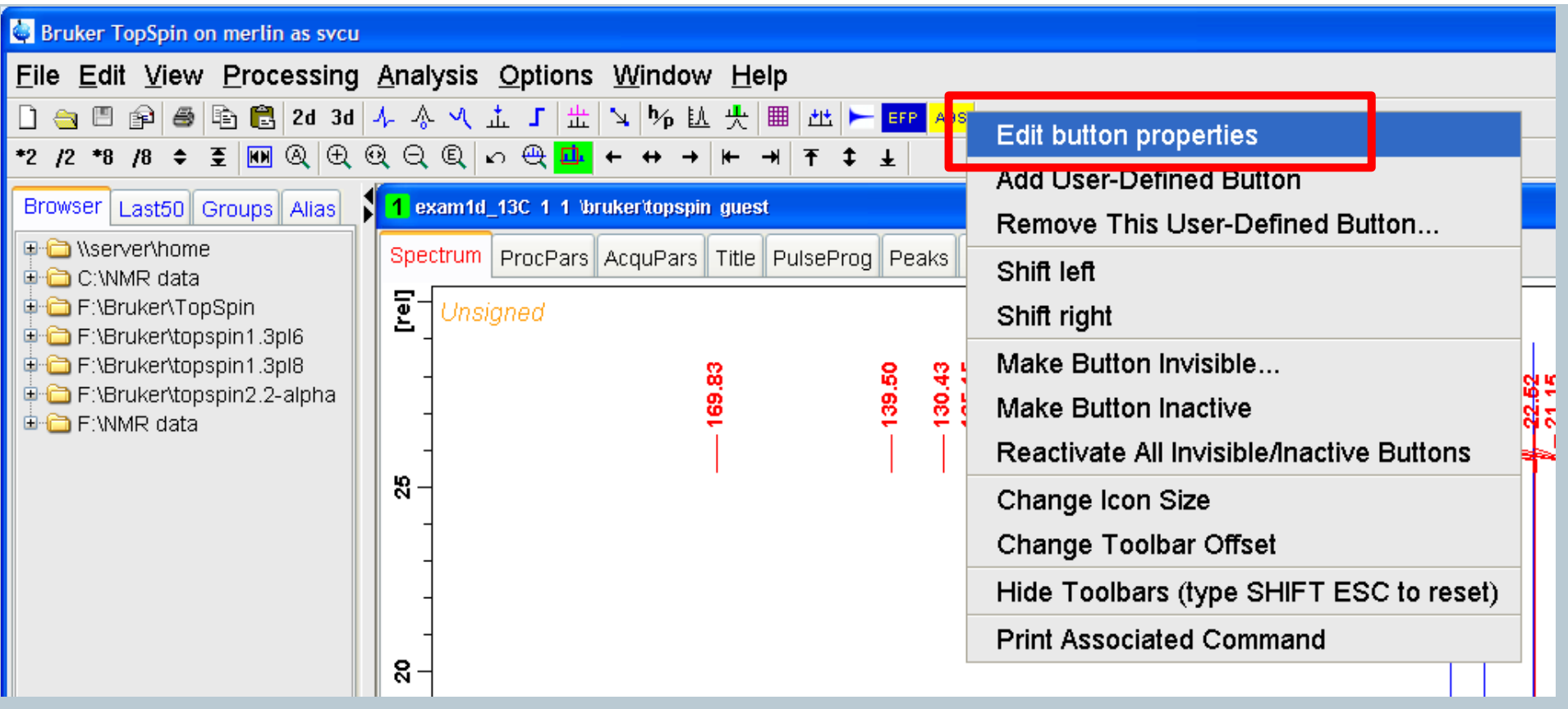

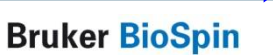

next page

 $\mathbf 0$ 

#### User-specific icons can now be edited and shifted to another position

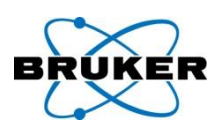

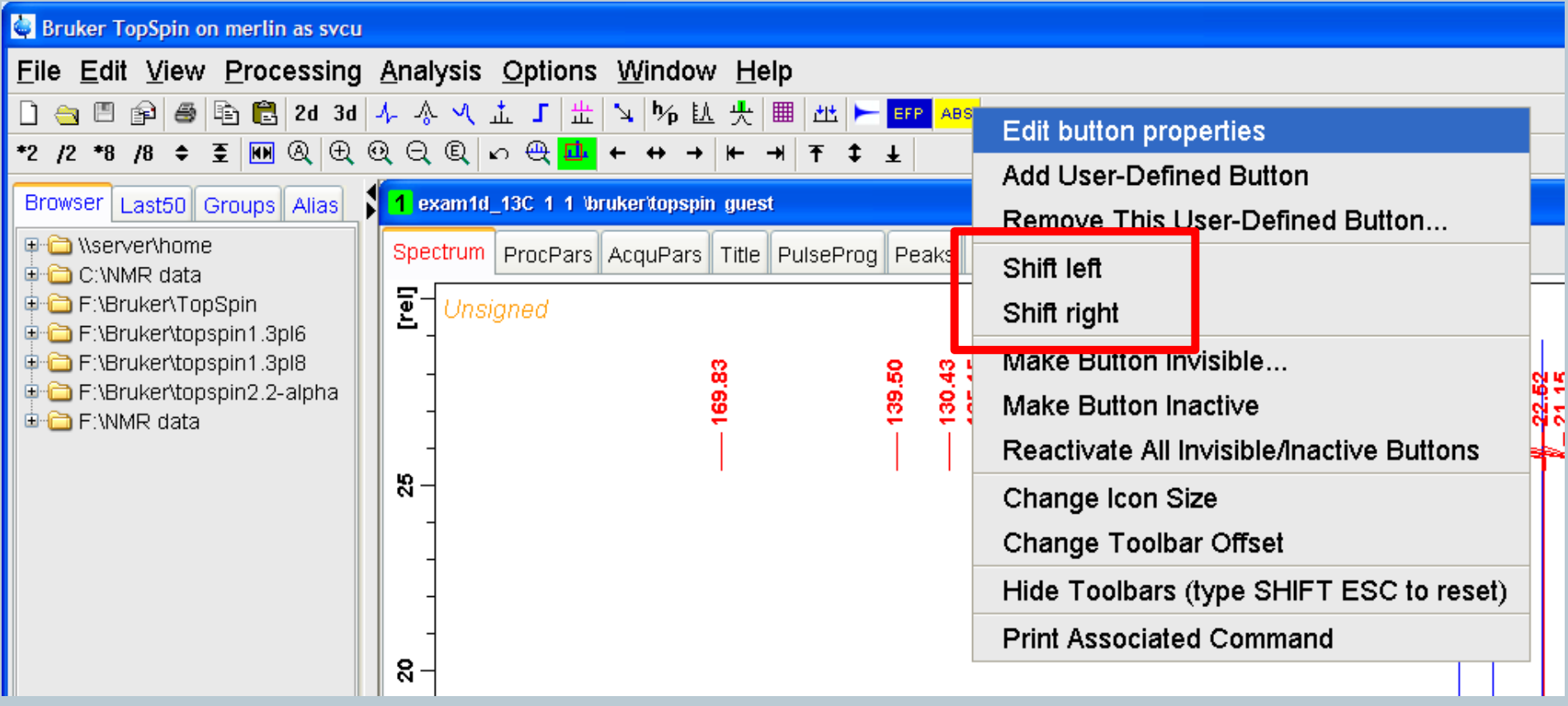

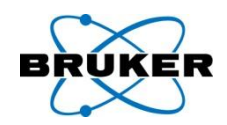

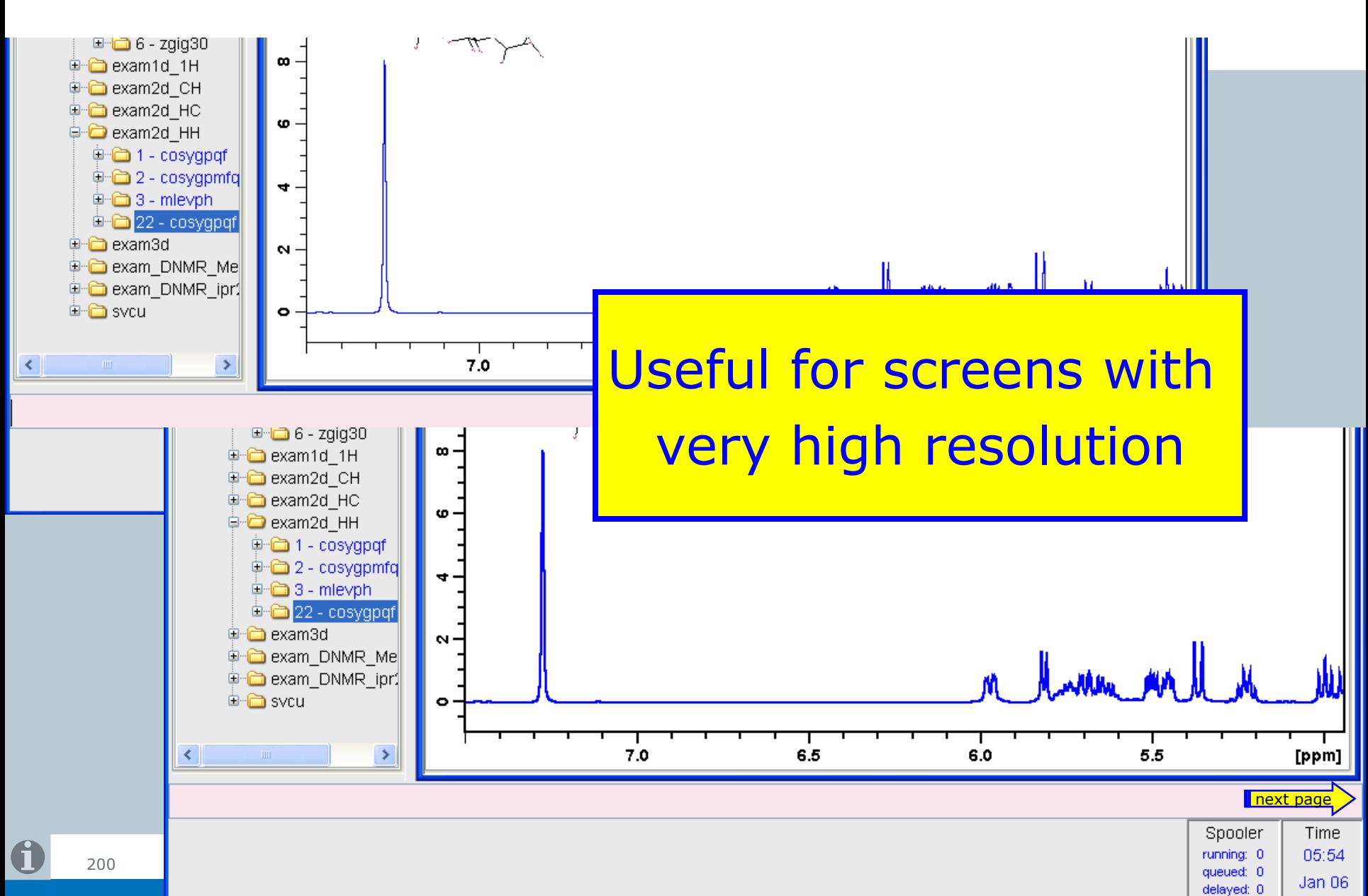

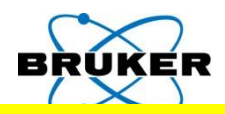

delayed: 0

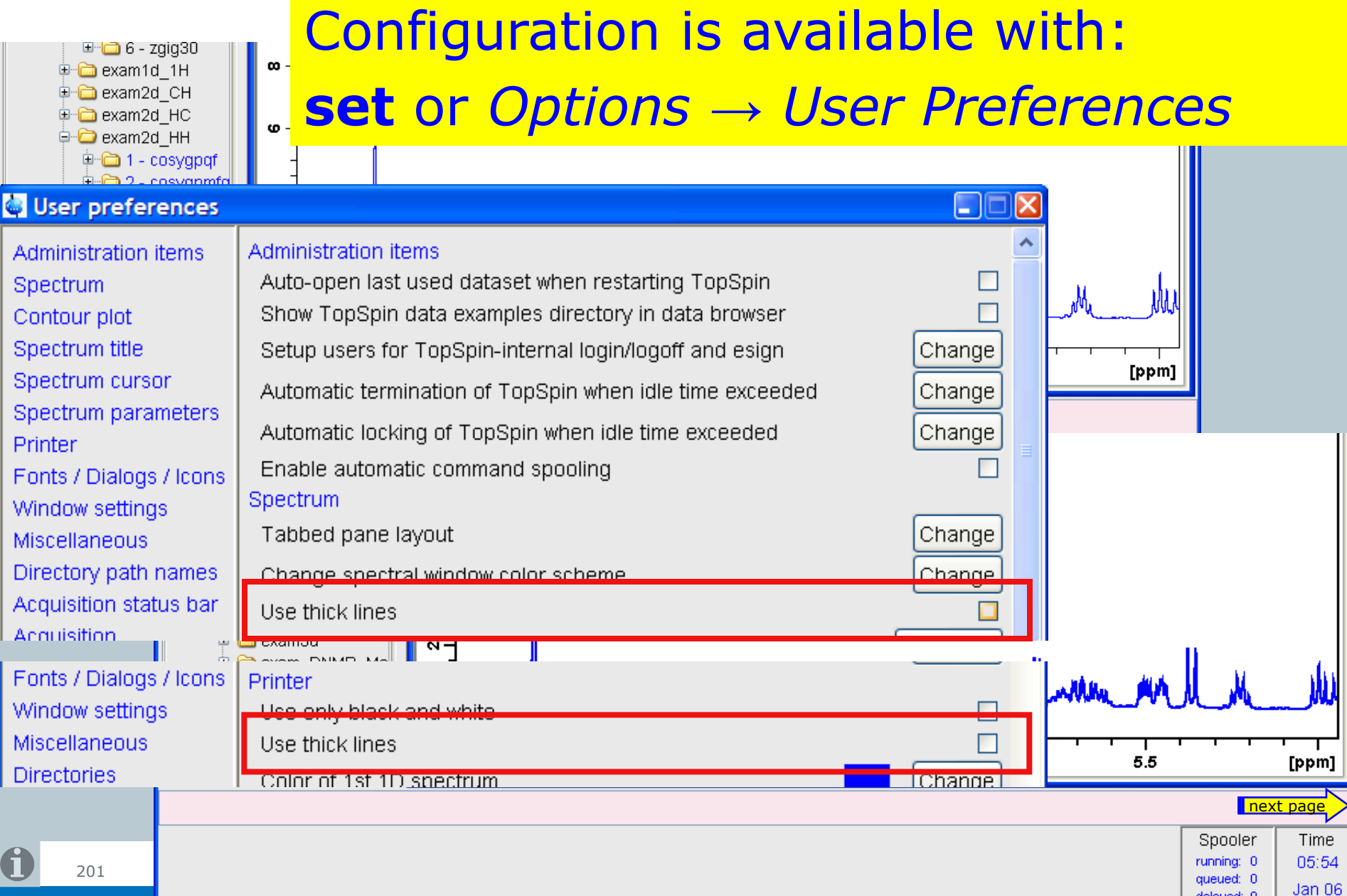

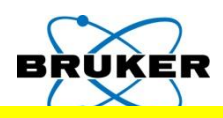

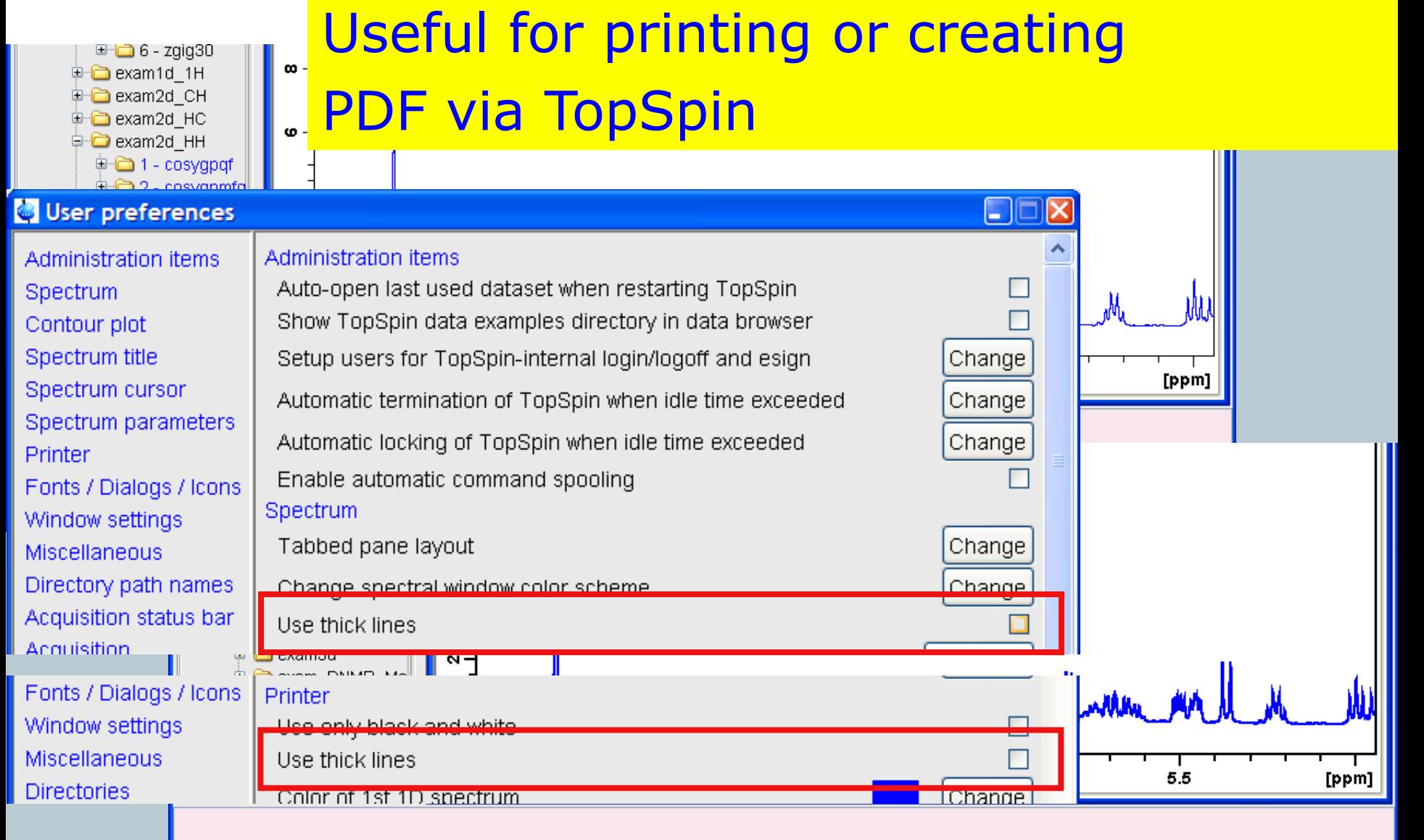

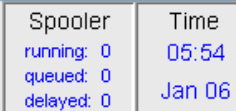

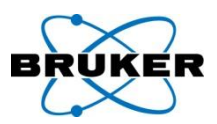

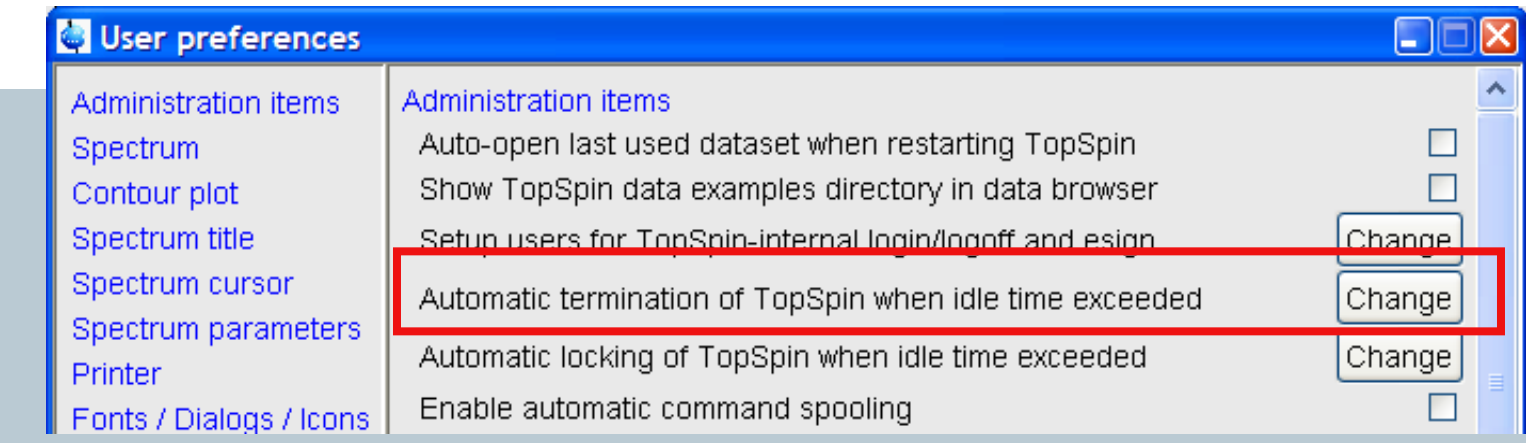

Idle time for automatic termination of TopSpin can be configured globally for all users.

More details can be found in the Bruker Knowledge Base item

[http://www.bruker-biospin.com/shell/bkb/show\\_bug.cgi?id=7236](http://www.bruker-biospin.com/shell/bkb/show_bug.cgi?id=7236)

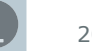

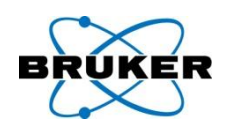

#### The desired font for the tabs can now be configured within *User → Preferences*

The height of the tabs corresponds to the height of the icon size, which can also be configured within *User → Preferences*

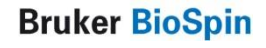

#### **TopSpin Panorama Tour**

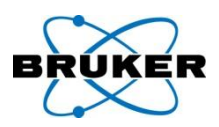

### A short overview about some special TopSpin topics:

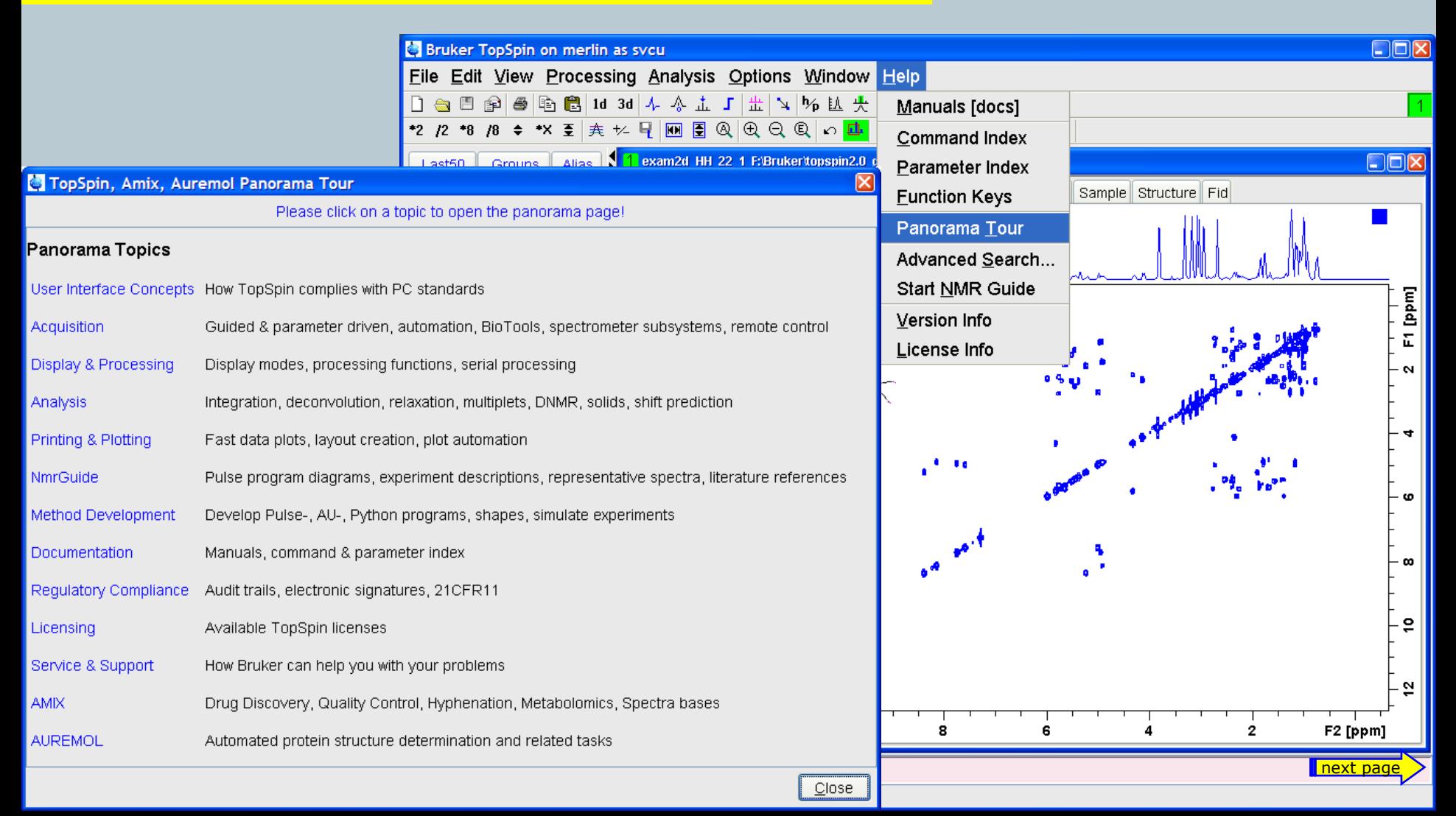

#### TopSpin Panorama Tour

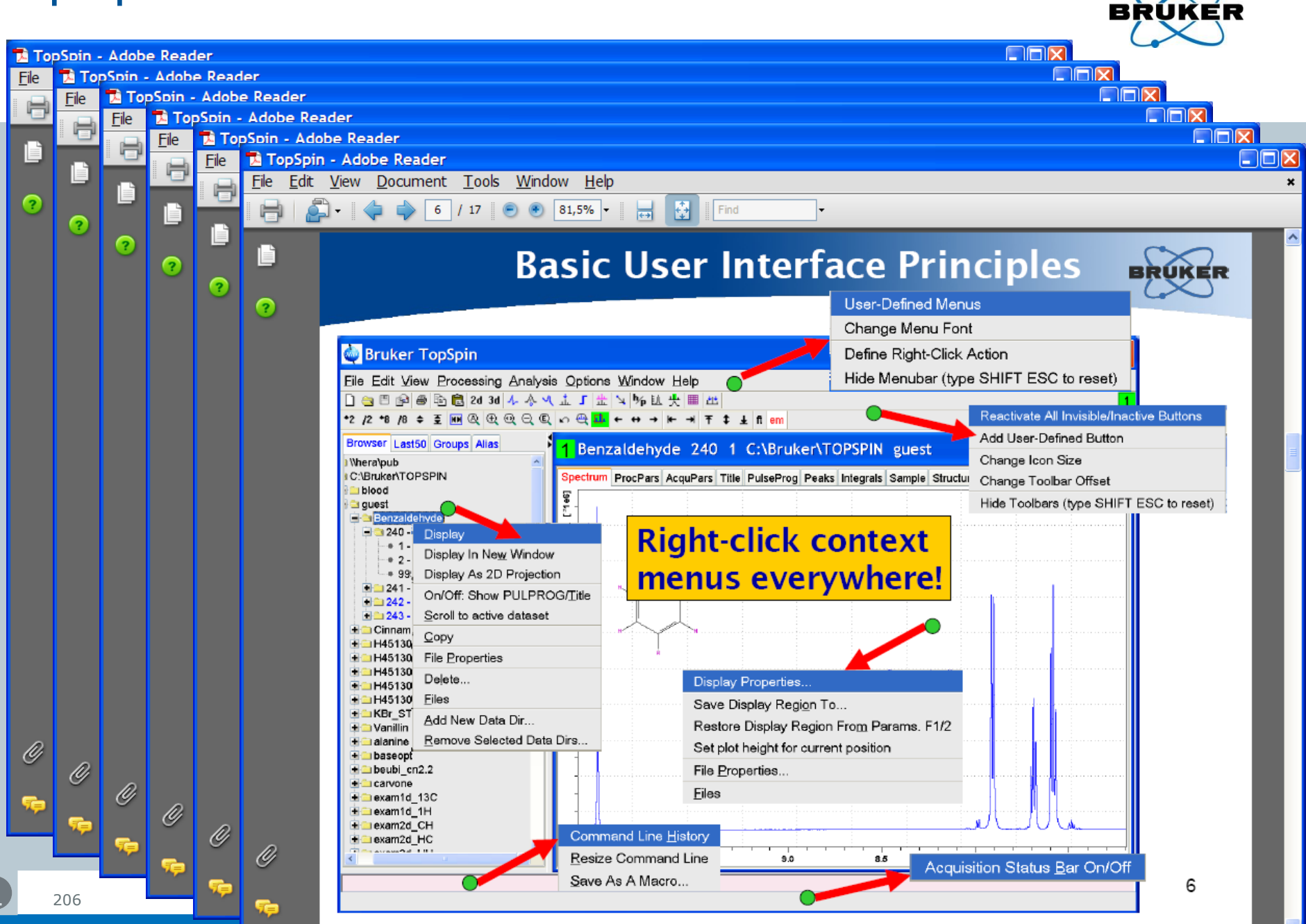

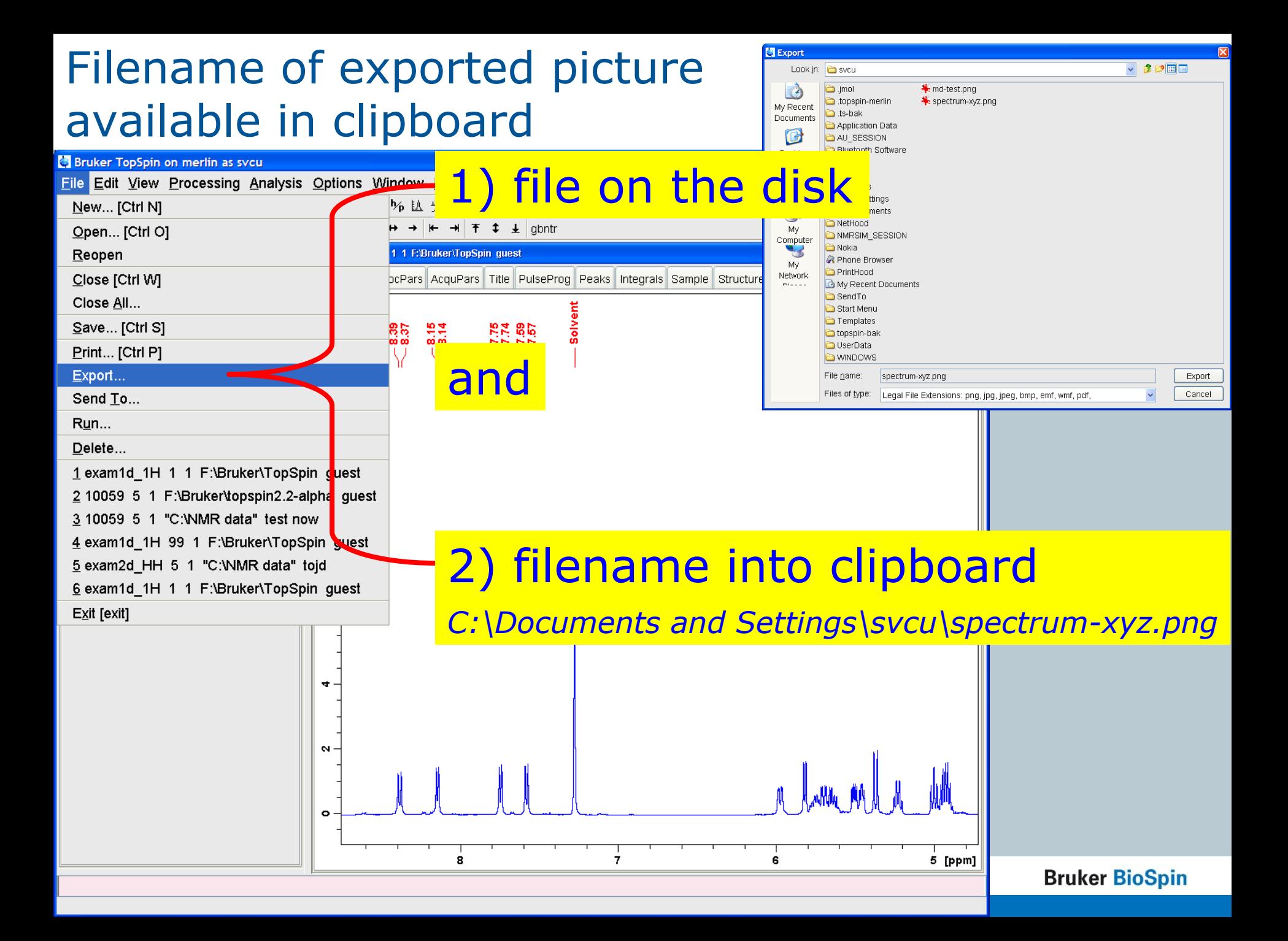

Windows: New format for command Copy

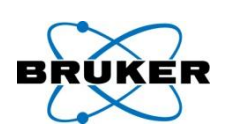

- On Windows systems: **copy** now stores in bmp format
- The new command
- **copy wmf**
- stores wmf format, which was the default format in previous TopSpin versions

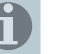

#### Linux: Copy can now be used

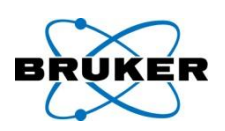

#### On Linux systems:

# **Copy** stores png format into a temporary file, the pathname of this file is copied to clipboard

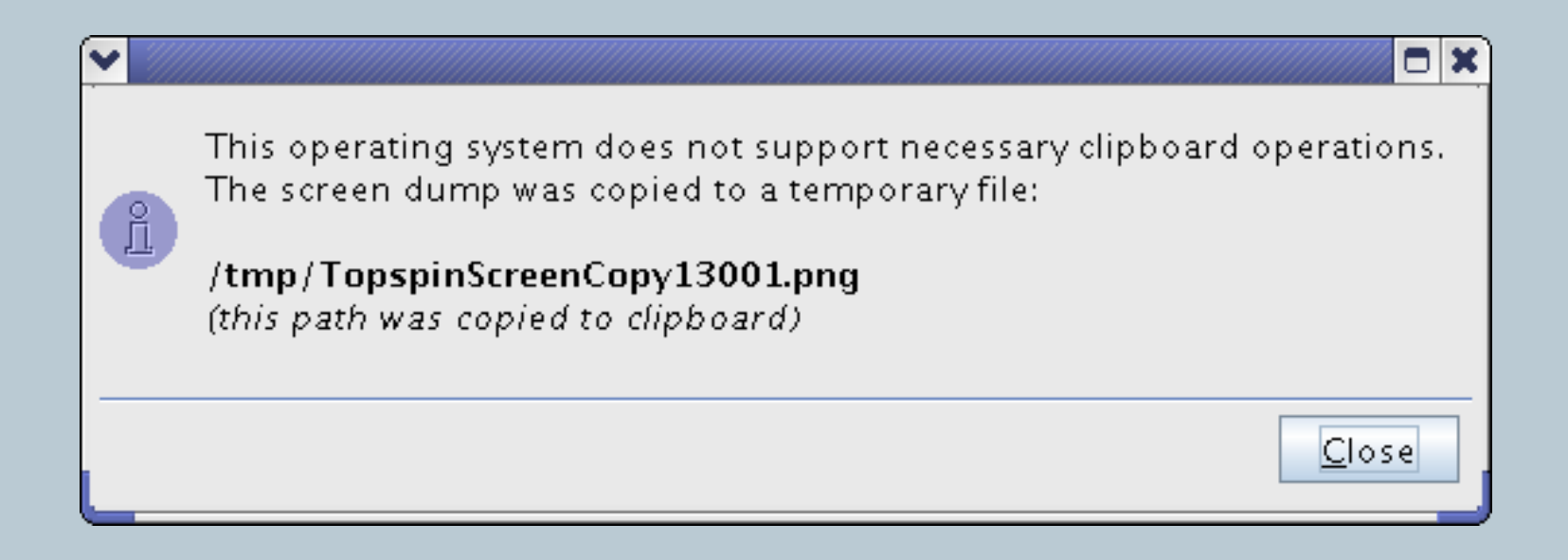

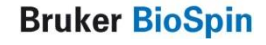

External editor

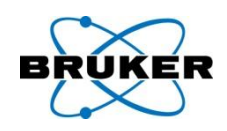

The preferred external editor as defined in Options  $\rightarrow$  Preferences will always be used. For read-only files the internal editor will be taken.

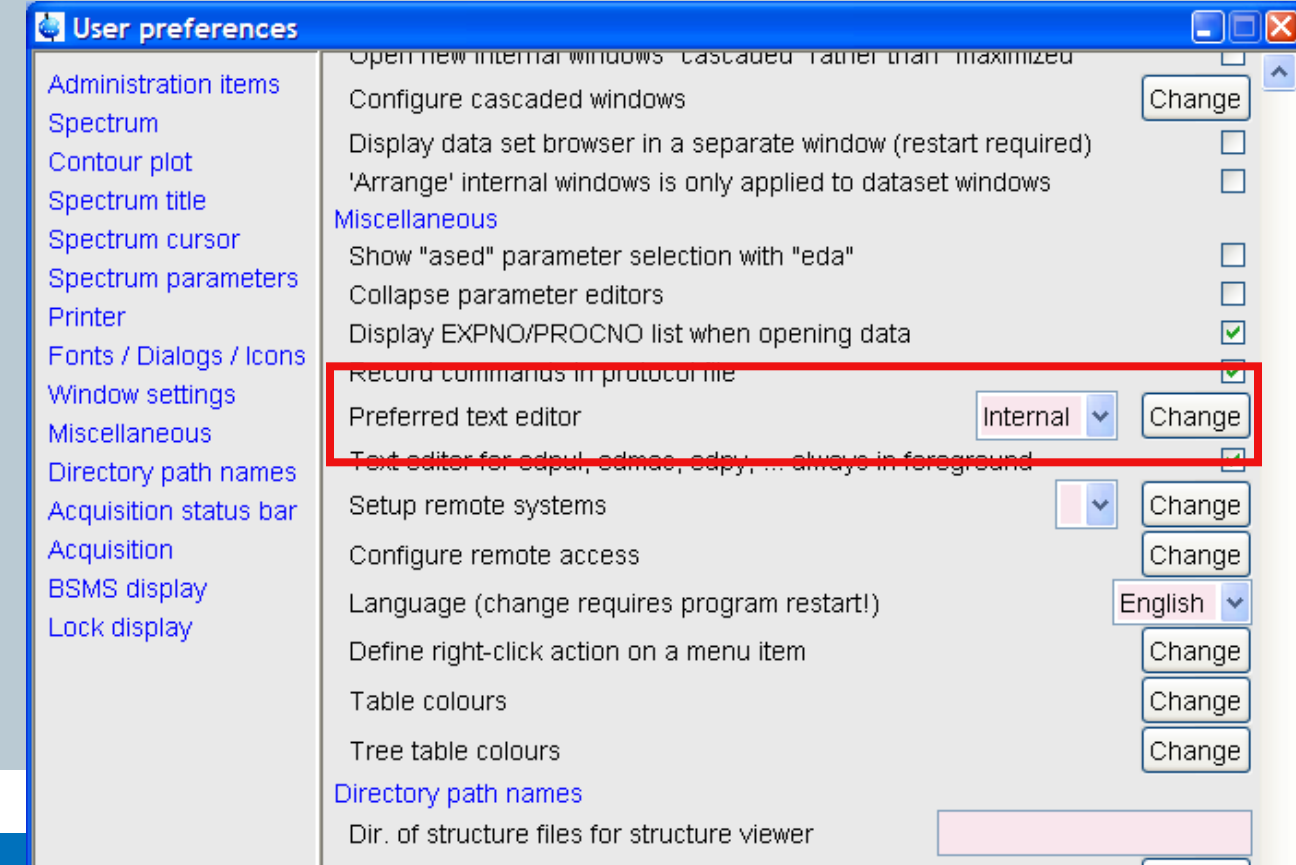

### 1D multiple display

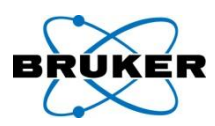

#### Dataset rectangles visible also with display on-top

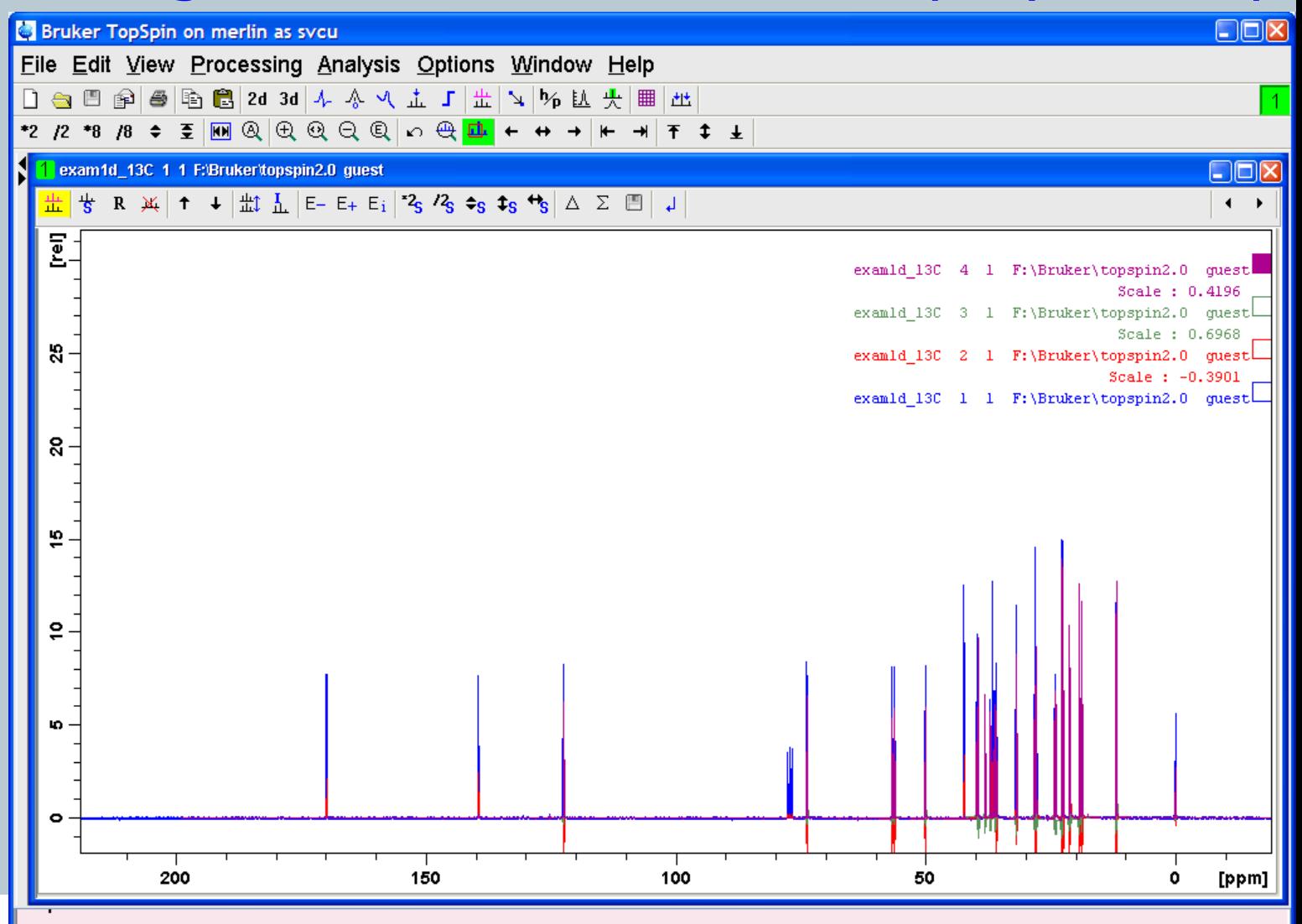

#### JMOL comes within a separate window

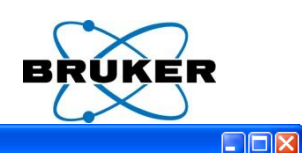

 $\boxed{1}$ 

Bruker TopSpin on merlin as sycu

#### Executing commands are available on a console

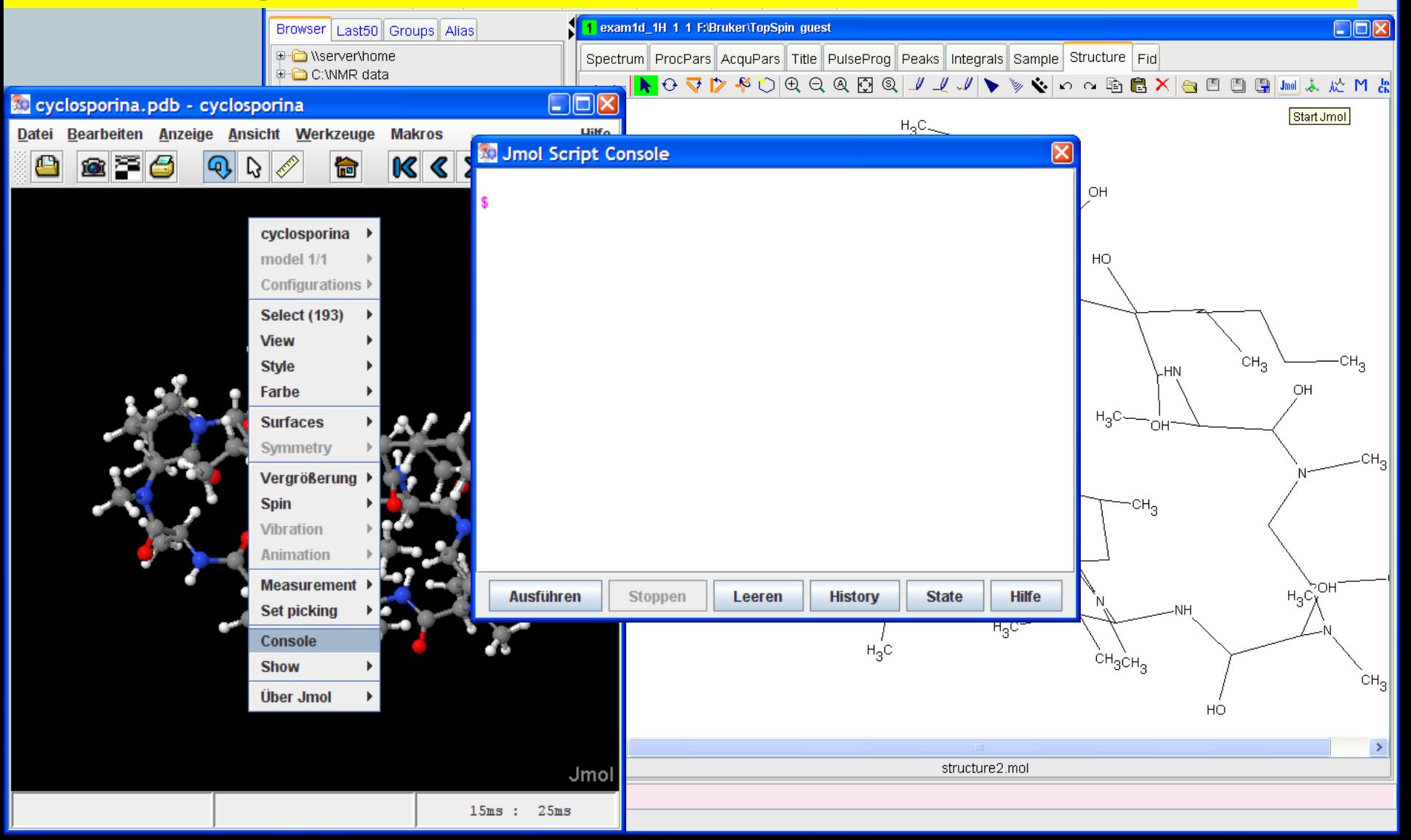

#### **Content**

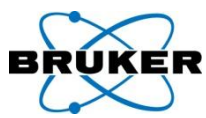

<span id="page-212-0"></span>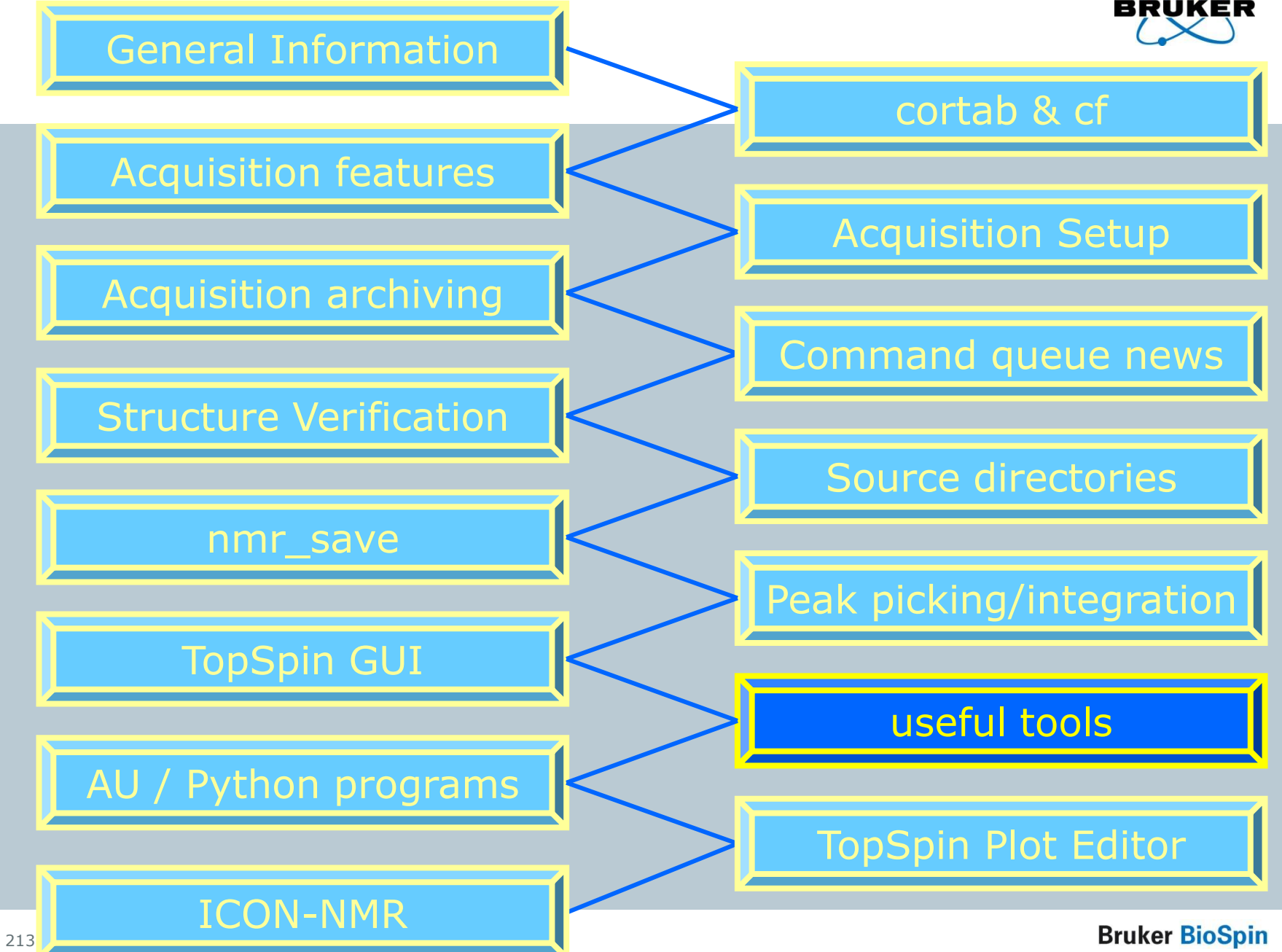

#### **Serial Processing** – revised step-by-step procedure

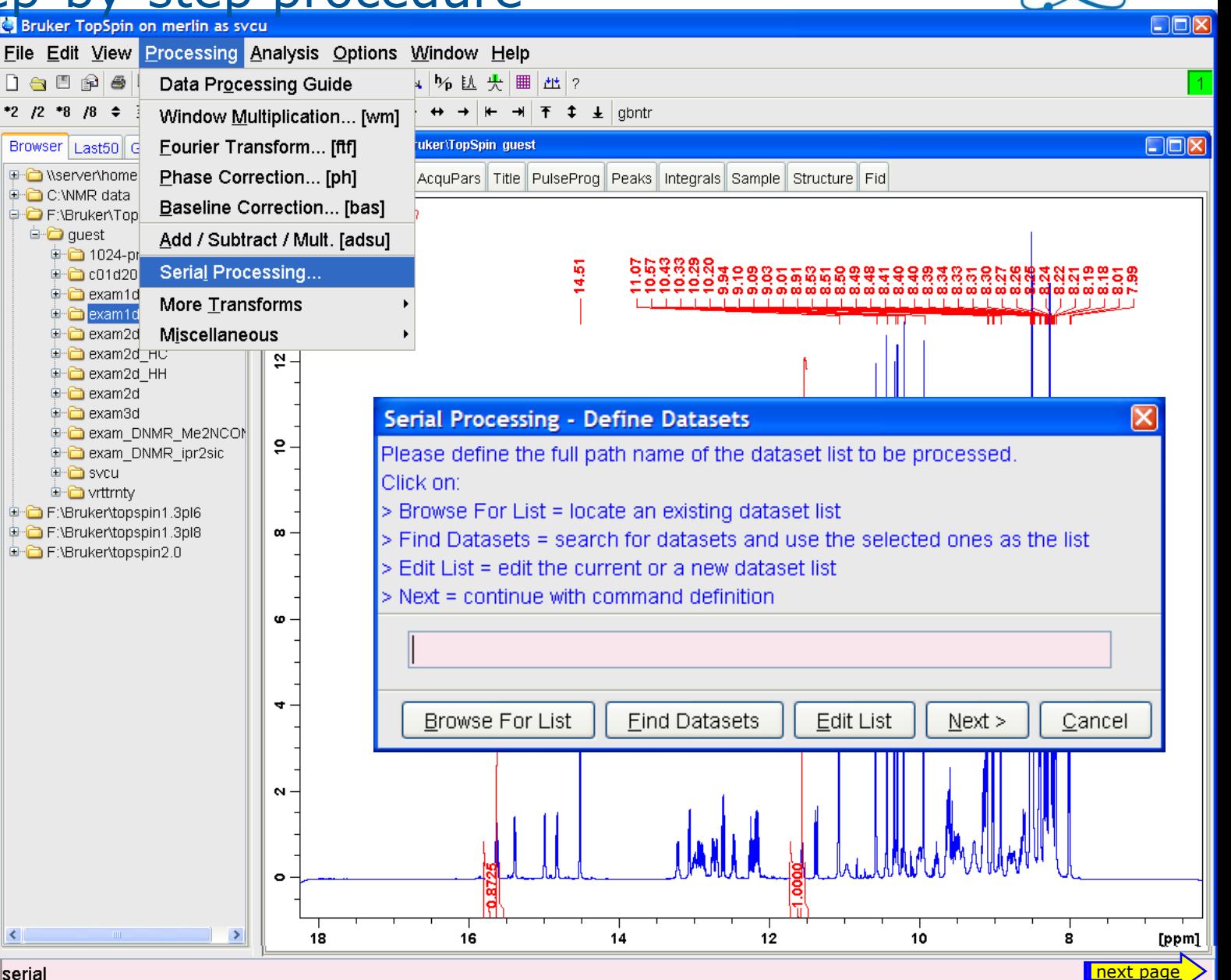

214

∢

### **Serial Processing**

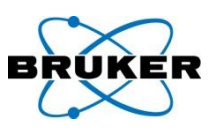

↓ 少 プ 田 田

 $|\overline{\mathbf{x}}|$ 

next page

 $\checkmark$ 

**OK** 

Cancel

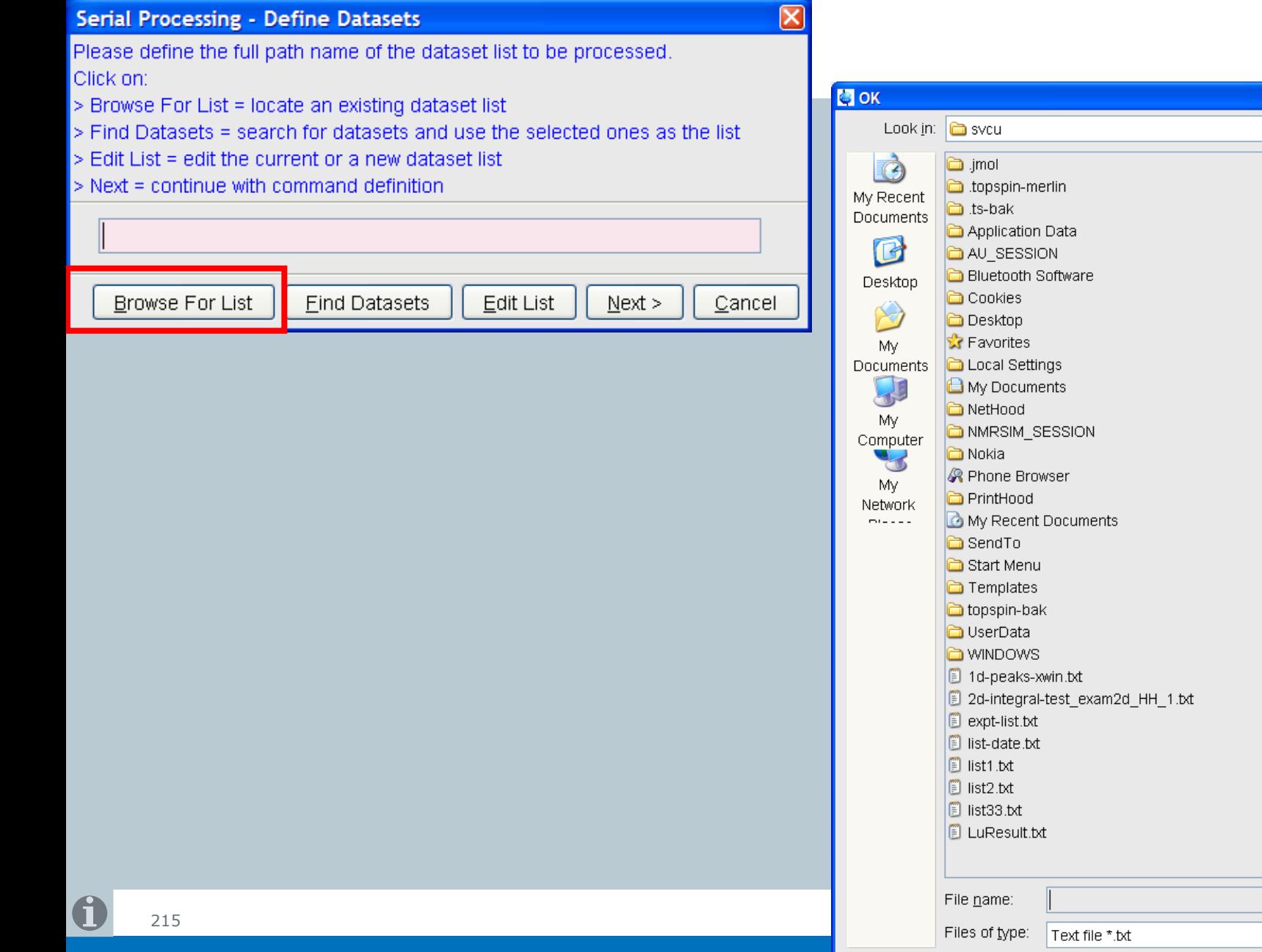

### **Serial Processing**

**Serial Processing - Defin** 

Browse For List

Click on:

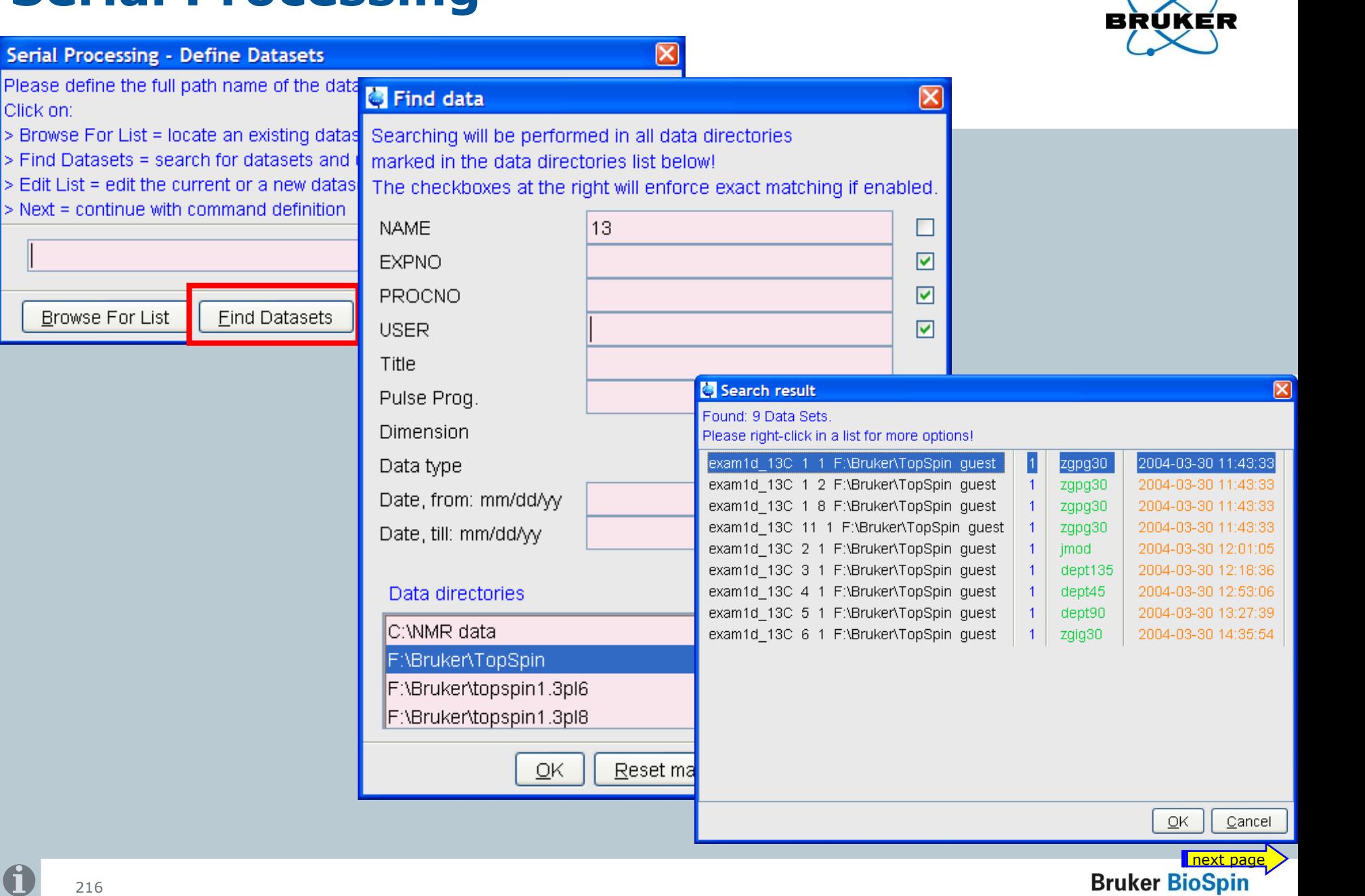

 $\sim$ 

 $\mathbf f$
# **Serial Processing**

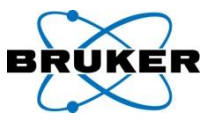

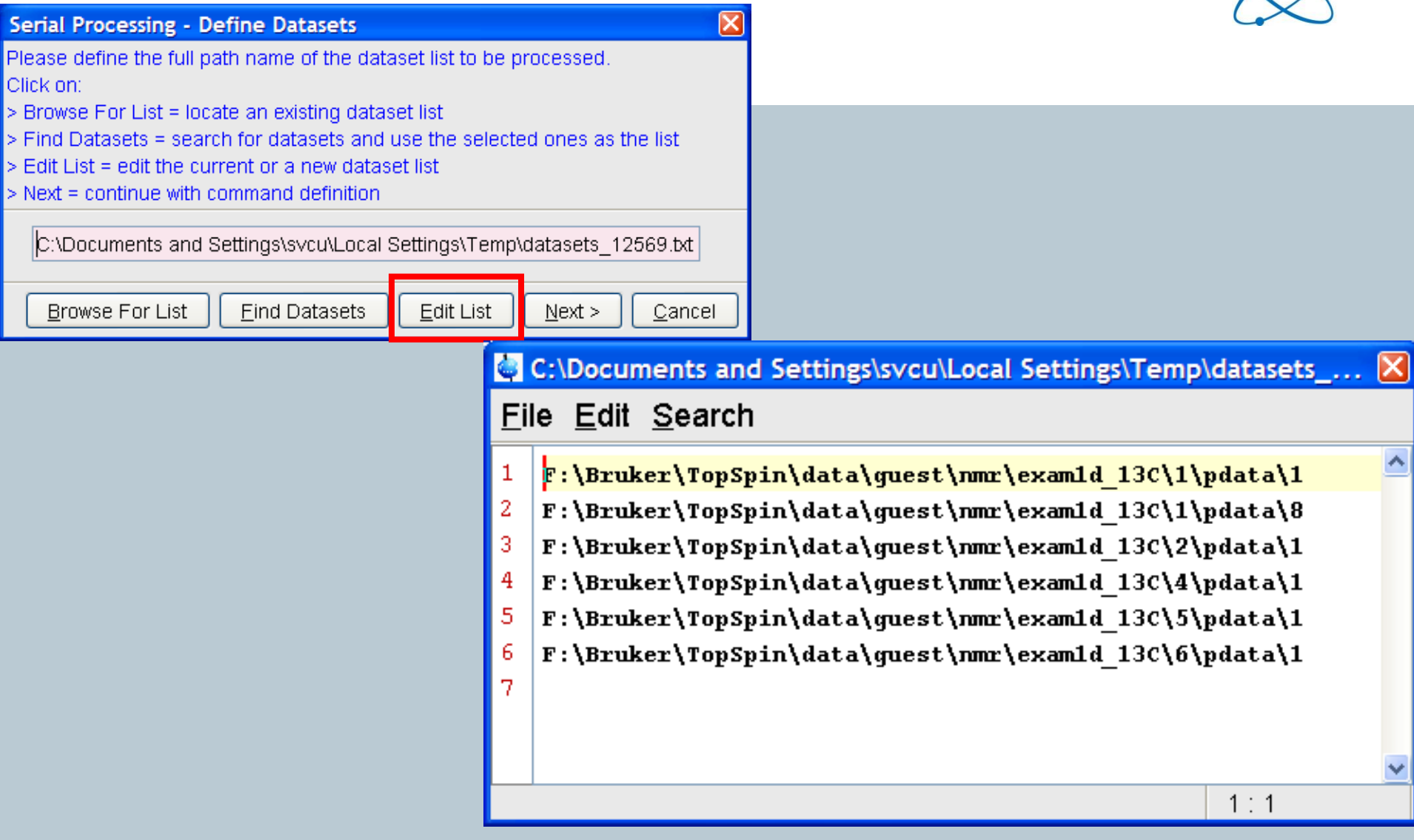

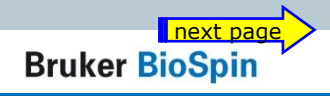

# **Serial Processing - Define Command Serial Processing - Define Command Manufacture Command on the datasets.**

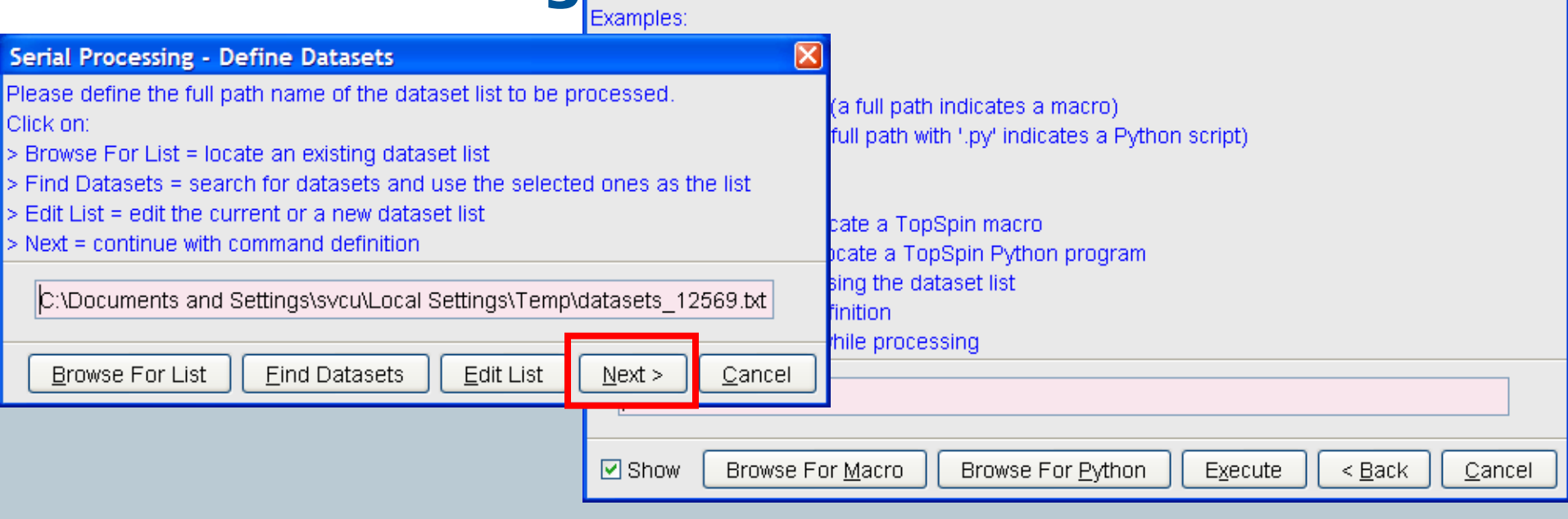

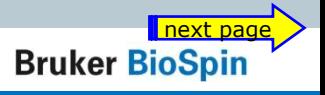

 $\boxed{\boxtimes}$ 

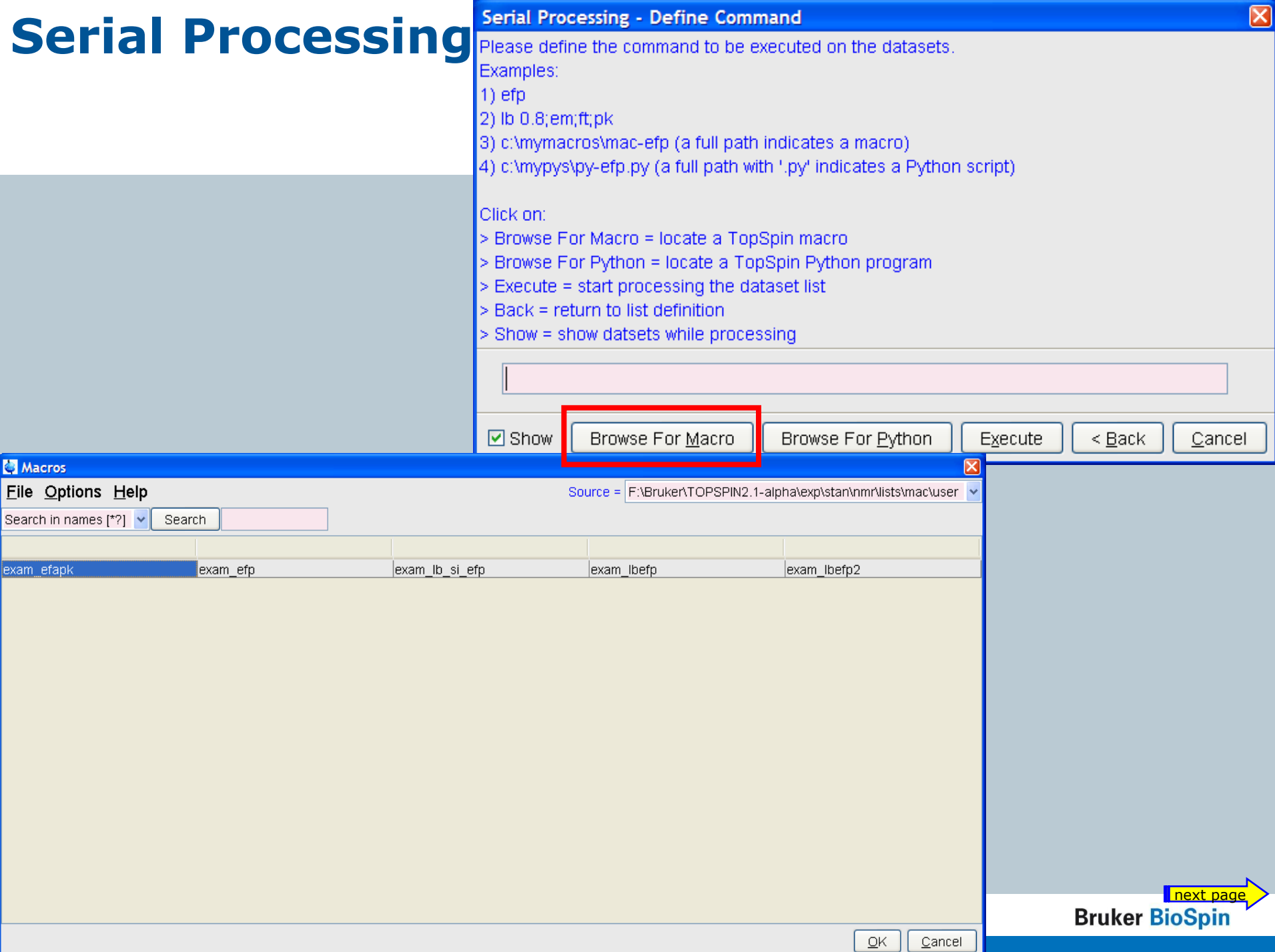

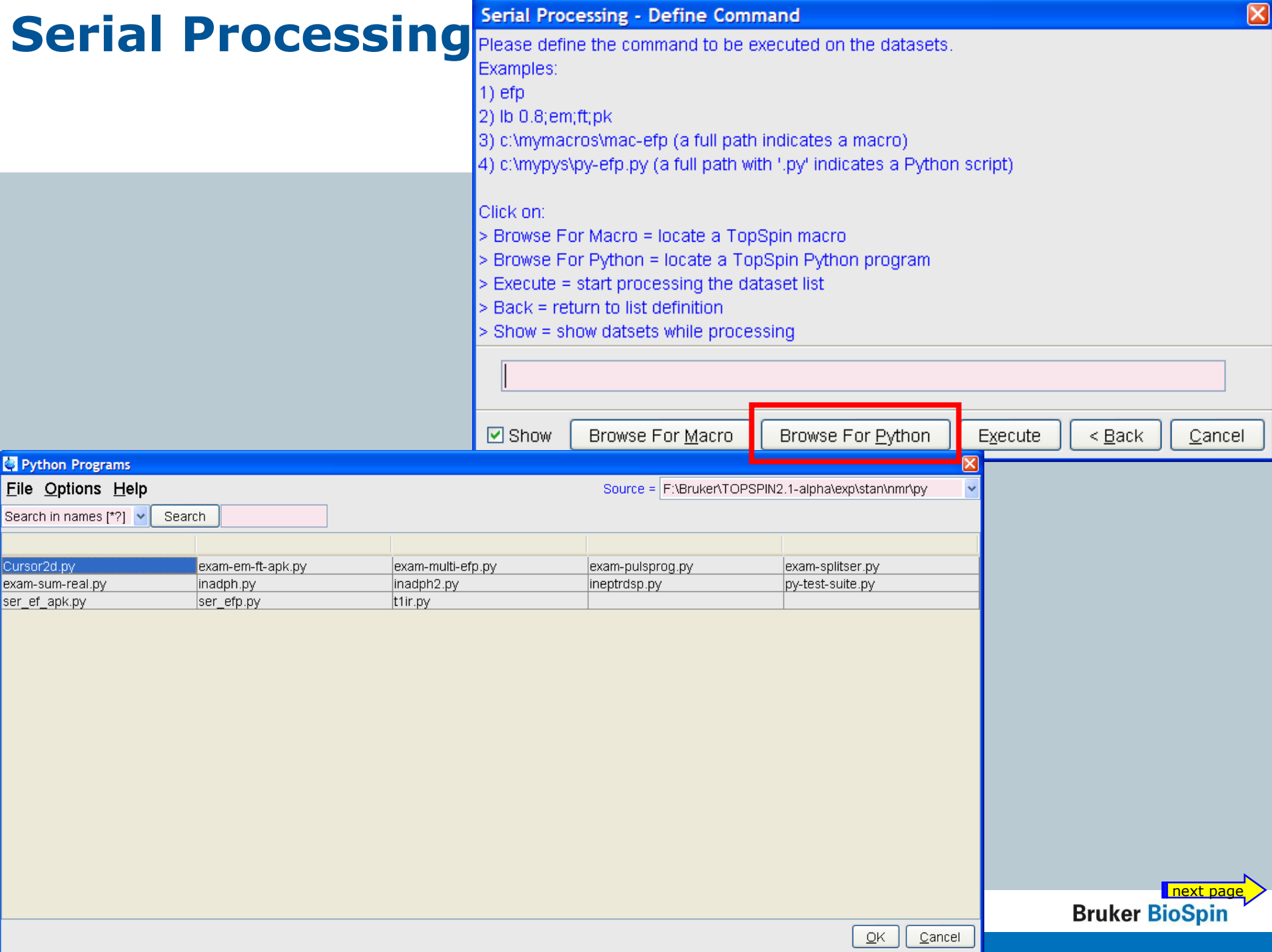

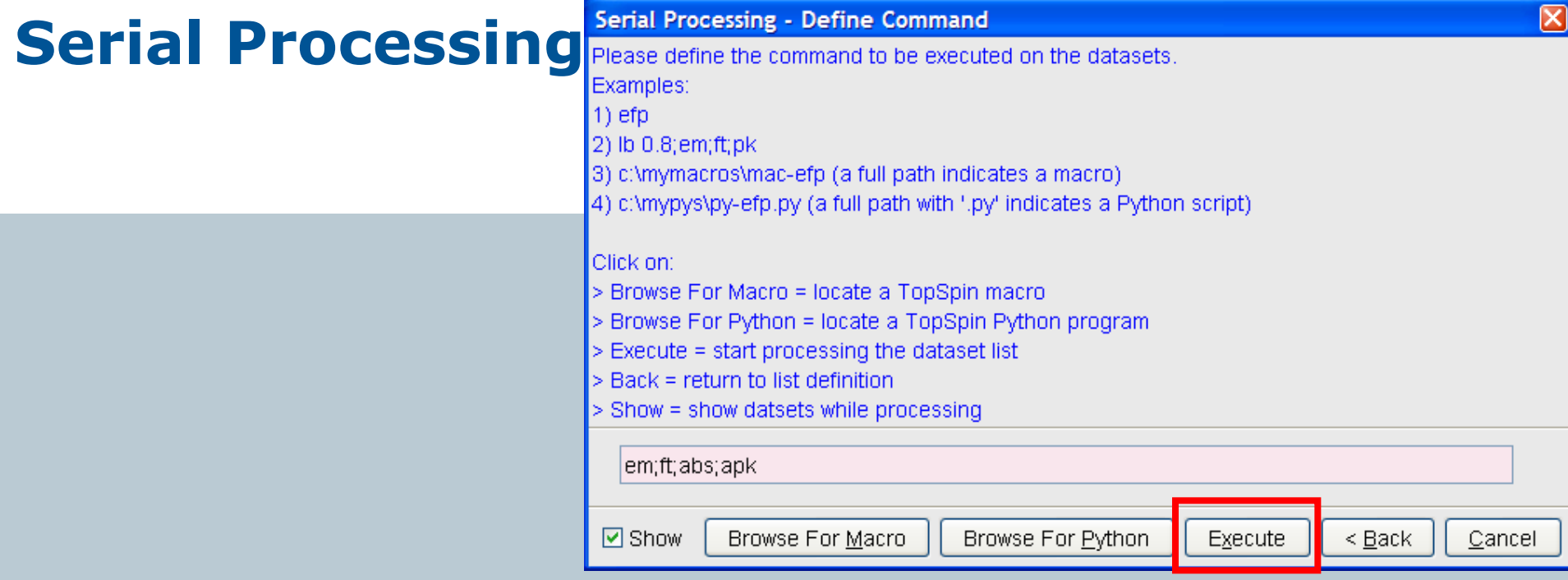

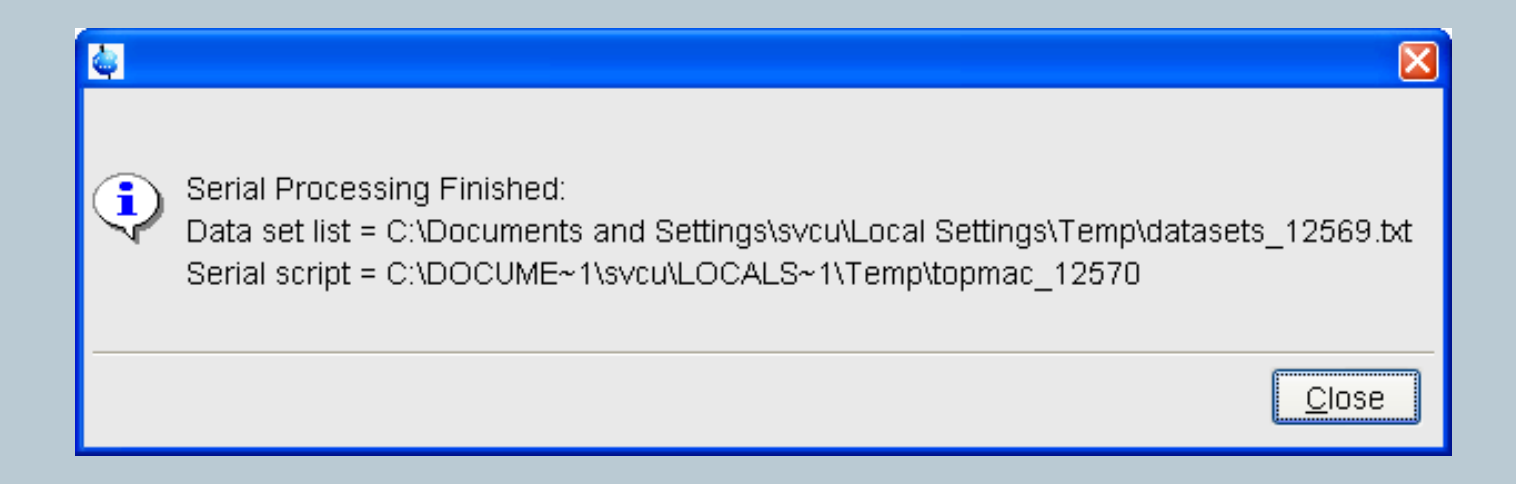

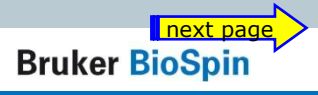

# **Serial Processing**

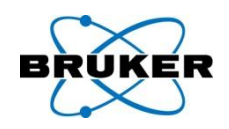

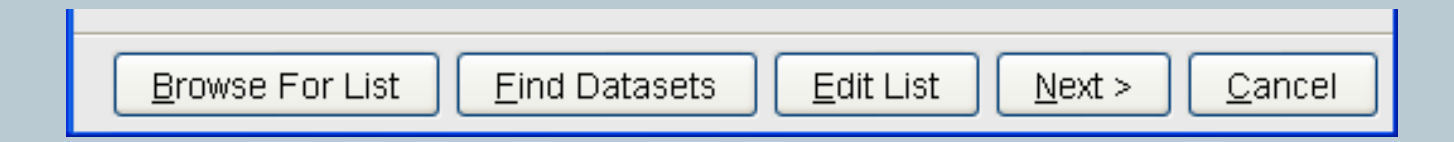

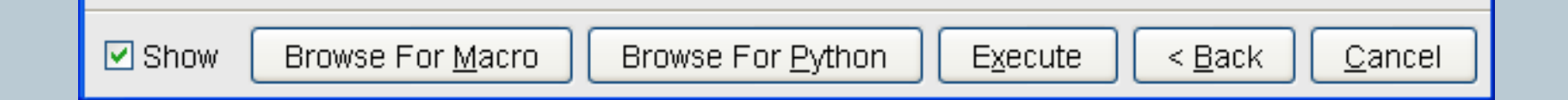

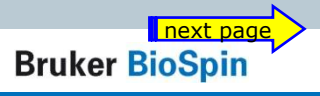

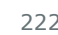

 $\mathbf 0$ 

# **Serial Processing**

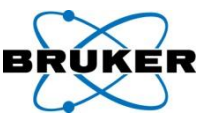

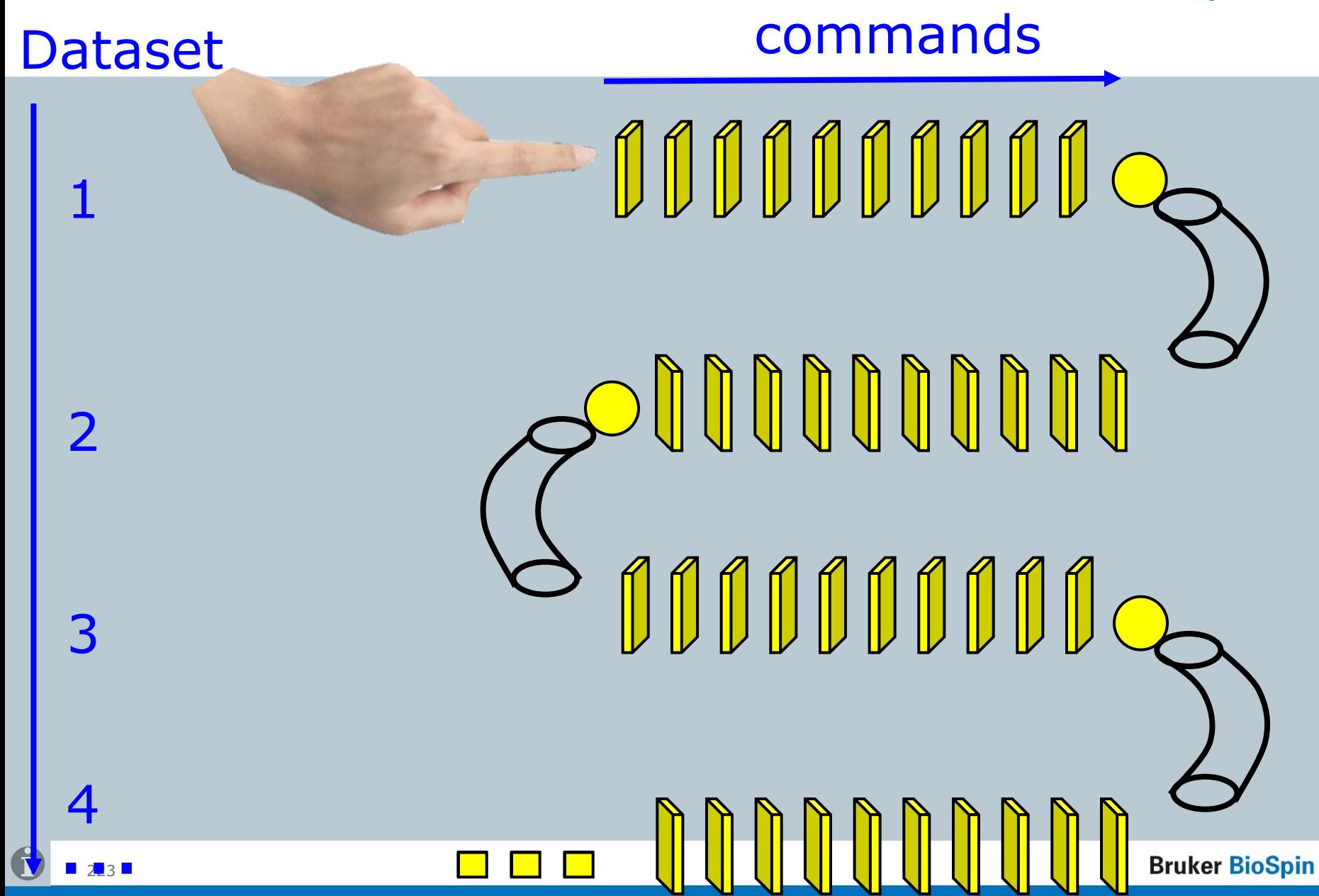

# Group members meet **serial processing**

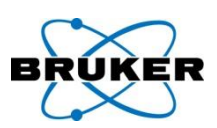

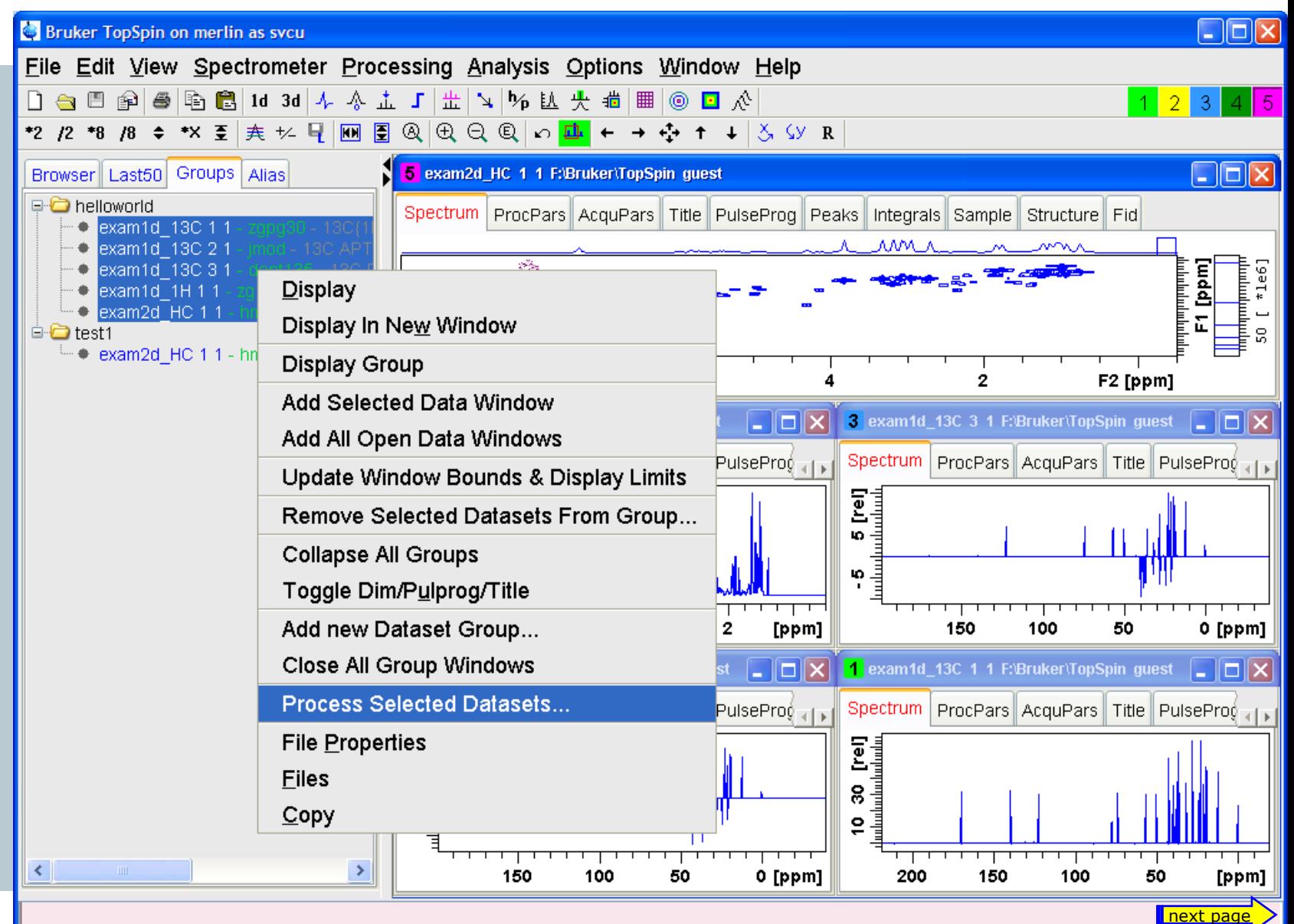

# Group members meets **serial processing**

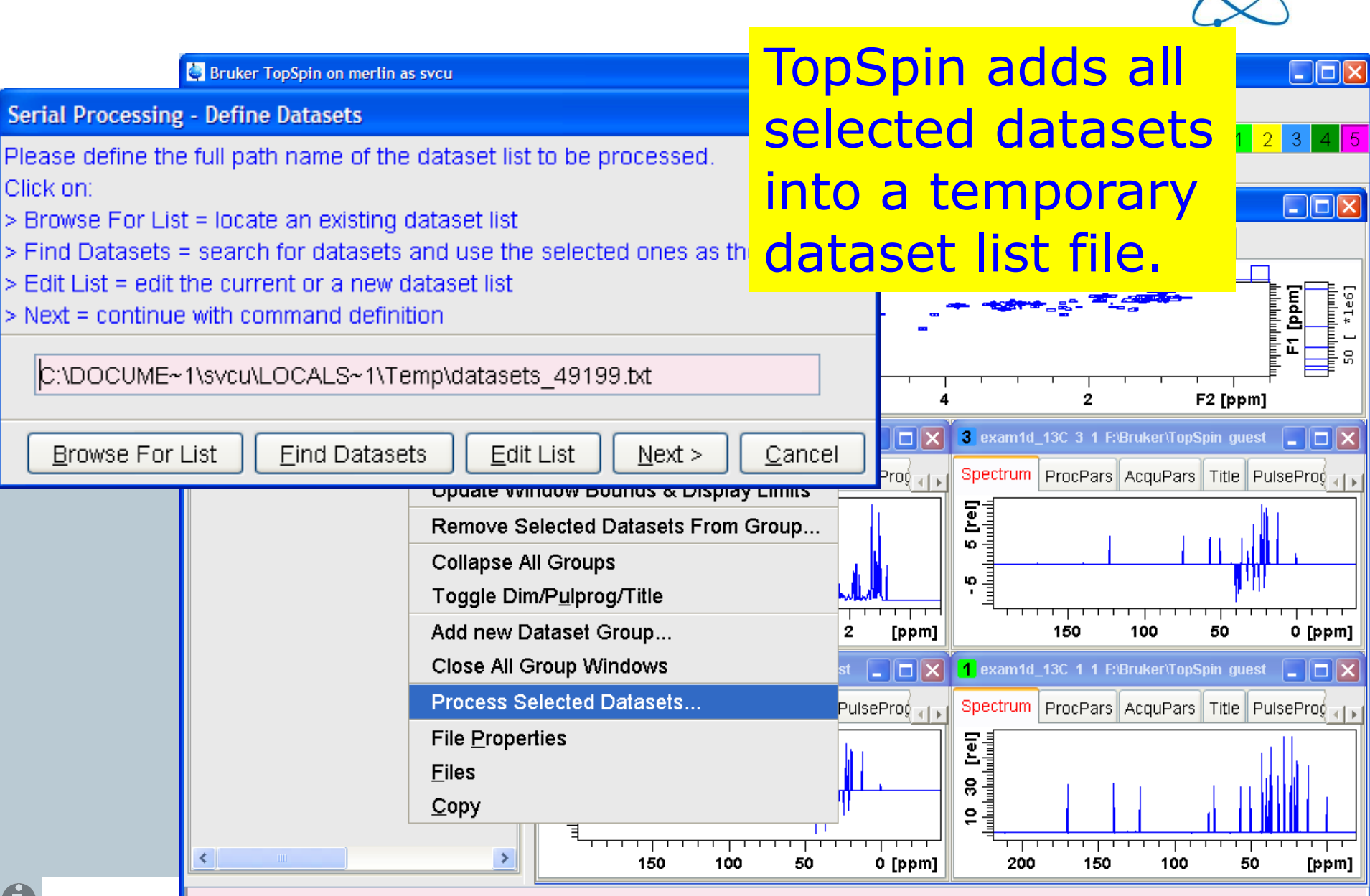

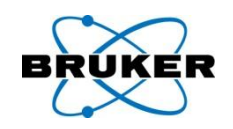

- The **nmrq** command is required to perform reliable quantitative analysis of 1D spectra comprising complex overlapping spectra. The program is able to:
- Perform mole ratio calculations given integral heights and number of protons per signal.
- Perform absolute weight calculations given the information detailed in plus molecular weights of all components and the weight of a reference component.
- Permit analysis of spectra characterised by poor baseline.

# **expl** command with new options

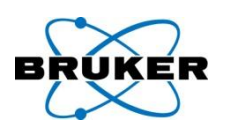

# • **expl spect** opens explorer window in: *TOPHOME/conf/instr/<currently configure instrument>*

• **expl prop** opens explorer window in: *USERHOME/.topspin-<NAME\_OF\_PC>/prop*

# • **expl help** shows all available options (top, home …)

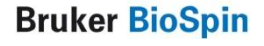

# **rpar** behaviour has been improved

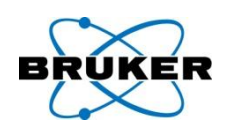

The command **rpar** will not delete existing data if there is no change of the dimension. This allows e.g. reading in processing parameters for special processing purposes on existing data.

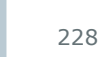

# Script 'savelogs' goes online

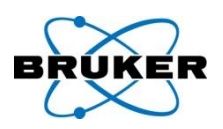

#### The savelogs script has been improved.

If you are asked by Bruker to send debug information you can easily give the results file the dispatch number, the script will place it automatically on the Bruker FTP server.

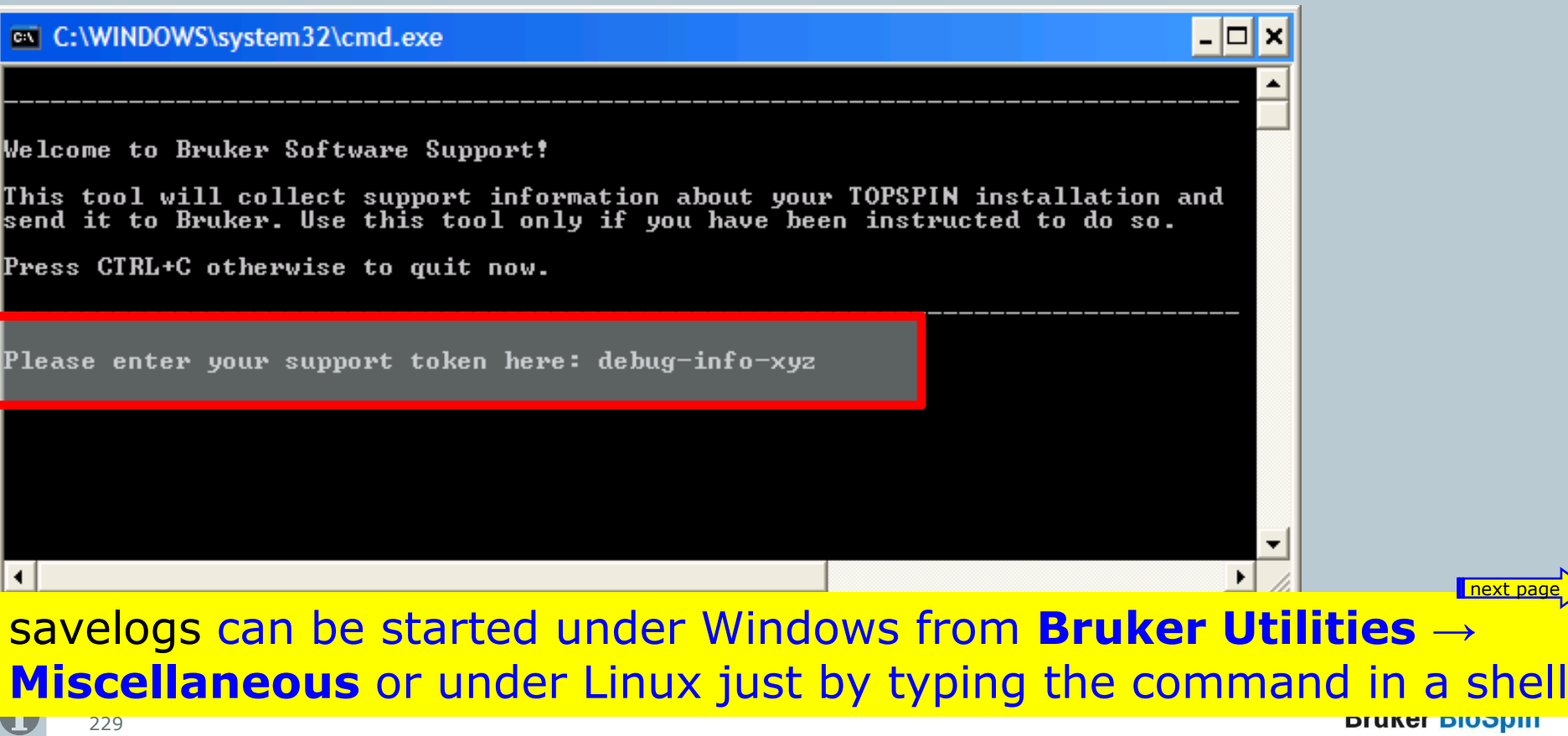

# Script 'savelogs' goes online

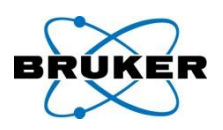

#### The savelogs script has been improved.

If you are asked by Bruker to send debug information you can easily give the results file the dispatch number, the script will place it automatically on the Bruker FTP server.

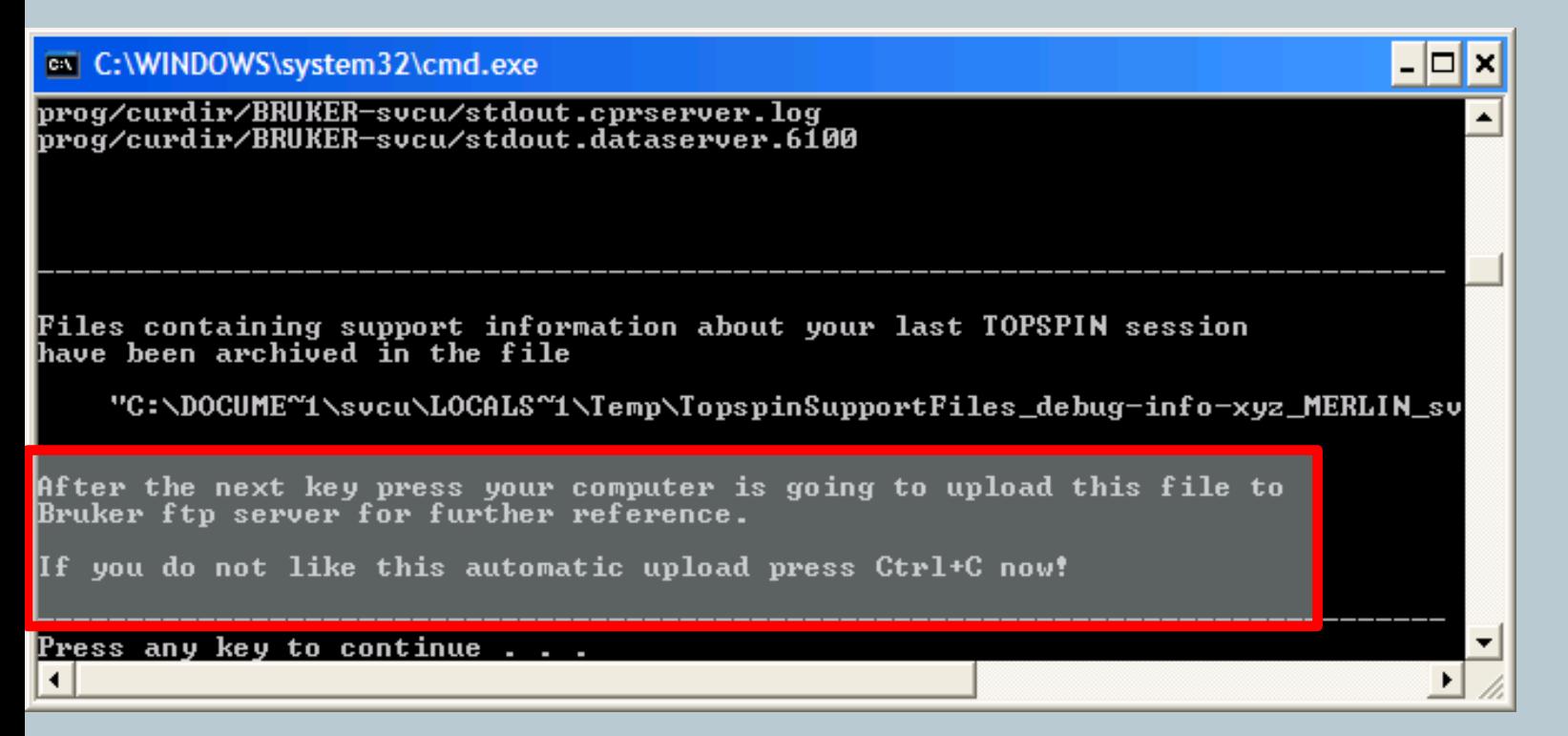

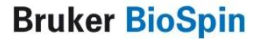

next pag

# Script 'savelogs' goes online

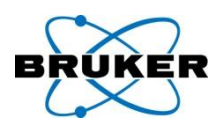

#### The savelogs script has been improved.

If you are asked by Bruker to send debug information you can easily give the results file the dispatch number, the script will place it automatically on the Bruker FTP server.

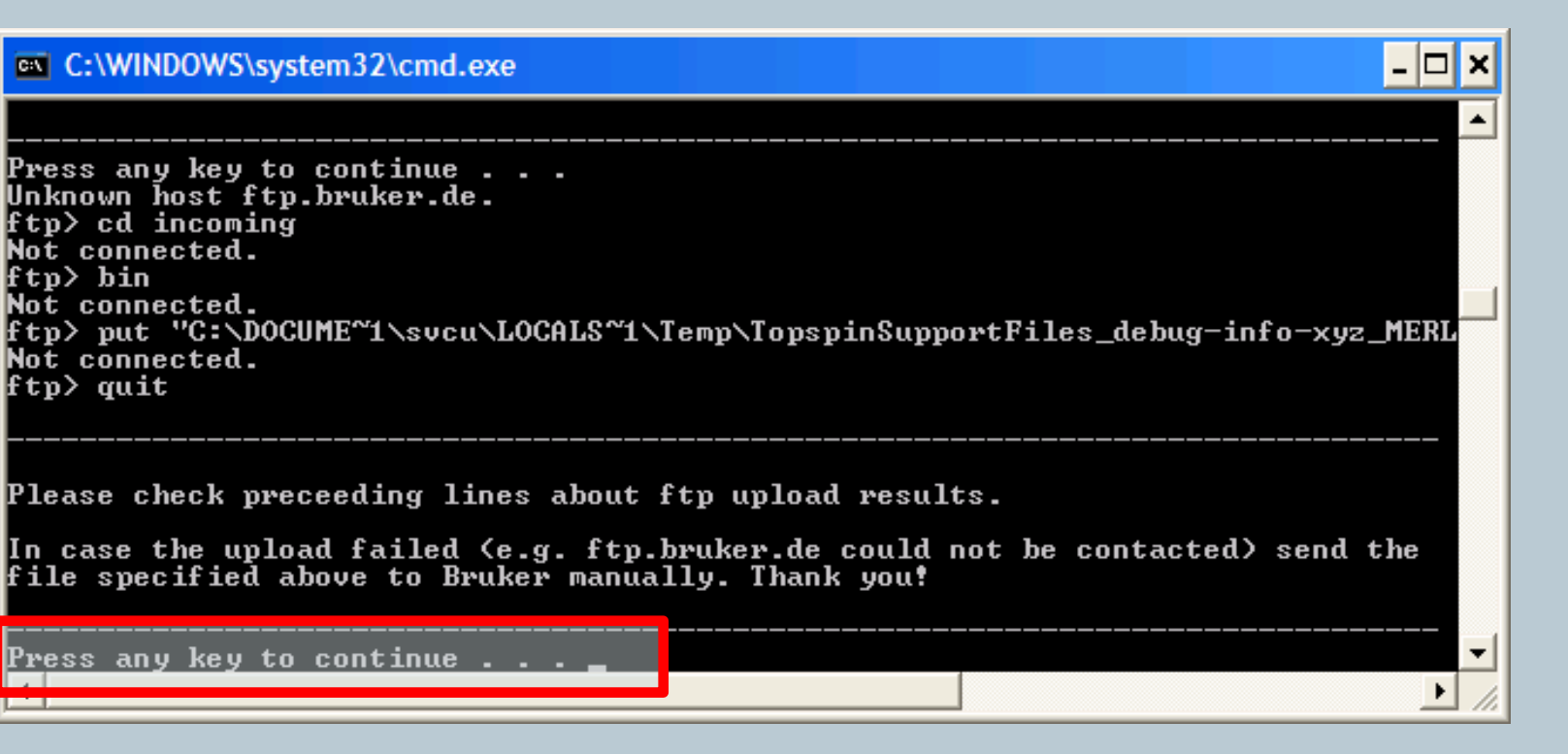

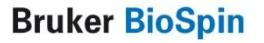

**next page** 

# savelogs can be started from within TopSpines

TopSpin offers the new command **savelogs** which calls internally the script savelogs

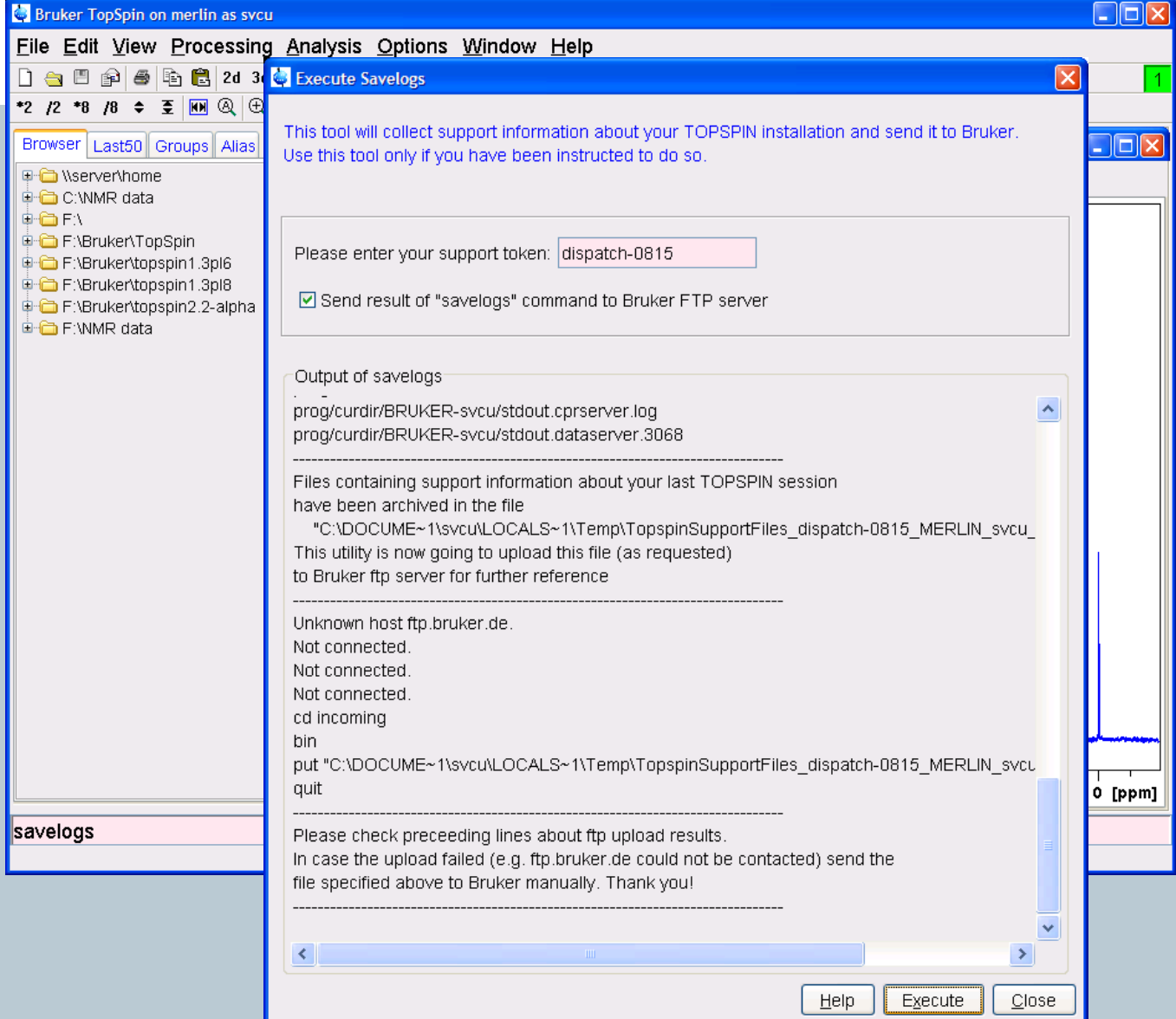

#### **Bruker BioSpin**

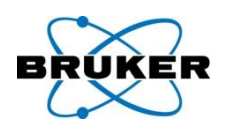

- TopSpin includes the AutoLink backbone assignment algorithm.
- This software analyses the peak information
- available on a given set of protein spectra and
- calculates a backbone assignment.

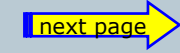

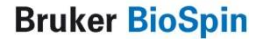

New command - autolink

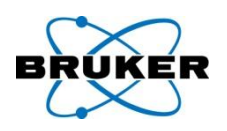

# Syntax: **autolink** or *Analysis → Proteins → Automatic Backbone Assignment*

- The Help button in the AutoLink window opens a manual which guides you step-by-step through the setup of an Automatic Backbone Assignment. The molecule Ribonuclease-T1 is used as an example in this manual.
- The respective datasets are available with the example datasets of TopSpin 2.1.

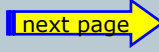

**Bruker BioSpin** 

### AutoLink Tutorial

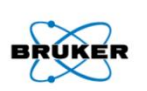

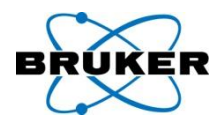

#### Step 2: Process data

#### **Step 6: Review results**

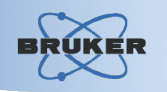

The assignment view is organised in a tree, where the outer level contains the residue sequence.

Expanding any re **Step 6: Review results** calculated assign

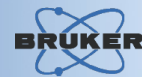

Once the software has create peak annotations based on the calculated assignments, the results may immediately be reviewed on the Peaks tabulator in the respective dataset windows. The generated information includes the assignment of each frequency component for a given peak.

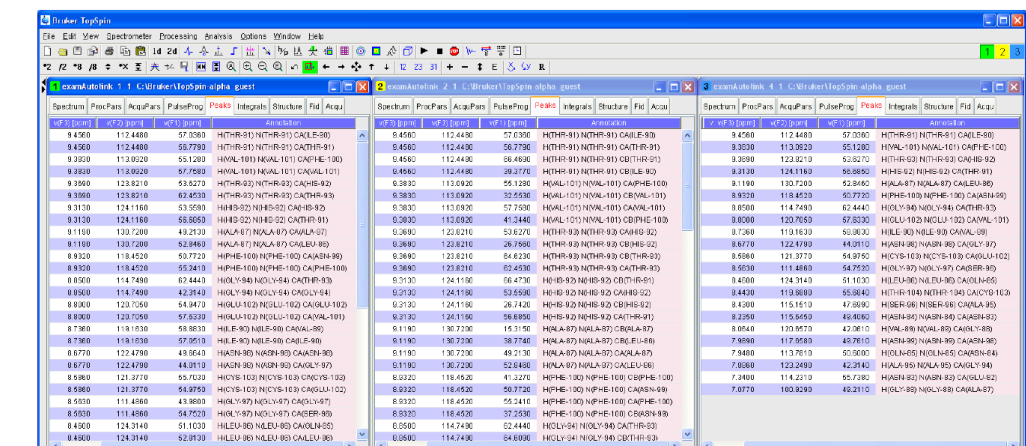

Fig. 12: The annotated peak lists of Ribonuclease-T1. The annotations are generated based on the assignments calculated by AutoLink.

Fig. 2: Process  $\epsilon$ 

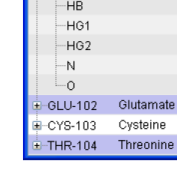

**C: \Dokumente und Einstell** 

Serine

Glycine

Valine

Asparagine

Asparagine

Phenylalanine

 $+$  SER-96

GLY-97

 $+$  ASN-98

 $+$  ASN-99

**E-PHE-100** 

VAL-101

 $-c$  $-cA$  $-cB$  $-CG1$  $-CG2$ H.

-HA

Residue name

Fig. 10: The ass displays the calce

New command - **auremol**

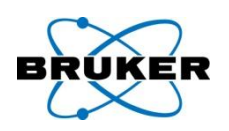

# Syntax: **auremol** or *Analysis → Proteins → Auremol*

- The Protein Structure Elucidation Tool AUREMOL can now be started easily from within TopSpin.
- Auremol requires a separate license, but each new Full und Processing\_only TopSpin license offers automatically a 6-months demo license for Auremol. A separate demo license can be ordered anytime under: [www.bruker-biospin.com](http://www.bruker-biospin.com/)

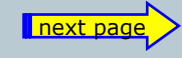

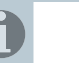

236

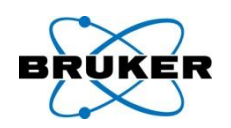

# AUREMOL master list files can now be easily im- or exported from within the TopSpin peak list.

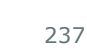

#### DOSY parameter

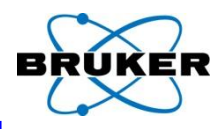

DOSY parameters are accessible after **eddosy**

from the processing parameter tab, click on: D

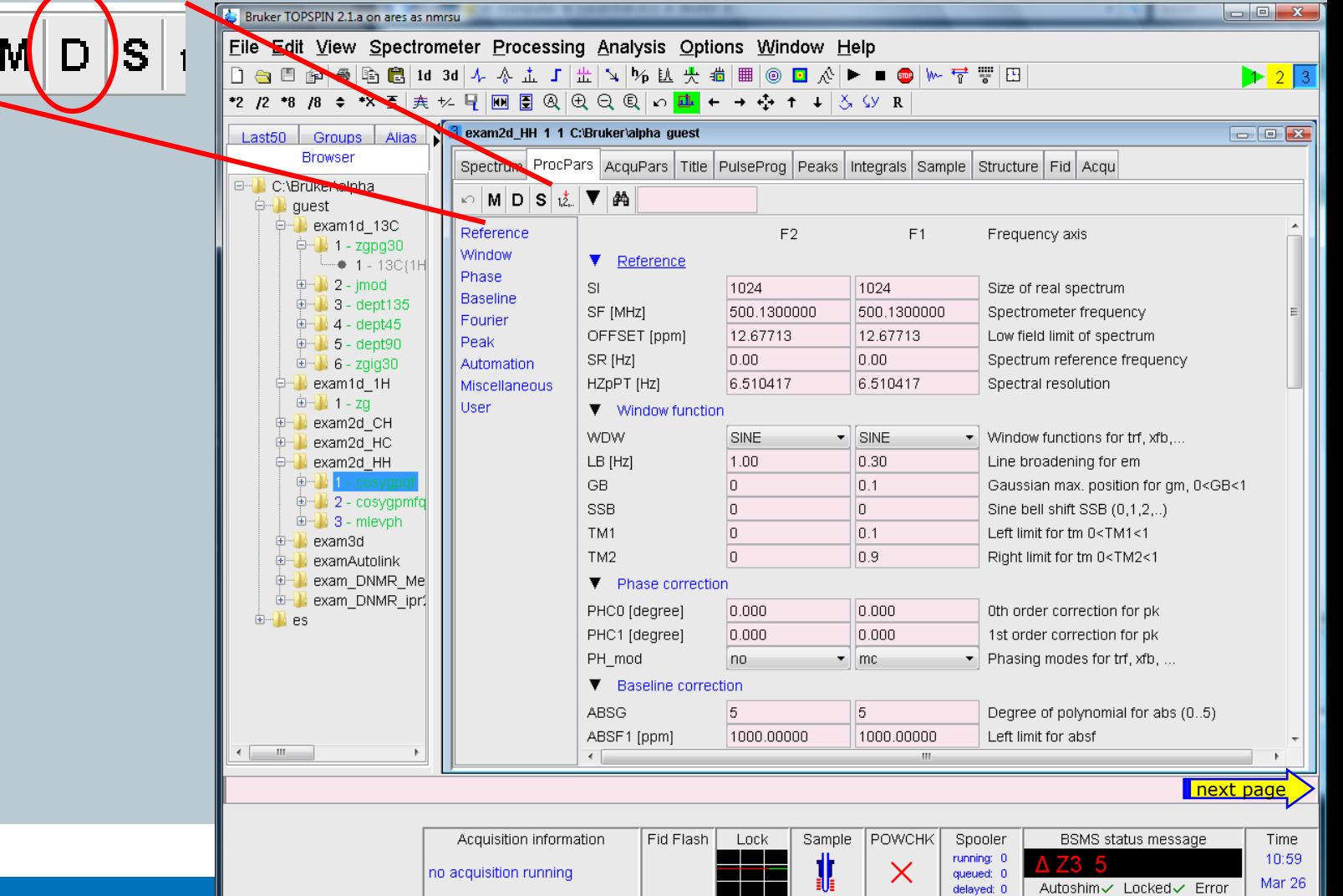

### DOSY parameter

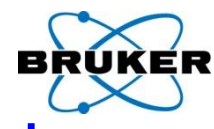

# To jump back from the DOSY parameter list

to the processing parameters click: P

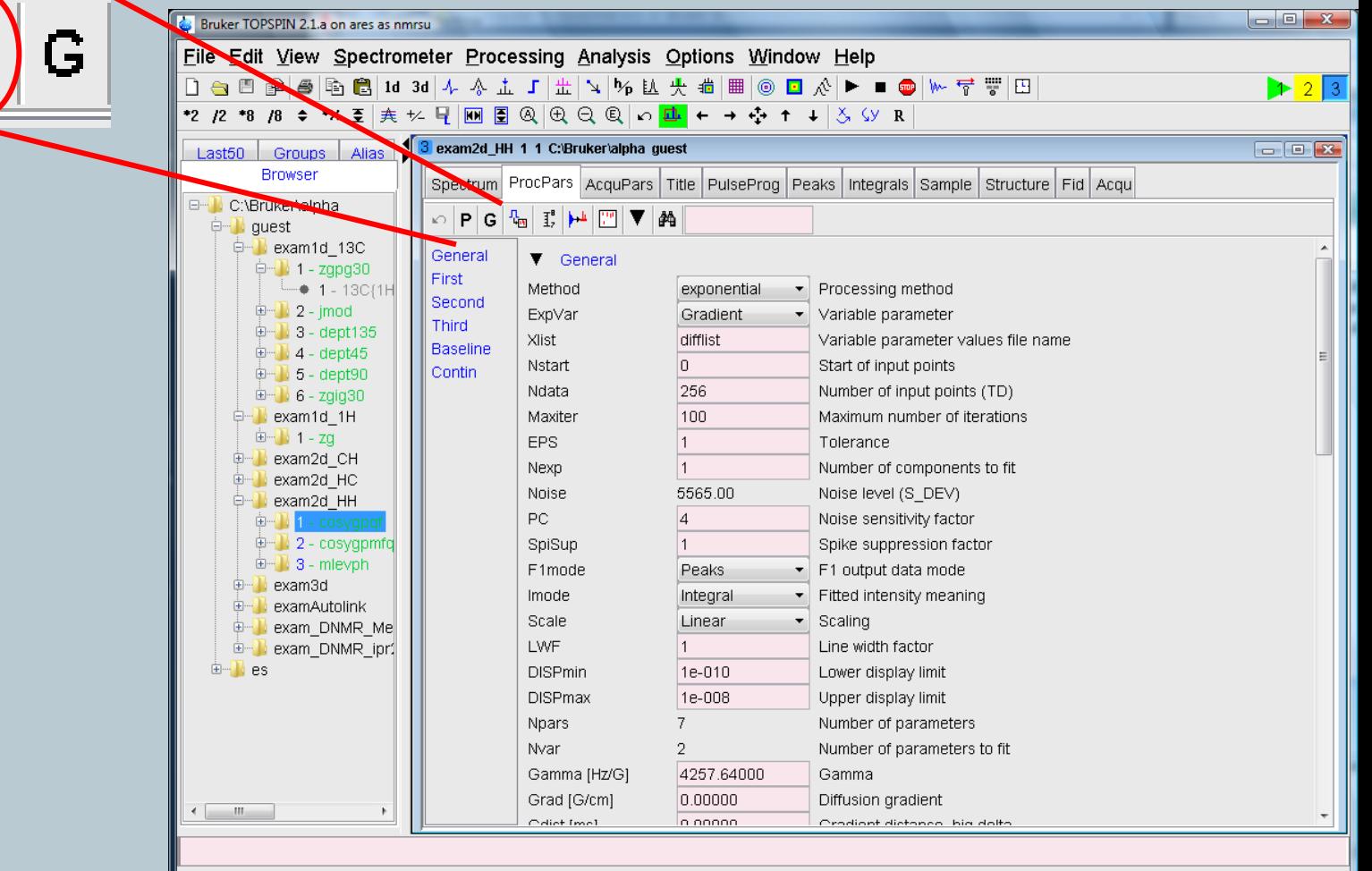

Fid Flash

Lock

POWCHK

 $\times$ 

Spooler

running: 0

queued: 0

delayed: 0

**BSMS** status message

Autoshim√ Locked√ Error

Time

10:59

Mar 26

Sample

Acquisition information

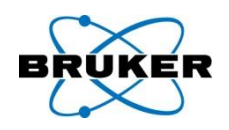

MAXENT (maximum entropy), the alternative for deconvolution is available in TopSpin 2.1.

MAXENT requires a separate license. A demo license can be ordered anytime under: [www.bruker-biospin.com](http://www.bruker-biospin.com/)

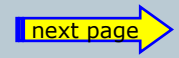

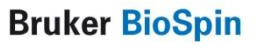

# MAXENT is back

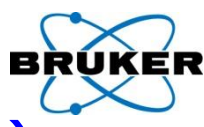

Parameter for MAXENT (maximum entropy)

are available from the Processing Parameters Tab,

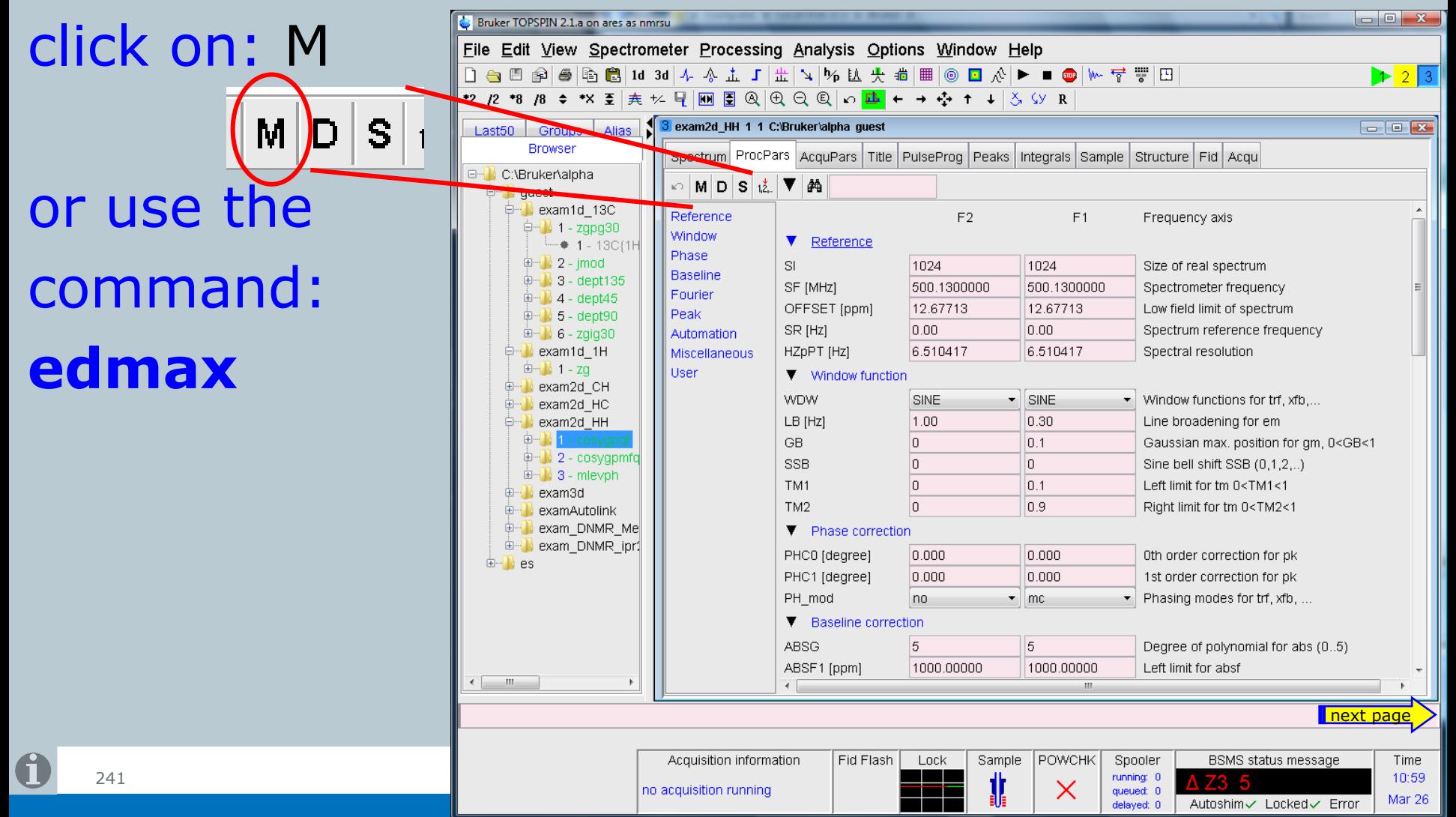

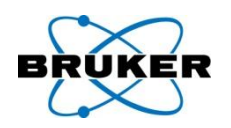

- Export of what is shown in the current dataset can now be stored in PDF format.
- Furthermore it can be executed directly from TopSpin command line:
- **exportfile <path>/<filename>.pdf**

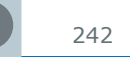

# Zipfile from command line

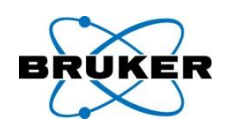

- The command **tozip** can be executed on the command line with all arguments: **tozip –d <path>/<filename>.zip**
- If the graphical user interface should be used, simply use the command **tozip**

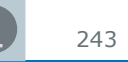

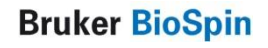

### Autostart

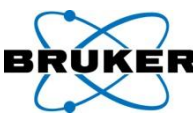

# Autostart actions can be configured from the menu:

# **Options → Administration → Edit Autostart File**

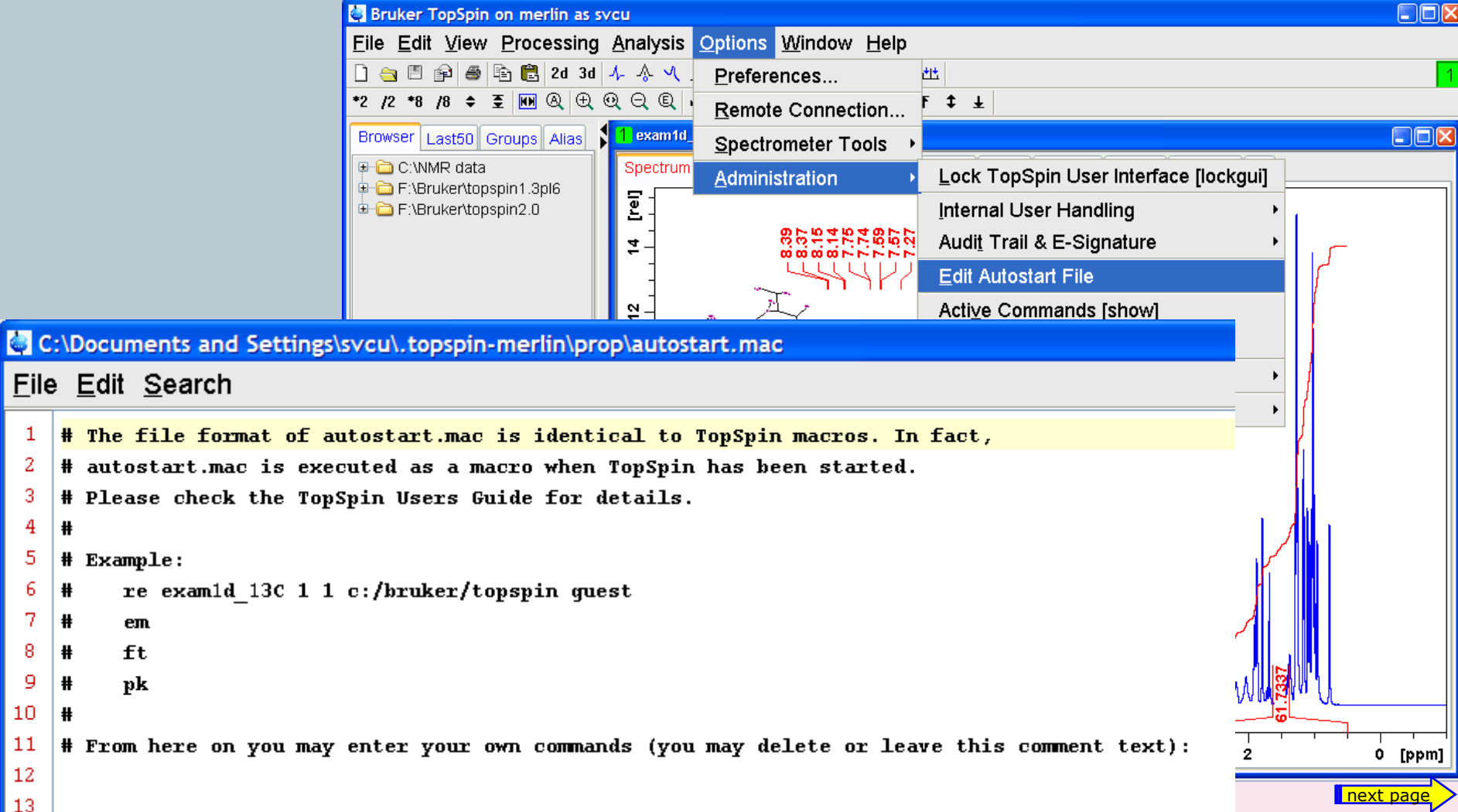

# Autostart used already in previous TopSpin versions?

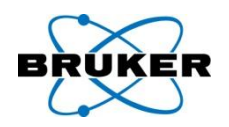

The syntax of the autostart-file has been improved. It is now possible to enter simply any TOPSPIN command that should be executed, one per line.

If an autostart-file of a previous TOPSPIN version is available it will be read with the first start of TOPSPIN 2.1 and the content will be saved in the new format.

From now on only the new file will be used for TopSpin 2.1.

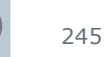

# Command **smail**

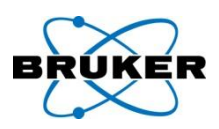

# Opens now user's standard email client

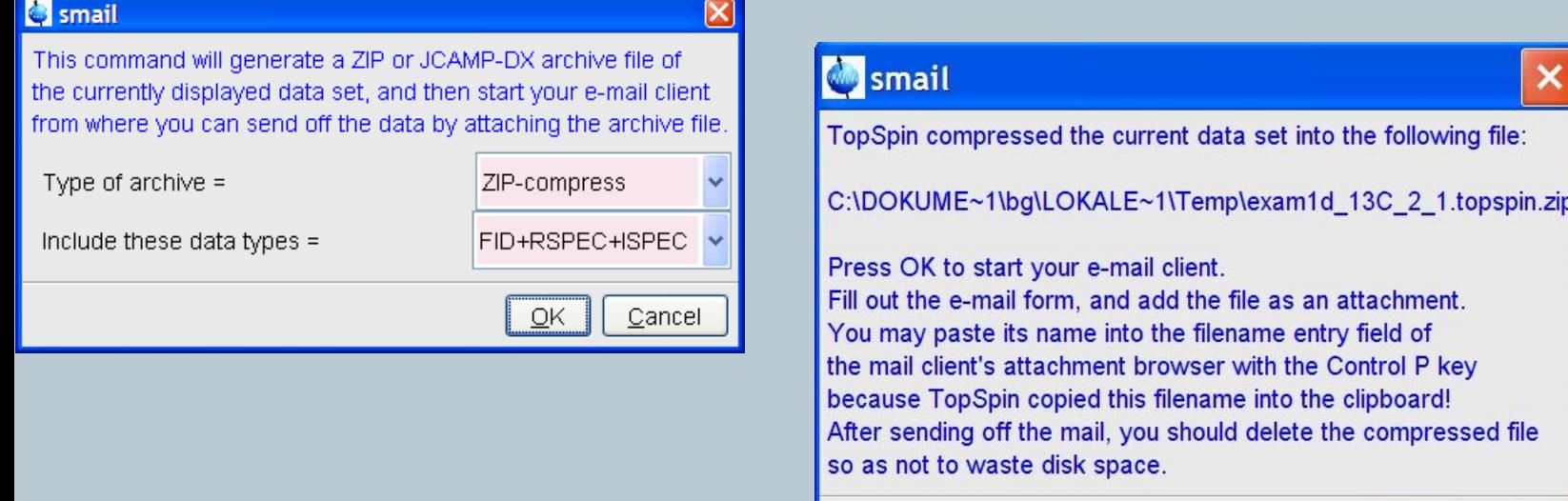

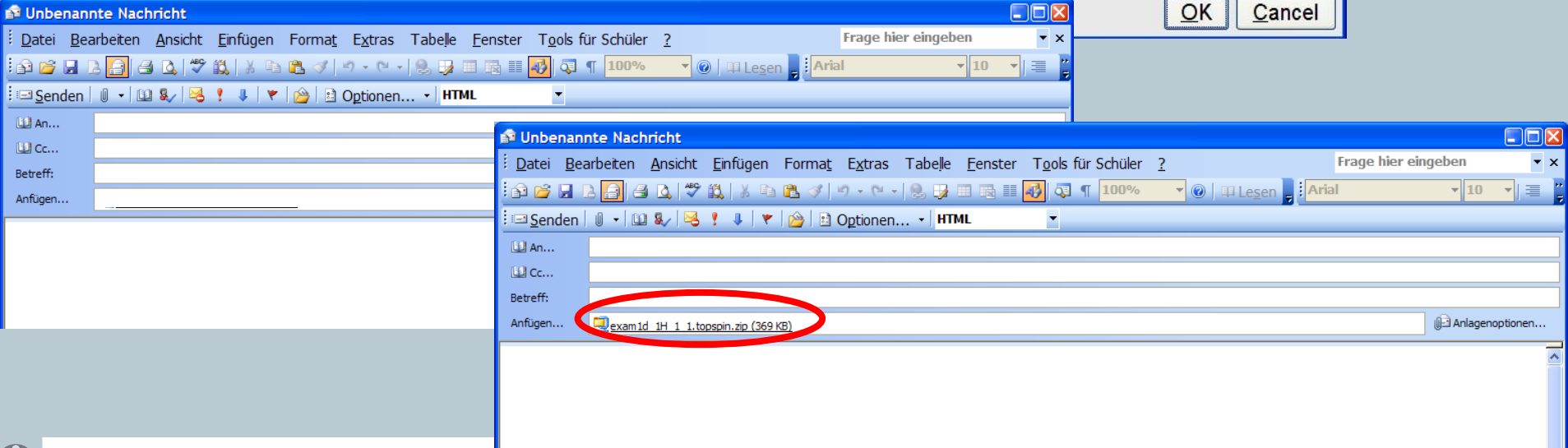

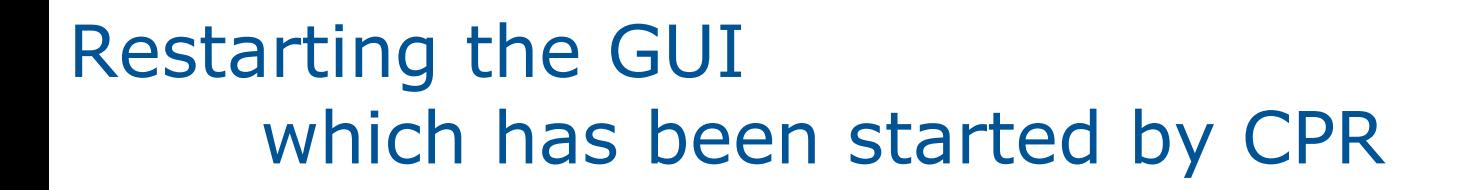

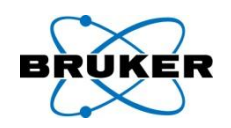

# **restartgui**

- Windows: Bruker Utilities  $\rightarrow$  Miscellaneous Linux: Shell
- To restart the CPR-GUI from a second window / remote connection, use TopSpin command:

# **restart**

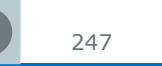

Installation

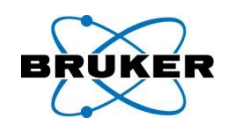

# TopSpin can now be installed on directories mounted via NFS.

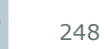

**Bruker BioSpin** 

# **Content**

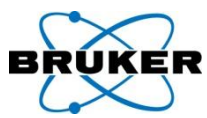

<span id="page-248-0"></span>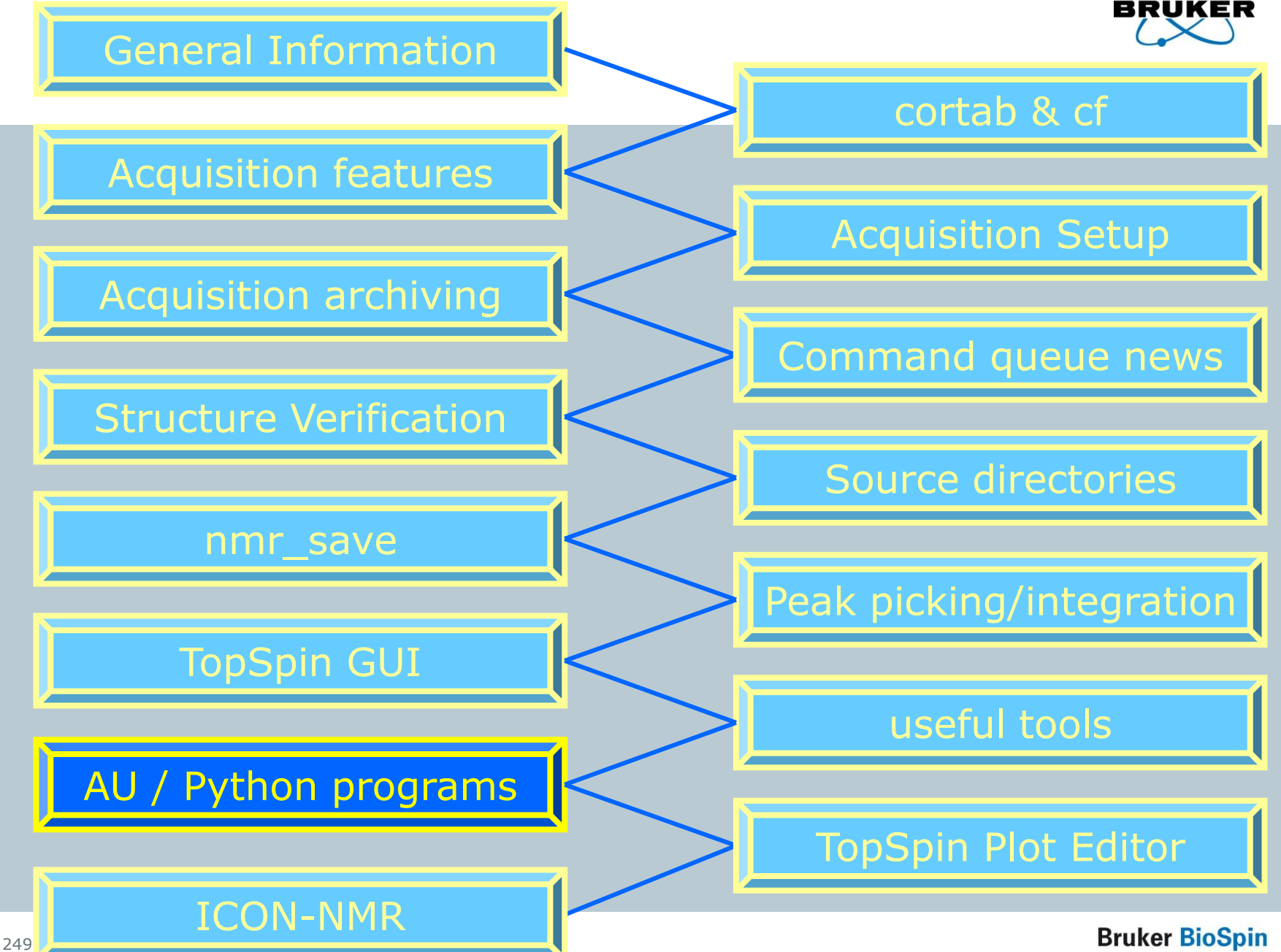

New Python manual

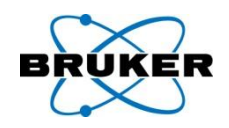

# Introduction into python: New 60-page overview manual.

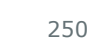

**Bruker BioSpin** 

# AU program: mulabel

Import command for "labels" file as annotation for peaks

- Right mouse click in peak table
- TopSpin command: **peakstransferlabels**

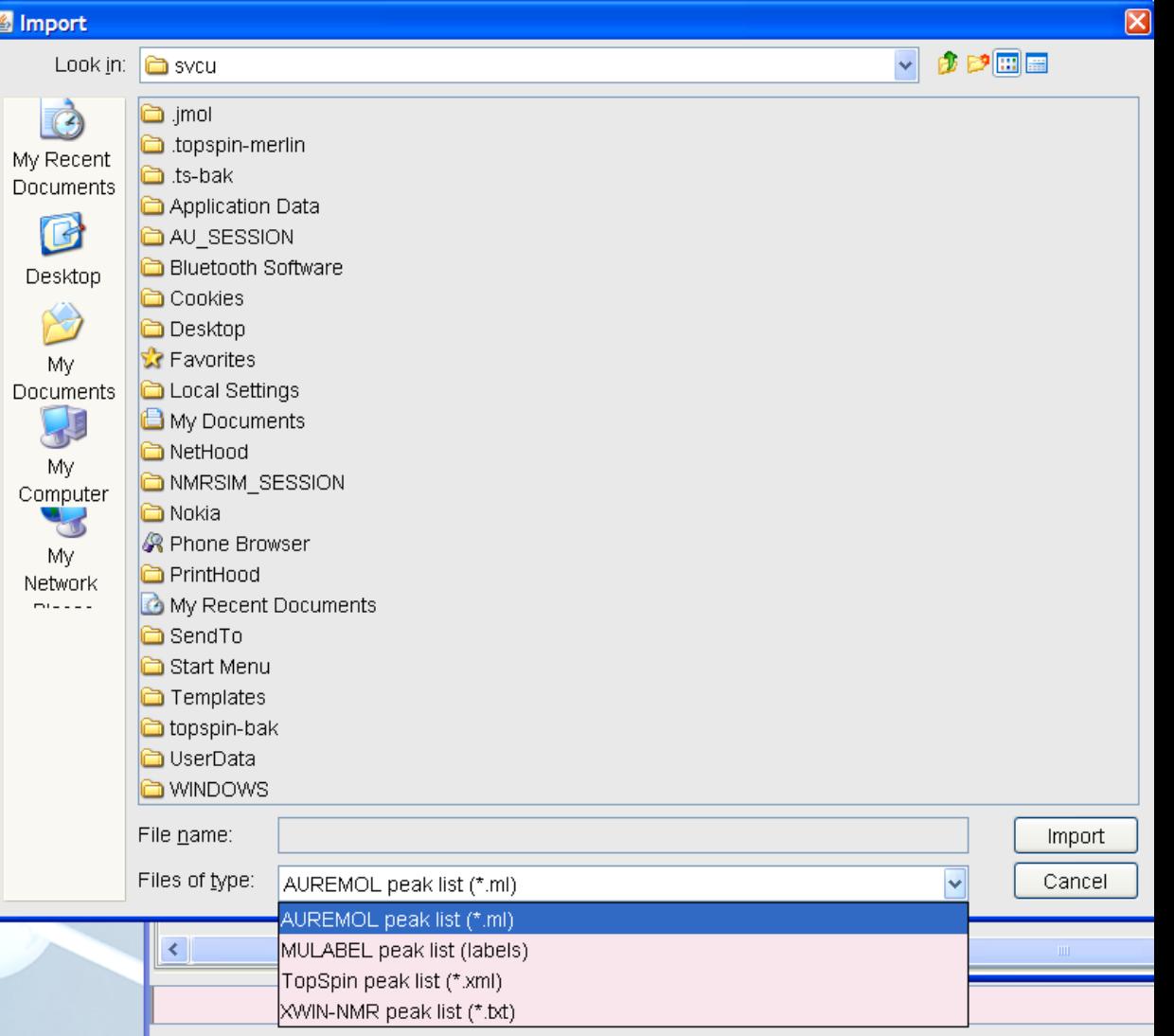

With option to overwrite existing annotations and/or

251 value delta for differences in peak shifts

**Bruker BioSpin** 

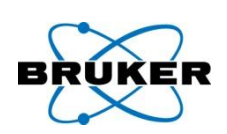

- The AU program macro **XAU** is used to start a second AU program from an already running AU program.
- The syntax of the **XAU** has been changed. In previous version it has been used like this:
- **XAU("<Name\_of\_AU\_PROGRAM>");**
- In TopSpin 2.1 the new syntax is:
- **XAU("<Name\_of\_AU\_PROGRAM>", "<argument>");**
- Note: Any AU program in TopSpin 2.1 that contains the **XAU** macro must be modified otherwise the compilation of the AU program will fail. All Bruker AU programs have been modified, but user-specific AU programs have to be modified by the customer.
- For more details check the Release Letter of TopSpin 2.1.
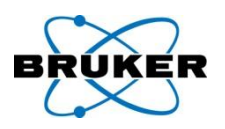

- DELETEPROCDATA(name1,expno1,procno1,disk1,user1)
- DELETEIMAGINARYDATA(name1,expno1,procno1,disk1,user1)
- DELETERAWDATA(name1,expno1,disk1,user1)
- DELETEPROCNO(name1,expno1,procno1,disk1,user1)
- DELETEEXPNO(name1,expno1,disk1,user1)
- DELETENAME(name1,disk1,user1)

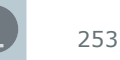

New AU program macros

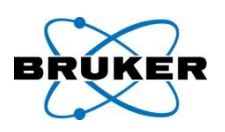

**getParamDirs()**

**getParfileDirforRead()**

**getParfileDirforWrite()**

For getting the information in AU programs about location of parameter files (pp, mac, AU …).

For more details check the Release Letter of TopSpin 2.1.

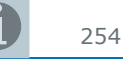

# New AU program macros

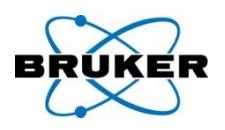

- TopSpin 2.0 and previous versions offered different functions to get path information of specific files, e.g.:
- **getstan** which offered the path "*<TopSpin\_Home>/exp/stan/nmr/*" and
- **PathXWinNMRExpStan** which offered the path
- "*<TopSpin\_Home>/exp/stan*"
- Because with TopSpin 2.1 each user can store these files in any directory it is recommended to use the new AU functions:
- **getParamDirs(<keys>)**
- **getParfileDirForRead(<name>,<key>,<var>); getParfileDirForWrite(<name>,<key>,<var>);**

For more details check the Release Letter of TopSpin 2.1.

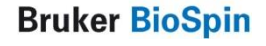

# **Content**

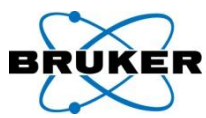

<span id="page-255-0"></span>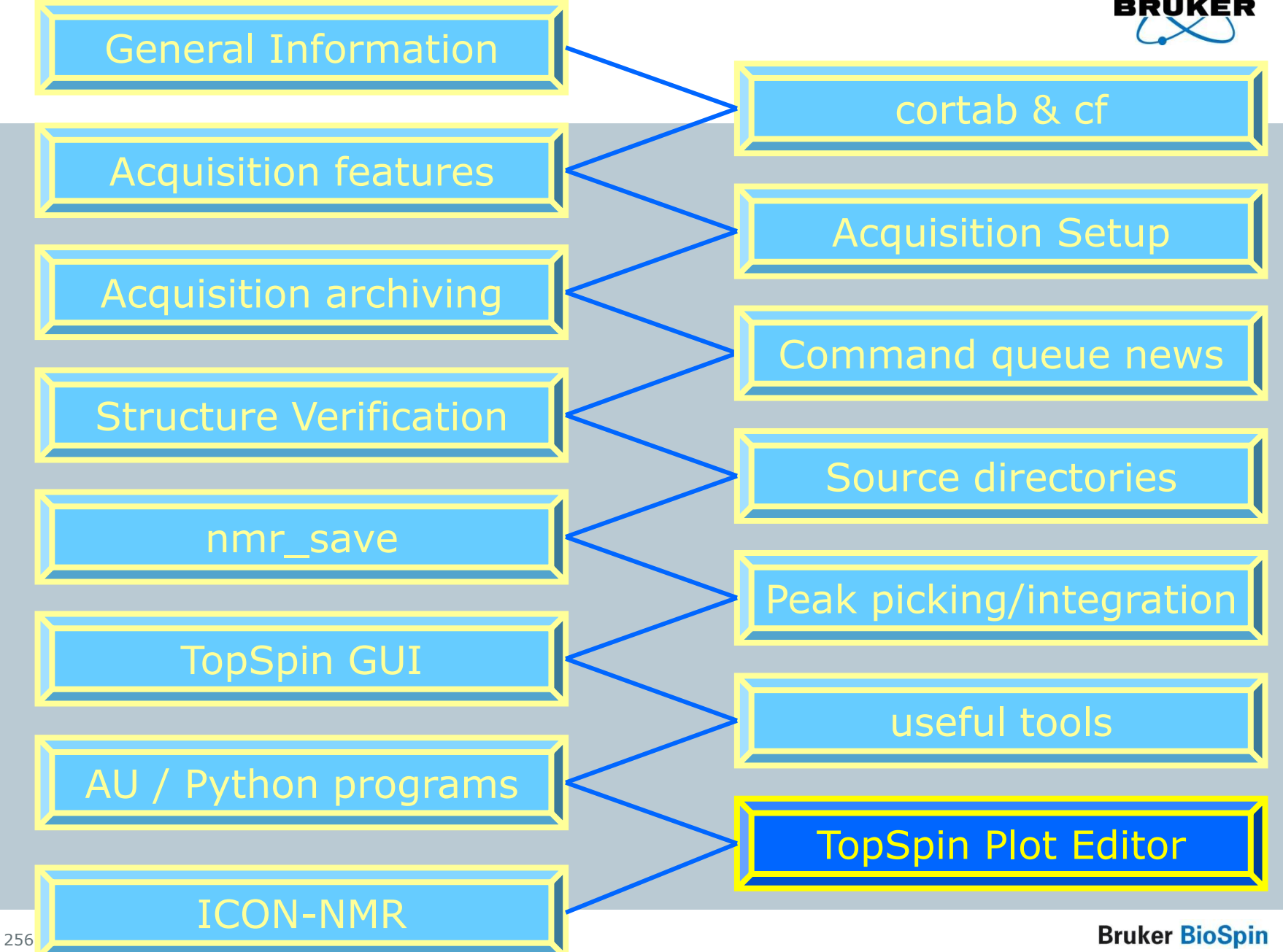

# Plot Editor warning messages

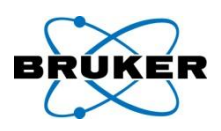

Plot Editor offers a new menu entry which contains a list off all warnings that have been given by the program. New messages are discrete shown in status line.

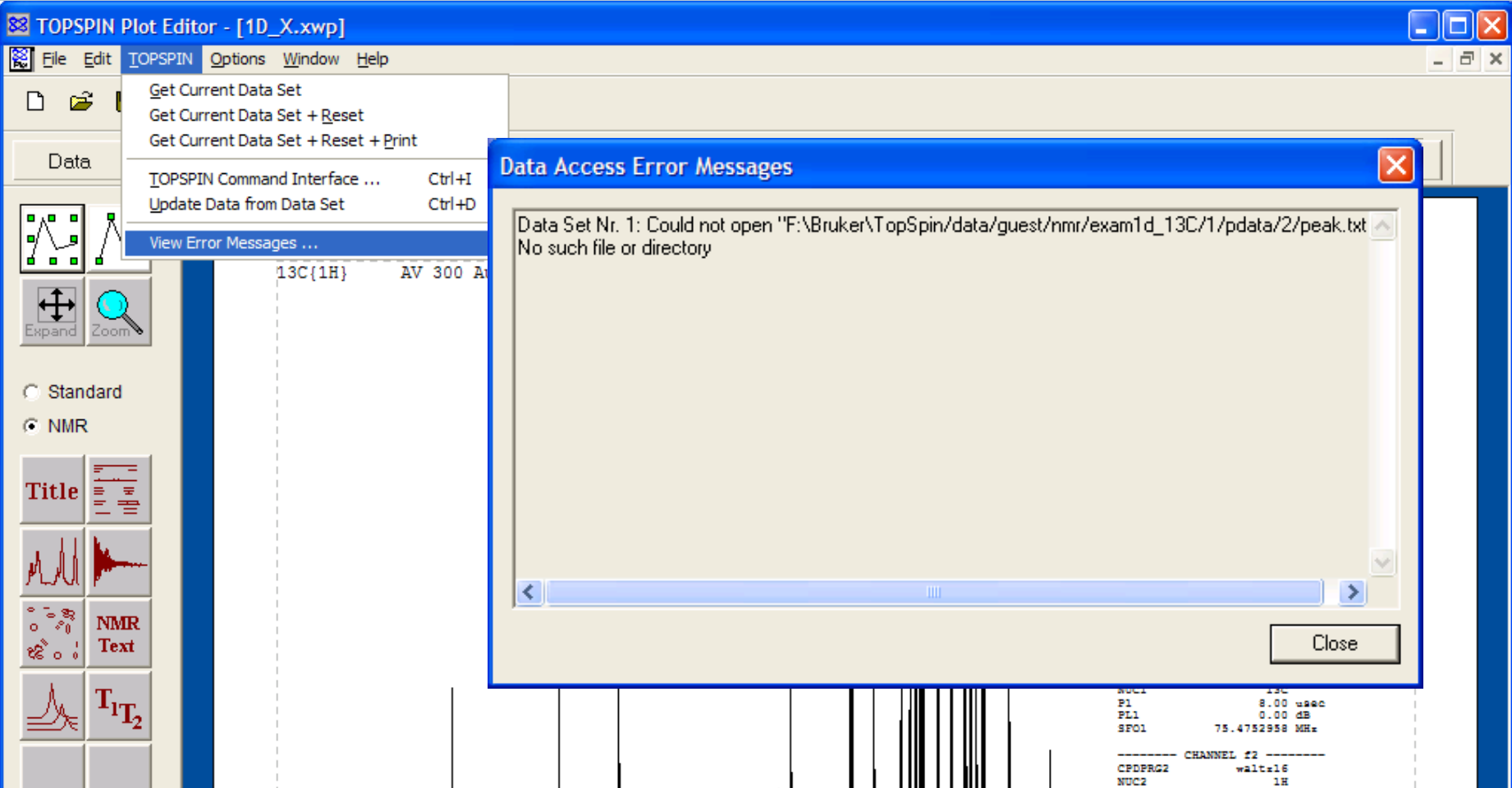

# Plot Editor shows annotations

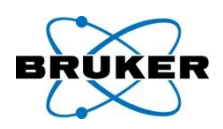

#### Plot Editor can now be configured to show position (Hz/ppm) or annotations (if available) or both.

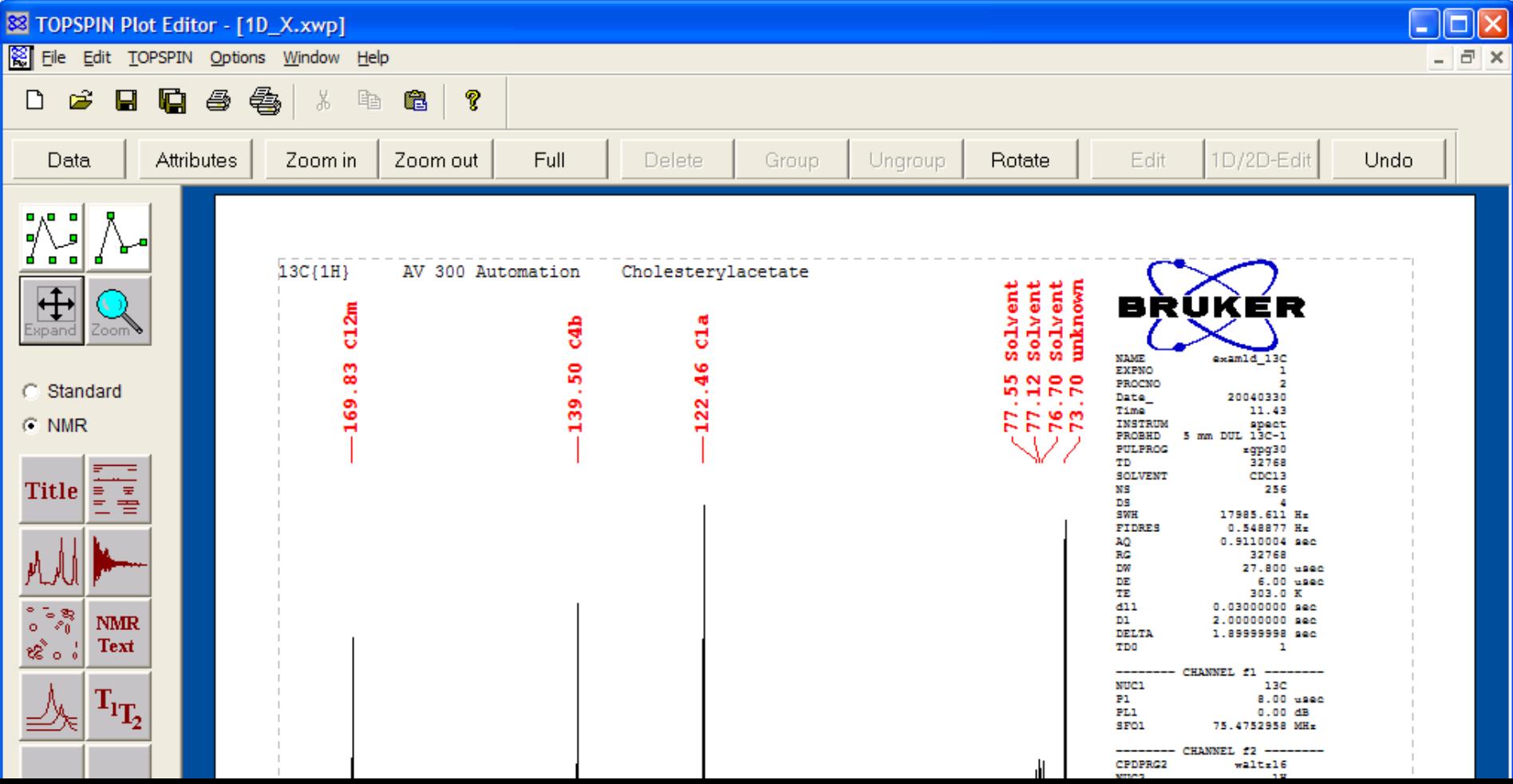

# Plot Editor shows sample info

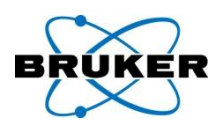

# Plot Editor Layouts can now be configured to show sample info defined in TopSpin.

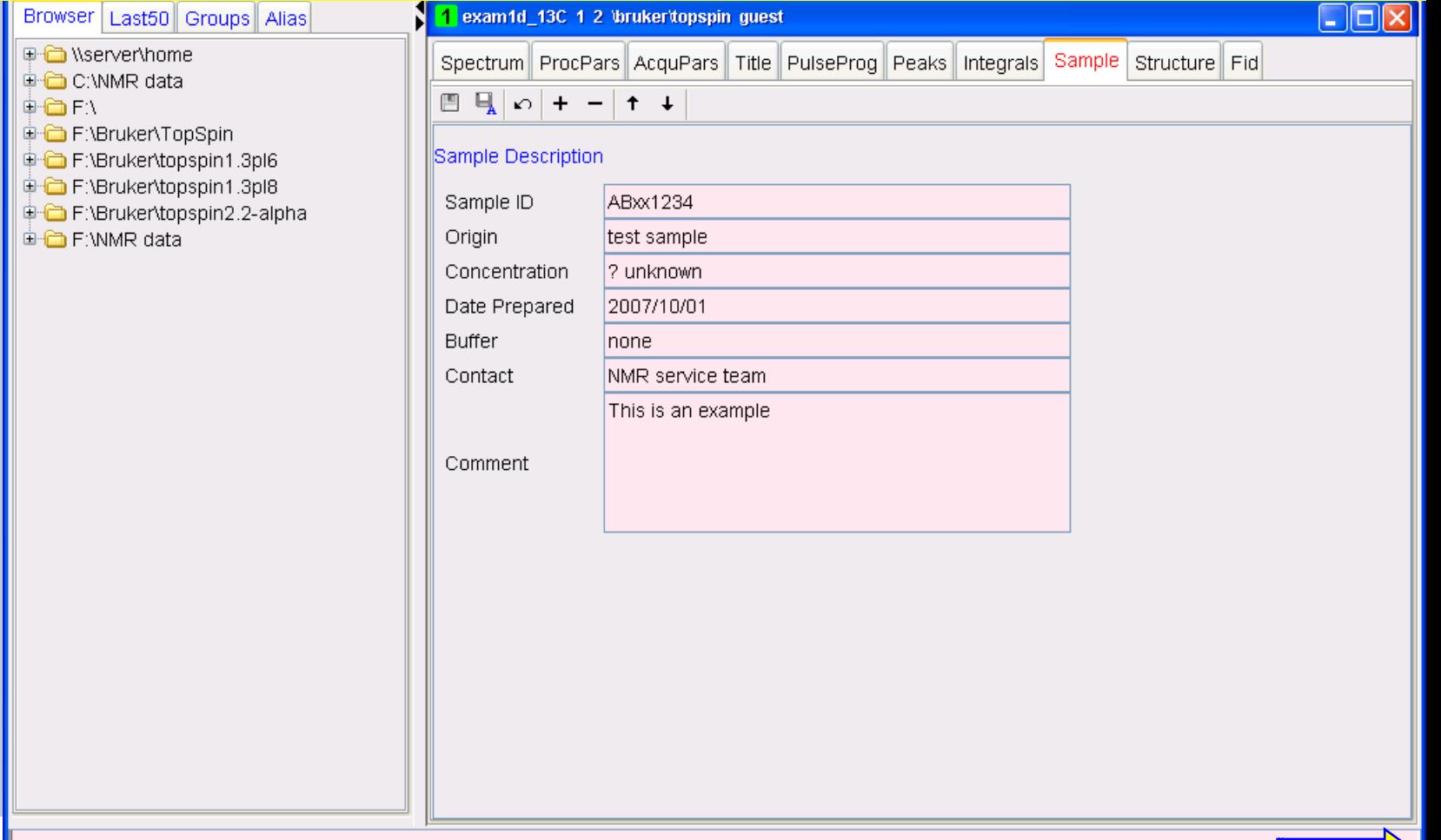

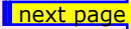

# Plot Editor shows sample info

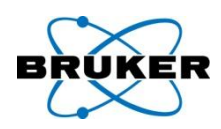

# Plot Editor Layouts can now be configured to show sample info defined in TopSpin.

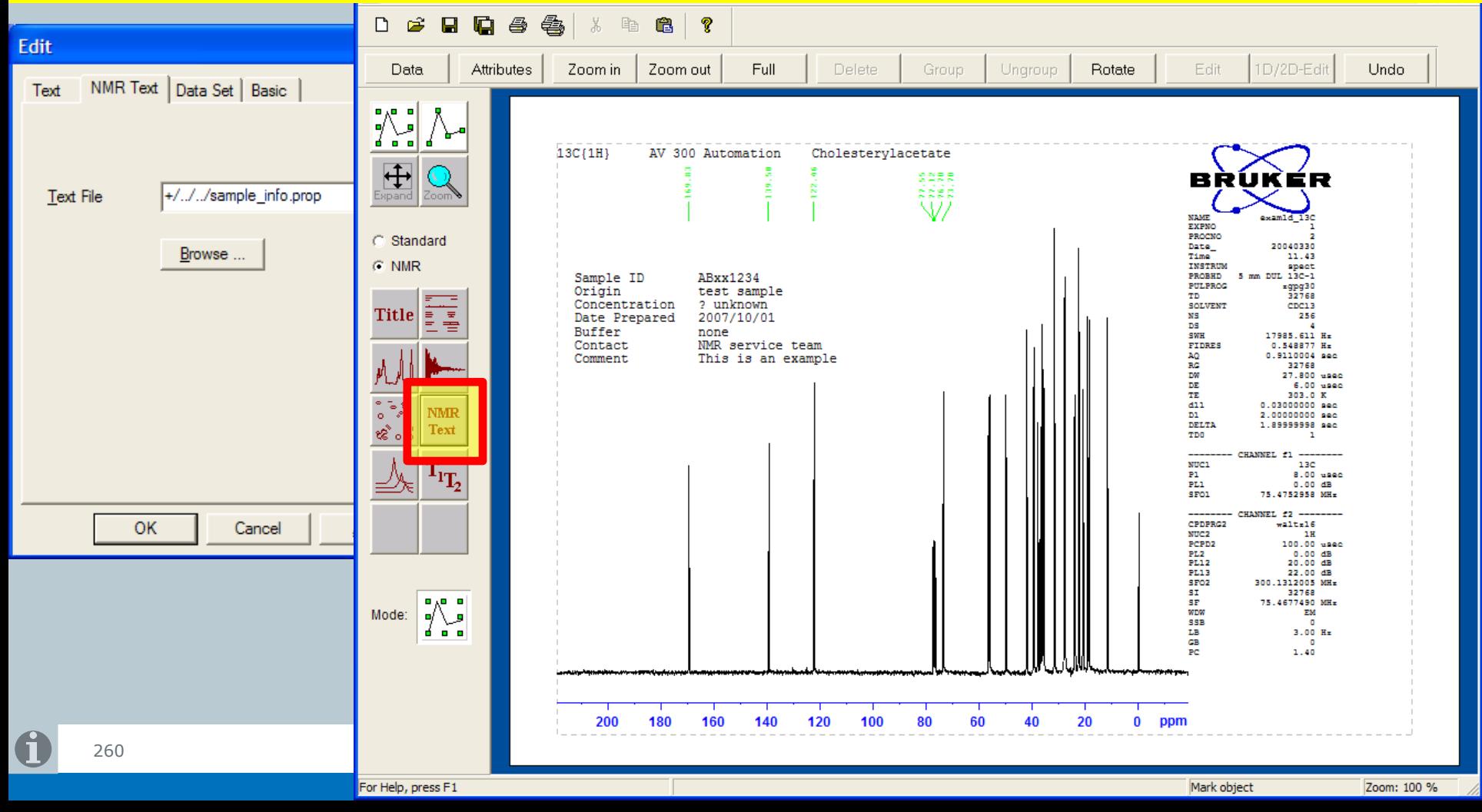

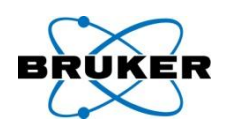

Plot Editor now supports customized paper formats on Windows printers. New formats simply need to be defined using the "Printer → Server Properties" mechanism as provided by Windows itself.

# Integral reset action

A new reset option for integral height is offered: After reset size of biggest integral is: cm

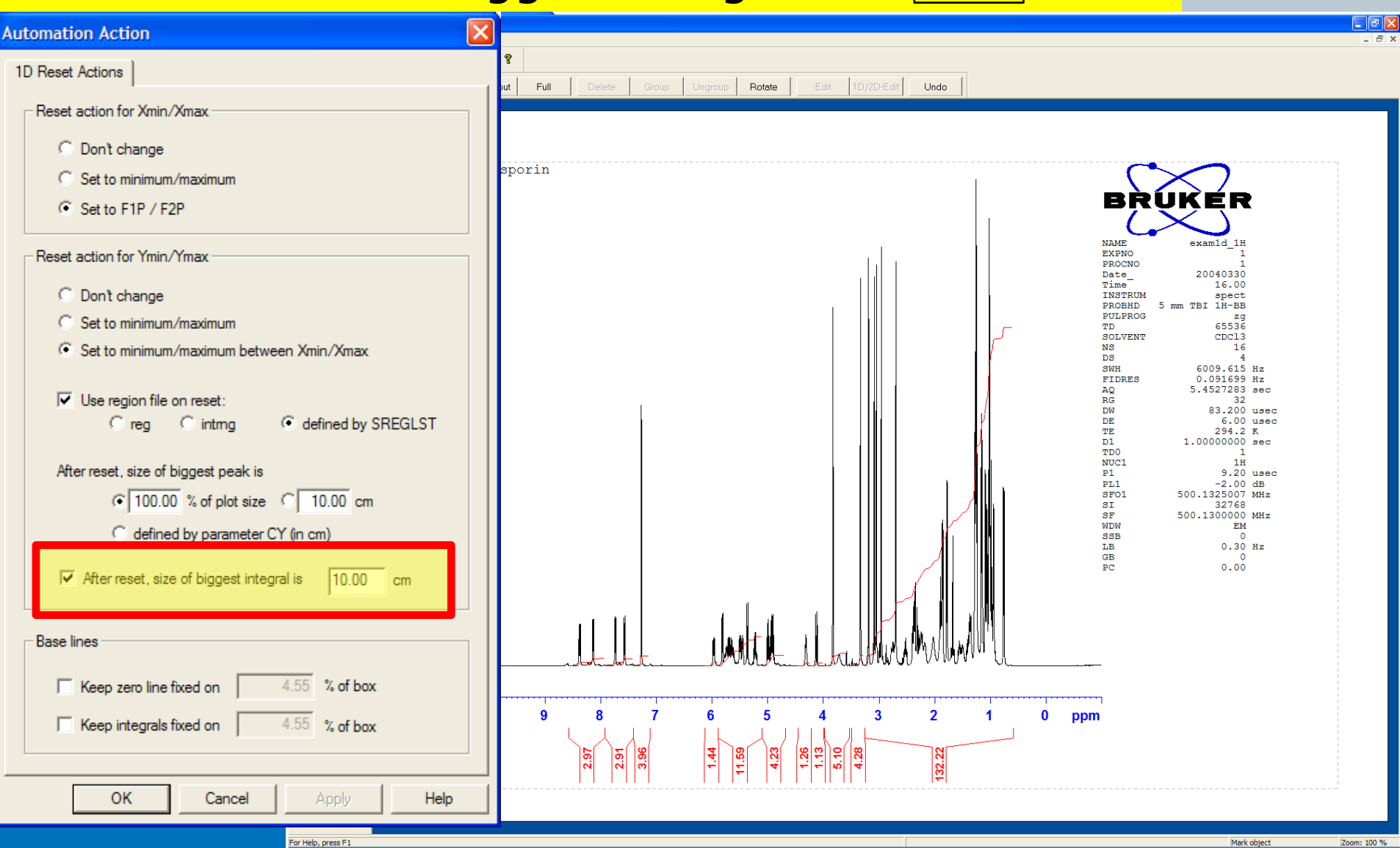

# **Content**

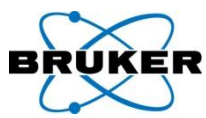

<span id="page-262-0"></span>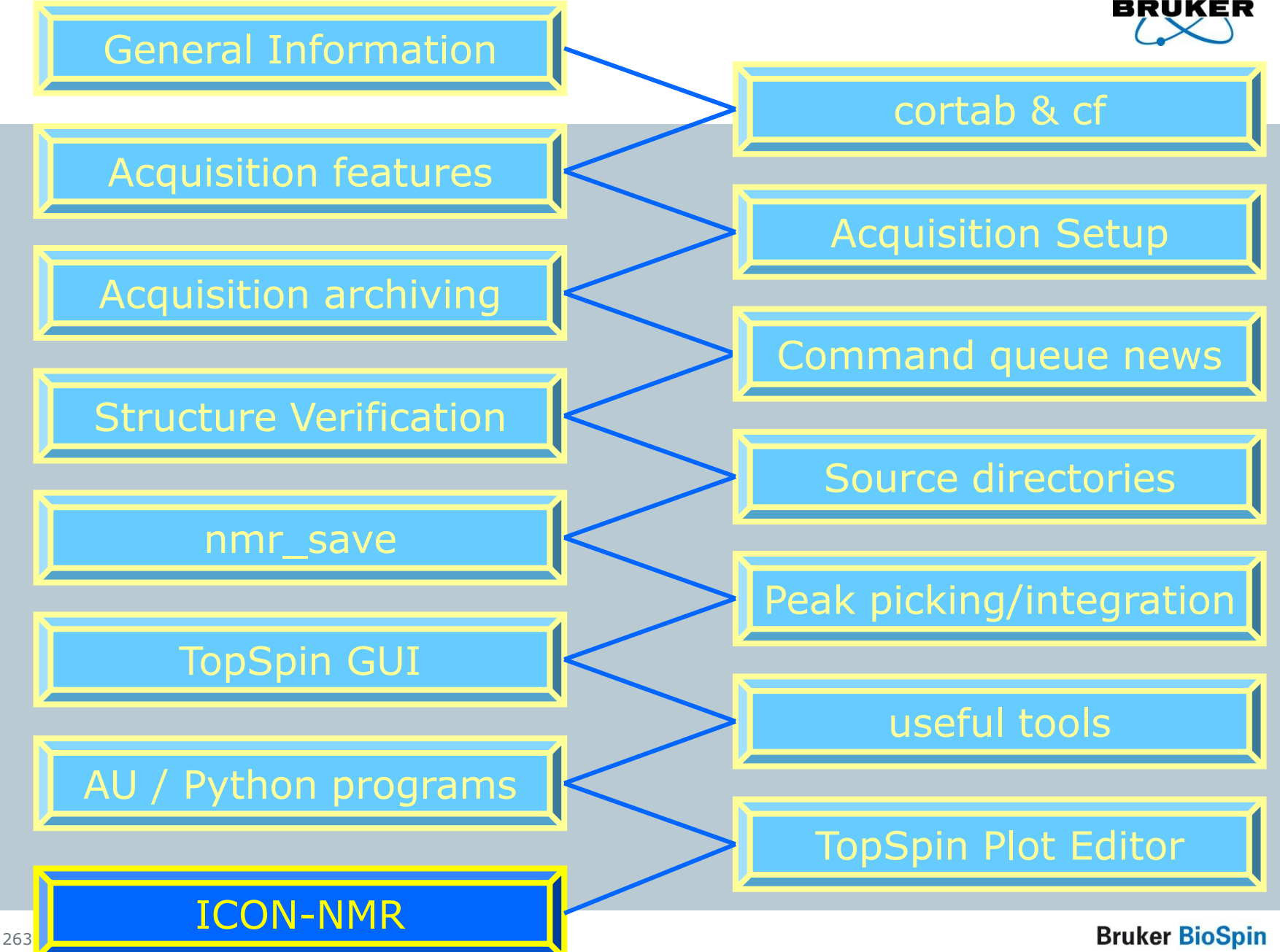

# ICON-NMR 4.2 – SampleJet support

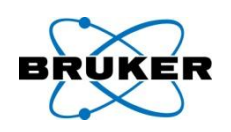

- Icon 4.2 includes support for the new Bruker SampleJet Sample Changer.
- A dedicated Sample Holder overview window along with a configuration option to control the measurement sequence order of experiments is provided. The Automation driver routines have also been optimized to take full advantage of the improved performance. Icon also fully supports the interfacing of this new unit to the SampleTrack Laboratory Management software.

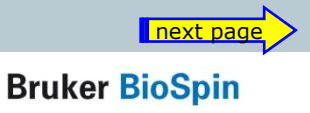

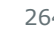

# ICON-NMR 4.2 – SampleJet support

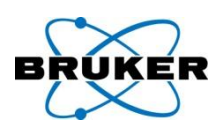

xt page

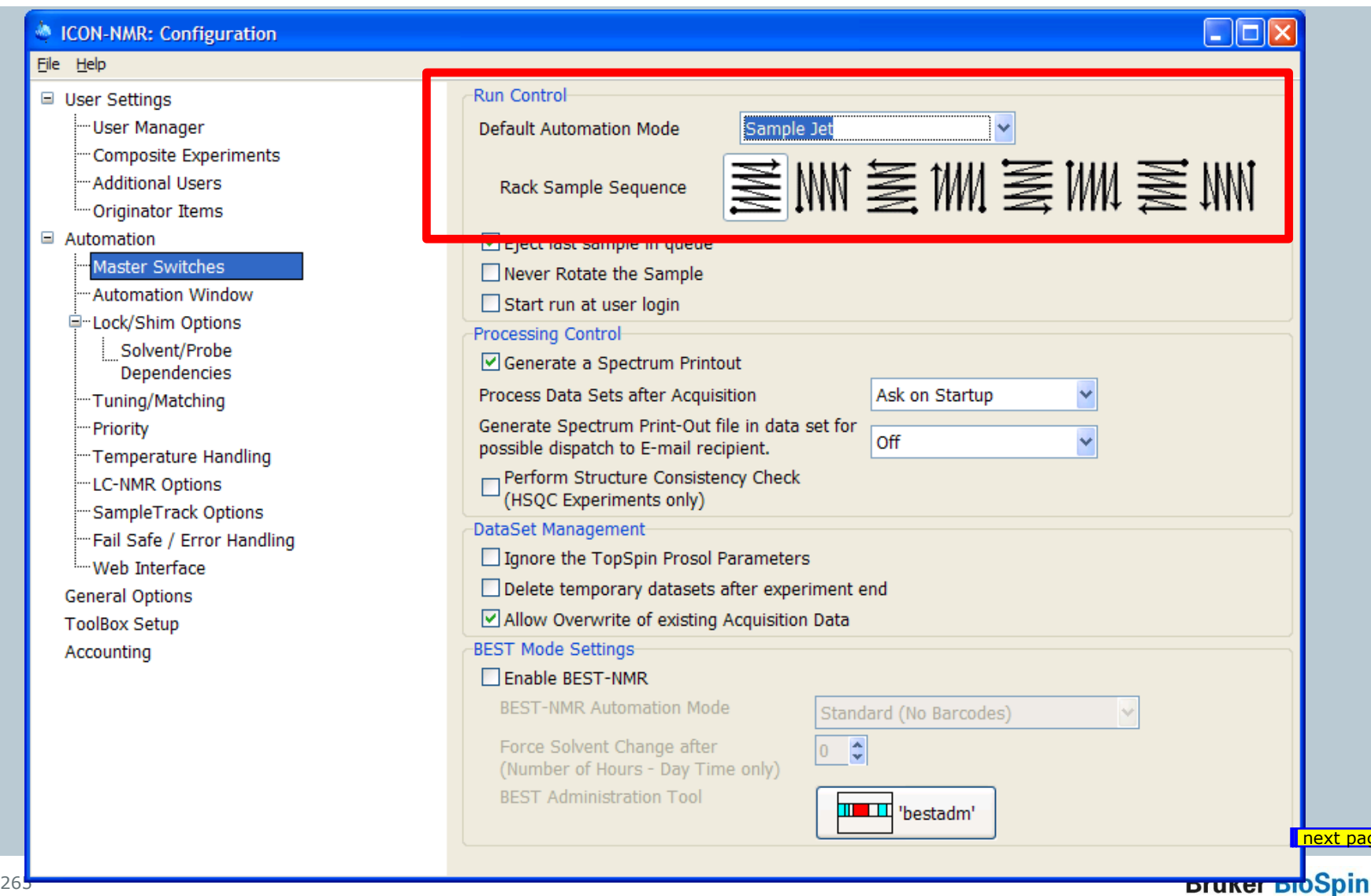

# ICON-NMR 4.2 – SampleJet support

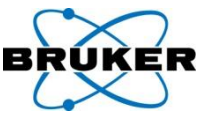

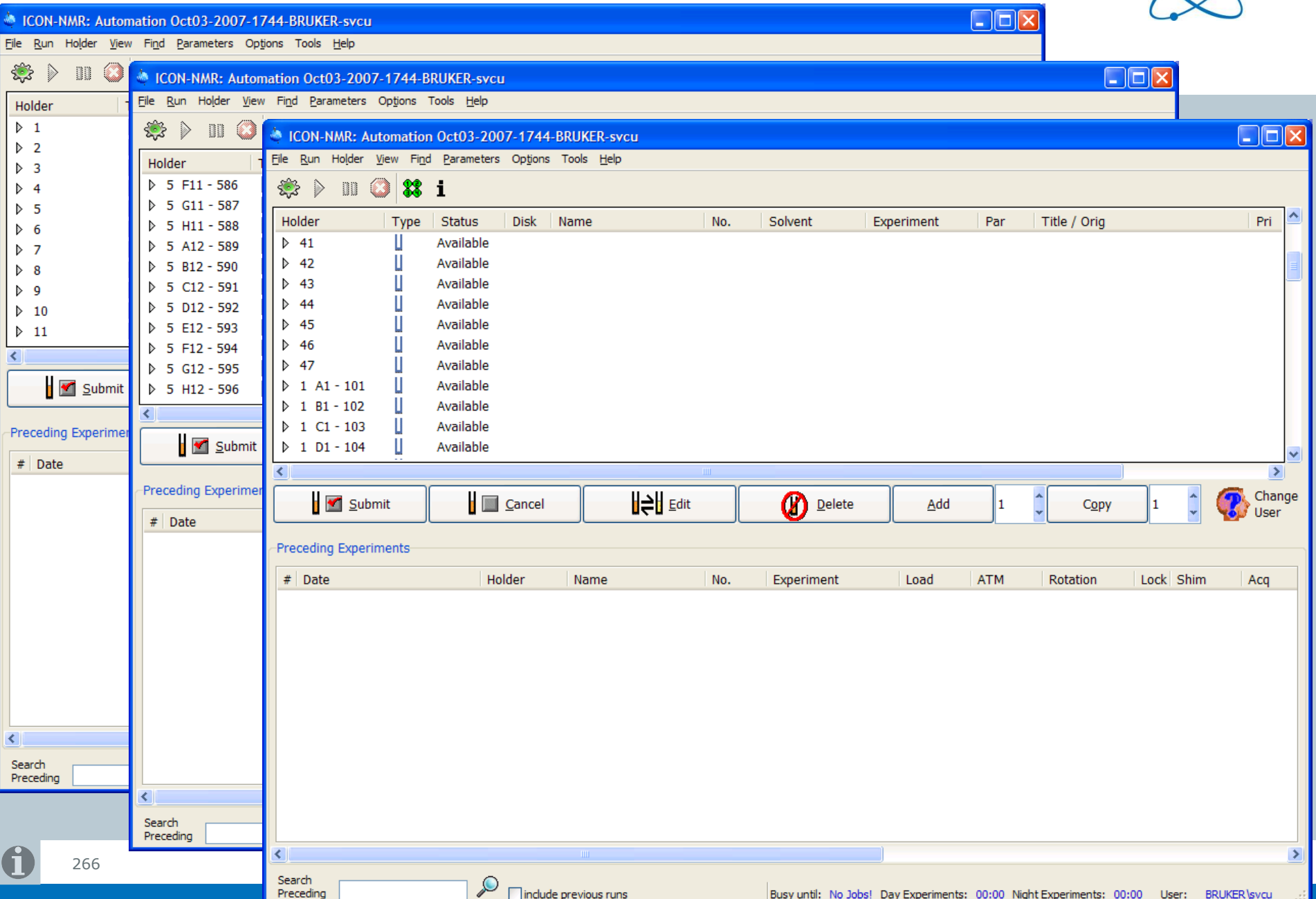

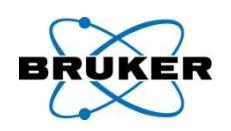

### **Search history files**

A convenient search tool has been added to search all entries from preceding experiments performed within Icon-Nmr. Search for multiple items in an experiment's title text, dataset name or a particular remarks message. A list of items is generated in the same manner as the Preceding Experiments (history) list which may be then used to navigate under TopSpin or Amix Viewer to the respective dataset.

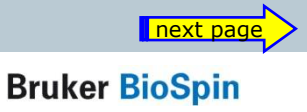

## ICON-NMR 4.2 – search history files

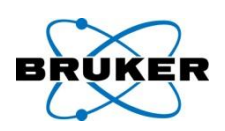

#### **Search history files**

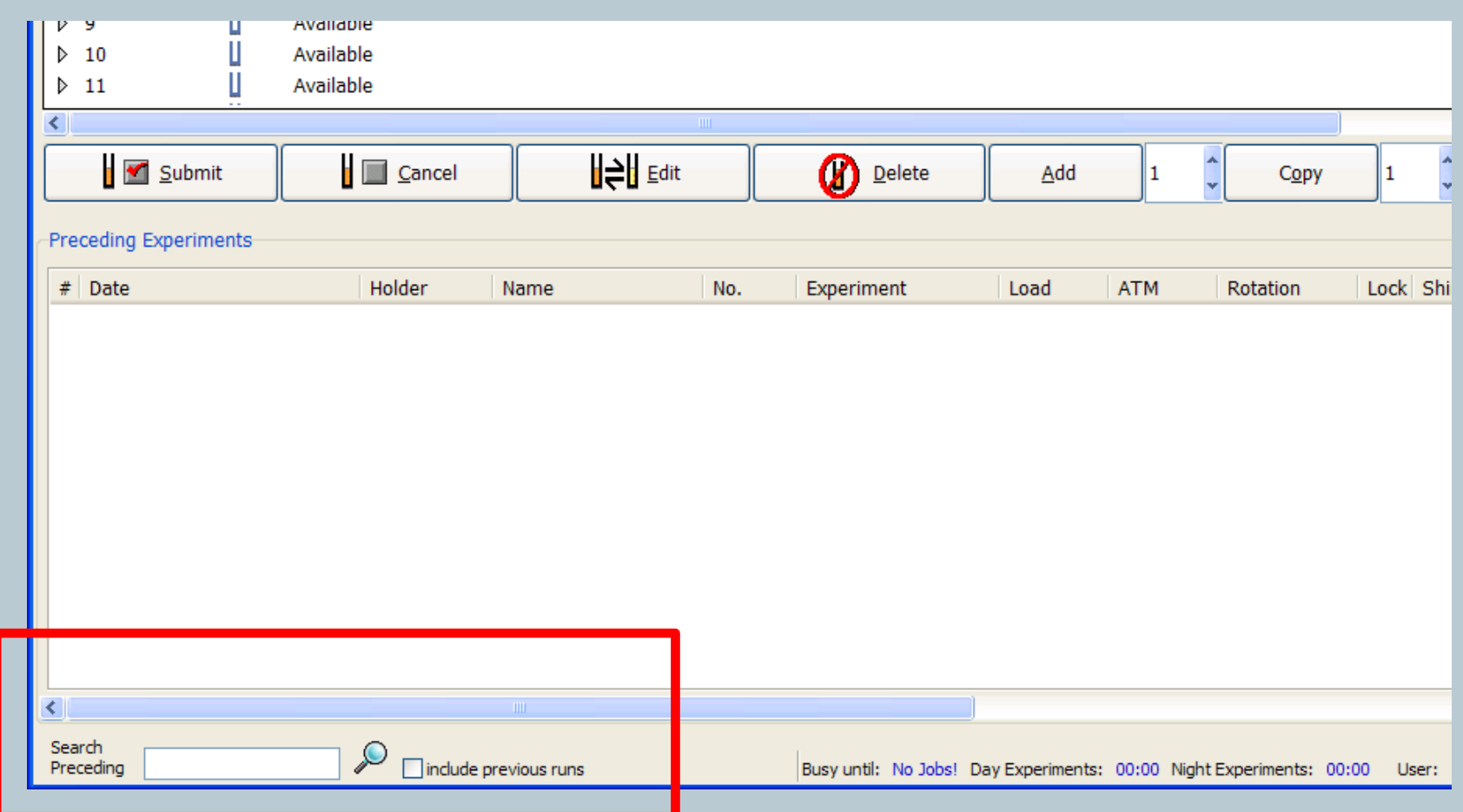

ICON-NMR 4.2 – Web-Icon

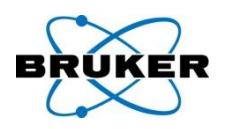

#### **Web-Icon Improvements**

- Experiments may now be remotely edited via the Web interface.
- A timeout feature has also been added to logout idle web users, improving security and throughput.

# ICON-NMR 4.2 – Remarks fields

the Preceding Experiments (history) list.

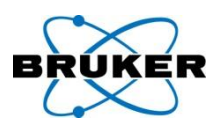

#### **Remarks field** now shows process messages Should any procedure generate an error or warning

during sample measurement, a copy of the text of the

warning or error will appear in the "Remarks" column of

**Bruker BioSpin** 

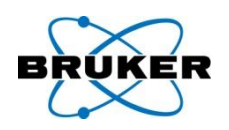

# **Failsafe watchdog timer**

If any action takes longer than expected during the automation process, the run will be restarted. The action which failed to complete will be also restarted, but if it fails again, it will be skipped.

- The Automation run will no longer be blocked by any processes which fail to respond.
- The time allotted for waiting may be configured and where necessary this system may be circumvented.

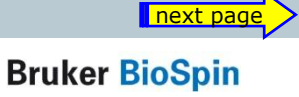

# ICON-NMR 4.2 – watchdog

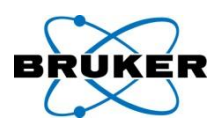

#### **Failsafe watchdog timer**

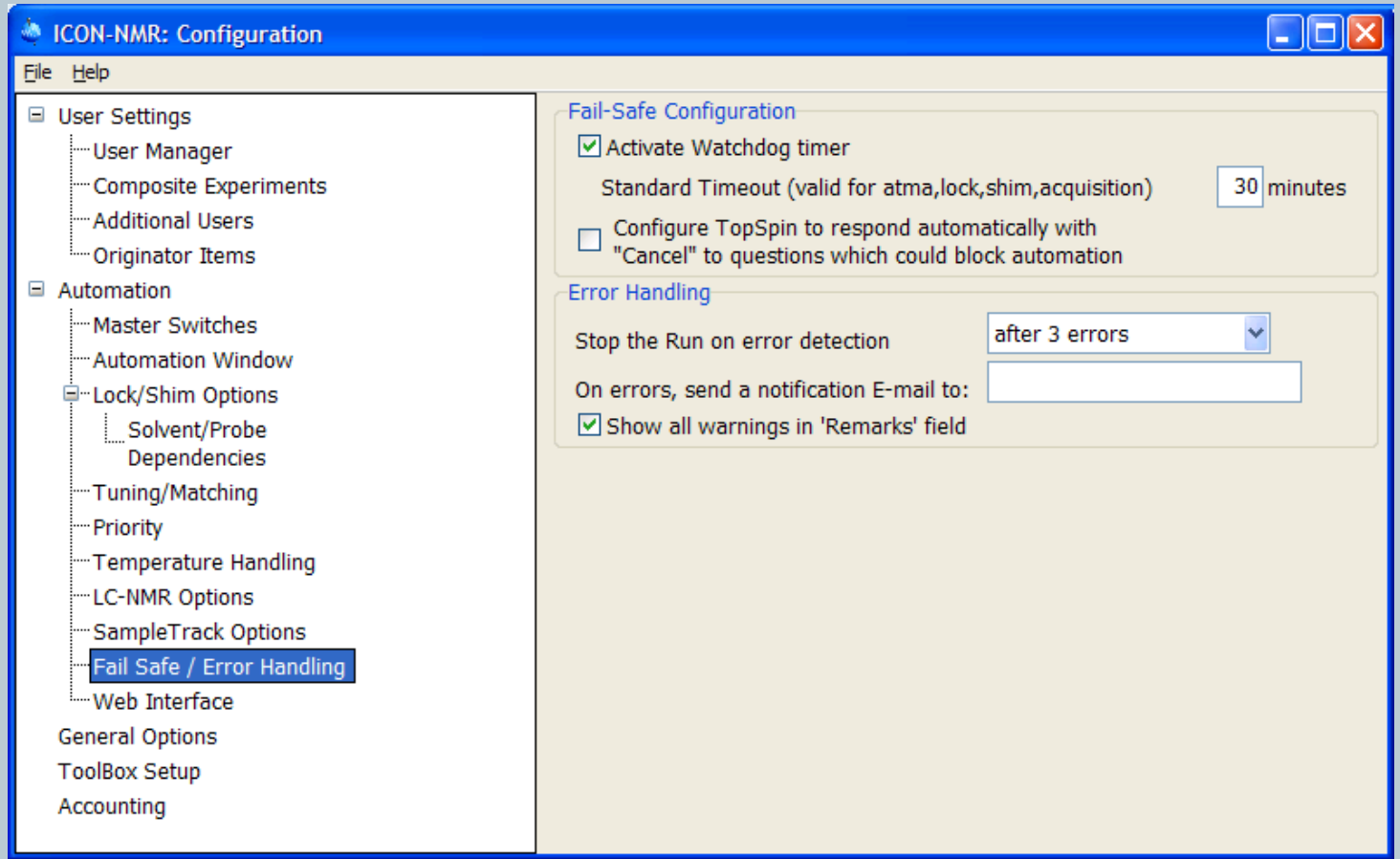

# ICON-NMR 4.2 – zip archive

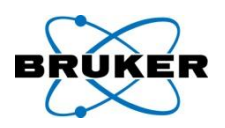

**Zip copy, Zip data mail** (User Manager) permission Icon can now generate Zip files of the generated datasets as part of the run. These can be emailed in the same manner as JDX files have been up to now. Zip Files may also be copied to a particular directory if required, in the same manner as the JDX-Copy mode.

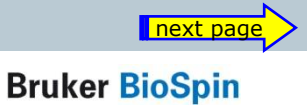

# $ICON-NN<sup>2</sup>ICON-NMR: ConfigurationUse Let$

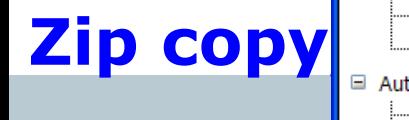

L.

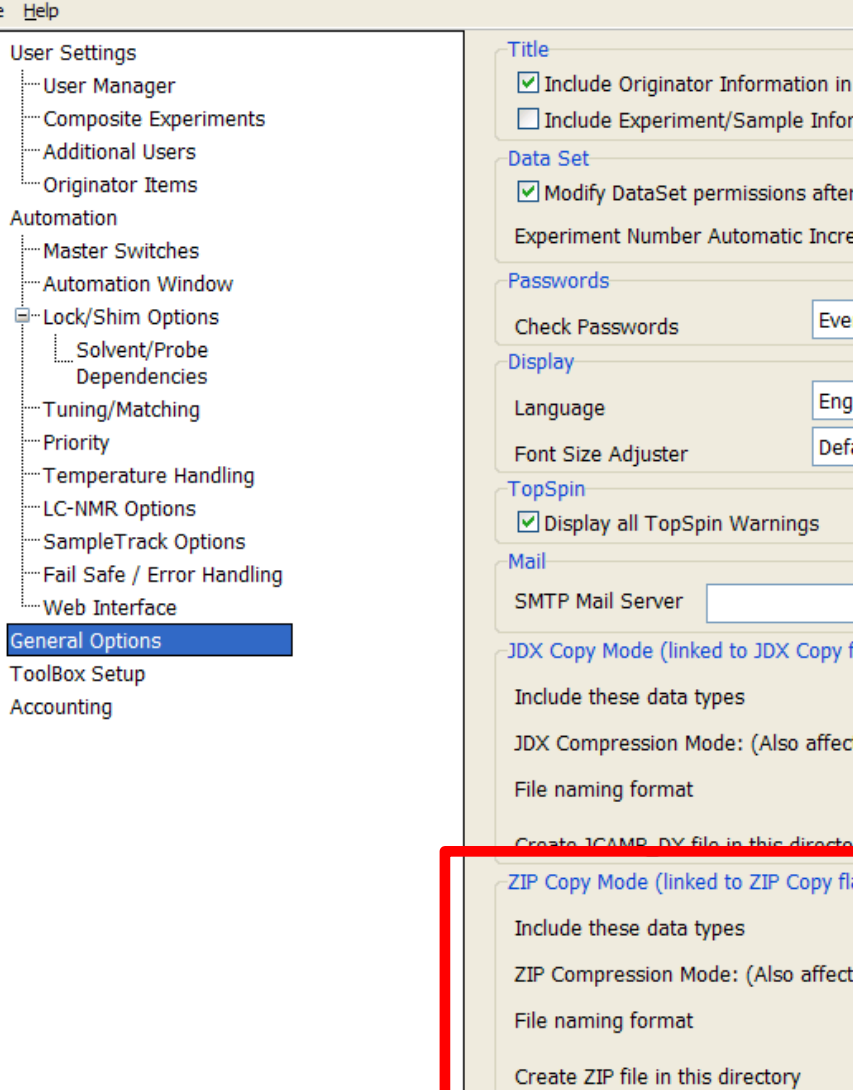

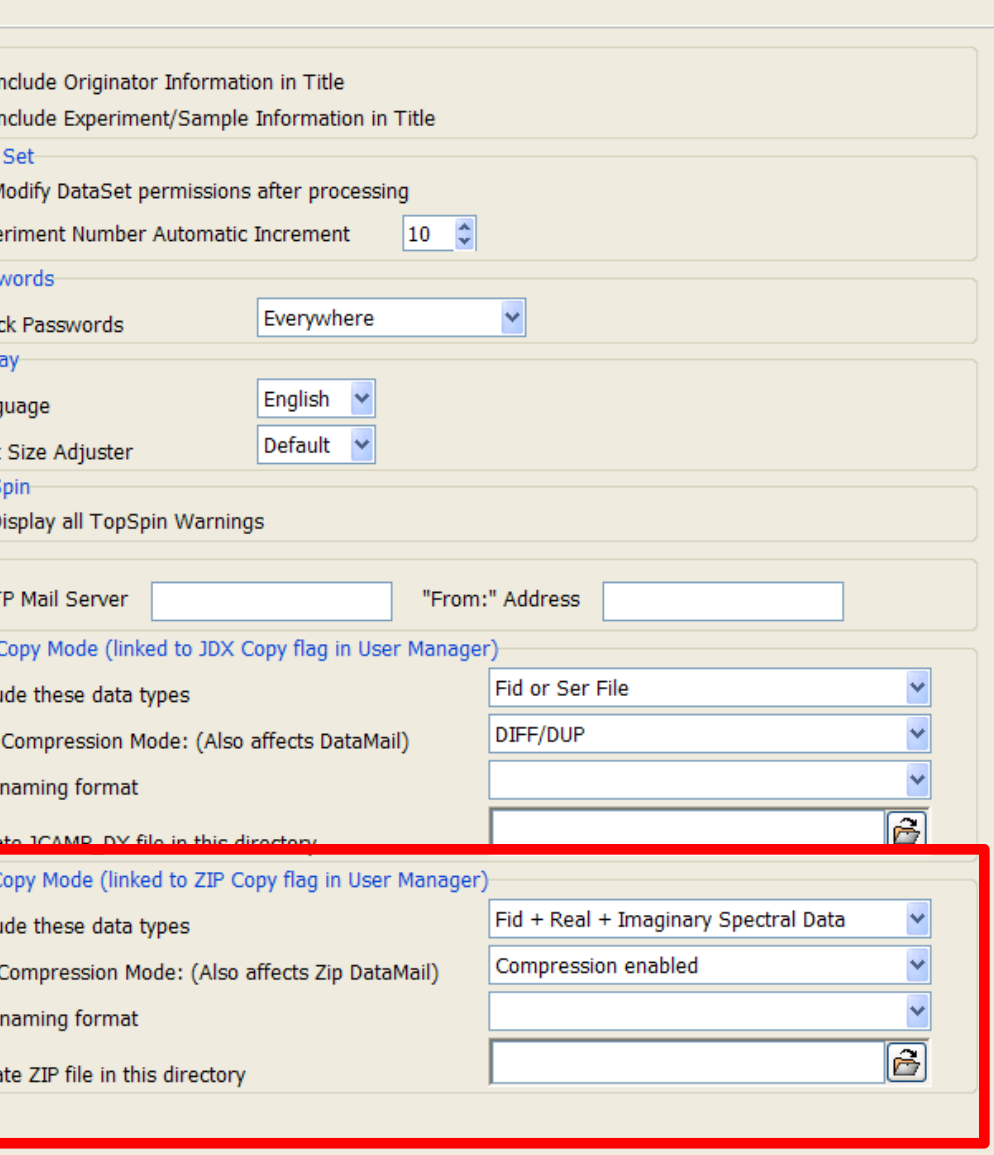

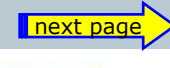

 $\Box$ ox

**Bruker BioSpin** 

0

# ICON-NMR 4.2 – zip permissions

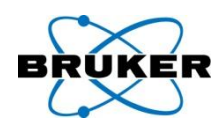

#### **Zip copy, Zip data mail** (User Manager) permission

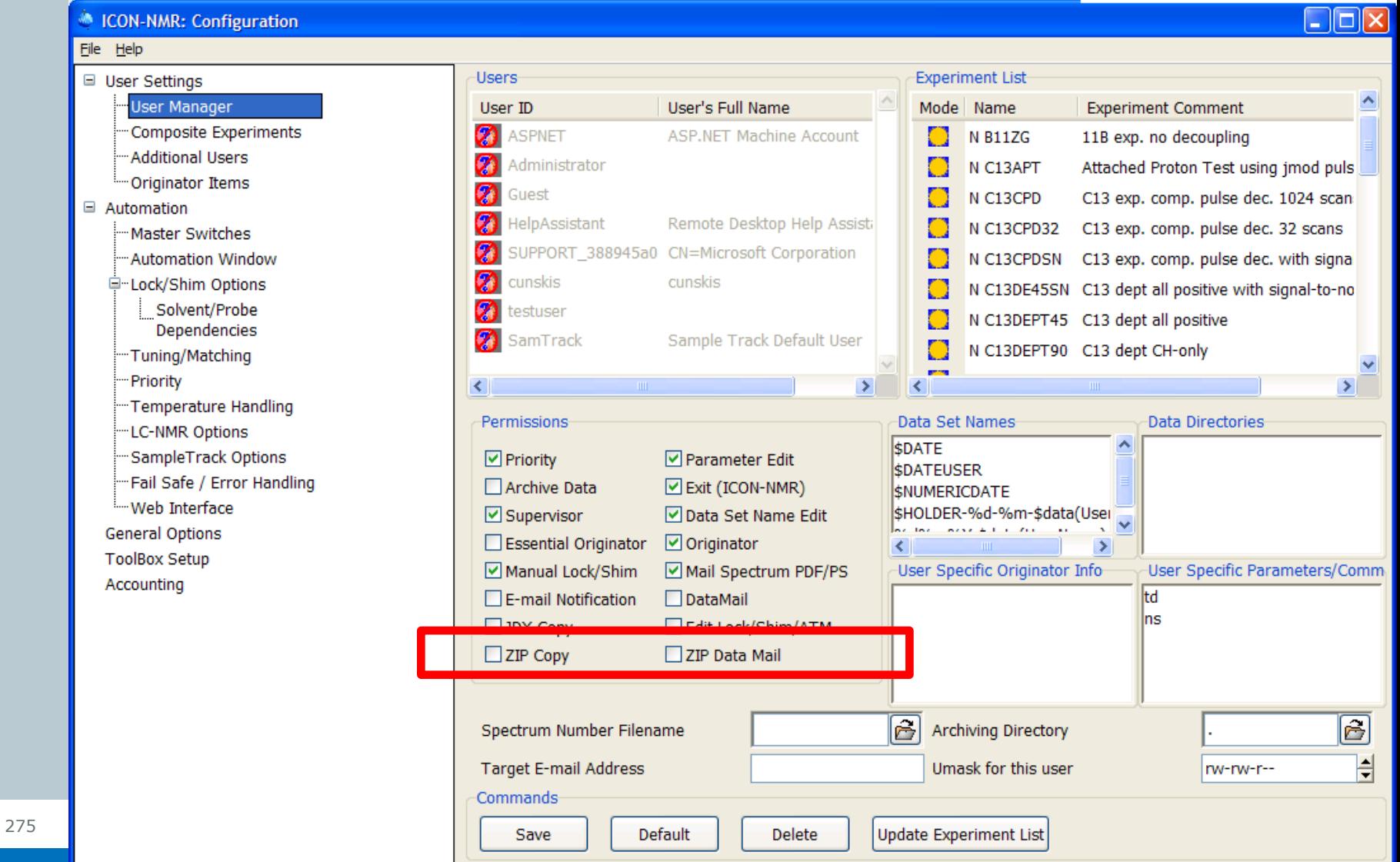

# ICON-NMR 4.2 – regular expressions

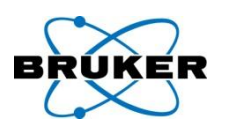

## **Originator**, **Regular expression** check

- Originator item information may be screened according to syntax rules.
- This will further reduce the likelihood of incorrect sample information being entered when samples are being submitted.
- More information on how to use/set up "regular expressions' can be found e.g. here:

[http://www.regular-expressions.info](http://www.regular-expressions.info/)

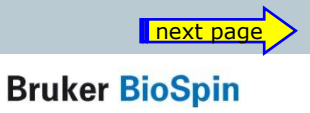

# ICON-NMR 4.2 – regular expressions

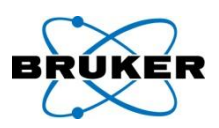

#### **Originator Regular expression check**

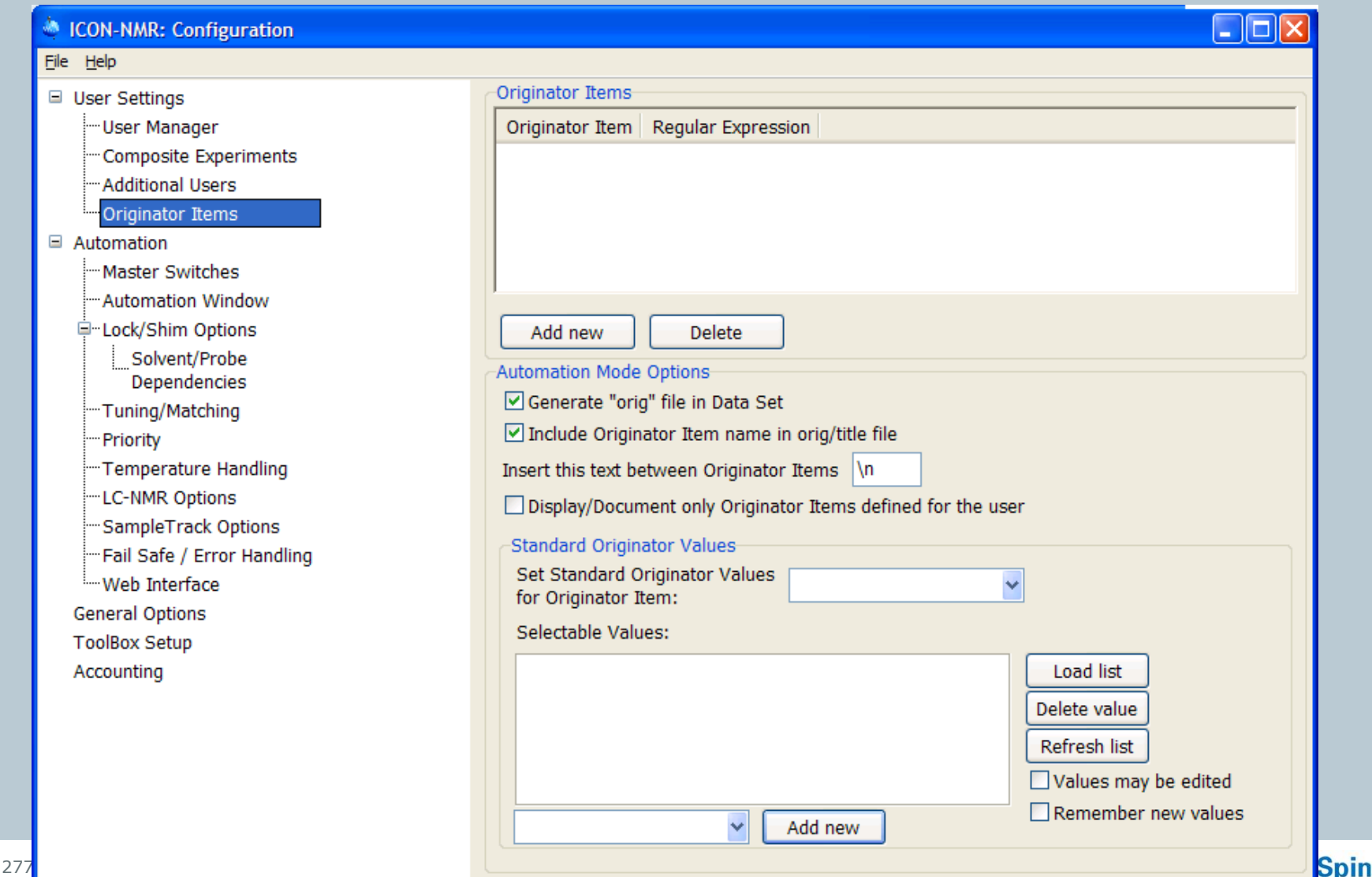

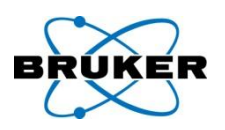

#### **Experimental Form Style entry mode**

This method of submission may be useful when the instrument is working in environments where access to the instrument needs to be streamlined. Here the sample position, dataset name and experiment number is set automatically (using either the Spectrum Number Filename or User Manager Dataset Name entry). All that remains is for the user to set Solvent and Experiment and Title/Originator Info.

Comments on this new system please to [nmr-software-support@bruker.de](mailto:nmr-software-support@bruker.de)

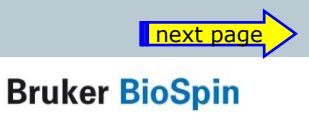

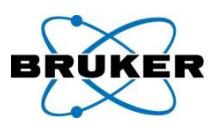

#### **Experimental Form Style entry mode**

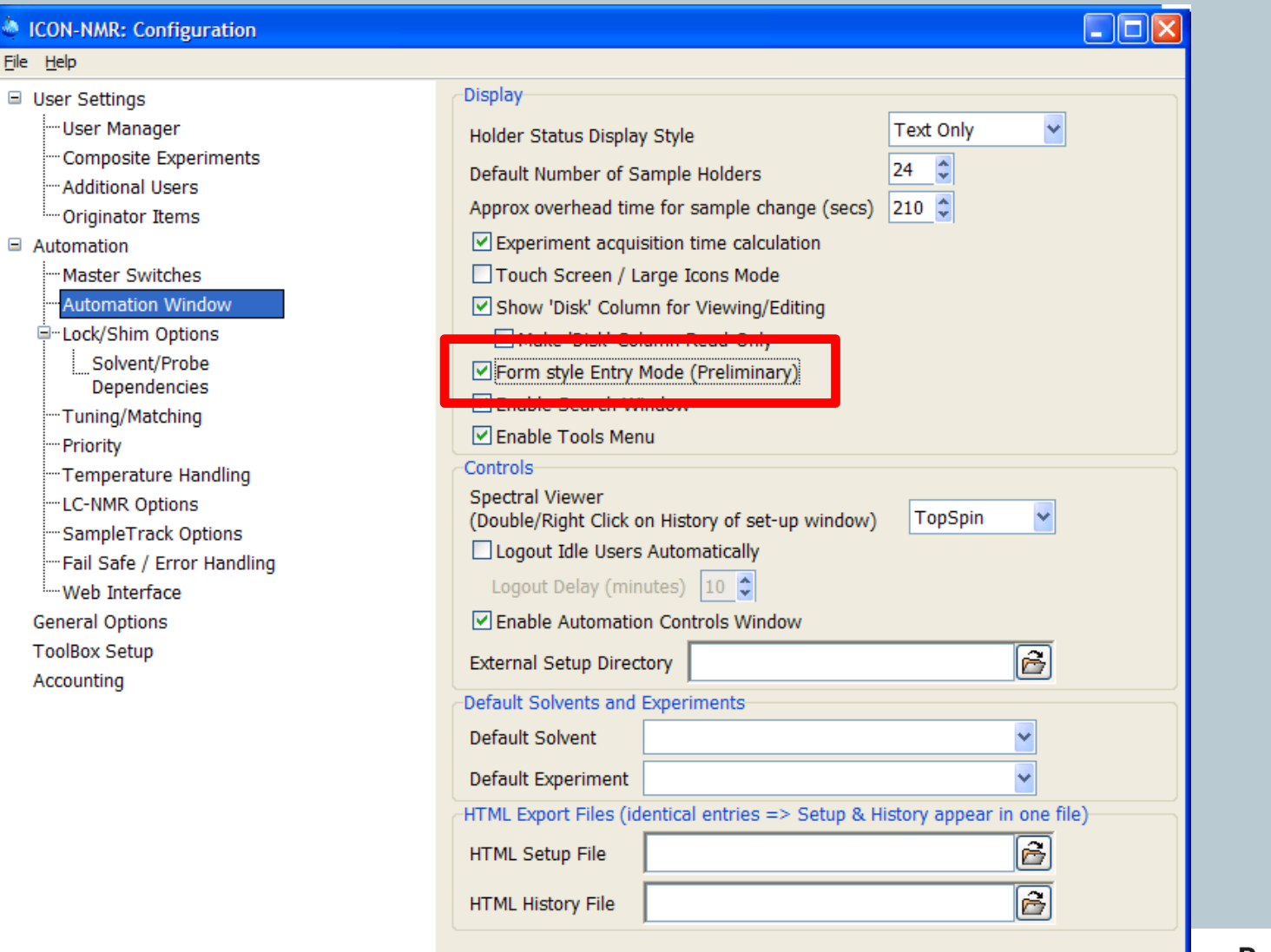

**Bruker BioSpin** 

next page

0

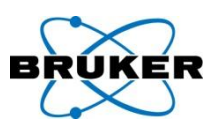

#### **Experimental Form Style entry mode**

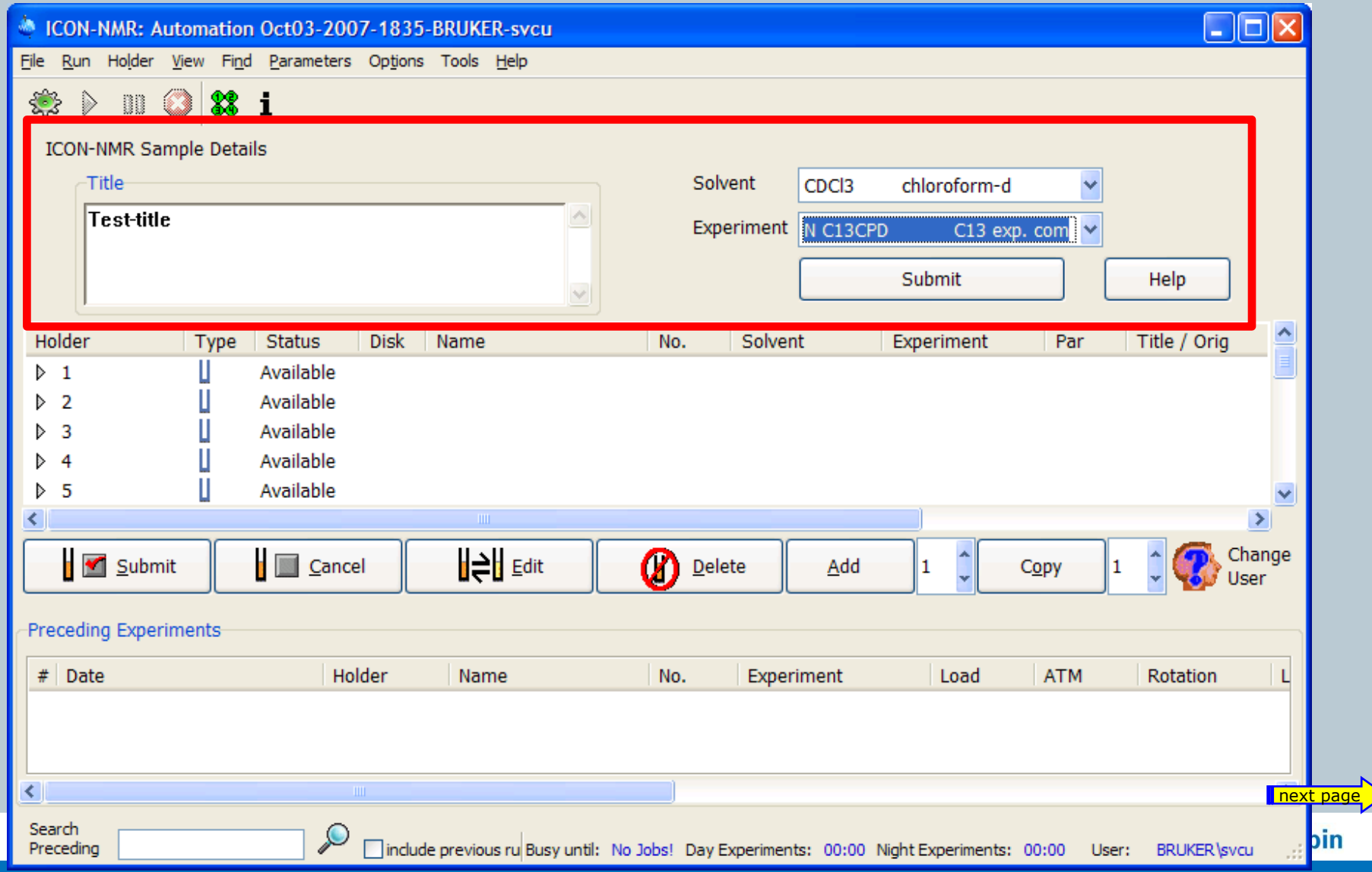

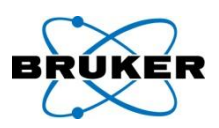

#### **Experimental Form Style entry mode**

0

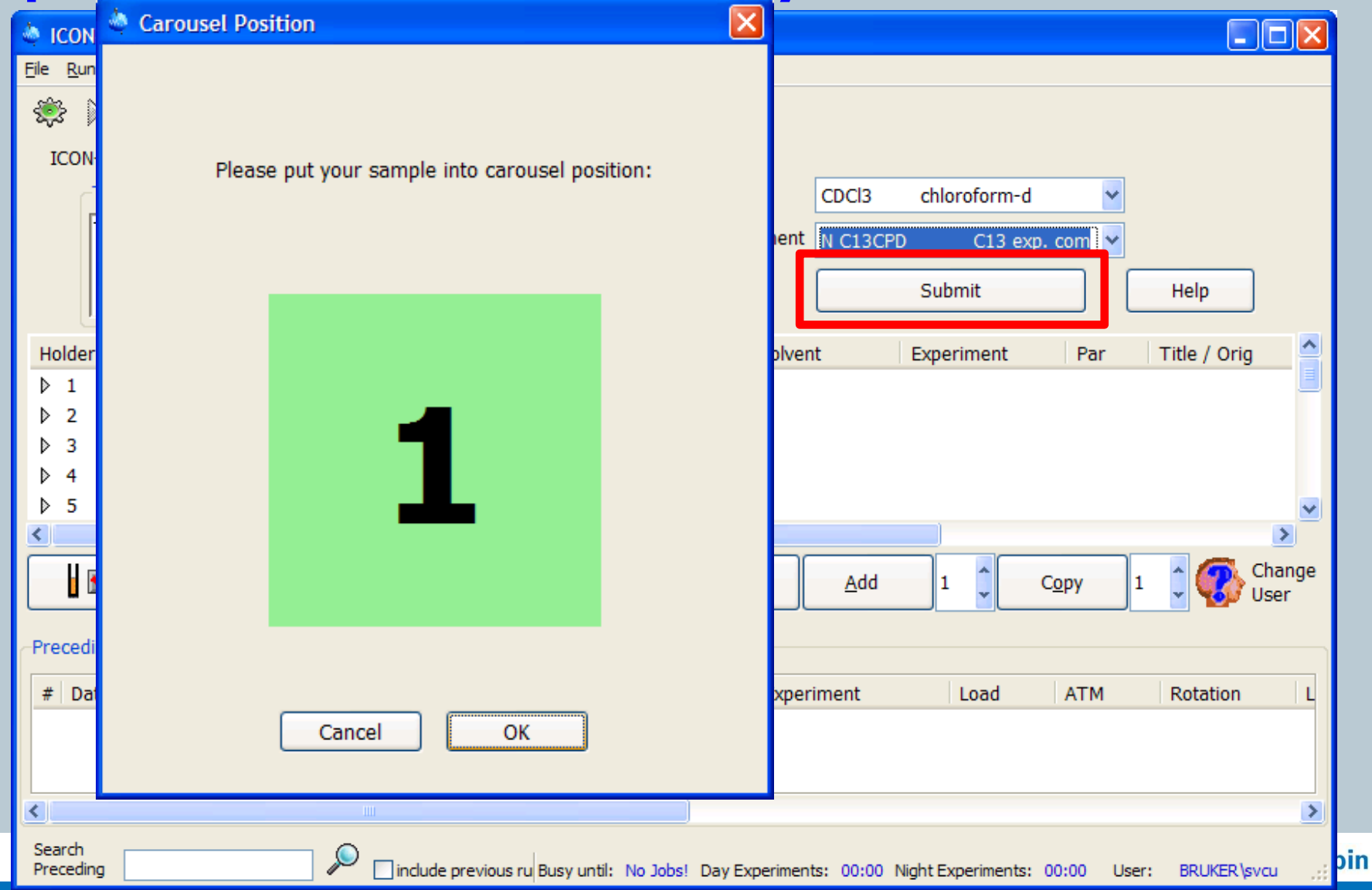

# ICON-NMR 4.2 – automation window

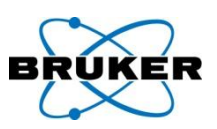

# **Disk column** …

… can be hided optionally.

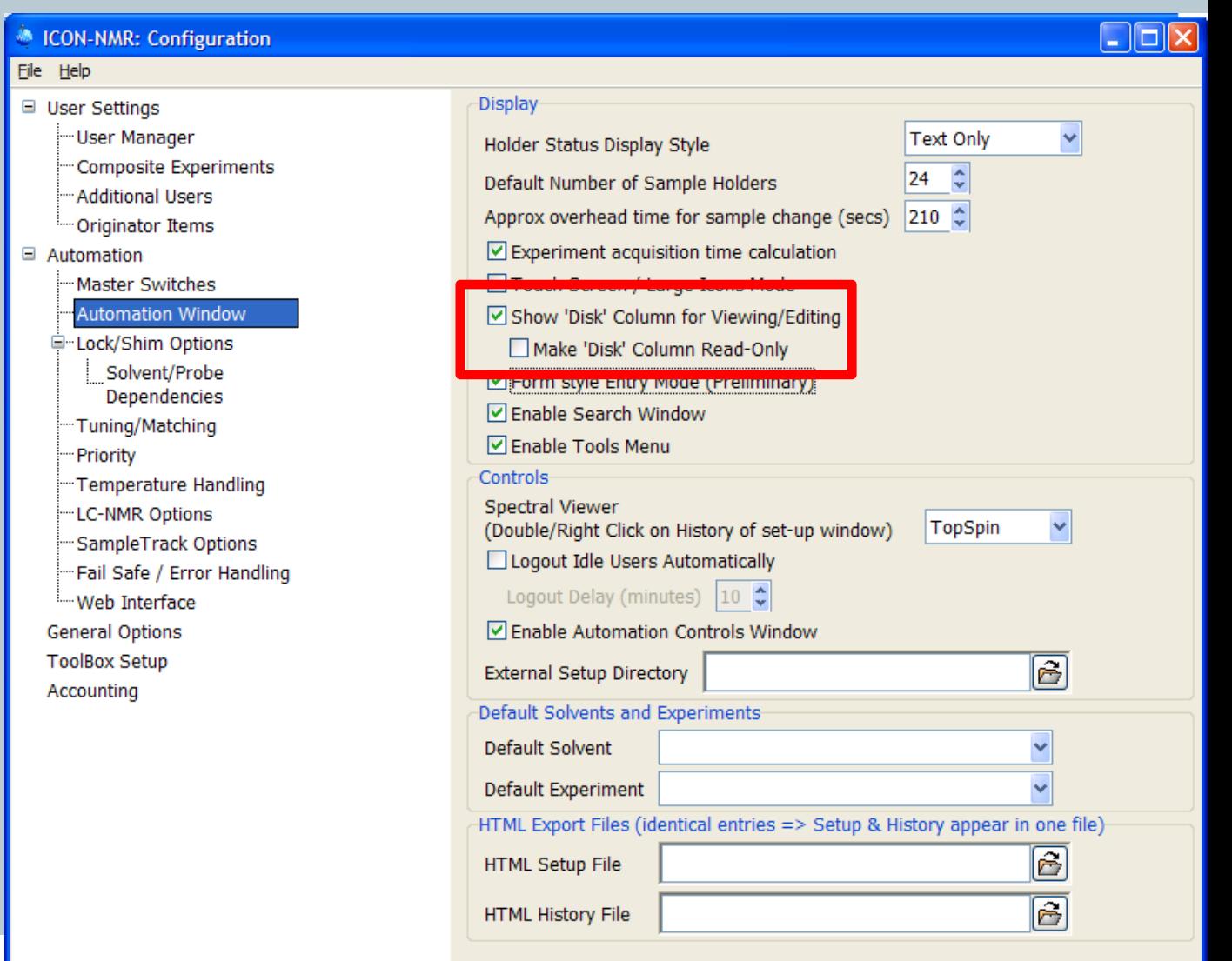

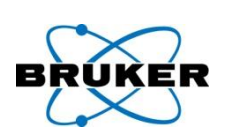

#### **Structure consistency check**

An additional entry field may optionally be added to the Automation window where a Mol/SD file may be set which will be used on HSQC experiments to perform an automated structure consistency check.

This feature requires the Perch Software Tools.

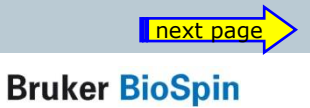

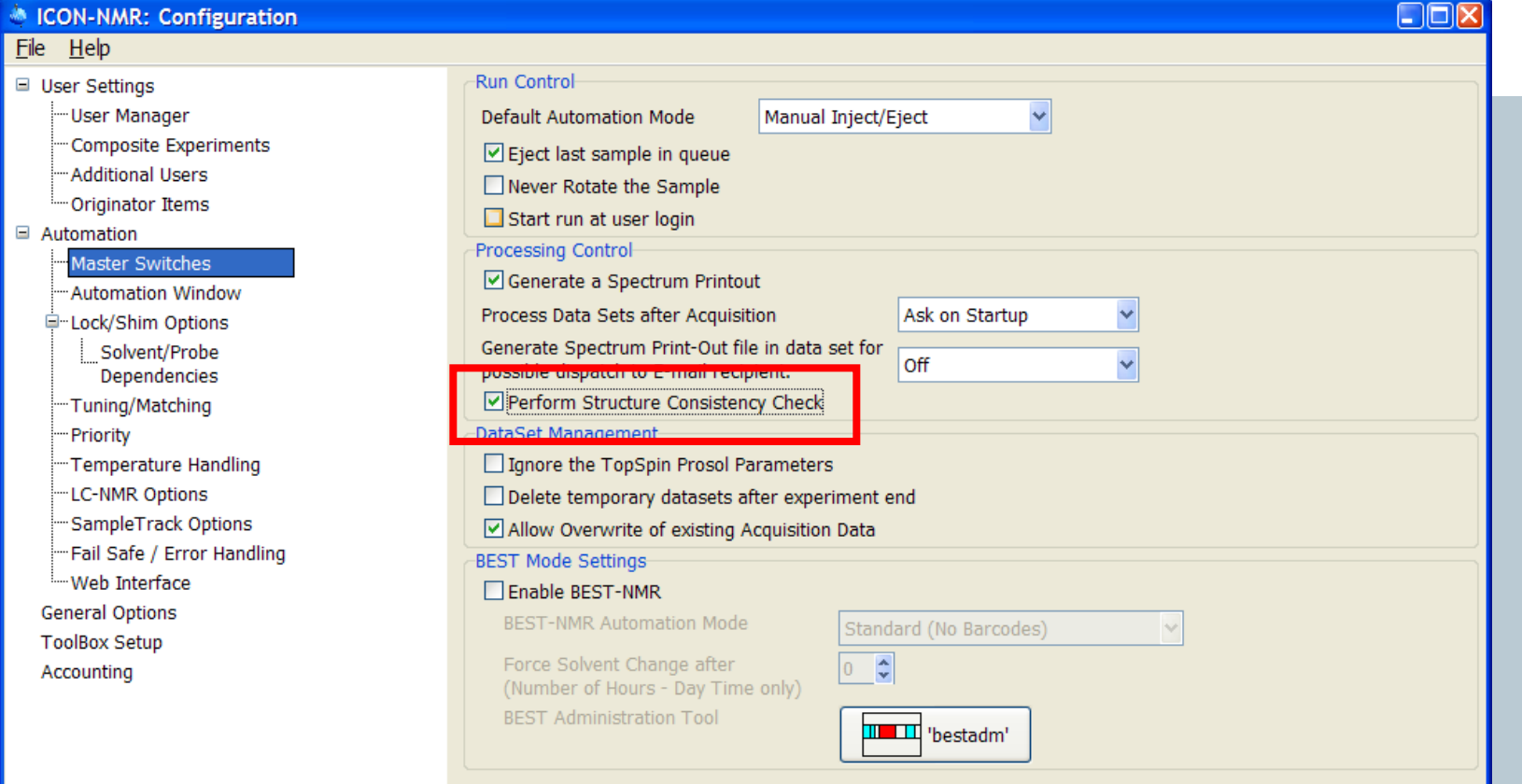

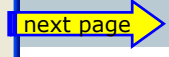

oSpin

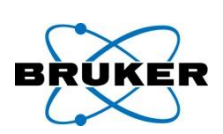

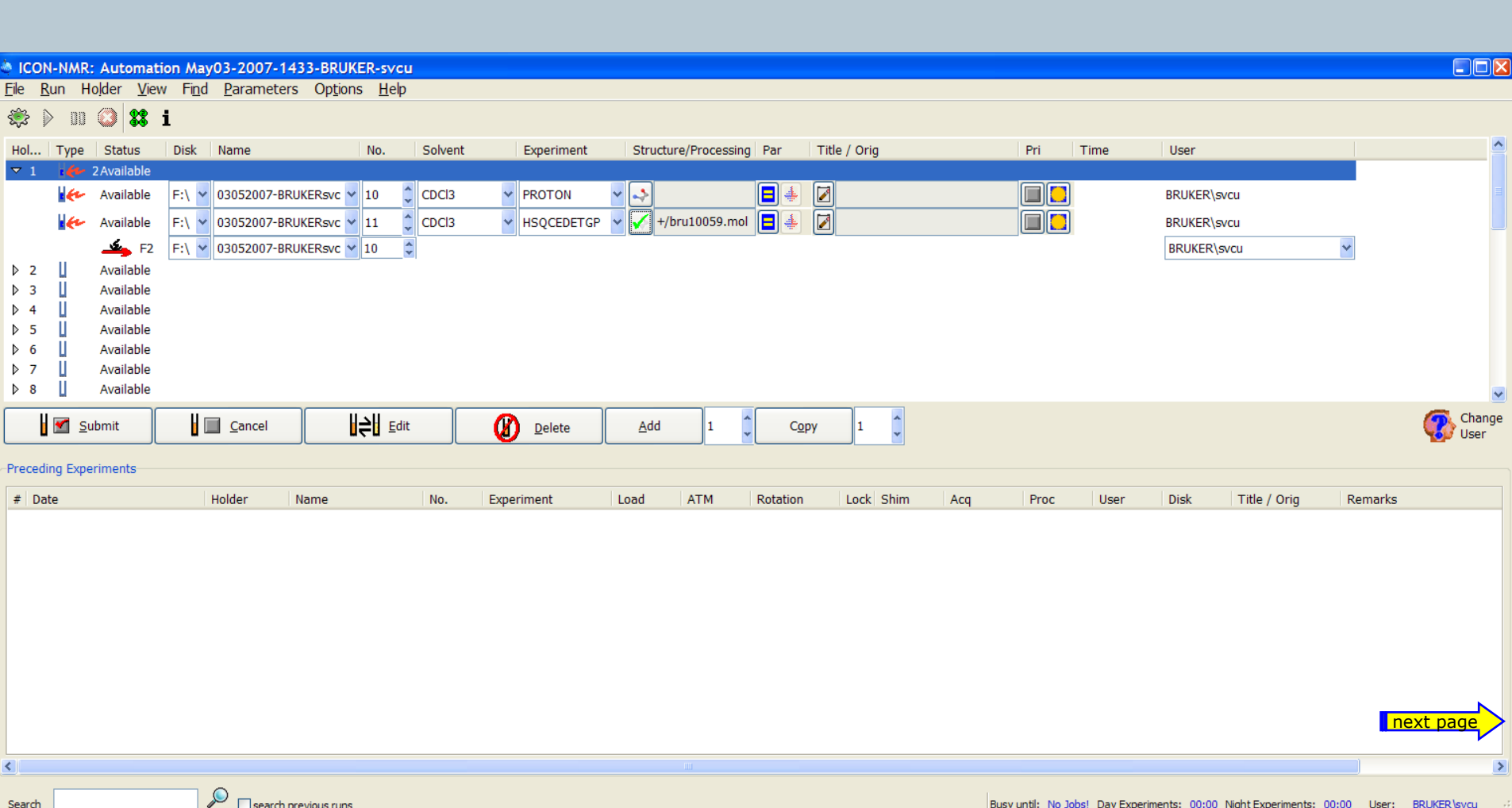

Search

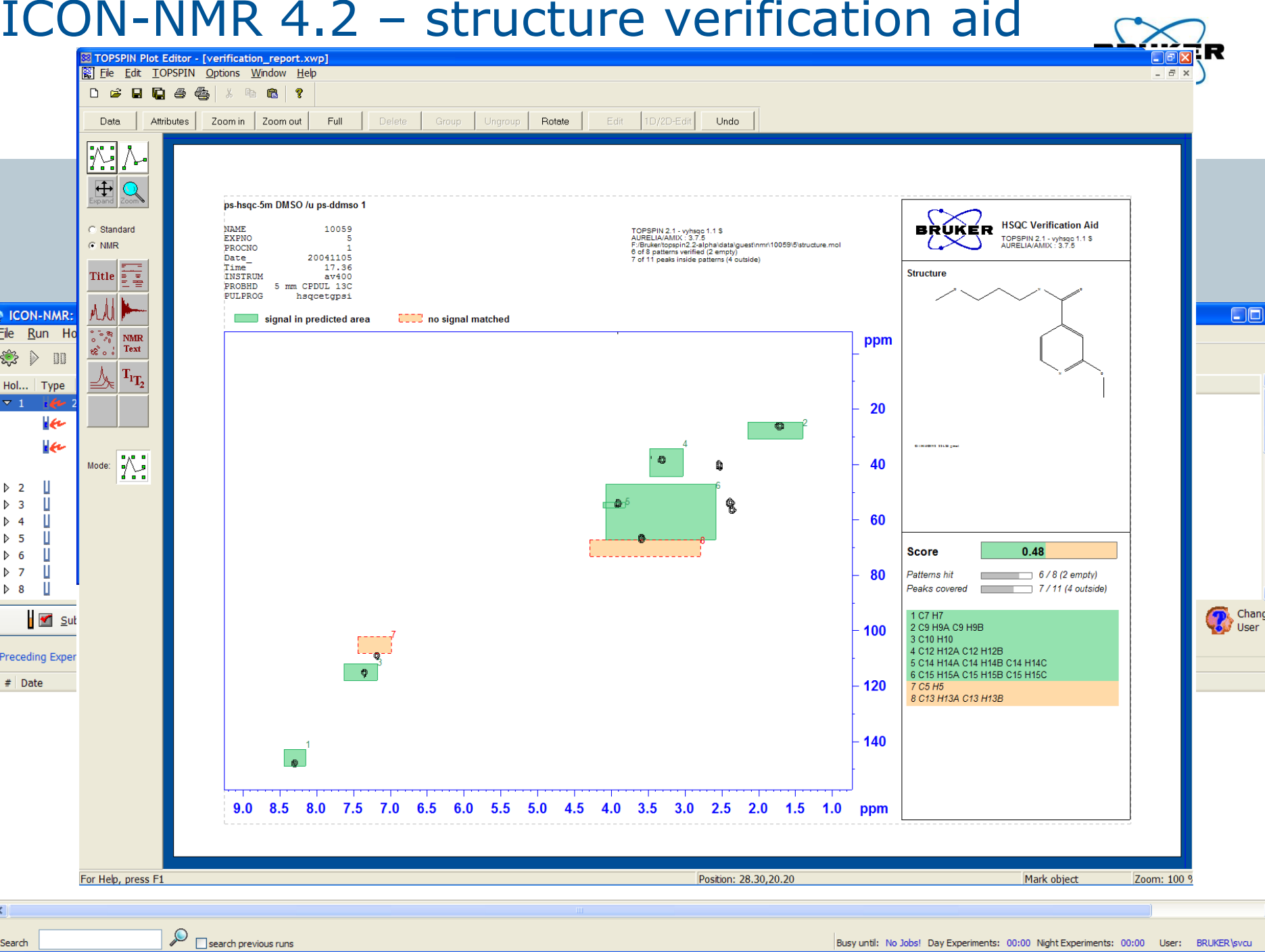

# ICON-NMR 4.2 – priority

# **Night time experiments** …

...may now be treated as single entities when determining whether they should be run in idle instrument time.

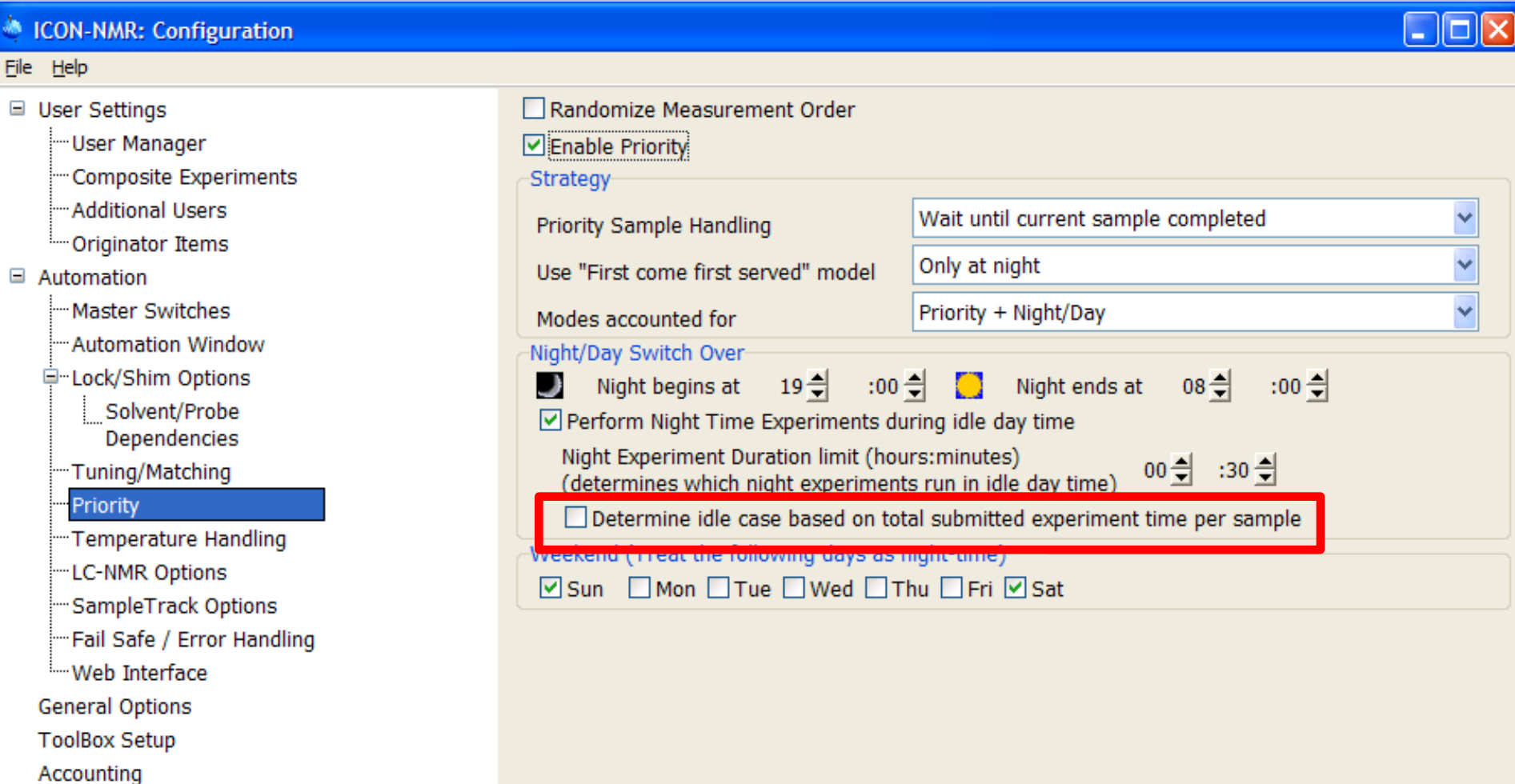

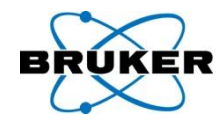

### ICON-NMR 4.2 – bar code

# **BACS bar code reader**

#### ICON-NMR can be configured that the BACS bar code reader will expect a specified number of digits to read.

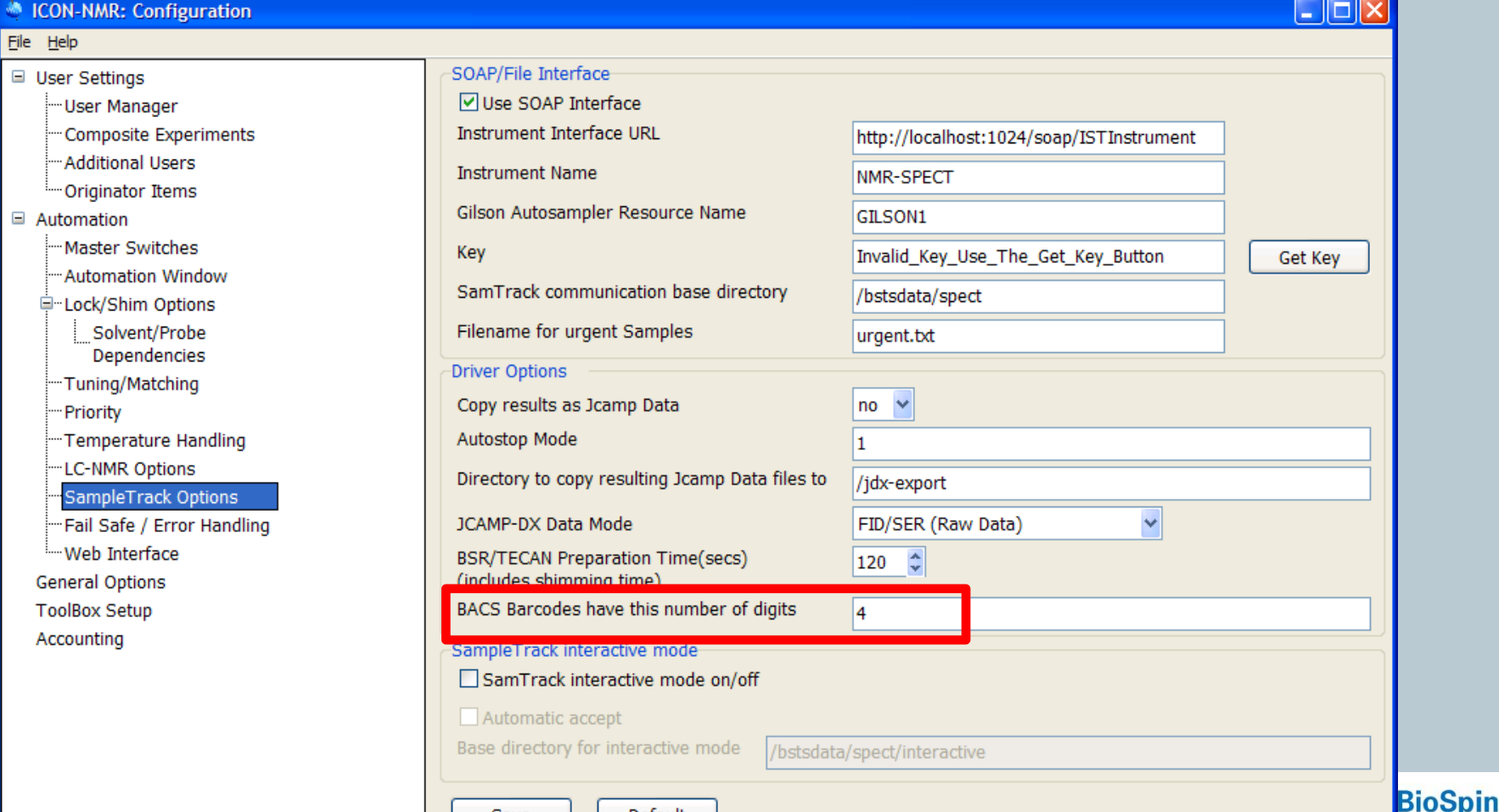

**Default** 

Save
### ICON-NMR 4.2 – Toolbox

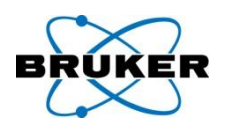

## **Toolbox/BioTools** …

… contains a new updated default Bio Experiment definition file, with lots more experiments.

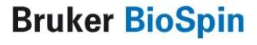

## ICON-NMR 4.2 – automation setup

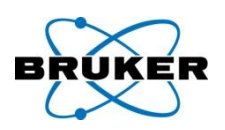

### **Spreadsheet Import** …

… allows to specify that the sample position will be taken from a particular column of the sheet.

## ICON-NMR 4.2 – new keywords

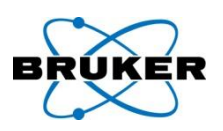

## **External Setup Files** …

… may contain new keywords:

- NIGHT for night experiments and
- MOLFILE to perform the Structure Consistency Check with a particular Molfile.

## ICON-NMR 4.2 – history available

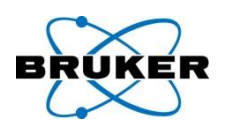

#### **History** of previous experiments …

… offers new "Load" column, depicts whether a sample was inserted into the magnet correctly or not.

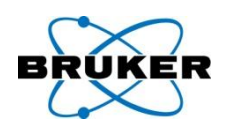

## **Questions** …

… issuing from TopSpin may be automatically answered with an automatically generated "Cancel" click, thus preventing any Automation Lockup when no operator is present.

## ICON-NMR 4.2 – Import from TopSpin

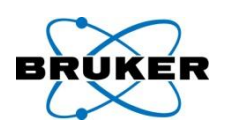

# **Import any experiment/dataset** directly into the

- Automation window
- Set up a dataset as you like it in TopSpin and have this dataset sent to Icon-Nmr for measurement inside ICON's Automation interface on any sample.
- The dataset may be sent to icon directly from TopSpin using the **sti** (send to icon) command.

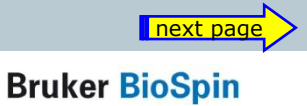

## ICON-NMR 4.2 – Import from TopSpin

295

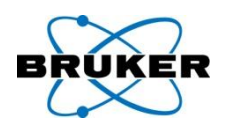

#### **Import any experiment/dataset** directly into the Automation window

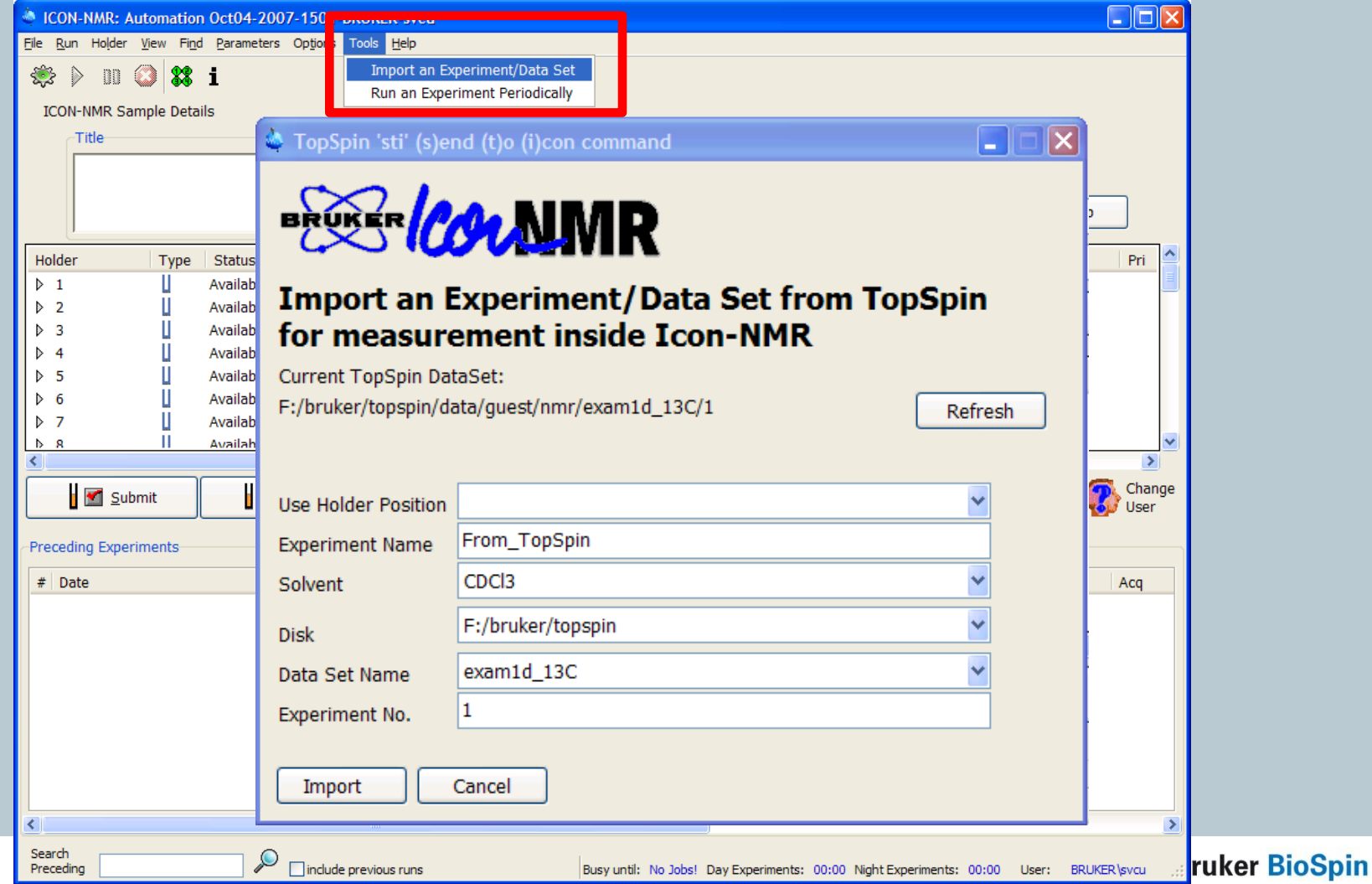

## ICON-NMR 4.2 – periodic experiments

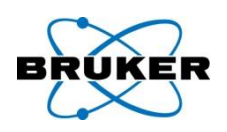

### **Run an experiment periodically**

Up to 10 different experiments (including composites) may be queued for automatic periodic submission on any sample. Queue an experiment to run any number of times. The experiments will be submitted automatically at regular intervals and run with the priority flag set.

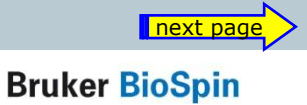

## ICON-NMR 4.2 – periodic experiments

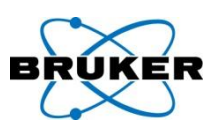

### **Run an experiment periodically**

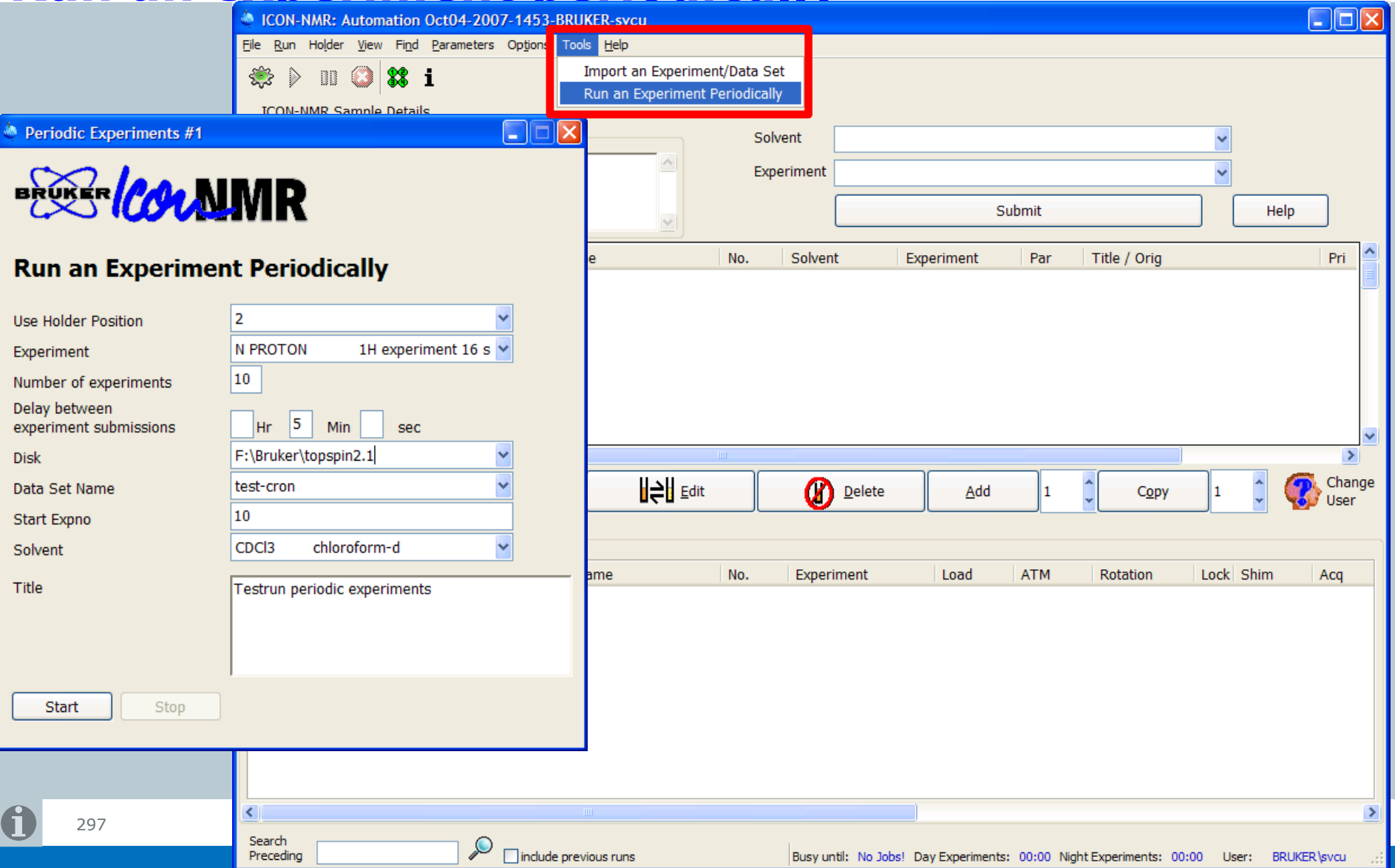

## ICON-NMR 4.2 – look and feel

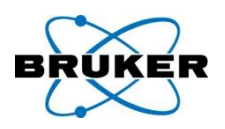

### **Color/Theme support** under Linux

Change the colors used and look and feel of ICON-NMR directly from the Linux Desktop Control Panel. Icon will adopt the standard look and feel of other programs running under Linux. Windows Users will also notice more conformity with the desktop settings.

## ICON-NMR 4.2 – windows mouse

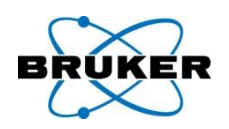

### **Mouse behaviour**

On Microsoft Windows, the Mouse will jump to default buttons automatically when this mouse option has been activated in the "Control Panel".

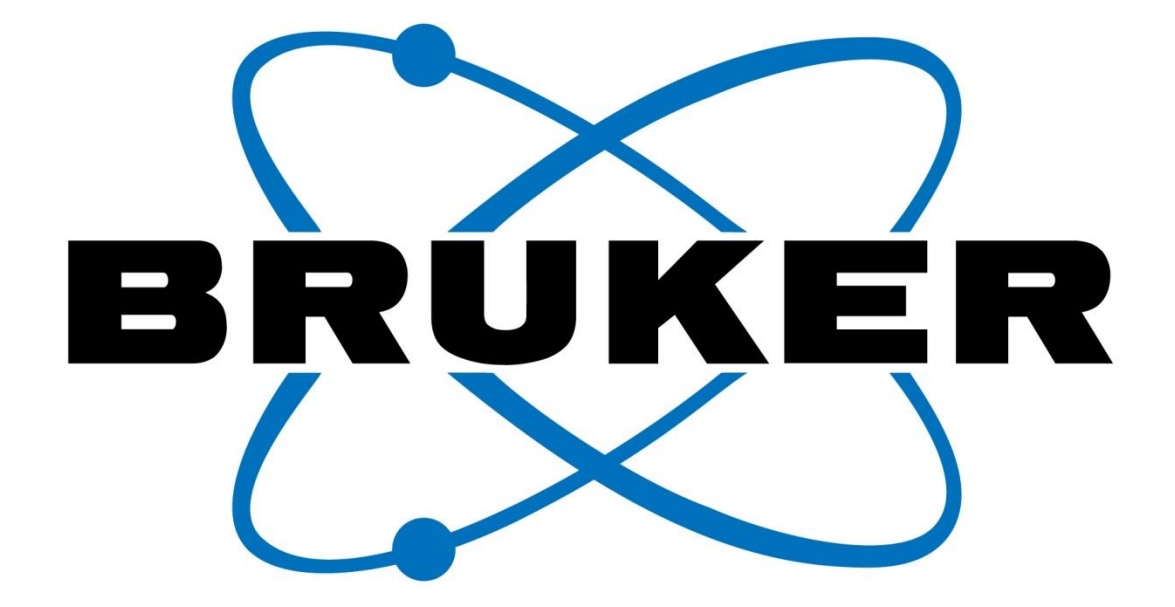

#### www.bruker-biospin.com

**Bruker BioSpin** 

# ??Picture digital resolution

Acquisition

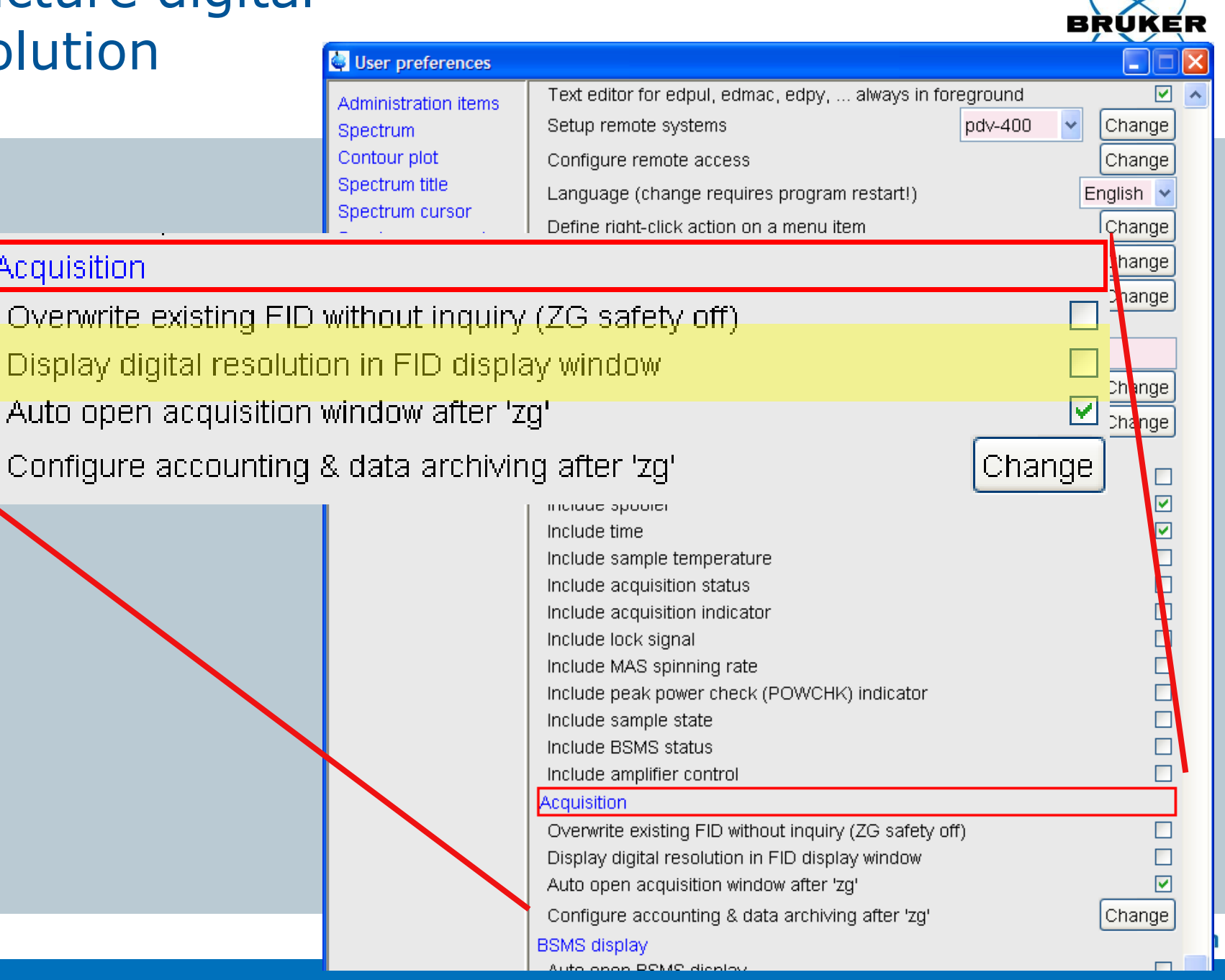

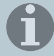